IBM System Storage SAN Volume Controller Version 6.3.0

Software Installation and Configuration Guide

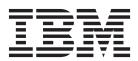

| Note efore using this inform | nation and the prod | duct it supports, | read the informa | tion in "Notices" | on page 317. |  |
|------------------------------|---------------------|-------------------|------------------|-------------------|--------------|--|
|                              |                     |                   |                  |                   |              |  |
|                              |                     |                   |                  |                   |              |  |
|                              |                     |                   |                  |                   |              |  |
|                              |                     |                   |                  |                   |              |  |
|                              |                     |                   |                  |                   |              |  |
|                              |                     |                   |                  |                   |              |  |
|                              |                     |                   |                  |                   |              |  |
|                              |                     |                   |                  |                   |              |  |
|                              |                     |                   |                  |                   |              |  |
|                              |                     |                   |                  |                   |              |  |
|                              |                     |                   |                  |                   |              |  |
|                              |                     |                   |                  |                   |              |  |
|                              |                     |                   |                  |                   |              |  |
|                              |                     |                   |                  |                   |              |  |
|                              |                     |                   |                  |                   |              |  |
|                              |                     |                   |                  |                   |              |  |
|                              |                     |                   |                  |                   |              |  |
|                              |                     |                   |                  |                   |              |  |
|                              |                     |                   |                  |                   |              |  |
|                              |                     |                   |                  |                   |              |  |
|                              |                     |                   |                  |                   |              |  |
|                              |                     |                   |                  |                   |              |  |
|                              |                     |                   |                  |                   |              |  |
|                              |                     |                   |                  |                   |              |  |
|                              |                     |                   |                  |                   |              |  |
|                              |                     |                   |                  |                   |              |  |
|                              |                     |                   |                  |                   |              |  |

© Copyright IBM Corporation 2003, 2011. US Government Users Restricted Rights – Use, duplication or disclosure restricted by GSA ADP Schedule Contract with IBM Corp.

# Contents

| Figures ix                                                        | Metro Mirror and Global Mirror relationships 7. Metro Mirror and Global Mirror relationships |
|-------------------------------------------------------------------|----------------------------------------------------------------------------------------------|
| Tables xi                                                         | between clustered systems                                                                    |
| About this guide xiii                                             | Global Mirror configuration requirements 8                                                   |
|                                                                   | Long distance links for Metro Mirror and Global                                              |
| Who should use this guide xiii                                    | Mirror partnerships                                                                          |
| Summary of changes xiii  Summary of changes for GC27-2286-02, SAN | Using the intersystem link for host traffic 8. Metro Mirror and Global Mirror consistency    |
| Volume Controller Software Installation and                       | groups                                                                                       |
| Configuration Guide xiii                                          | Background copy bandwidth impact on                                                          |
| Summary of changes for GC27-2286-01, SAN                          | foreground I/O latency 8                                                                     |
| Volume Controller Software Installation and                       | Migrating a Metro Mirror relationship to a Global                                            |
| Configuration Guide xiv                                           | Mirror relationship                                                                          |
| Emphasis xv                                                       | Using FlashCopy to create a consistent image                                                 |
| SAN Volume Controller library and related                         | before restarting a Global Mirror or Metro Mirror                                            |
| publications xv                                                   | relationship                                                                                 |
| How to order IBM publications xviii                               | Monitoring Global Mirror performance with the                                                |
| Sending your comments xix                                         | IBM System Storage Productivity Center 9                                                     |
|                                                                   | The gmlinktolerance feature                                                                  |
| Chapter 1. SAN Volume Controller                                  | Valid combinations of FlashCopy and Metro Mirror                                             |
| overview 1                                                        | or Global Mirror functions                                                                   |
| Introduction to the SAN Volume Controller                         |                                                                                              |
| management GUI 5                                                  | Chapter 3. SAN fabric and LAN                                                                |
| Checking your web browser settings for the                        | configuration 97                                                                             |
| management GUI 5                                                  |                                                                                              |
| Presets 6                                                         | SAN fabric overview                                                                          |
| Virtualization                                                    | Configuration details                                                                        |
| Symmetric virtualization                                          | SAN configuration, zoning, and split-site system                                             |
| Object overview                                                   | rules summary                                                                                |
| Object naming                                                     | 0 , 0                                                                                        |
| Clustered systems                                                 | Fibre Channel host bus adapter configuration                                                 |
| Nodes                                                             | details                                                                                      |
| I/O groups and uninterruptible power supply 20                    | iSCSI configuration details                                                                  |
| Internal storage and external storage                             | Node configuration details                                                                   |
| Storage pools and volumes                                         | Solid-state drive configuration details                                                      |
| System high availability 50                                       | SAN switch configuration details                                                             |
| Node management and support tools                                 | Example SAN Volume Controller configurations 11.                                             |
| IBM System Storage Productivity Center 51                         | Split-site system configuration                                                              |
| Assist On-site and remote service                                 | Quorum disk configuration                                                                    |
| Event notifications                                               | System configuration by using SAN fabrics with long-distance fiber connections               |
| Inventory information email                                       |                                                                                              |
| Performance statistics                                            | Bitmap space configuration for Copy Services,                                                |
| User roles                                                        | volume mirroring, or RAID                                                                    |
| User authentication configuration                                 |                                                                                              |
| <del></del>                                                       | Zoning details                                                                               |
| Chapter 2. Copy Services features 59                              | Zoning examples                                                                              |
|                                                                   | Zoning considerations for Metro Mirror and                                                   |
| FlashCopy function                                                | Global Mirror                                                                                |
| FlashCopy applications                                            | Switch operations over long distances 13.                                                    |
| Host considerations for FlashCopy integrity 60                    | Observation A. Ousselling                                                                    |
| FlashCopy mappings                                                | Chapter 4. Creating a clustered                                                              |
| FlashCopy consistency groups                                      | system                                                                                       |
| Grains and the FlashCopy bitmap                                   | Initiating system creation from the front panel 13.                                          |
| Background copy and cleaning rates                                | Creating a system with an IPv4 address 13                                                    |
| Metro Mirror and Global Mirror                                    | Creating a system with an IPv6 address 13                                                    |
|                                                                   |                                                                                              |

| Chapter 5. Upgrading the system 141                | Configuring IBM Storwize V7000 or Storwize         |                |
|----------------------------------------------------|----------------------------------------------------|----------------|
| Obtaining the SAN Volume Controller software       | V7000 Unified storage systems                      | 78             |
| packages                                           | Configuring Bull FDA systems                       |                |
| Upgrading the software automatically 144           | Supported firmware levels for the Bull FDA 18      |                |
| Upgrading drive firmware                           | Logical unit creation and deletion for Bull FDA 18 |                |
| Upgrading the software manually                    | Platform type for Bull FDA                         |                |
| Preparing to upgrade individual nodes 147          | Access control methods for Bull FDA 18             |                |
| Upgrading all nodes except the configuration       | Setting cache allocations for Bull FDA 18          | 31             |
| node                                               | Snapshot Volume and Link Volume for Bull           |                |
| Upgrading the configuration node                   | FDA                                                | 31             |
| Completing the software upgrade 149                | Configuring Compellent storage systems 18          |                |
| completing the software applicate                  | Configuring EMC CLARiiON systems 18                |                |
| Chapter 6. Replacing or adding nodes               | Access Logix                                       |                |
|                                                    | Configuring the EMC CLARiiON controller            |                |
| to an existing clustered system 151                | with Access Logix installed                        | 34             |
| Replacing nodes nondisruptively                    | Configuring the EMC CLARiiON controller            |                |
| Overview: Adding nodes to an existing clustered    | without Access Logix installed 18                  | 37             |
| system                                             | Supported models of the EMC CLARiiON 18            | 37             |
| Replacing a faulty node in a clustered system 157  | Supported firmware levels for the EMC              |                |
|                                                    | CLARiiON                                           | 37             |
| Chapter 7. Configuring and servicing               | Concurrent maintenance on EMC CLARiiON             |                |
| external storage systems 159                       | systems                                            |                |
| Identifying your storage system                    | EMC CLARiiON user interfaces 18                    | 38             |
| SCSI back-end layer                                | Sharing the EMC CLARiiON between a host            |                |
| Controlling access to storage systems and          | and the SAN Volume Controller 18                   | 38             |
| devices                                            | Switch zoning limitations for the EMC              |                |
| Configuration guidelines for storage systems 160   | CLARiiON systems                                   |                |
| Logical disk configuration guidelines for storage  | Quorum disks on the EMC CLARiiON 18                |                |
| systems                                            | Advanced functions for the EMC CLARiiON 18         | 39             |
| RAID configuration guidelines for storage          | Logical unit creation and deletion on the EMC      |                |
| systems                                            | CLARiiON                                           |                |
| Optimal storage pool configuration guidelines      | Configuring settings for the EMC CLARiiON 19       | <del>)</del> 0 |
| for storage systems                                | Configuring EMC Symmetrix and Symmetrix DMX        |                |
| FlashCopy mapping guidelines for storage           | systems                                            | <del>)</del> 2 |
| systems                                            | Supported models of the EMC Symmetrix and          |                |
| Image mode volumes and data migration              | Symmetrix DMX controllers                          | <del>)</del> 2 |
| guidelines for storage systems                     | Supported firmware levels for the EMC              |                |
| Configuring a balanced storage system 164          | Symmetrix and Symmetrix DMX 19                     | )3             |
| Storage system requirements                        | Concurrent maintenance on the EMC Symmetrix        |                |
| Storage system requirements for FlashCopy,         | and Symmetrix DMX                                  |                |
| volume mirroring, and thin-provisioned             | User interfaces on EMC Symmetrix and               |                |
| volumes                                            | Symmetrix DMX                                      | 13             |
| Discovering logical units                          | Sharing the EMC Symmetrix or Symmetrix             |                |
| Expanding a logical unit using the CLI 170         | DMX system between a host and a SAN Volume         | 2.4            |
| Modifying a logical unit mapping using the CLI 170 | Controller clustered system                        | 14             |
| Accessing storage systems with multiple remote     | Switch zoning limitations for the EMC              | 1              |
| ports                                              | Symmetrix and Symmetrix DMX                        | 14             |
| Determining a storage system name from its SAN     | Quorum disks on EMC Symmetrix and                  | )=             |
| Volume Controller name using the CLI 173           | Symmetrix DMX                                      | כי             |
| Renaming a storage system using the CLI 173        | Advanced functions for EMC Symmetrix and           | ) =            |
| Changing the configuration of an existing storage  | Symmetrix DMX                                      | ))             |
| system using the CLI                               |                                                    | ) =            |
| Adding a new storage system to a running           | and Symmetrix DMX                                  | ,,             |
| configuration using the CLI                        | Configuring settings for the EMC Symmetrix         | )6             |
| Removing a storage system using the CLI 175        | and Symmetrix DMX                                  |                |
| Removing MDisks that represent unconfigured LUs    | Supported models of the EMC VMAX                   | 10             |
| using the CLI                                      | controllers                                        | 90             |
| Quorum disk creation and extent allocation 176     | Supported firmware levels for the EMC VMAX 19      |                |
| Manual discovery                                   | Concurrent maintenance on the EMC VMAX 19          |                |
| Servicing storage systems                          | User interfaces on FMC VMAY                        |                |

1

| Со | Sharing the EMC VMAX system between a host and a SAN Volume Controller clustered system . Switch zoning limitations for the EMC VMAX Quorum disks on EMC VMAX | 200<br>201<br>201<br>201<br>202<br>205 | Concurrent maintenance on the IBM DS6000 Target port groups on the IBM DS6000 Sharing an IBM System Storage DS6000 system between a host and the SAN Volume Controller. | 221<br>221<br>221<br>221<br>221 |
|----|----------------------------------------------------------------------------------------------------|----------------------------------------|----------------------------------------------------------------------------------------------------|---------------------------------|
|    | Supported firmware levels for the Fujitsu                                                                                                    | 205                                    | Quorum disks on IBM System Storage DS6000                                                                                                    | 22                              |
|    | ETERNUS                                                                                                    |                                        | systems                                                                                                    |                                 |
|    | User interfaces on the Fujitsu ETERNUS Configuring the Fujitsu ETERNUS to use with                                                                            |                                        | Configuring IBM System Storage DS8000 systems Configuring the IBM DS8000                                                                                                |                                 |
|    | the SAN Volume Controller                                                                                                    |                                        | Supported firmware levels for the IBM DS8000                                                                                                    | 222                             |
|    | Zoning configuration for the Fujitsu ETERNUS                                                                                                    | 208                                    | Supported models of the IBM DS8000 User interfaces on the IBM DS8000                                                                                                    |                                 |
|    | Migrating logical units from the Fujitsu ETERNUS to the SAN Volume Controller                                                                                 | 208                                    | Concurrent maintenance for the IBM DS8000  Concurrent maintenance for the IBM DS8000                                                                                    | 223                             |
|    | Concurrent maintenance on the Fujitsu                                                                                                    | 200                                    | Sharing an IBM System Storage DS8000 system                                                                                                    | 220                             |
|    | ETERNUS                                                                                                    | 208                                    | between a host and the SAN Volume Controller.                                                                                                    | 223                             |
|    | Advanced functions for the Fujitsu ETERNUS                                                                                                    | 209                                    | Quorum disks on IBM System Storage DS8000                                                                                                    |                                 |
| Со | nfiguring IBM TotalStorage ESS systems                                                                                                    |                                        | systems                                                                                                    | 223                             |
|    | Configuring the IBM ESS                                                                                                    |                                        | Configuring HDS Lightning series systems                                                                                                    |                                 |
|    | Supported models of the IBM ESS                                                                                                    | 210                                    | Supported models of the HDS Lightning                                                                                                    | 223                             |
|    | Supported firmware levels for the IBM ESS                                                                                                    | 210                                    | Supported firmware levels for HDS Lightning                                                                                                    | 224                             |
|    | Concurrent maintenance on the IBM ESS                                                                                                    |                                        | Concurrent maintenance on the HDS Lightning                                                                                                    |                                 |
|    | User interface on the IBM ESS                                                                                                    | 210                                    | User interface on HDS Lightning                                                                                                    | 224                             |
|    | Sharing the IBM ESS between a host and the                                                                                                    | 210                                    | Sharing the HDS Lightning 99xxV between a                                                                                                    | 22                              |
|    | SAN Volume Controller                                                                                                    |                                        |                                                                                                    | 224<br>225                      |
|    | Switch zoning limitations for the IBM ESS                                                                                                    |                                        | 0 0                                                                                                    | 225                             |
|    | Advanced functions for the IBM ESS                                                                                                    |                                        | Advanced functions for HDS Lightning                                                                                                    |                                 |
|    | Logical unit creation and deletion on the IBM                                                                                                    | 211                                    | Logical unit configuration for HDS Lightning                                                                                                    | 226                             |
|    | ESS                                                                                                    | 211                                    | Configuring settings for HDS Lightning                                                                                                    |                                 |
| Со | nfiguring IBM System Storage DS5000, IBM                                                                                                    |                                        | Configuring HDS Thunder, Hitachi AMS 200, AMS                                                                                                    |                                 |
|    | 4000, and IBM DS3000 systems                                                                                                    | 212                                    | 500, and AMS 1000, and HDS TagmaStore WMS                                                                                                    |                                 |
|    | Configuring IBM System Storage DS5000, IBM                                                                                                    |                                        | systems                                                                                                    | 229                             |
|    | DS4000, and IBM DS3000 systems for the                                                                                                    | 212                                    | Supported HDS Thunder, Hitachi AMS 200,                                                                                                    |                                 |
|    | storage server                                                                                                    | 212                                    | AMS 500, and AMS 1000, and HDS TagmaStore WMS models                                                                                                    | 220                             |
|    | DS5000. IBM DS4000, and IBM DS3000 systems.                                                                                                    | 213                                    | Supported firmware levels for HDS Thunder,                                                                                                    | 223                             |
|    | Supported models of IBM System Storage                                                                                                    | 210                                    | Hitachi AMS 200, AMS 500, and AMS 1000, and                                                                                                    |                                 |
|    | DS5000, IBM DS4000 and IBM DS3000 systems .                                                                                                    | 214                                    | HDS TagmaStore WMS                                                                                                    | 229                             |
|    | Supported firmware levels for IBM System                                                                                                    |                                        | Concurrent maintenance on HDS Thunder,                                                                                                    |                                 |
|    | Storage DS5000, IBM DS4000, and IBM DS3000                                                                                                    |                                        | Hitachi AMS 200, AMS 500, and AMS 1000, and                                                                                                    |                                 |
|    | systems                                                                                                    | 214                                    |                                                                                                    | 229                             |
|    | Concurrent maintenance on IBM System Storage                                                                                                    | 21 =                                   | User interface on HDS Thunder, Hitachi AMS                                                                                                    |                                 |
|    | DS5000, IBM DS4000, and IBM DS3000 systems.                                                                                                    | 215                                    | 200, AMS 500, and AMS 1000, and HDS                                                                                                    | 220                             |
|    | Sharing an IBM System Storage DS5000, IBM                                                                                                    |                                        | TagmaStore WMS systems                                                                                                    | 225                             |
|    | DS4000, or IBM DS3000 systems between a host and SAN Volume Controller                                                                                        | 215                                    | Sharing the HDS Thunder, Hitachi AMS 200,<br>AMS 500, and AMS 1000, or HDS TagmaStore                                                                                   |                                 |
|    | Quorum disks on IBM System Storage DS5000,                                                                                                    | 213                                    | WMS between a host and the SAN Volume                                                                                                    |                                 |
|    | IBM DS4000, and IBM DS3000 systems                                                                                                    | 215                                    | Controller                                                                                                    | 230                             |
|    | Advanced functions for IBM System Storage                                                                                                    |                                        | Switch zoning limitations for HDS Thunder,                                                                                                    |                                 |
|    | DS5000, IBM DS4000, and IBM DS3000 systems.                                                                                                    | 215                                    | Hitachi AMS 200, AMS 500, and AMS 1000, or                                                                                                    |                                 |
|    | Logical unit creation and deletion on IBM                                                                                                    |                                        |                                                                                                    | 231                             |
|    | System Storage DS5000, IBM DS4000 and IBM                                                                                                    |                                        | Supported topologies                                                                                                    | 231                             |
|    | DS3000 systems                                                                                                    | 216                                    | Quorum disks on HDS Thunder, Hitachi AMS                                                                                                    |                                 |
|    | Configuration interface for IBM System Storage                                                                                                    | 017                                    | 200, AMS 500, and AMS 1000, and HDS                                                                                                    | 22-                             |
|    | DS5000, IBM DS4000, and IBM DS3000 systems.                                                                                                    | 216                                    | TagmaStore WMS systems                                                                                                    | 23]                             |
|    | Controller settings for IBM System Storage DS5000, IBM DS4000, and IBM DS3000 systems .                                                                       | 217                                    |                                                                                                    |                                 |

| Host type for HDS Thunder, Hitachi AMS 200,    |      | Concurrent maintenance on HP MA and EMA        |      |
|------------------------------------------------|------|------------------------------------------------|------|
| AMS 500, and AMS 1000, and HDS TagmaStore      |      | systems                                        | 255  |
| WMS                                            | 231  | Configuration interface for HP MA and EMA      |      |
| Advanced functions for HDS Thunder, Hitachi    |      | systems                                        | 256  |
| AMS 200, AMS 500, and AMS 1000, and HDS        |      | Sharing the HP MA or EMA between a host and    |      |
| TagmaStore WMS                                 | 231  | a SAN Volume Controller                        | 256  |
| Logical unit creation and deletion on HDS      |      | Switch zoning limitations for HP MA and EMA    |      |
| Thunder, Hitachi AMS 200, AMS 500, and AMS     |      | systems                                        | 256  |
| 1000, and HDS TagmaStore WMS systems           | 232  | Quorum disks on HP MA and EMA systems          | 257  |
| Configuring settings for HDS Thunder, Hitachi  |      |                                                | 257  |
| AMS 200, AMS 500, and AMS 1000, and HDS        |      |                                                | 258  |
|                                                | 233  | LU creation and deletion on the HP MA and      |      |
| Configuring HDS TagmaStore USP and NSC         | 200  | EMA                                            | 258  |
|                                                | 238  | Configuring settings for the HP MA and EMA     | 259  |
| Supported models of the HDS USP and NSC        |      | Configuring HP StorageWorks EVA systems        |      |
| Supported firmware levels for HDS USP and      | 250  |                                                | 262  |
| NSC                                            | 238  | Supported firmware levels for HP EVA           |      |
| User interface on the HDS USP and NSC          |      | Concurrent maintenance on the HP EVA           |      |
|                                                | 239  |                                                |      |
| Logical units and target ports on the HDS USP  | 220  | User interface on the HP EVA system            | 203  |
| and NSC                                        | 239  | Sharing the HP EVA controller between a host   | 262  |
| Switch zoning limitations for the HDS USP and  | 220  | and the SAN Volume Controller                  | 263  |
| NSC                                            | 239  | Switch zoning limitations for the HP EVA       | 262  |
| Concurrent maintenance on the HDS USP and      | 240  | system                                         | 263  |
| NSC                                            |      | Quorum disks on HP StorageWorks EVA            | 262  |
| Quorum disks on HDS USP and NSC                |      | systems                                        | 263  |
| Host type for HDS USP and NSC systems          |      | Copy functions for HP StorageWorks EVA         | 0.40 |
| Advanced functions for HDS USP and NSC         | 242  | systems                                        |      |
| Configuring Hitachi TagmaStore AMS 2000 family | 2.12 | Logical unit configuration on the HP EVA       |      |
| of systems                                     |      | 0 1                                            | 264  |
| Supported Hitachi TagmaStore AMS 2000 family   |      | Configuration interface for the HP EVA         | 265  |
| of systems models                              | 243  | Configuration settings for HP StorageWorks     |      |
| Supported firmware levels for Hitachi          |      | EVA systems                                    | 265  |
| TagmaStore AMS 2000 family of systems          |      | Configuring HP StorageWorks MSA1000 and        |      |
| Concurrent maintenance on Hitachi TagmaStore   |      | MSA1500 systems                                | 266  |
| AMS 2000 family of systems                     | 243  | Supported models of the HP MSA1000 and         |      |
| User interface on Hitachi TagmaStore AMS 2000  |      | MSA1500 system                                 | 266  |
| family of systems                              | 243  | Supported firmware levels for the HP MSA1000   |      |
| Sharing the Hitachi TagmaStore AMS 2000        |      | and MSA1500                                    | 266  |
| family of systems between a host and the SAN   |      | User interfaces on the HP MSA1000 and          |      |
| Volume Controller                              | 244  | MSA1500                                        | 266  |
| Switch zoning limitations for Hitachi          |      | Logical unit creation, deletion, and migration |      |
| TagmaStore AMS 2000 family of systems          |      | for HP StorageWorks MSA systems                | 267  |
| Supported topologies                           | 245  | Sharing the HP MSA1000 and MSA1500             |      |
| Quorum disks on Hitachi TagmaStore AMS 2000    |      | between a host and the SAN Volume Controller.  | 268  |
| family of systems                              | 245  | Concurrent maintenance on the HP MSA1000       |      |
| Host type for Hitachi TagmaStore AMS 2000      |      | and MSA1500                                    | 268  |
|                                                | 245  |                                                | 268  |
| Advanced functions for Hitachi TagmaStore      |      | Advanced functions for the HP MSA              | 269  |
| <u> </u>                                       | 245  |                                                | 269  |
| Logical unit creation and deletion on Hitachi  |      | Configuring HP StorageWorks MSA2000 storage    |      |
| _ ~                                            |      |                                                | 269  |
| Configuring settings for Hitachi TagmaStore    |      |                                                | 269  |
| 0 0 0                                          | 246  |                                                | 269  |
| Configuring HP StorageWorks MA and EMA         |      | HP MSA2000 user interfaces                     |      |
| systems                                        | 251  | Concurrent maintenance on MSA2000 systems      | 270  |
| HP MA and EMA definitions                      |      | Logical units and target ports on MSA2000      |      |
| Configuring HP MA and EMA systems              |      | systems                                        | 270  |
| Supported models of HP MA and EMA systems      |      |                                                | 274  |
| Supported firmware levels for HP MA and        |      | Configuration settings for MSA2000 systems     | 274  |
| EMA systems                                    | 255  | Quorum disks on MSA2000 systems                |      |
|                                                |      | Copy functions for MSA2000 systems             |      |
|                                                |      | r , remember 101 1110112000 0 , stemb          | _, _ |

| Configuring NEC iStorage systems                                          |     | Switch zoning for RamSan storage systems                       | 290         |
|---------------------------------------------------------------------------|-----|----------------------------------------------------------------|-------------|
| Supported firmware levels for the NEC iStorage                            | 275 | Configuration settings for RamSan systems                      |             |
| Logical unit creation and deletion for NEC                                |     | Quorum disks on RamSan systems                                 |             |
| iStorage systems                                                          |     | Copy functions for RamSan systems                              |             |
| Platform type for NEC iStorage                                            |     | Configuring Xiotech Emprise systems                            |             |
| Access control methods for NEC iStorage                                   |     | Supported Xiotech Emprise models                               |             |
| Setting cache allocations for NEC iStorage                                | 276 |                                                                | 292         |
| Snapshot Volume and Link Volume for NEC                                   | 27/ | Concurrent maintenance on Xiotech Emprise                      | 200         |
| iStorage                                                                  |     | systems                                                        |             |
| Configuring NetApp FAS systems                                            |     | Xiotech Emprise user interfaces                                | 292         |
| Supported models of the NetApp FAS system                                 | 277 | Logical units and target ports on Xiotech                      | 202         |
| Supported firmware levels for the NetApp FAS                              |     | 1 2                                                            | <b>2</b> 93 |
| User interfaces on the NetApp FAS                                         | 2// | Switch zoning limitations for Xiotech Emprise storage systems. | 205         |
| Logical units and target ports on NetApp FAS systems                      | 277 | Configuration settings for Xiotech Emprise                     | 2)          |
| Creating logical units on the NetApp FAS                                  |     | systems                                                        | 295         |
| Deleting logical units on the NetApp FAS                                  |     | Quorum disks on Xiotech Emprise systems                        |             |
| Creating host objects for the NetApp FAS                                  |     | Copy functions for Xiotech Emprise systems                     | 296         |
| Presenting LUNs to hosts for NetApp FAS                                   |     | Configuring IBM XIV Storage System models                      |             |
| Switch zoning limitations for NetApp FAS                                  |     |                                                                | 296         |
| systems                                                                   | 279 |                                                                | 297         |
| Concurrent maintenance on the NetApp FAS                                  |     | Concurrent maintenance on IBM XIV Storage                      |             |
| Quorum disks on the NetApp FAS                                            |     | System models                                                  | 297         |
| Advanced functions for the NetApp FAS                                     |     | IBM XIV user interfaces                                        | 297         |
| Configuring Nexsan SATABeast systems                                      |     | Logical units and target ports on IBM XIV                      |             |
| Supported models of the Nexsan SATABeast                                  |     | Storage System models                                          | 297         |
| system                                                                    | 280 |                                                                | 300         |
| Supported firmware levels for the Nexsan                                  |     | Configuration settings for IBM XIV systems                     |             |
| SATABeast                                                                 | 280 | Quorum disks on IBM XIV systems                                | 302         |
| Concurrent maintenance on Nexsan SATABeast                                |     | Copy functions for IBM XIV Storage System                      |             |
| systems                                                                   |     | models                                                         | 302         |
| User interfaces on the Nexsan SATABeast                                   | 281 |                                                                |             |
| Logical unit creation, deletion, and migration                            |     | Chapter 8. IBM System Storage                                  |             |
| for Nexsan SATABeast systems                                              | 281 | support for Microsoft Volume Shadow                            |             |
| Sharing the Nexsan SATABeast between a host                               | 202 | Copy Service and Virtual Disk Service                          |             |
| and the SAN Volume Controller                                             |     | for Windows                                                    | 303         |
| Quorum disks on the Nexsan SATABeast                                      |     | Installation overview                                          |             |
| Advanced functions for the Nexsan SATABeast                               |     | System requirements for the IBM System                         | 000         |
| Configuring Pillar Axiom systems Supported models of Pillar Axiom systems |     | Storage Support for Microsoft Volume Shadow                    |             |
| Supported firmware levels of Pillar Axiom                                 | 202 | Copy Service and Virtual Disk Service software.                | 304         |
| systems                                                                   | 283 | Installing the IBM System Storage Support for                  |             |
| Concurrent maintenance on Pillar Axiom                                    | 200 | Microsoft Volume Shadow Copy Service and                       |             |
| systems                                                                   | 283 | Virtual Disk Service software                                  | 304         |
| Pillar Axiom user interfaces                                              |     | Configuring the VMware Web Service                             |             |
| Logical units and target ports on Pillar Axiom                            |     | connection                                                     | 306         |
| systems                                                                   | 283 | Creating the free and reserved pools of volumes                |             |
| Switch zoning limitations for Pillar Axiom                                |     | Verifying the installation                                     | 308         |
| systems                                                                   | 285 | Changing the configuration parameters                          | 308         |
| Configuration settings for Pillar Axiom systems                           |     | Adding, removing, or listing volumes and                       |             |
| Quorum disks on Pillar Axiom systems                                      |     | FlashCopy relationships                                        | 310         |
| Copy functions for Pillar Axiom systems                                   |     | Error codes for IBM System Storage Support for                 |             |
| Configuring Texas Memory Systems RamSan Solid                             |     | Microsoft Volume Shadow Copy Service and                       |             |
| State Storage systems                                                     | 287 | Virtual Disk Service software                                  | 311         |
| TMS RamSan Solid State Storage supported                                  |     | Uninstalling the IBM System Storage Support for                |             |
| models                                                                    |     | Microsoft Volume Shadow Copy Service and                       |             |
| Supported TMS RamSan firmware levels                                      |     | Virtual Disk Service software                                  | 313         |
| Concurrent maintenance on RamSan systems                                  | 287 | A 11 A 11 111.                                                 |             |
| RamSan user interfaces                                                    | 288 | Appendix. Accessibility                                        | 315         |
| Logical units and target ports on RamSan                                  | 200 |                                                                |             |
| systems                                                                   | 288 | Notices                                                        | 317         |

| Indev      |  |  |  |  |  |  | 221   |
|------------|--|--|--|--|--|--|-------|
| Trademarks |  |  |  |  |  |  | . 319 |

# **Figures**

| 1.  | SAN Volume Controller system in a fabric 2    | 23. | Four systems in three partnerships            | . 79 |
|-----|-----------------------------------------------|-----|-----------------------------------------------|------|
| 2.  | Data flow in a SAN Volume Controller system 3 | 24. | An unsupported system configuration           | . 80 |
| 3.  | SAN Volume Controller nodes with internal     | 25. | Example configuration for replication between |      |
|     | SSDs 4                                        |     | SAN Volume Controller and a Storwize V7000    |      |
| 4.  | Levels of virtualization                      |     | system                                        | . 82 |
| 5.  | Symmetric virtualization                      | 26. | Redundant fabrics                             |      |
| 6.  | Clustered system, nodes, and system state 17  | 27. | Storage system shared between SAN Volume      |      |
| 7.  | Configuration node                            |     | Controller node and a host                    | 104  |
| 8.  | I/O group                                     | 28. | IBM System Storage DS8000 LUs accessed        |      |
| 9.  | Storage Systems and MDisks 24                 |     | directly with a SAN Volume Controller node .  | 105  |
| 10. | RAID objects                                  | 29. | IBM DS5000 direct connection with a SAN       |      |
| 11. | Storage pool                                  |     | Volume Controller node on one host            | 106  |
| 12. | Storage pools and volumes                     | 30. | Fabric with ISL between nodes in a system     | 114  |
| 13. | Hosts, WWPNs, IQNs or EUIs, and volumes 48    | 31. | Fabric with ISL in a redundant configuration  | 114  |
| 14. | Hosts, WWPNs, IQNs or EUIs, volumes, and      | 32. | Simple SAN configuration                      | 115  |
|     | SCSI mappings                                 | 33. | SAN configuration with a medium-sized         |      |
| 15. | Overview of the IBM System Storage            |     | fabric                                        | 116  |
|     | Productivity Center                           | 34. | SAN configuration with a large fabric         | 116  |
| 16. | Incremental FlashCopy of differences 62       | 35. | SAN configuration across two sites            | 117  |
| 17. | Cascading FlashCopy volumes 63                | 36. | A split-site system with a quorum disk        |      |
| 18. | Two systems with no partnerships 78           |     | located at a third site                       | 119  |
| 19. | Two systems with one partnership 78           | 37. | An example of a host zone                     | 129  |
| 20. | Four systems in a partnership. System A might | 38. | An example of a storage system zone           | 130  |
|     | be a disaster recovery site                   | 39. | An example of a system zone                   | 130  |
| 21. | Three systems in a migration situation. Data  | 40. | New Cluster IP4? and New Cluster IP6?         |      |
|     | Center B is migrating to C. System A is host  |     | options on the front-panel display            | 136  |
|     | production, and System B and System C are     | 41. | Suggested cabling to attach the Compellent    |      |
|     | disaster recovery                             |     | storage system                                | 182  |
| 22. | Systems in a fully connected mesh             |     |                                               |      |
|     | configuration. Every system has a partnership |     |                                               |      |
|     | to each of the three other systems            |     |                                               |      |

## **Tables**

Ī

| 1.  | Terminology mapping table for version 6.2.0          | XIV   | 44.              | EMC Symmetrix and Symmetrix DMX port         |
|-----|------------------------------------------------------|-------|------------------|----------------------------------------------|
| 2.  | SAN Volume Controller library                        |       |                  | settings that can be used with the SAN       |
| 3.  | Other IBM publications                               | xvii  |                  | Volume Controller                            |
| 4.  | IBM documentation and related websites               | xviii | 45.              | EMC Symmetrix and Symmetrix DMX LU           |
| 5.  | SAN Volume Controller communications types           |       |                  | settings supported by the SAN Volume         |
| 6.  | Volume presets and their uses                        | . 6   |                  | Controller                                   |
| 7.  | FlashCopy presets                                    | . 7   | 46.              | EMC Symmetrix and Symmetrix DMX              |
| 8.  | SSD RAID presets                                     | . 8   |                  | initiator settings supported by the SAN      |
| 9.  | Node state                                           | . 19  |                  | Volume Controller                            |
| 10. | MDisk status                                         |       | 47.              | EMC VMAX global settings 202                 |
| 11. | RAID level comparison                                | . 27  | 48.              | EMC VMAX port settings 203                   |
| 12. | Storage pool status                                  |       | 49.              | EMC VMAX LU settings supported by the        |
| 13. | Volume states                                        |       |                  | SAN Volume Controller                        |
| 14. | Volume cache modes                                   | . 41  | 50.              | EMC VMAX fibre-specific flag settings        |
| 15. | Notification types                                   |       |                  | supported by the SAN Volume Controller 204   |
| 16. | SAN Volume Controller notification types and         |       | 51.              | IBM System Storage DS5000, DS4000, and       |
| 10. | corresponding syslog level codes                     |       | 01.              | IBM DS3000 system global options and         |
| 17. | SAN Volume Controller values of user-defined         |       |                  | settings                                     |
| 17. | message origin identifiers and syslog facility       | L     | 52.              | Option settings for a LUN                    |
|     | codes                                                | 55    | 53.              | HDS Lightning global settings supported by   |
| 18. | FlashCopy mapping events                             |       | 55.              | the SAN Volume Controller                    |
| 19. | FlashCopy consistency group states                   |       | 54.              | HDS Lightning controller settings that are   |
| 20. | Relationship between the <i>rate</i> , data rate and | . 70  | J <del>4</del> . | supported by the SAN Volume Controller 228   |
| 20. |                                                      | 72    | 55.              |                                              |
| 21  | grains per second values                             |       | 33.              | HDS Lightning port settings supported by the |
| 21. | Intersystem heartbeat traffic in Mbps                | . 04  | E(               | SAN Volume Controller                        |
| 22. | Metro Mirror and Global Mirror consistency           | 07    | 56.              | HDS Lightning LU settings for the SAN        |
| 22  | group states                                         | . 87  |                  | Volume Controller                            |
| 23. | Bitmap space configuration for system that is        | 100   | 57.              | HDS Thunder, Hitachi AMS 200, AMS 500,       |
| 2.4 | first installed with V6.1.0                          |       |                  | and AMS 1000, and HDS TagmaStore WMS         |
| 24. | Examples of memory required                          |       |                  | systems global settings supported by the SAN |
| 25. | RAID requirements                                    |       | =0               | Volume Controller                            |
| 26. | Volume mirroring comparison                          |       | 58.              | HDS Thunder, Hitachi AMS 200, AMS 500,       |
| 27. | Two hosts and their ports                            |       |                  | and AMS 1000, and HDS TagmaStore WMS         |
| 28. | Two storage systems and their ports                  |       |                  | system port settings supported by the SAN    |
| 29. | Six hosts and their ports                            |       |                  | Volume Controller                            |
| 30. | Three storage systems and their ports                | 131   | 59.              | HDS Thunder, Hitachi AMS 200, AMS 500,       |
| 31. | Upgrading tasks                                      |       |                  | and AMS 1000, and HDS TagmaStore WMS         |
| 32. | Resynchronization rates of volume copies             | 143   |                  | systems LU settings for the SAN Volume       |
| 33. | Node model names and software version                |       |                  | Controller                                   |
|     | requirements                                         |       | 60.              | Hitachi TagmaStore AMS 2000 family of        |
| 34. | Calculate the I/O rate                               | 165   |                  | systems global settings supported by the SAN |
| 35. | Calculate the impact of FlashCopy mappings           | 165   |                  | Volume Controller                            |
| 36. | Determine if the storage system is overloaded        | 166   | 61.              | Hitachi TagmaStore AMS 2000 family of        |
| 37. | Performance impact estimates for FlashCopy,          |       |                  | systems port settings supported by the SAN   |
|     | volume mirroring, and thin-provisioned               |       |                  | Volume Controller                            |
|     | volumes                                              | 168   | 62.              | Hitachi TagmaStore AMS 2000 family of        |
| 38. | Storage system port selection algorithm              | 172   |                  | systems LU settings for the SAN Volume       |
| 39. | EMC CLARiiON global settings supported by            |       |                  | Controller                                   |
|     | the SAN Volume Controller                            | 190   | 63.              | HSG80 controller container types for LU      |
| 40. | EMC CLARiiON controller settings supported           |       |                  | configuration                                |
|     | by the SAN Volume Controller                         |       | 64.              | HP MA and EMA global settings supported      |
| 41. | EMC CLARiiON port settings                           |       |                  | by the SAN Volume Controller 259             |
| 42. | EMC CLARiiON LU settings supported by                |       | 65.              | HSG80 controller settings that are supported |
|     | the SAN Volume Controller                            | 191   |                  | by the SAN Volume Controller 259             |
| 43. | EMC Symmetrix and Symmetrix DMX global               |       | 66.              | HSG80 controller port settings supported by  |
|     | settings                                             | 196   |                  | the SAN Volume Controller 260                |
|     |                                                      |       |                  |                                              |

| 67. | HSG80 controller LU settings supported by |       | 77. | Pillar Axiom host options and required       |
|-----|-------------------------------------------|-------|-----|----------------------------------------------|
|     | the SAN Volume Controller                 | . 261 |     | settings                                     |
| 68. | HSG80 connection default and required     |       | 78. | RamSan LU options                            |
|     | settings                                  | . 261 | 79. | Host information for Xiotech Emprise 294     |
| 69. | HP StorageWorks EVA global options and    |       | 80. | Xiotech Emprise LU settings                  |
|     | required settings                         | . 265 | 81. | IBM XIV options and required settings 30     |
| 70. | HP StorageWorks EVA LU options and        |       | 82. | IBM XIV Type Number 2810 and XIV Nextra      |
|     | required settings                         | . 265 |     | host options and required settings 30        |
| 71. | HP EVA host options and required settings | 266   | 83. | VMware parameters                            |
| 72. | MSA2000 system port settings for use with |       | 84. | Configuration commands                       |
|     | the SAN Volume Controller                 | . 274 | 85. | Pool management commands 310                 |
| 73. | Preferred options for logical units (LU)  | 275   | 86. | Error messages for the IBM System Storage    |
| 74. | Nexsan SATABeast host profile settings    | 282   |     | Support for Microsoft Volume Shadow Copy     |
| 75. | Pillar Axiom global options and required  |       |     | Service and Virtual Disk Service software 31 |
|     | settings                                  | . 286 |     |                                              |
| 76. | Pillar Axiom LU options and required      |       |     |                                              |
|     | settings                                  | . 286 |     |                                              |

### About this guide

This publication provides information that helps you configure and use the IBM® System Storage® SAN Volume Controller.

This publication also describes the configuration tools, both command-line and web-based, that you can use to define, expand, and maintain the storage of the SAN Volume Controller.

### Who should use this guide

This guide is intended for system administrators or others who install, configure, and use the IBM System Storage SAN Volume Controller.

Before using the SAN Volume Controller, you should have an understanding of storage area networks (SANs), the storage requirements of your enterprise, and the capabilities of your storage units.

### **Summary of changes**

This summary of changes describes new functions that have been added to this release. Technical changes or additions to the text and illustrations are indicated by a vertical line to the left of the change. This document also contains terminology, maintenance, and editorial changes.

# Summary of changes for GC27-2286-02, SAN Volume Controller Software Installation and Configuration Guide

This summary of changes provides a list of new, modified, and changed information since the last version of the guide. This topic describes the changes to this guide since the previous edition, GC27-2286-01.

#### **New information**

This version includes the following new information:

- Global Mirror can operate with or without cycling. When operating without
  cycling, write operations are applied to the secondary volume as soon as
  possible after they are applied to the primary volume. When Global Mirror
  operates with cycling mode, changes are tracked and, where needed, copied to
  intermediate change volumes.
- You can create partnerships with SAN Volume Controller and Storwize<sup>®</sup> V7000 systems to allow Metro Mirror and Global Mirror to operate between the two systems.
- Consistent (copying) consistency group state.

#### **Changed information**

The following updates were made in this document:

- Mirroring methods are compared by the following descriptions:
  - The number of sites hosting application data
  - Multipathing failover between mirrored copies

- Maximum distance between copies
- Host completion and secondary write operations
- Bandwidth required on intersite link
- Performance statistics: the CPU utilization graph shows the current percentage of CPU usage and specific data points on the graph that show peaks in utilization.

### Summary of changes for GC27-2286-01, SAN Volume Controller Software Installation and Configuration Guide

This summary of changes provides a list of new, modified, and changed information since the last version of the guide. This topic describes the changes to this guide since the previous edition, GC27-2286-00.

#### **New information**

This version includes the following new information:

- RAID properties for the 6.2.0 release
- Support statements for SAN Volume Controller 2145-CG8
- iSCSI 10 Gbps Ethernet support
- Combinations of IBM FlashCopy® and Metro Mirror or Global Mirror functions
- The Compellent external storage system
- Performance statistics in the management GUI.

#### Changed information

The following updates were made in this document:

- Support statements were added for solid-state drives (SSDs).
- Terminology changes: To coincide with new and existing IBM products and functions, a common term has changed and is incorporated in the SAN Volume Controller information.

The following table shows the current and previous use of the changed common terms for version 6.2.0.

Table 1. Terminology mapping table for version 6.2.0

| 6.2.0 SAN Volume<br>Controller term | Previous SAN<br>Volume Controller<br>term | Description                                                                                                    |
|-------------------------------------|-------------------------------------------|----------------------------------------------------------------------------------------------------|
| clustered system or<br>system       | cluster                                   | A collection of nodes that are placed in pairs (I/O groups) for redundancy, which provide a single management interface. |

The use of svctask and svcinfo command prefixes has changed.

The svctask and svcinfo command prefixes are no longer necessary when issuing a command. If you have existing scripts that use those prefixes, they will continue to function. You do not need to change the scripts.

#### Removed information

The following information was removed from this book:

FlashCopy cascaded-incremental limitation

### **Emphasis**

Different typefaces are used in this guide to show emphasis.

The following typefaces are used to show emphasis:

| Boldface       | Text in <b>boldface</b> represents menu items.                                                                                                    |
|----------------|----------------------------------------------------------------------------------------------------|
| Bold monospace | Text in <b>bold monospace</b> represents command names.                                                                                                    |
| Italics        | Text in <i>italics</i> is used to emphasize a word. In command syntax, it is used for variables for which you supply actual values, such as a default directory or the name of a system.                                  |
| Monospace      | Text in monospace identifies the data or commands that you type, samples of command output, examples of program code or messages from the system, or names of command flags, parameters, arguments, and name-value pairs. |

### SAN Volume Controller library and related publications

Product manuals, other publications, and websites contain information that relates to SAN Volume Controller.

#### SAN Volume Controller Information Center

The IBM System Storage SAN Volume Controller Information Center contains all of the information that is required to install, configure, and manage the SAN Volume Controller. The information center is updated between SAN Volume Controller product releases to provide the most current documentation. The information center is available at the following website:

publib.boulder.ibm.com/infocenter/svc/ic/index.jsp

### **SAN Volume Controller library**

Unless otherwise noted, the publications in the SAN Volume Controller library are available in Adobe portable document format (PDF) from the following website:

Support for SAN Volume Controller (2145) website at www.ibm.com/storage/ support/2145

Each of the PDF publications in Table 2 is available in this information center by clicking the number in the "Order number" column:

Table 2. SAN Volume Controller library

| Title                                                                                        | Description                                                                                                    | Order number |
|----------------------------------------------------------------------------------------------|----------------------------------------------------------------------------------------------------|--------------|
| IBM System Storage SAN<br>Volume Controller Model<br>2145-CG8 Hardware<br>Installation Guide | This guide provides the instructions that the IBM service representative uses to install the hardware for SAN Volume Controller model 2145-CG8. | GC27-3923    |

Table 2. SAN Volume Controller library (continued)

| Title                                                                                           | Description                                                                                                    | Order number |
|-------------------------------------------------------------------------------------------------|----------------------------------------------------------------------------------------------------|--------------|
| IBM System Storage SAN<br>Volume Controller Hardware<br>Maintenance Guide                       | This guide provides the instructions that the IBM service representative uses to service the SAN Volume Controller hardware, including the removal and replacement of parts.                                                                                                    | GC27-2283    |
| IBM System Storage SAN<br>Volume Controller<br>Troubleshooting Guide                            | This guide describes the features of each SAN Volume Controller model, explains how to use the front panel, and provides maintenance analysis procedures to help you diagnose and solve problems with the SAN Volume Controller.                                                                                          | GC27-2284    |
| IBM System Storage SAN<br>Volume Controller Software<br>Installation and Configuration<br>Guide | This guide provides guidelines for configuring your SAN Volume Controller. Instructions for backing up and restoring the cluster configuration, using and upgrading the management GUI, using the CLI, upgrading the SAN Volume Controller software, and replacing or adding nodes to a cluster are included.             | GC27-2286    |
| IBM System Storage SAN<br>Volume Controller CIM Agent<br>Developer's Guide                      | This guide describes the concepts of the Common Information Model (CIM) environment. Procedures describe such tasks as using the CIM agent object class instances to complete basic storage configuration tasks, establishing new Copy Services relationships, and performing CIM agent maintenance and diagnostic tasks. | GC27-2288    |
| IBM System Storage SAN<br>Volume Controller Safety<br>Notices                                   | This guide contains translated caution and danger statements. Each caution and danger statement in the SAN Volume Controller documentation has a number that you can use to locate the corresponding statement in your language in the IBM System Storage SAN Volume Controller Safety Notices document.                  | GA32-0844    |

Table 2. SAN Volume Controller library (continued)

| Title                                                                                                    | Description                                                                                                    | Order number         |
|----------------------------------------------------------------------------------------------------|----------------------------------------------------------------------------------------------------|----------------------|
| IBM System Storage SAN<br>Volume Controller Read First<br>Flyer                                              | This document introduces<br>the major components of the<br>SAN Volume Controller<br>system and describes how to<br>get started installing the<br>hardware and software.                                                                                                    | GA32-0843            |
| IBM System Storage SAN<br>Volume Controller and IBM<br>Storwize V7000 Command-Line<br>Interface User's Guide | This guide describes the commands that you can use from the SAN Volume Controller command-line interface (CLI).                                                                                                    | GC27-2287            |
| IBM Environmental Notices<br>and User Guide                                                                  | This multilingual guide describes environmental policies to which IBM products adhere, as well as how to properly recycle and dispose of IBM products and the batteries within IBM hardware products. Notices within the guide describe flat panel displays, refrigeration, water cooling systems, and external power supplies. | Z125-5823            |
| IBM Statement of Limited<br>Warranty                                                                         | This multilingual document provides information about the IBM warranty for the SAN Volume Controller product.                                                                                                    | Part number: 85Y5978 |
| IBM License Agreement for<br>Machine Code                                                                    | This multilingual guide contains the License Agreement for Machine Code for the SAN Volume Controller product.                                                                                                    | Z125-5468            |

### Other IBM publications

Table 3 lists IBM publications that contain information related to the SAN Volume Controller.

Table 3. Other IBM publications

| Title                                                                           | Description                                                                                   | Order number |
|---------------------------------------------------------------------------------|-----------------------------------------------------------------------------------------------|--------------|
| IBM System Storage<br>Productivity Center<br>Introduction and Planning<br>Guide | This guide introduces the IBM<br>System Storage Productivity<br>Center hardware and software. | SC23-8824    |
| Read This First: Installing the<br>IBM System Storage<br>Productivity Center    | This guide describes how to install the IBM System Storage Productivity Center hardware.      | GI11-8938    |
| IBM System Storage<br>Productivity Center User's<br>Guide                       | This guide describes how to configure the IBM System Storage Productivity Center software.    | SC27-2336    |

Table 3. Other IBM publications (continued)

| Title                                                                                          | Description                                                                                                    | Order number                                                 |
|------------------------------------------------------------------------------------------------|----------------------------------------------------------------------------------------------------|--------------------------------------------------------------|
| IBM System Storage Multipath<br>Subsystem Device Driver<br>User's Guide                        | This guide describes the IBM<br>System Storage Multipath<br>Subsystem Device Driver for IBM<br>System Storage products and<br>how to use it with the SAN<br>Volume Controller. | GC52-1309                                                    |
| IBM Storage Management<br>Pack for Microsoft System<br>Center Operations Manager<br>User Guide | This guide describes how to install, configure, and use the IBM Storage Management Pack for Microsoft System Center Operations Manager (SCOM).                                 | GC27-3909<br>publibfp.dhe.ibm.com/<br>epubs/pdf/c2739092.pdf |
| IBM Storage Management<br>Console for VMware vCenter,<br>version 2.6.0, Installation<br>Guide  | This publication provides installation, configuration, and usage instructions for the IBM Storage Management Console for VMware vCenter.                                       | GA32-0929<br>publibfp.dhe.ibm.com/<br>epubs/pdf/a3209295.pdf |

#### IBM documentation and related websites

Table 4 lists websites that provide publications and other information about the SAN Volume Controller or related products or technologies.

Table 4. IBM documentation and related websites

| Website                                                      | Address                                                                              |
|--------------------------------------------------------------|--------------------------------------------------------------------------------------|
| Support for SAN Volume Controller (2145)                     | Support for SAN Volume Controller (2145) website at www.ibm.com/storage/support/2145 |
| Support for IBM System Storage and IBM TotalStorage products | www.ibm.com/storage/support/                                                         |
| IBM Publications Center                                      | www.ibm.com/e-business/linkweb/publications/<br>servlet/pbi.wss                      |
| IBM Redbooks® publications                                   | www.redbooks.ibm.com/                                                                |

#### Related accessibility information

To view a PDF file, you need Adobe Acrobat Reader, which can be downloaded from the Adobe website:

www.adobe.com/support/downloads/main.html

### How to order IBM publications

The IBM Publications Center is a worldwide central repository for IBM product publications and marketing material.

The IBM Publications Center offers customized search functions to help you find the publications that you need. Some publications are available for you to view or download at no charge. You can also order publications. The publications center displays prices in your local currency. You can access the IBM Publications Center through the following website:

www.ibm.com/e-business/linkweb/publications/servlet/pbi.wss

### Sending your comments

Your feedback is important in helping to provide the most accurate and highest quality information.

To submit any comments about this book or any other SAN Volume Controller documentation:

- Go to the feedback page on the website for the SAN Volume Controller Information Center at publib.boulder.ibm.com/infocenter/svc/ic/index.jsp?topic=/com.ibm.storage.svc.console.doc/feedback.htm. There you can use the feedback page to enter and submit comments or browse to the topic and use the feedback link in the running footer of that page to identify the topic for which you have a comment.
- Send your comments by email to starpubs@us.ibm.com. Include the following information for this publication or use suitable replacements for the publication title and form number for the publication on which you are commenting:
  - Publication title: IBM System Storage SAN Volume Controller Software Installation and Configuration Guide
  - Publication form number: GC27-2286-02
  - Page, table, or illustration numbers that you are commenting on
  - A detailed description of any information that should be changed

### Chapter 1. SAN Volume Controller overview

The SAN Volume Controller combines software and hardware into a comprehensive, modular appliance that uses symmetric virtualization.

Symmetric virtualization is achieved by creating a pool of managed disks (MDisks) from the attached storage systems. Those storage systems are then mapped to a set of volumes for use by attached host systems. System administrators can view and access a common pool of storage on the storage area network (SAN). This functionality helps administrators to use storage resources more efficiently and provides a common base for advanced functions.

A *SAN* is a high-speed Fibre Channel network that connects host systems and storage devices. In a SAN, a host system can be connected to a storage device across the network. The connections are made through units such as routers and switches. The area of the network that contains these units is known as the *fabric* of the network.

#### SAN Volume Controller software

The SAN Volume Controller software performs the following functions for the host systems that attach to SAN Volume Controller:

- · Creates a single pool of storage
- · Provides logical unit virtualization
- Manages logical volumes
- · Mirrors logical volumes

The SAN Volume Controller system also provides the following functions:

- Large scalable cache
- · Copy Services
  - IBM FlashCopy (point-in-time copy) function, including thin-provisioned FlashCopy to make multiple targets affordable
  - Metro Mirror (synchronous copy)
  - Global Mirror (asynchronous copy)
  - Data migration
- Space management
  - IBM System Storage Easy Tier<sup>™</sup> to migrate the most frequently used data to higher performing storage
  - Metering of service quality when combined with IBM Tivoli<sup>®</sup> Storage Productivity Center
  - Thin-provisioned logical volumes

Figure 1 on page 2 shows hosts, SAN Volume Controller nodes, and RAID storage systems connected to a SAN fabric. The redundant SAN fabric comprises a fault-tolerant arrangement of two or more counterpart SANs that provide alternate paths for each SAN-attached device.

I

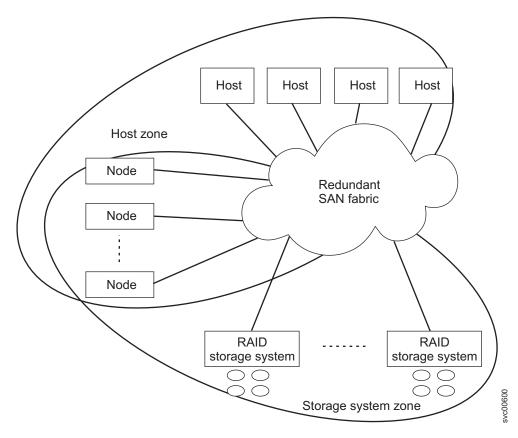

Figure 1. SAN Volume Controller system in a fabric

#### **Volumes**

A system of SAN Volume Controller nodes presents volumes to the hosts. Most of the advanced functions that SAN Volume Controller provides are defined on volumes. These volumes are created from managed disks (MDisks) that are presented by the RAID storage systems. All data transfer occurs through the SAN Volume Controller nodes, which is described as symmetric virtualization.

Figure 2 shows the data flow across the fabric.

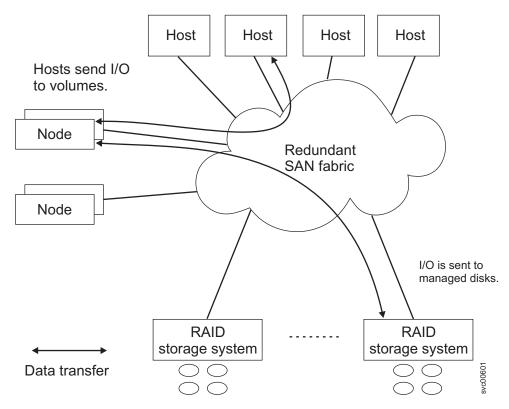

Figure 2. Data flow in a SAN Volume Controller system

The nodes in a system are arranged into pairs known as *I/O groups*. A single pair is responsible for serving *I/O* on a given volume. Because a volume is served by two nodes, there is no loss of availability if one node fails or is taken offline.

#### **System management**

The SAN Volume Controller nodes in a clustered system operate as a single system and present a single point of control for system management and service. System management and error reporting are provided through an Ethernet interface to one of the nodes in the system, which is called the *configuration node*. The configuration node runs a web server and provides a command-line interface (CLI). The configuration node is a role that any node can take. If the current configuration node fails, a new configuration node is selected from the remaining nodes. Each node also provides a command-line interface and web interface for performing hardware service actions.

### Fabric types

I/O operations between hosts and SAN Volume Controller nodes and between SAN Volume Controller nodes and RAID storage systems are performed by using the SCSI standard. The SAN Volume Controller nodes communicate with each other by using private SCSI commands.

SAN Volume Controller uses the SCSI commands over the Fibre Channel SAN and either 1 Gbps Ethernet or 10 Gbps Ethernet. Table 5 on page 4 shows the fabric type that can be used for communicating between hosts, nodes, and RAID storage systems. These fabric types can be used at the same time.

Table 5. SAN Volume Controller communications types

| Communications type                               | Host to SAN Volume<br>Controller | SAN Volume<br>Controller to storage<br>system | SAN Volume<br>Controller to SAN<br>Volume Controller |
|---------------------------------------------------|----------------------------------|-----------------------------------------------|------------------------------------------------------|
| Fibre Channel SAN                                 | Yes                              | Yes                                           | Yes                                                  |
| iSCSI (1 Gbps<br>Ethernet or 10 Gbps<br>Ethernet) | Yes                              | No                                            | No                                                   |

#### Solid-state drives

Some SAN Volume Controller nodes contain solid-state drives (SSDs). These internal SSDs can be used to create RAID-managed disks (MDisks) that in turn can be used to create volumes. SSDs provide host servers with a pool of high-performance storage for critical applications.

Figure 3 shows this configuration. Internal SSD MDisks can also be placed in a storage pool with MDisks from regular RAID storage systems, and IBM System Storage Easy Tier performs automatic data placement within that storage pool by moving high-activity data onto better performing storage.

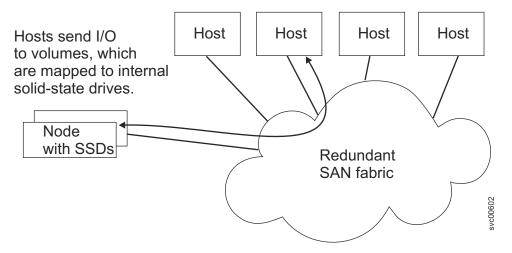

Figure 3. SAN Volume Controller nodes with internal SSDs

#### **SAN Volume Controller hardware**

Each SAN Volume Controller node is an individual server in a SAN Volume Controller clustered system on which the SAN Volume Controller software runs.

The nodes are always installed in pairs, with a minimum of one and a maximum of four pairs of nodes constituting a *system*. Each pair of nodes is known as an *I/O group*. All I/O operations that are managed by the nodes in an I/O group are cached on both nodes.

I/O groups take the storage that is presented to the SAN by the storage systems as MDisks and translates the storage into logical disks (volumes) that are used by applications on the hosts. A node is in only one I/O group and provides access to the volumes in that I/O group.

### Introduction to the SAN Volume Controller management GUI

SAN Volume Controller includes an easy-to-use management GUI to help you to monitor, manage, and configure your system.

You can access the management GUI by opening any supported web browser and entering one of the management IP addresses. You can connect from any workstation that can communicate with the clustered system. In addition to simple setup, configuration, and management functions, the management GUI provides several additional functions that help filter and sort data on the system:

#### Filtering and sorting objects

On panels that include columns, you can sort each column by clicking the column heading. You can use the filtering feature to display items that include only text that you specify.

#### Selecting multiple objects

You can use the Ctrl key to select multiple items and choose actions on those objects by right-clicking them to display the actions menu. You can right-click any column heading to add or remove columns from the table.

#### Using preset options

The management GUI includes several preestablished configuration options to help you save time during the configuration process. For example, you can select from several preset options when creating a new volume. These preset options incorporate commonly used parameters.

For a complete description of the management GUI, launch the e-Learning module by selecting **Tutorials** > **A Tour of the Management GUI**.

### Checking your web browser settings for the management GUI

To access the management GUI, you must ensure that your web browser is supported and has the appropriate settings enabled.

See the management GUI support information on the following website for the supported operating systems and web browsers:

Support for SAN Volume Controller (2145) website at www.ibm.com/storage/support/2145

To configure your web browser, follow these steps:

- 1. Enable JavaScript for your web browser.
  - For Mozilla Firefox 3.5 or higher:
  - a. On the menu bar in the Firefox browser window, click **Tools** > **Options**.
  - b. On the Options window, select **Content**.
  - c. Select Enable JavaScript.
  - d. Click OK.
  - e. Refresh your browser.

For Internet Explorer 7.0 and 8.0:

- a. In Internet Explorer, click **Tools** > **Internet Options**.
- b. Click Security Settings.
- **c**. Click **Internet** to choose the Internet zone.
- d. Click Custom Level.

- Scroll down to the Scripting section, and then in Active Scripting, click Enable.
- f. Click OK to close Security Settings.
- g. Click **Yes** to confirm the change for the zone.
- h. Click OK to close Internet Options.
- i. Refresh your browser.
- 2. Enable cookies in your web browser.

For Mozilla Firefox 3.5 or higher:

- a. On the menu bar in the Firefox browser window, click **Tools** > **Options**.
- b. On the Options window, select Privacy.
- c. Set "Firefox will" to **Use custom settings for history**.
- d. Select Accept cookies from sites to enable cookies.
- e. Click OK.
- f. Refresh the browser.

For Internet Explorer 7.0 and 8.0:

- a. In Internet Explorer, click Tools > Internet Options.
- b. Click **Privacy**. Under **Settings**, move the slider to the bottom to allow all cookies.
- c. Click OK.
- d. Refresh your browser.
- 3. Enable scripts to disable or replace context menus. (Mozilla Firefox only).

For Mozilla Firefox 3.5 or higher:

- a. On the menu bar in the Firefox browser window, click **Tools** > **Options**.
- b. On the Options window, select **Content**.
- c. Click Advanced by the Enable JavaScript setting.
- d. Select Disable or replace context menus.
- e. Click **OK** to close the Advanced window.
- f. Click **OK** to close the Options window.
- g. Refresh your browser.

#### **Presets**

The management GUI contains a series of preestablished configuration options called *presets* that use commonly used settings to quickly configure objects on the system.

Presets are available for creating volumes and FlashCopy mappings and for setting up RAID configuration.

#### **Volume presets**

SAN Volume Controller supports the following types of volume presets.

Table 6. Volume presets and their uses

| Preset | Purpose                                                                       |
|--------|-------------------------------------------------------------------------------|
|        | Creates a striped volume of the specified size in the specified storage pool. |

Table 6. Volume presets and their uses (continued)

| Preset         | Purpose                                                                                                    |
|----------------|----------------------------------------------------------------------------------------------------|
| Thin provision | Creates a thin-provisioned volume of the specified size with the autoexpand feature enabled in the specified storage pool. Sets the volume and the storage pool warning size to 80%. Only 2% of the capacity of the volume is allocated to the volume at the time of creation. |
| Mirror         | Creates a volume with two copies of the data in two storage pools to protect against storage pool failures.                                                                                                    |
| Thin mirror    | Creates a volume with two thin-provisioned copies of the data in two storage pools to protect against storage pool failures. For details about how the thin-provisioned copies are configured, see the thin-provision preset information in this table.                        |

### FlashCopy mapping presets

In the management GUI, FlashCopy mappings include presets that can be used for test environments and backup solutions.

Table 7. FlashCopy presets

I

| Preset   | Purpose                                                                                                    |
|----------|----------------------------------------------------------------------------------------------------|
| Snapshot | Creates a point-in-time view of the production data. The snapshot is not intended to be an independent copy but is used to maintain a view of the production data at the time that the snapshot is created.                                                                       |
|          | This preset automatically creates a thin-provisioned target volume with 0% of the capacity allocated at the time of creation. The preset uses a FlashCopy mapping with 0% background copy so that only data written to the source or target is copied to the target volume.       |
| Clone    | Creates an exact replica of the volume, which can be changed without affecting the original volume. After the copy operation completes, the mapping that was created by the preset is automatically deleted.                                                                      |
|          | This preset automatically creates a volume with the same properties as the source volume and creates a FlashCopy mapping with a background copy rate of 50. The FlashCopy mapping is configured to automatically delete itself when the FlashCopy mapping reaches 100% completion |

Table 7. FlashCopy presets (continued)

| Preset | Purpose                                                                                                    |
|--------|----------------------------------------------------------------------------------------------------|
| Backup | Creates a point-in-time replica of the production data. After the copy completes, the backup view can be refreshed from the production data, with minimal copying of data from the production volume to the backup volume.  This preset automatically creates a volume with the same properties as the source volume. The preset creates an incremental FlashCopy mapping with a background copy rate of 50. |

### **RAID** configuration presets

RAID configuration presets are used to configure all available drives based on recommended values for the RAID level and drive class. The system detects the installed hardware then recommends a configuration that uses all the drives to build arrays that are protected with the appropriate amount of spare drives. Each preset has a specific goal for the number of drives per array, the number of spare drives to maintain redundancy, and whether the drives in the array are balanced across enclosure chains, thus protecting the array from enclosure failures.

Table 8 describes the presets that are used for solid-state drives (SSDs) for the SAN Volume Controller.

Table 8. SSD RAID presets

| Preset      | Purpose                                                                                                    | RAID level | Drives per array<br>goal | Spare drive goal |
|-------------|----------------------------------------------------------------------------------------------------|------------|--------------------------|------------------|
| SSD RAID 10 | Provides good performance and protects against at least one drive failure. All data is mirrored on two array members. | 10         | 8                        | 1                |
| SSD RAID 0  | Provides no protection against drive failures. Use only for temporary volumes.                                        | 0          | 8                        | 0                |

Table 8. SSD RAID presets (continued)

| Preset     | Purpose                                                                                                    | RAID level | Drives per array<br>goal | Spare drive goal |
|------------|----------------------------------------------------------------------------------------------------|------------|--------------------------|------------------|
| SSD RAID 1 | Mirrors data to provide good performance and protection against drive failure. The mirrored pairs are spread between storage pools to be used for the Easy Tier function. | 1          | 2                        | 1                |

#### Virtualization

*Virtualization* is a concept that applies to many areas of the information technology industry.

For data storage, virtualization includes the creation of a pool of storage that contains several disk systems. These systems can be supplied from various vendors. The pool can be split into volumes that are visible to the host systems that use them. Therefore, volumes can use mixed back-end storage and provide a common way to manage a storage area network (SAN).

Historically, the term *virtual storage* has described the virtual memory techniques that have been used in operating systems. The term *storage virtualization*, however, describes the shift from managing physical volumes of data to logical volumes of data. This shift can be made on several levels of the components of storage networks. Virtualization separates the representation of storage between the operating system and its users from the actual physical storage components. This technique has been used in mainframe computers for many years through methods such as system-managed storage and products like the IBM Data Facility Storage Management Subsystem (DFSMS). Virtualization can be applied at the following four main levels:

#### At the server level

Manages volumes on the operating systems servers. An increase in the amount of logical storage over physical storage is suitable for environments that do not have storage networks.

#### At the storage device level

Uses RAID to create disk systems. This type of virtualization can range from simple RAID controllers to advanced volume management such as that provided by the IBM System Storage DS8000<sup>®</sup>. The Virtual Tape Server (VTS) is another example of virtualization at the device level.

#### At the fabric level

Enables storage pools to be independent of the servers and the physical components that make up the storage pools. One management interface can be used to manage different storage systems without affecting the servers. SAN Volume Controller performs virtualization at the fabric level.

#### At the file system level

Provides the highest benefit because data is shared, allocated, and protected at the data level rather than the volume level.

Virtualization is a radical departure from traditional storage management. In traditional storage management, storage is attached directly to a host system, which controls storage management. SANs introduced the principle of networks of storage, but storage is still primarily created and maintained at the RAID system level. Multiple RAID controllers of different types require knowledge of, and software that is specific to, the given hardware. Virtualization provides a central point of control for disk creation and maintenance.

One problem area that virtualization addresses is unused capacity. Before virtualization, individual host systems each had their own storage, which wasted unused storage capacity. Using virtualization, storage is pooled so that jobs from any attached system that need large amounts of storage capacity can use it as needed. Virtualization makes it easier to regulate the amount of available storage without having to use host system resources or to turn storage devices off and on to add or remove capacity. Virtualization also provides the capability to move storage between storage systems transparently to host systems.

#### Types of virtualization

Virtualization can be performed either asymmetrically or symmetrically. Figure 4 on page 11 provides a diagram of the levels of virtualization.

#### Asymmetric

A virtualization engine is outside the data path and performs a metadata style service. SAN Volume Controller does not use asymmetric virtualization.

#### **Symmetric**

A virtualization engine sits in the data path and presents disks to the hosts, but hides the physical storage from the hosts. Advanced functions, such as cache and Copy Services, can therefore be implemented in the engine itself. SAN Volume Controller uses symmetric virtualization.

Virtualization at any level provides benefits. When several levels are combined, the benefits of those levels can also be combined. For example, you can combine benefits by attaching a RAID controller to a virtualization engine that provides virtual volumes for a virtual file system.

**Note:** The SAN Volume Controller implements fabric-level *virtualization*. Within the context of the SAN Volume Controller, *virtualization* refers to symmetric fabric-level virtualization.

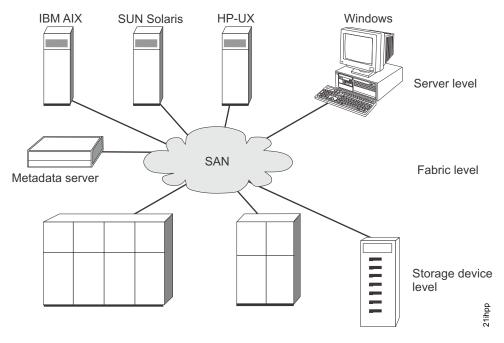

Figure 4. Levels of virtualization

### Symmetric virtualization

The SAN Volume Controller provides symmetric virtualization.

Virtualization splits the storage that is presented by the storage systems into smaller chunks that are known as extents. These extents are then concatenated, using various policies, to make volumes. With symmetric virtualization, host systems can be isolated from the physical storage. Advanced functions, such as data migration, can run without the need to reconfigure the host. With symmetric virtualization, the virtualization engine is the central configuration point for the SAN.

Figure 5 on page 12 shows that the storage is pooled under the control of the virtualization engine, because the separation of the control from the data occurs in the data path. The virtualization engine performs the logical-to-physical mapping.

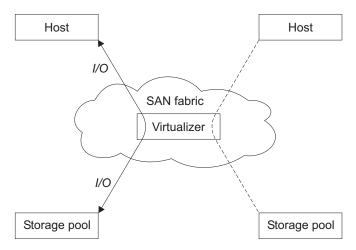

Figure 5. Symmetric virtualization

The virtualization engine directly controls access to the storage and to the data that is written to the storage. As a result, locking functions that provide data integrity and advanced functions, such as cache and Copy Services, can be run in the virtualization engine itself. Therefore, the virtualization engine is a central point of control for device and advanced function management. Symmetric virtualization can be used to build a firewall in the storage network. Only the virtualization engine can grant access through the firewall.

Symmetric virtualization can cause some problems. The main problem that is associated with symmetric virtualization is scalability. Scalability can cause poor performance because all input/output (I/O) must flow through the virtualization engine. To solve this problem, you can use an *n-way* cluster of virtualization engines that has failover capacity. You can scale the additional processor power, cache memory, and adapter bandwidth to achieve the required level of performance. Additional memory and processing power are needed to run advanced services such as Copy Services and caching.

The SAN Volume Controller uses symmetric virtualization. Single virtualization engines, which are known as *nodes*, are combined to create clustered systems.

### Object overview

The SAN Volume Controller solution is based on a group of virtualization concepts. Before setting up your SAN Volume Controller environment, you should understand the concepts and the objects in the environment.

Each SAN Volume Controller single processing unit is called a *node*. Nodes are deployed in pairs to make up a clustered system. A system can consist of one to four pairs of nodes. Each pair of nodes is known as an I/O group and each node can be in only one I/O group.

Volumes are logical disks that are presented by the systems. Each volume is associated with a particular I/O group. The nodes in the I/O group provide access to the volumes in the I/O group. When an application server performs I/O to a volume, it can access the volume with either of the nodes in the I/O group. Because each I/O group has only two nodes, the distributed cache is only two-way.

Each node does not contain any internal battery backup units and therefore must be connected to an *uninterruptible power supply*, which provides data integrity in the event of a system-wide power failure. In such situations, the uninterruptible power supply maintains power to the nodes while the contents of the distributed cache are dumped to an internal drive.

The nodes in a system see the storage that is presented by back-end storage systems as a number of disks, known as *managed disks* (*MDisks*).

Each MDisk is divided into a number of *extents* which are numbered, from 0, sequentially from the start to the end of the MDisk. MDisks are collected into groups, known as storage pools.

Each volume is made up of one or two volume copies. Each volume copy is an independent physical copy of the data that is stored on the volume. A volume with two copies is known as a *mirrored volume*. Volume copies are made out of MDisk extents. All the MDisks that contribute to a particular volume copy must belong to the same storage pool.

A volume can be thin-provisioned. This means that the capacity of the volume as seen by host systems, called the virtual capacity, can be different from the amount of storage that is allocated to the volume from MDisks, called the real capacity. Thin-provisioned volumes can be configured to automatically expand their real capacity by allocating new extents.

At any one time, a single node in a system can manage configuration activity. This node is known as the *configuration node* and manages a cache of the information that describes the system configuration and provides a focal point for configuration.

For a SCSI over Fibre Channel connection, the nodes detect the Fibre Channel ports that are connected to the SAN. These correspond to the worldwide port names (WWPNs) of the Fibre Channel host bus adapters (HBAs) that are present in the application servers. You can create logical host objects that group WWPNs that belong to a single application server or to a set of them.

For a SCSI over Ethernet connection, the iSCSI qualified name (IQN) identifies the iSCSI target (destination) adapter. Host objects can have both IQNs and WWPNs.

SAN Volume Controller hosts are virtual representations of the physical host systems and application servers that are authorized to access the system volumes. Each SAN Volume Controller host definition specifies the connection method (SCSI over Fibre Channel or SCSI over Ethernet), the Fibre Channel port or IQN, and the volumes that the host applications can access.

The system provides block-level aggregation and volume management for disk storage within the SAN. The system manages a number of back-end storage systems and maps the physical storage within those storage systems into logical disk images that can be seen by application servers and workstations in the SAN. The SAN is configured in such a way that the application servers cannot see the back-end physical storage. This prevents any possible conflict between the system and the application servers both trying to manage the back-end storage.

### **Object naming**

All objects in a clustered system have names that are user-defined or system-generated.

When creating an object, choose a meaningful name. If you do not choose a name for the object, the system generates one for you. A well-chosen name serves not only as a label for an object, but also a tool for keeping track of that object and managing it. Choosing a meaningful name is particularly important if you decide to use configuration backup and restore.

#### Naming rules

When you choose a name for an object, the following rules apply:

- · Names must begin with a letter.
  - **Attention:** Do not start names by using an underscore even though it is possible. The use of the underscore as the first character of a name is a reserved naming convention that is used by the system configuration restore process.
- The first character cannot be numeric.
- The name can be a maximum of 63 characters with the following exceptions:
  - The lsfabric command displays long object names that are truncated to 15 characters for nodes and systems.
  - Version 5.1.0 systems display truncated volume names when they are partnered with a version 6.1.0 or later system that has volumes with long object names (lsrcrelationshipcandidate or lsrcrelationship commands).
  - The front panel displays the first 15 characters of object names.
- Valid characters are uppercase letters (A Z), lowercase letters (a z), digits (0 9), underscore (\_), period (.), hyphen (-), and space.
- Names must not begin or end with a space.
- Object names must be unique within the object type. For example, you can have a volume named ABC and an MDisk called ABC, but you cannot have two volumes called ABC.
- The default object name is valid (object prefix with an integer).
- · Objects can be renamed to their current names.

### **Clustered systems**

All your configuration, monitoring, and service tasks are performed at the clustered-system level. Therefore, after configuring your system, you can take advantage of the virtualization and the advanced features of the SAN Volume Controller system.

A system can consist of between two to eight SAN Volume Controller nodes.

All configuration settings are replicated across all nodes in the system. Because configuration is performed at the system level, management IP addresses are assigned to the system. Each interface accesses the system remotely through the Ethernet system-management address.

#### System management

A clustered system is managed by using a command-line session or the management GUI over an Ethernet connection.

Each SAN Volume Controller node has two Ethernet ports that can be used for management. Ethernet port 1 must be configured with a management IP address and must be connected on all nodes in the system. The use of Ethernet port 2 is optional. At any point in time, only one node in the system can operate as the focal point for configuration and monitoring requests. This node is called the *configuration node*. It is the only node that activates the management IP addresses. You can use one or more of these addresses to access the system through the management GUI or the command-line interface (CLI).

Each SAN Volume Controller system can have zero to four management IP addresses. You can assign up to two IPv4 addresses and up to two IPv6 addresses.

Each SAN Volume Controller node has one or two management IP addresses and up to two Internet Small Computer System Interface over Internet Protocol (iSCSI IP) addresses per node.

**Note:** Management IP addresses that are assigned to a system are different from iSCSI IP addresses and are used for different purposes. If iSCSI is used, iSCSI addresses are assigned to node ports. On the configuration node, a port has multiple IP addresses active at the same time.

In addition to these IP addresses, you can optionally add one service IP address per node to provide access to service assistant.

#### Management IP failover

If the configuration node fails, the IP addresses for the clustered system are transferred to a new node. The system services are used to manage the transfer of the management IP addresses from the failed configuration node to the new configuration node.

The following changes are performed by the system service:

- If software on the failed configuration node is still operational, the software shuts down the management IP interfaces. If the software cannot shut down the management IP interfaces, the hardware service forces the node to shut down.
- When the management IP interfaces shut down, all remaining nodes choose a new node to host the configuration interfaces.
- The new configuration node initializes the configuration daemons, including sshd and httpd, and then binds the management IP interfaces to its Ethernet ports.
- The router is configured as the default gateway for the new configuration node.
- The routing tables are established on the new configuration node for the management IP addresses. The new configuration node sends five unsolicited address resolution protocol (ARP) packets for each IP address to the local subnet broadcast address. The ARP packets contain the management IP and the Media Access Control (MAC) address for the new configuration node. All systems that receive ARP packets are forced to update their ARP tables. After the ARP tables are updated, these systems can connect to the new configuration node.

**Note:** Some Ethernet devices might not forward ARP packets. If the ARP packets are not forwarded, connectivity to the new configuration node cannot be established automatically. To avoid this problem, configure all Ethernet devices to pass unsolicited ARP packets. You can restore lost connectivity by logging in to the SAN Volume Controller and starting a secure copy to the affected system. Starting a secure copy forces an update to the ARP cache for all systems connected to the same switch as the affected system.

#### Ethernet link failures

If the Ethernet link to the SAN Volume Controller system fails because of an event unrelated to the SAN Volume Controller, such as a cable being disconnected or an Ethernet router failure, the SAN Volume Controller does not attempt to fail over the configuration node to restore management IP access. SAN Volume Controller provides the option for two Ethernet ports, each with its own management IP address, to protect against this type of failure. If you cannot connect through one IP address, attempt to access the system through the alternate IP address.

**Note:** IP addresses that are used by hosts to access the system over an Ethernet connection are different from management IP addresses.

#### Routing considerations for event notification and Network Time **Protocol**

SAN Volume Controller supports the following protocols that make outbound connections from the system:

- Email
- Simple Network Mail Protocol (SNMP)
- Syslog
- Network Time Protocol (NTP)

These protocols operate only on a port configured with a management IP address. When making outbound connections, the SAN Volume Controller uses the following routing decisions:

- If the destination IP address is in the same subnet as one of the management IP addresses, the SAN Volume Controller system sends the packet immediately.
- If the destination IP address is not in the same subnet as either of the management IP addresses, the system sends the packet to the default gateway for Ethernet port 1.
- If the destination IP address is not in the same subnet as either of the management IP addresses and Ethernet port 1 is not connected to the Ethernet network, the system sends the packet to the default gateway for Ethernet port 2.

When configuring any of these protocols for event notifications, use these routing decisions to ensure that error notification works correctly in the event of a network failure.

#### System operation and quorum disks

Nodes are deployed in pairs known as input/output (I/O) groups, and one to four I/O groups comprise a clustered system. For the system to be functional, at least one node in each I/O group must be operational. If both of the nodes in an I/O group are not operational, access is lost to the volumes that are managed by the I/O group.

Note: The system can continue to run without loss of access to data as long as one node from each I/O group is available.

Quorum disks are used when there is a problem in the SAN fabric or when nodes are shut down, which leaves half of the nodes remaining in the system. This type of problem causes a loss of communication between the nodes that remain in the system and those that do not remain. The nodes are split into groups where the remaining nodes in each group can communicate with each other but not with the other group of nodes that were formerly part of the system.

In this situation, some nodes must stop operating and processing I/O requests from hosts to preserve data integrity while maintaining data access. If a group contains less than half the nodes that were active in the system, the nodes in that group stop operating and processing I/O requests from hosts.

It is possible for a system to split into two groups with each group containing half the original number of nodes in the system. A quorum disk determines which group of nodes stops operating and processing I/O requests. In this tie-break situation, the first group of nodes that accesses the quorum disk is marked as the owner of the quorum disk and as a result continues to operate as the system, handling all I/O requests. If the other group of nodes cannot access the quorum disk or finds the quorum disk is owned by another group of nodes, it stops operating as the system and does not handle I/O requests.

# System state

The state of the clustered system holds all of the configuration and internal data.

The system state information is held in nonvolatile memory. If the mainline power fails, the uninterruptible power supply units maintain the internal power long enough for the system state information to be stored on the internal disk drive of each node. If a power failure occurs, the write cache data and configuration information that is held in memory is stored on the internal disk drive of the node. If the partner node is still online, it attempts to flush the cache and continue operation with the write cache disabled.

Figure 6 shows an example of a system that contains four nodes. The system state shown in the shaded box does not actually exist. Instead, each node in the system maintains an identical copy of the system state. When a change is made to the configuration or internal system data, the same change is applied to all nodes.

The system contains a single node that is elected as the configuration node. The configuration node can be thought of as the node that controls the updating of system state. For example, a user request is made (1), that results in a change being made to the configuration. The configuration node controls updates to the system (2). The configuration node then forwards the change to all nodes (including Node 1), and they all make the state change at the same point in time (3). Using this state-driven model of clustering ensures that all nodes in the system know the exact system state at any one time. If the configuration node fails, the system can elect a new node to take over its responsibilities.

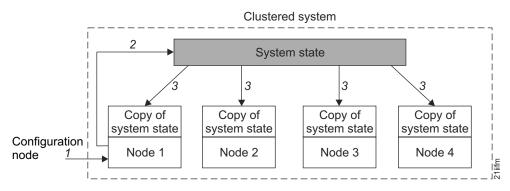

Figure 6. Clustered system, nodes, and system state

# Configuration backup and restore process

Configuration backup is the process of extracting configuration settings from a clustered system and writing it to disk. The configuration restore process uses backup configuration data files for the system to restore a specific system configuration. Restoring the system configuration is an important part of a complete backup and disaster recovery solution.

Only the data that describes the system configuration is backed up. You must back up your application data using the appropriate backup methods.

To enable routine maintenance of the SAN Volume Controller clustered systems, the configuration settings for each system are stored on each node. If power fails on a system or if a node in a system is replaced, the system configuration settings are automatically restored when the repaired node is added to the system. To restore the system configuration in case of a disaster (if all nodes in a system are lost simultaneously), plan to back up the system configuration settings to tertiary storage. You can use the configuration backup functions to back up the system configuration.

For complete disaster recovery, regularly back up the business data that is stored on volumes at the application server level or the host level.

# Powering on and powering off the clustered system

Follow these general procedures to power on or to power off the system. The procedures must be followed in the order given.

# Powering on the system

- 1. Power on Fibre Channel switches.
- 2. Power on external storage systems.
- 3. Power on SAN Volume Controller nodes.
- 4. Start hosts.

### Powering off the system

- 1. Stop hosts.
- 2. Shut down the clustered system by using the management GUI. Click **Home** > System Status. At the bottom of the page, click the system name (system code level); then click **Manage** > **Shut down System**.

Note: You can use the front panel to shut down the clustered system; however, this is not advisable.

- 3. (Optional) Shut down external storage systems.
- 4. (Optional) Shut down Fibre Channel switches.

### **Nodes**

Each SAN Volume Controller node is a single processing unit within a SAN Volume Controller system.

For redundancy, nodes are deployed in pairs to make up a system. A system can have one to four pairs of nodes. Each pair of nodes is known as an I/O group. Each node can be in only one I/O group. A maximum of four I/O groups each containing two nodes is supported.

At any one time, a single node in the system manages configuration activity. This configuration node manages a cache of the configuration information that describes the system configuration and provides a focal point for configuration commands. If the configuration node fails, another node in the system takes over its responsibilities.

Table 9 describes the operational states of a node.

Table 9. Node state

| State    | Description                                                                                                    |
|----------|----------------------------------------------------------------------------------------------------|
| Adding   | The node was added to the clustered system but is not yet synchronized with the system state (see Note). The node state changes to Online after synchronization is complete. |
| Deleting | The node is in the process of being deleted from the system.                                                                                                    |
| Online   | The node is operational, assigned to a system, and has access to the Fibre Channel SAN fabric.                                                                               |
| Offline  | The node is not operational. The node was assigned to a system but is not available on the Fibre Channel SAN fabric. Run the fix procedures to determine the problem.        |
| Pending  | The node is transitioning between states and, in a few seconds, will move to one of the other states.                                                                        |

**Note:** A node can stay in the Adding state for a long time. You should wait at least 30 minutes before taking further action, but if after 30 minutes the node state is still Adding, you can delete the node and add it again. If the node that has been added is at a lower code level than the rest of the system, the node is upgraded to the system code level, which can take up to 20 minutes. During this time, the node is shown as Adding.

# Configuration node

A *configuration node* is a single node that manages configuration activity of the system.

If the configuration node fails, the system chooses a new configuration node. This action is called configuration node failover. The new configuration node takes over the management IP addresses. Thus you can access the system through the same IP addresses although the original configuration node has failed. During the failover, there is a short period when you cannot use the command-line tools or management GUI.

Figure 7 on page 20 shows an example clustered system that contains four nodes. Node 1 has been designated the configuration node. User requests (1) are handled by node 1.

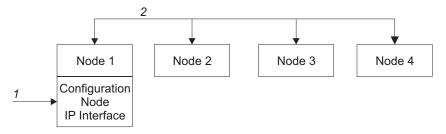

Figure 7. Configuration node

# I/O groups and uninterruptible power supply

Nodes are deployed in pairs to make up a clustered system. Each pair of nodes is known as an *I/O group*. Each node can only be in one *I/O* group.

*Volumes* are logical disks that are presented to the SAN by SAN Volume Controller nodes. Volumes are also associated with an I/O group. The SAN Volume Controller does not contain any internal battery backup units and therefore must be connected to an uninterruptible power supply to provide data integrity in the event of a system-wide power failure.

# I/O groups

Each pair of nodes is known as an *input/output* (*I/O*) *group*. An *I/O* group is defined during the system configuration process.

*Volumes* are logical disks that are presented to the SAN by SAN Volume Controller nodes. Volumes are also associated with an I/O group.

When an application server performs I/O to a volume, it can access the volume with either of the nodes in the I/O group. When you create a volume, you can specify a preferred node. Many of the multipathing driver implementations that SAN Volume Controller supports use this information to direct I/O to the preferred node. The other node in the I/O group is used only if the preferred node is not accessible.

If you do not specify a preferred node for a volume, the node in the I/O group that has the fewest volumes is selected by SAN Volume Controller to be the preferred node.

After the preferred node is chosen, it can be changed only when the volume is moved to a different I/O group.

**Attention:** Moving a volume to a different I/O group is disruptive to host I/O.

To view the current preferred node for a volume, select **Volumes** > **All Volumes** in the management GUI. Right-click the volume and select **Properties**. To view the current preferred node assignment using the command-line interface, run the **lsvdisk** command.

An I/O group consists of two nodes. When a write operation is performed to a volume, the node that processes the I/O duplicates the data onto the partner node that is in the I/O group. After the data is protected on the partner node, the write operation to the host application is completed. The data is physically written to disk later.

Read I/O is processed by referencing the cache in the node that receives the I/O. If the data is not found, it is read from the disk into the cache. The read cache can provide better performance if the same node is chosen to service I/O for a particular volume.

I/O traffic for a particular volume is, at any one time, managed exclusively by the nodes in a single I/O group. Thus, although a clustered system can have eight nodes within it, the nodes manage I/O in independent pairs. This means that the I/O capability of the SAN Volume Controller scales well, because additional throughput can be obtained by adding additional I/O groups.

Figure 8 shows a write operation from a host (1), that is targeted for volume A. This write is targeted at the preferred node, Node 1 (2). The write operation is cached and a copy of the data is made in the partner node, the cache for Node 2 (3). The host views the write as complete. At some later time, the data is written, or de-staged, to storage (4).

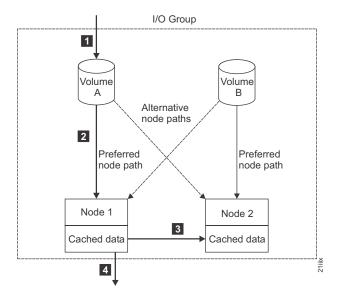

Figure 8. I/O group

When a node fails within an I/O group, the other node in the I/O group assumes the I/O responsibilities of the failed node. Data loss during a node failure is prevented by mirroring the I/O read and write data cache between the two nodes in an I/O group.

If only one node is assigned to an I/O group or if a node has failed in an I/O group, the cache is flushed to the disk and then goes into write-through mode. Therefore, any writes for the volumes that are assigned to this I/O group are not cached; they are sent directly to the storage device. If both nodes in an I/O group go offline, the volumes that are assigned to the I/O group cannot be accessed.

When a volume is created, the I/O group to provide access to the volume must be specified. However, volumes can be created and added to I/O groups that contain offline nodes. I/O access is not possible until at least one of the nodes in the I/O group is online.

### 2145 UPS-1U

A 2145 UPS-1U is used exclusively to maintain data that is held in the SAN Volume Controller dynamic random access memory (DRAM) in the event of an

unexpected loss of external power. This use differs from the traditional uninterruptible power supply that enables continued operation of the device that it supplies when power is lost.

With a 2145 UPS-1U, data is saved to the internal disk of the SAN Volume Controller node. The uninterruptible power supply units are required to power the SAN Volume Controller nodes even when the input power source is considered uninterruptible.

Note: The uninterruptible power supply maintains continuous SAN Volume Controller-specific communications with its attached SAN Volume Controller nodes. A SAN Volume Controller node cannot operate without the uninterruptible power supply. The uninterruptible power supply must be used in accordance with documented guidelines and procedures and must not power any equipment other than a SAN Volume Controller node.

### 2145 UPS-1U operation:

Each SAN Volume Controller node monitors the operational state of the uninterruptible power supply to which it is attached.

If the 2145 UPS-1U reports a loss of input power, the SAN Volume Controller node stops all I/O operations and dumps the contents of its dynamic random access memory (DRAM) to the internal disk drive. When input power to the 2145 UPS-1U is restored, the SAN Volume Controller node restarts and restores the original contents of the DRAM from the data saved on the disk drive.

A SAN Volume Controller node is not fully operational until the 2145 UPS-1U battery state indicates that it has sufficient charge to power the SAN Volume Controller node long enough to save all of its memory to the disk drive. In the event of a power loss, the 2145 UPS-1U has sufficient capacity for the SAN Volume Controller to save all its memory to disk at least twice. For a fully charged 2145 UPS-1U, even after battery charge has been used to power the SAN Volume Controller node while it saves dynamic random access memory (DRAM) data, sufficient battery charge remains so that the SAN Volume Controller node can become fully operational as soon as input power is restored.

Important: Do not shut down a 2145 UPS-1U without first shutting down the SAN Volume Controller node that it supports. Data integrity can be compromised by pushing the 2145 UPS-1U on/off button when the node is still operating. However, in the case of an emergency, you can manually shut down the 2145 UPS-1U by pushing the 2145 UPS-1U on/off button when the node is still operating. Service actions must then be performed before the node can resume normal operations. If multiple uninterruptible power supply units are shut down before the nodes they support, data can be corrupted.

# Internal storage and external storage

A SAN Volume Controller system can manage a combination of internal and external storage.

### Internal storage

The SAN Volume Controller 2145-CF8 and the SAN Volume Controller 2145-CG8 have a number of drives attached to it. These drives are used to create a Redundant Array of Independent Disks (RAID), which are presented as managed disks (MDisks) in the system.

# **External storage**

The SAN Volume Controller can detect logical units (LUs) on an external storage system that is attached through Fibre Channel connections. These LUs are detected as managed disks (MDisks) in the system and must be protected from drive failures by using RAID technology on an external storage system.

# **External storage systems**

An external storage system, or *storage controller*, is a device that coordinates and controls the operation of one or more disk drives. A storage system synchronizes the operation of the drives with the operation of the system as a whole.

Storage systems provide the storage that the SAN Volume Controller system detects as one or more MDisks.

SAN Volume Controller supports storage systems that implement the use of RAID technology and also those that do not use RAID technology. RAID implementation provides redundancy at the disk level, which prevents a single physical disk failure from causing a RAID managed disk (MDisk), storage pool, or associated volume failure. Physical capacity for storage systems can be configured as RAID 1, RAID 0+1, RAID 5, RAID 6, or RAID 10.

Storage systems divide array storage into many Small Computer System Interface (SCSI) logical units (LUs) that are presented on the SAN. Ensure that you assign an entire array to an MDisk as you create the MDisk, to present the array as a single SCSI LU that is recognized by SAN Volume Controller as a single RAID MDisk. You can then use the virtualization features of SAN Volume Controller to create volumes from the MDisk.

The exported storage devices are detected by the system and reported by the user interfaces. The system can also determine which MDisks each storage system is presenting and can provide a view of MDisks that is filtered by the storage system. Therefore, you can associate the MDisks with the RAID that the system exports.

The storage system can have a local name for the RAID or single disks that it is providing. However, it is not possible for the nodes in the system to determine this name, because the namespace is local to the storage system. The storage system makes the storage devices visible with a unique ID, called the logical unit number (LUN). This ID, along with the storage system serial number or numbers (there can be more than one controller in a storage system), can be used to associate the MDisks in the system with the RAID exported by the system.

The size of an MDisk cannot be changed once it becomes a managed MDisk by adding it to a storage pool. If the size of the LUN that is presented by the storage system is reduced to below the size of the managed MDisk, the MDisk is taken offline by SAN Volume Controller. If the size of the LUN that is presented by the storage system is increased, SAN Volume Controller does not use the additional space. To increase the storage capacity that is managed on a storage system, create a new LU on the storage system and add the MDisk that represents this LU to the storage pool.

**Attention:** If you delete a RAID that is being used by SAN Volume Controller, the storage pool goes offline and the data in that group is lost.

### **MDisks**

A managed disk (MDisk) is a logical unit of physical storage. MDisks are either arrays (RAID) from internal storage or volumes from external storage systems. MDisks are not visible to host systems.

An MDisk might consist of multiple physical disks that are presented as a single logical disk to the storage area network (SAN). An MDisk always provides usable blocks of physical storage to the system even if it does not have a one-to-one correspondence with a physical disk.

Each MDisk is divided into a number of extents, which are numbered, from 0, sequentially from the start to the end of the MDisk. The extent size is a property of storage pools. When an MDisk is added to a storage pool, the size of the extents that the MDisk is divided into depends on the attribute of the storage pool to which it has been added.

#### **Access modes**

The access mode determines how the clustered system uses the MDisk. The following list describes the types of possible access modes:

#### Unmanaged

The MDisk is not used by the system.

### Managed

The MDisk is assigned to a storage pool and provides extents that volumes can use.

**Image** The MDisk is assigned directly to a volume with a one-to-one mapping of extents between the MDisk and the volume.

**Array** The MDisk represents a set of drives in a RAID from internal storage.

**Attention:** If you add an MDisk that contains existing data to a storage pool while the MDisk is in unmanaged or managed mode, you lose the data that it contains. The *image mode* is the only mode that preserves this data.

Figure 9 shows physical disks and MDisks.

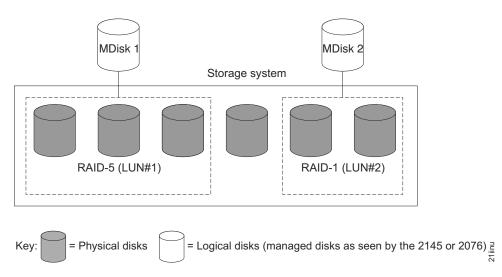

Figure 9. Storage Systems and MDisks

Table 10 describes the operational states of an MDisk.

Table 10. MDisk status

| Status         | Description                                                                                                    |
|----------------|----------------------------------------------------------------------------------------------------|
| Online         | <ul> <li>The MDisk can be accessed by all online nodes. That is, all the nodes that are currently working members of the system can access this MDisk. The MDisk is online when the following conditions are met:</li> <li>All timeout error-recovery procedures complete and report the disk as online.</li> <li>Logical unit number (LUN) inventory of the target ports correctly reported the MDisk.</li> <li>Discovery of this LUN completed successfully.</li> <li>All of the MDisk target ports report this LUN as available with no fault conditions.</li> </ul>          |
| Degraded paths | The MDisk is not accessible to one or more nodes in the system. Degraded path status is most likely the result of incorrect configuration of either the storage system or the Fibre Channel fabric. However, hardware failures in the storage system, Fibre Channel fabric, or node could also be a contributing factor to this state. To recover from this state, follow these steps:  1. Verify that the fabric configuration rules for storage systems are correct.  2. Ensure that you have configured the storage system properly.  3. Correct any errors in the event log. |
|                |                                                                                                    |
| Degraded ports | The MDisk has one or more 1220 errors in the event log. The 1220 error indicates that the remote Fibre Channel port has been excluded from the MDisk. This error might cause reduced performance on the storage system and usually indicates a hardware problem with the storage system. To fix this problem, you must resolve any hardware problems on the storage system and fix the 1220 errors in the event log.                                                                                                    |
|                | To resolve these errors in the log, select  Troubleshooting > Recommended Actions in the management GUI. This action displays a list of unfixed errors that are currently in the event log. For these unfixed errors, select the error name to begin a guided maintenance procedure to resolve them. Errors are listed in descending order with the highest priority error listed first. Resolve highest priority errors first.                                                                                                    |
| Excluded       | The MDisk has been excluded from use by the system after repeated access errors. Run the directed maintenance procedures to determine the problem.                                                                                                    |
| Offline        | The MDisk cannot be accessed by any of the online nodes. That is, all of the nodes that are currently working members of the system cannot access this MDisk. This state can be caused by a failure in the SAN, storage system, or one or more physical disks connected to the storage system. The MDisk is reported as offline if all paths to the disk fail.                                                                                                    |

**Attention:** If you have observed intermittent breaks in links or if you have been replacing cables or connections in the SAN fabric or LAN configuration, you might have one or more MDisks in degraded status. If an I/O operation is attempted when a link is broken and the I/O operation fails several times, the system partially excludes the MDisk and it changes the status of the MDisk to degraded. You must include the MDisk to resolve the problem.

You can include the MDisk by either selecting Physical Storage > MDisks: Action > Include Excluded MDisk in the management GUI, or by issuing the following command in the command-line interface (CLI):

includemdisk mdiskname/id

where mdiskname/id is the name or ID of your MDisk.

#### **Extents**

Each MDisk is divided into chunks of equal size called extents. Extents are a unit of mapping that provide the logical connection between MDisks and volume copies.

# MDisk path

Each MDisk from external storage has an online path count, which is the number of nodes that have access to that MDisk; this represents a summary of the I/O path status between the system nodes and the storage device. The maximum path count is the maximum number of paths that have been detected by the system at any point in the past. If the current path count is not equal to the maximum path count, the MDisk might be degraded. That is, one or more nodes might not see the MDisk on the fabric.

# RAID properties

A Redundant Array of Independent Disks (RAID) is a method of configuring drives for high availability and high performance. The information in this topic applies only to SAN Volume Controller solid-state drives (SSDs) that provide high-speed managed-disk (MDisk) capability for SAN Volume Controller 2145-CF8 and SAN Volume Controller 2145-CG8 nodes.

RAID is an ordered collection, or group, of physical devices (disk drive modules) that are used to define logical volumes or devices. An array is a type of MDisk that is made up of disk drives. These drives are *members* of the array. Each array has a RAID level. RAID levels provide different degrees of redundancy and performance, and they have different restrictions on the number of members in the

SAN Volume Controller supports hot-spare drives. When a RAID member drive fails, the system automatically replaces the failed member with a hot-spare drive and resynchronizes the array to restore its redundancy.

Figure 10 on page 27 shows the relationships of the RAID components on the clustered system.

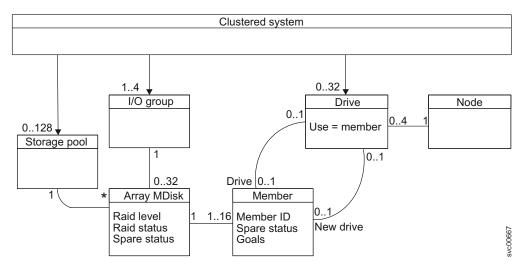

Figure 10. RAID objects

Supported RAID levels are RAID 0, RAID 1, or RAID 10.

#### RAID 0

RAID 0 arrays have no redundancy and do not support hot-spare takeover. All drives in a RAID-0 array of internal drives must be located in the same node.

#### RAID 1

RAID 1 provides disk mirroring, which duplicates data between two drives. A RAID 1 array is internally identical to a two-member RAID 10 array. The pair of drives must contain one drive from one node in the I/O group and one drive from the other node. Each mirrored pair must contain one drive from each node so that if a node fails or is reset, the mirrored copy is available.

# RAID 10

RAID 10 arrays stripe data over mirrored pairs of drives. RAID 10 arrays have single redundancy. The mirrored pairs rebuild independently. One member out of every pair can be rebuilding or missing at the same time. RAID 10 combines the features of RAID 0 and RAID 1. The drives are specified as a sequence of drive pairs. Each pair of drives must contain one drive from one node in the I/O group and one drive from the other node. Each mirrored pair must contain one drive from each node so that if a node fails or is reset, the mirrored copy is available.

Table 11 compares the characteristics of the RAID levels.

Table 11. RAID level comparison

| Level   | Drive count (DC) <sup>1</sup> | Approximate array capacity | Redundancy <sup>2</sup> |
|---------|-------------------------------|----------------------------|-------------------------|
| RAID 0  | 1 - 8                         | DC * DS <sup>3</sup>       | None                    |
| RAID 1  | 2                             | DS                         | 1                       |
| RAID 10 | 2 - 16, evens                 | (DC/2) * DS                | 14                      |

Table 11. RAID level comparison (continued)

|       |                               | Approximate array |                         |
|-------|-------------------------------|-------------------|-------------------------|
| Level | Drive count (DC) <sup>1</sup> | capacity          | Redundancy <sup>2</sup> |

- In the management GUI, you cannot create arrays of all sizes because the size depends on how the drives are configured.
- 2. Redundancy means how many drive failures the array can tolerate. In some circumstances, an array can tolerate more than one drive failure. More details are included in "Drive failures and redundancy."
- 3. DS means drive size.
- 4. Between 1 and MC/2.

# **Array initialization**

When an array is created, the array members are synchronized with each other by a background initialization process. The array is available for I/O during this process: Initialization has no impact on availability due to member drive failures.

# Drive failures and redundancy

If an array has the necessary redundancy, a drive is removed from the array if it fails or access to it is lost. If a suitable spare drive is available, it is taken into the array, and the drive then starts to synchronize.

Each array has a set of goals that describe the preferred location and performance of each array member. If you lose access to a node, you lose access to all the drives in the node. Drives that are configured as members of the array are not removed from the array. Once the node is available, the system copies the data that was modified while the node was offline from the good drive to the out-of-date drive.

Rebalancing is achieved by using concurrent exchange, which migrates data between drives without impacting redundancy.

You can manually start an exchange, and the array goals can also be updated to facilitate configuration changes.

# **RAID** configuration guidelines

RAID can be configured through the Easy Setup wizard when you first install your system, or later through the Configure Internal Storage wizard. You can either use the recommended configuration, which is the fully automatic configuration, or you can set up a different configuration.

If you select the recommended configuration, all available drives are configured based on recommended values for the RAID level and drive class. The recommended configuration uses all the drives to build arrays that are protected with the appropriate amount of spare drives.

The management GUI also provides a set of presets to help you configure for different RAID types. You can tune RAID configurations slightly based on best practices. The presets vary according to how the drives are configured. Selections include the drive class, the preset from the list that is shown, whether to configure spares, whether to optimize for performance, whether to optimized for capacity, and the number of drives to provision.

For greatest control and flexibility, you can use the **mkarray** command-line interface (CLI) command to configure RAID on your system.

If your system has both solid-state drives (SSDs) and traditional hard disk drives, you can use the Easy Tier function to migrate the most frequently used data to higher performing storage.

# Spare drive protection and goals

Each array member is protected by a set of spare drives that are valid matches. Some of these spare drives are more suitable than other spare drives. For example, some spare drives could degrade the array performance, availability, or both. For a given array member, a good spare drive is online and is in the same node. A good spare drive has either one of the following characteristics:

- · An exact match of member goal capacity, performance, and location.
- A performance match: the spare drive has a capacity that is the same or larger and has the same or better performance.

A good spare also has either of these characteristics:

- A drive with a use of spare.
- A concurrent-exchange old drive that is destined to become a hot-spare drive when the exchange completes.

In the CLI, the array-member attribute **spare\_protection** is the number of good spares for that member. The array attribute **spare\_protection\_min** is the minimum of the spare protection of the members of the array.

The array attribute **spare\_goal** is the number of good spares that are needed to protect each array member. This attribute is set when the array is created and can be changed with the **charray** command.

If the number of good spares that an array member is protected by is below the array spare goal, you receive event error 084300.

# Storage pools and volumes

Managed disks (MDisks) are collected into groups known as *storage pools*. Volumes are logical disks that are presented to the SAN by SAN Volume Controller nodes. Volumes, like nodes, are associated with an I/O group.

Volume copies are created from the extents of MDisks.

### Storage pool overview

A pool or storage pool is a collection of MDisks that jointly contain all of the data for a specified set of volumes.

Figure 11 on page 30 shows a storage pool that contains four MDisks.

### Storage pool

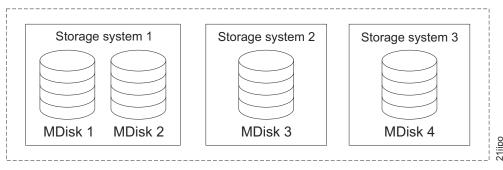

Figure 11. Storage pool

All MDisks in a pool are split into extents of the same size. Volumes are created from the extents that are available in the pool. You can add MDisks to a storage pool at any time either to increase the number of extents that are available for new volume copies or to expand existing volume copies.

You can specify a warning capacity for a storage pool. A warning event is generated when the amount of space that is used in the storage pool exceeds the warning capacity. This is especially useful in conjunction with thin-provisioned volumes that have been configured to automatically consume space from the storage pool.

You can add only MDisks that are in unmanaged mode. When MDisks are added to a storage pool, their mode changes from unmanaged to managed.

You can delete MDisks from a group under the following conditions:

- · Volumes are not using any of the extents that are on the MDisk.
- Enough free extents are available elsewhere in the group to move any extents that are in use from this MDisk.

### Attention:

- If you delete a storage pool, you destroy all the volumes that are made from the extents that are in the group.
- If the group is deleted, you cannot recover the mapping that existed between extents that are in the group or the extents that the volumes use. The MDisks that were in the storage pool are returned to unmanaged mode and can be added to other storage pools. Because the deletion of a storage pool can cause a loss of data, you must force the deletion if volumes are associated with it.
- If the volume is mirrored and the synchronized copies of the volume are all in the storage pool, the mirrored volume is destroyed when the storage pool is deleted.
- If the volume is mirrored and there is a synchronized copy in another storage pool, the volume remains after the storage pool is deleted.

Table 12 describes the operational states of a storage pool.

Table 12. Storage pool status

| Status | Description                                                                                 |
|--------|---------------------------------------------------------------------------------------------|
|        | The storage pool is online and available. All the MDisks in the storage pool are available. |

Table 12. Storage pool status (continued)

| Status         | Description                                                                                                    |  |
|----------------|----------------------------------------------------------------------------------------------------|--|
| Degraded paths | This status indicates that one or more nodes in the clustered system cannot access all the MDisks in the group. A degraded path state is most likely the result of incorrect configuration of either the storage system or the Fibre Channel fabric. However, hardware failures in the storage system, Fibre Channel fabric, or node could also be a contributing factor to this state. To recover from this state, follow these steps:                                                                                                    |  |
|                | Verify that the fabric configuration rules for storage systems are correct.                                                                                                    |  |
|                | 2. Ensure that you have configured the storage system properly.                                                                                                    |  |
|                | 3. Correct any errors in the event log.                                                                                                    |  |
| Degraded ports | This status indicates that one or more 1220 errors have been logged against the MDisks in the storage pool. The 1220 error indicates that the remote Fibre Channel port has been excluded from the MDisk. This error might cause reduced performance on the storage system and usually indicates a hardware problem with the storage system. To fix this problem, you must resolve any hardware problems on the storage system and fix the 1220 errors in the event log. To resolve these errors in the log, click <b>Troubleshooting</b> > <b>Recommended Actions</b> in the management GUI. This action displays a list of unfixed errors that are currently in the event log. For these unfixed errors, select the error name to begin a guided maintenance procedure to resolve them. Errors are listed in descending order with the highest priority error listed first. Resolve highest priority errors first. |  |
| Offline        | The storage pool is offline and unavailable. No nodes in the system can access the MDisks. The most likely cause is that one or more MDisks are offline or excluded.                                                                                                    |  |

**Attention:** If a single MDisk in a storage pool is offline and therefore cannot be seen by any of the online nodes in the system, the storage pool of which this MDisk is a member goes offline. This causes *all* the volume copies that are being presented by this storage pool to go offline. Take care when you create storage pools to ensure an optimal configuration.

### Guidelines for creating storage pools

Consider the following guidelines when you create storage pools:

- Allocate your image-mode volumes between your storage pools.
- Ensure that all MDisks that are allocated to the same tier of a single storage pool are the same RAID type. This ensures that a single failure of a physical disk does not take the entire group offline. For example, if you have three RAID-5 arrays in one group and add a non-RAID disk to this group, you lose access to

- all the data striped across the group if the non-RAID disk fails. Similarly, for performance reasons, you must not mix RAID types. The performance of all volumes is reduced to the lowest performer in the tier.
- If you intend to keep the volume allocation within the storage exported by a storage system, ensure that the pool that corresponds to the storage system only contains storage that is presented by that storage system. This also enables nondisruptive migration of data from one storage system to another storage system and helps simplify the decommissioning process if you want to decommission a storage system at a later time.
- Except when you migrate between pools, you must associate a volume with just one pool.
- An MDisk can be associated with just one storage pool.
- In general, storage pools that consist of single-port attached systems are not supported by the SAN Volume Controller. However, in some cases, specifically on HP StorageWorks MA and EMA systems that contain RAID partitions, the only way that these systems can be attached to the SAN Volume Controller is through single-port attach mode.

#### **Extents**

To track the space that is available on an MDisk, the SAN Volume Controller divides each MDisk into chunks of equal size. These chunks are called extents and are indexed internally. Extent sizes can be 16, 32, 64, 128, 256, 512, 1024, 2048, 4096, or 8192 MB. The choice of extent size affects the total amount of storage that is managed by the system.

You specify the extent size when you create a new storage pool. You cannot change the extent size later; it must remain constant throughout the lifetime of the storage pool.

You cannot use the SAN Volume Controller data migration function to migrate volumes between storage pools that have different extent sizes. However, you can use volume mirroring to move data to a storage pool that has a different extent

Use volume mirroring to add a copy of the disk from the destination storage pool. After the copies are synchronized, you can free up extents by deleting the copy of the data in the source storage pool. The FlashCopy function and Metro Mirror can also be used to create a copy of a volume in a different storage pool.

A system can manage 2^22 extents. For example, with a 16 MB extent size, the system can manage up to 16 MB x 4,194,304 = 64 TB of storage.

When you choose an extent size, consider your future needs. For example, if you currently have 40 TB of storage and you specify an extent size of 16 MB for all storage pools, the capacity of the system is limited to 64 TB of storage in the future. If you select an extent size of 64 MB for all storage pools, the capacity of the system can grow to 256 TB.

Using a larger extent size can waste storage. When a volume is created, the storage capacity for the volume is rounded to a whole number of extents. If you configure the system to have a large number of small volumes and you use a large extent size, this can cause storage to be wasted at the end of each volume.

1

| | | |

I

Information about the maximum volume, MDisk, and system capacities for each extent size is included in the Configuration Limits and Restrictions document on the product support website:

Support for SAN Volume Controller (2145) website at www.ibm.com/storage/support/2145

# **Easy Tier function**

SAN Volume Controller includes IBM System Storage Easy Tier, a function that responds to the presence of solid-state drives (SSDs) in a storage pool that also contains hard disk drives (HDDs). The system automatically and nondisruptively moves frequently accessed data from HDD MDisks to SSD MDisks, thus placing such data in a faster tier of storage.

Easy Tier eliminates manual intervention when assigning highly active data on volumes to faster responding storage. In this dynamically tiered environment, data movement is seamless to the host application regardless of the storage tier in which the data resides. Manual controls exist so that you can change the default behavior, for example, such as turning off Easy Tier on storage pools that have both types of MDisks.

SAN Volume Controller supports these tiers:

#### Generic SSD tier

The SSD tier exists when SSDs are in the storage pool. The SSDs provide greater performance than hard disk drives (HDDs).

### Generic HDD tier

The HDD tier exists when HDDs are in the storage pool.

All MDisks belong to one tier or the other, which includes MDisks that are not yet part of a storage pool.

If you create a storage pool (managed disk group) with both generic SSD MDisks (classified with the generic\_ssd option) and generic HDD MDisks (generic\_hdd or default option), Easy Tier is automatically turned on for pools with both SSD MDisks and HDD MDisks. SAN Volume Controller does not automatically identify external SSD MDisks; all external MDisks are put into the HDD tier by default. You must manually identify external SSD MDisks and change their tiers. To configure an external MDisk as an SSD MDisk, right-click the MDisk in the management GUI and click **Select Tier**. Local (internal) MDisks are automatically classified as generic ssd and are placed in the SSD tier without user intervention.

### Easy Tier modes of operation:

SAN Volume Controller supports solid-state drives (SSDs) that offer a number of potential benefits over magnetic hard disk drives (HDDs), such as faster data access and throughput, better performance, and less power consumption.

SDDs are, however, much more expensive than HDDs. To optimize SSD performance and help provide a cost-effective contribution to the overall system, Easy Tier can cause infrequently accessed data to reside on lower cost HDDs and frequently accessed data to reside on SSDs.

Determining the amount of data activity in an extent and when to move the extent to the proper storage tier is usually too complex a task to manage manually.

Easy Tier evaluation mode collects usage statistics for each storage extent for a storage pool where the capability of moving data from one tier to the other tier is not possible or is disabled. An example of such a storage pool is a pool of homogeneous MDisks, where all MDisks are typically HDDs. A summary file is created in the /dumps directory on the configuration node (dpa heat.node name.date.time.data), which can be offloaded and viewed by using the IBM Storage Tier Advisor Tool.

Easy Tier automatic data placement also measures the amount of data access, but then acts on the measurements to automatically place the data into the appropriate tier of a storage pool that contains both MDisk tiers.

Dynamic data movement is transparent to the host server and application users of the data, other than providing improved performance.

For a storage pool and volume to be automatically managed by Easy Tier, ensure that the following conditions are met:

- The volume must be striped.
- The storage pool must contain both MDisks that belong to the generic ssd tier and MDisks that belong to the generic hdd tier.

Volumes that are added to storage pools use extents from generic hdd MDisks initially, if available. Easy Tier then collects usage statistics to determine which extents to move to generic\_ssd MDisks.

*Easy Tier evaluation mode:* 

When IBM System Storage Easy Tier evaluation mode is enabled for a storage pool with a single tier of storage, Easy Tier collects usage statistics for all the volumes in the pool.

SAN Volume Controller monitors the storage use at the volume extent level. Easy Tier constantly gathers and analyzes monitoring statistics to derive moving averages for the past 24 hours.

Volumes are not monitored when the easytier attribute of a storage pool is set to off or auto with a single tier of storage. You can enable Easy Tier evaluation mode for a storage pool with a single tier of storage by setting the easytier attribute of the storage pool to on.

You can control or view data placement settings by using the following command-line interface (CLI) commands:

### chmdiskgrp

Modifies the properties of the storage pool. Use this command to turn on evaluation mode on a storage pool with a single tier of storage and to turn off Easy Tier functions on a storage pool with more than one tier of storage.

### lsmdiskgrp

Lists storage pool information.

#### lsvdisk

Lists volume information.

#### lsvdiskcopy

Lists volume copy information.

### mkmdiskgrp

Creates a new storage pool.

Other MDisk commands such as **addmdisk**, **chmdisk**, and **lsmdisk** can be used to view or set the tier an MDisk belongs to.

Automatic data placement:

When IBM System Storage Easy Tier on SAN Volume Controller automatic data placement is active, Easy Tier measures the host access activity to the data on each storage extent, provides a mapping that identifies high activity extents, and then moves the high-activity data according to its relocation plan algorithms.

To automatically relocate the data, Easy Tier performs the following actions:

- 1. Monitors volumes for host access to collect average usage statistics for each extent over a rolling 24-hour period of I/O activity.
- 2. Analyzes the amount of I/O activity for each extent to determine if the extent is a candidate for migrating to or from the higher performing solid-state drive (SSD) tier.
- 3. Develops an extent relocation plan for each storage pool to determine exact data relocations within the storage pool. Easy Tier then automatically relocates the data according to the plan.

While relocating volume extents, Easy Tier follows these actions:

- Attempts to migrate the most active volume extents first.
- Refreshes the task list as the plan changes. The previous plan and any queued extents that are not yet relocated are abandoned.

Automatic data placement is enabled by default for storage pools with more than one tier of storage. When you enable automatic data placement, by default all striped volumes are candidates for automatic data placement. Image mode and sequential volumes are never candidates for automatic data placement. When automatic data placement is enabled, I/O monitoring is done for all volumes whether the volume is a candidate for automatic data placement. Once automatic data placement is enabled, and if there is sufficient activity to warrant relocation, extents will begin to be relocated within a day after enablement. You can control whether Easy Tier automatic data placement and I/O activity monitoring is enabled or disabled by using the settings for each storage pool and each volume. Each command in the following table that can create or change the settings for storage pools can enable or disable both Easy Tier functions. Any command that can create or change the settings for volumes can enable or disable automatic data replacement, if automatic data replacement is enabled for the storage pool. You can control or view automatic data placement by using the following command-line interface (CLI) commands:

### addvdiskcopy

Adds a copy to an existing volume by changing a nonmirrored volume into a mirrored volume.

# chmdiskgrp

Modifies the properties of the storage pool. Use this command to turn on Easy Tier evaluation mode or I/O monitoring and to turn off Easy Tier functions on a storage pool with more than one tier of storage.

**Note:** When automatic data placement is active on a storage pool, set a warning threshold for the storage pool. Automatic data placement cannot function if the storage pool is used 100%.

#### chvdisk

Modifies the properties of a volume.

### lsmdiskgrp

Lists storage pool information.

#### lsvdisk

Lists volume information.

### lsvdiskcopy

Lists volume copy information.

# mkmdiskgrp

Creates a storage pool.

#### mkvdisk

Creates sequential, striped, or image mode volumes.

If you want to disable automatic data placement for a volume or storage pool, set the easytier attribute to off.

### Extracting and viewing performance data with the IBM Storage Tier Advisor Tool:

You can use the IBM Storage Tier Advisor Tool, hereafter referred to as advisor tool, to view performance data that is collected by IBM System Storage Easy Tier over a 24-hour operational cycle. The advisor tool is the application that creates a Hypertext Markup Language (HTML) file that you use to view the data when you point your browser to the file.

To download the Storage Tier Advisor Tool, click **Downloads** at this website:

Support for SAN Volume Controller (2145) website at www.ibm.com/storage/ support/2145

To extract the summary performance data, follow these steps using the command-line interface (CLI):

- 1. Find the most recent dpa heat.node name.date.time.data file in the clustered system by entering the following command-line interface (CLI) command: 1sdumps node id | node name
  - where *node\_id* | *node\_name* is the node ID or name to list the available dumps
- 2. If necessary, copy the most recent summary performance data file to the current configuration node. Enter the following command:
  - cpdumps -prefix /dumps/dpa\_heat.node\_name.date.time.data node\_id | node\_name
- 3. Use PuTTY scp (pscp) to copy the summary performance data in a binary format from the configuration node to a local directory.
- 4. From a Microsoft Windows command prompt, use the advisor tool to transform the binary file in your local directory into an HTML file in the local directory.
- 5. Point your browser to the HTML file in your local directory.

The advisor tool displays three types of statistical reports:

# System summary report

- The number of volumes that are monitored
- The estimated total hot data capacity
- An estimated time the migration process will take to move hot data to the SSDs
- A summary recommendation for SSD capacity and estimated performance improvement

# System recommendation report

- A sorted list of suggested SSD MDisks to add to the storage pools (sorted by estimated performance improvement)
- For each suggested MDisk: the target storage pool and estimated performance improvement

### Storage pool recommendation report

- List of storage pools that were monitored by the Easy Tier function.
- For each storage pool: a sorted list of suggested SSD MDisks to add to that storage pool (sorted by estimated performance improvement)
- For each suggested MDisk: the estimated performance improvement

# Volume heat distribution report

- The distribution of hot data and cold data for each volume copy
- The configured capacity of a volume copy, along with the volume ID, copy ID, and the storage pool ID
- The portion of the capacity of each volume copy already on SSD

You can view this information to analyze workload statistics and evaluate which logical volumes might be candidates for Easy Tier management. If you have not enabled the Easy Tier function, you can use the usage statistics gathered by the monitoring process to help you determine whether to use Easy Tier to enable potential performance improvements in your storage environment.

### Easy Tier automatic data placement requirements and limitations:

Some limitations exist when using the IBM System Storage Easy Tier function on SAN Volume Controller.

- The Easy Tier function supports the following tiered storage configurations:
  - Local (internal) Serial Attached SCSI (SAS) solid-state drives (SSDs) in a storage pool with Fibre Channel-attached hard disk drives (HDDs).
  - External Fibre Channel-attached SSDs in a storage pool with Fibre Channel-attached hard disk drives (HDDs).
- To avoid unpredictable performance results, do not use the Easy Tier function to migrate between SAS drives and Serial Advanced Technology Attachment (SATA) drives.
- To ensure optimal performance, all MDisks in a storage pool tier must have the same technology and performance characteristics.
- Easy Tier automatic data placement is not supported on volume copies, which are image mode or sequential. I/O monitoring for such volumes is supported, but you cannot migrate extents on such volumes unless you convert image or sequential volume copies to striped volumes.
- Automatic data placement and extent I/O activity monitors are supported on each copy of a mirrored volume. The Easy Tier function works with each copy

- independently of the other copy. For example, you can enable or disable Easy Tier automatic data placement for each copy independently of the other copy.
- SAN Volume Controller creates new volumes or volume expansions using extents from MDisks from the HDD tier, if possible, but uses extents from MDisks from the SSD tier if necessary.
- When a volume is migrated out of a storage pool that is managed with the Easy Tier function, Easy Tier automatic data placement mode is no longer active on that volume. Automatic data placement is also turned off while a volume is being migrated even if it is between pools that both have Easy Tier automatic data placement enabled. Automatic data placement for the volume is re-enabled with the migration is complete.

# Limitations when removing an MDisk by using the force parameter

When an MDisk is deleted from a storage pool with the **force** parameter, extents in use are migrated to MDisks in the same tier as the MDisk being removed, if possible. If insufficient extents exist in that tier, extents from the other tier are used.

### Limitations when migrating extents

When Easy Tier automatic data placement is enabled for a volume, the migrateexts command-line interface (CLI) command cannot be used on that volume.

### Limitations when migrating a volume to another storage pool

When SAN Volume Controller migrates a volume to a new storage pool, Easy Tier automatic data placement between the generic SSD tier and the generic HDD tier is temporarily suspended. After the volume is migrated to its new storage pool, Easy Tier automatic data placement between the generic SSD tier and the generic HDD tier resumes for the newly moved volume, if appropriate.

When SAN Volume Controller migrates a volume from one storage pool to another, it attempts to migrate each extent to an extent in the new storage pool from the same tier as the original extent. In some cases, such as a target tier being unavailable, the other tier is used. For example, the generic SSD tier might be unavailable in the new storage pool.

If the automatic data placement is enabled in the new storage pool, pending Easy Tier status changes are assigned after the volume completes its move to the new storage pool. Although the status changes are based on volume use in the old storage pool, the new status is honored in the new storage pool.

### Limitations when migrating a volume to image mode

Easy Tier automatic data placement does not support image mode. No automatic data placement occurs in this situation. When a volume with Easy Tier automatic data placement mode active is migrated to image mode, Easy Tier automatic data placement mode is no longer active on that volume.

The Easy Tier function does support evaluation mode for image mode volumes.

### Volumes

A volume is a logical disk that the system presents to the hosts.

Application servers on the SAN access volumes, not MDisks or drives. To keep a volume accessible even when an MDisk on which it depends has become unavailable, a mirrored copy can be added to a selected volume. Each volume can have a maximum of two copies. Each volume copy is created from a set of extents in a storage pool.

There are three types of volumes: striped, sequential, and image.

# **Types**

Each volume copy can be one of the following types:

### Striped

A volume copy that has been striped is at the extent level. One extent is allocated, in turn, from each MDisk that is in the storage pool. For example, a storage pool that has 10 MDisks takes one extent from each MDisk. The 11th extent is taken from the first MDisk, and so on. This procedure, known as a round-robin, is similar to RAID-0 striping.

You can also supply a list of MDisks to use as the stripe set. This list can contain two or more MDisks from the storage pool. The round-robin procedure is used across the specified stripe set.

**Attention:** By default, striped volume copies are striped across all MDisks in the storage pool. If some of the MDisks are smaller than others, the extents on the smaller MDisks are used up before the larger MDisks run out of extents. Manually specifying the stripe set in this case might result in the volume copy not being created.

If you are unsure if there is sufficient free space to create a striped volume copy, select one of the following options:

- Check the free space on each MDisk in the storage pool using the lsfreeextents command.
- Let the system automatically create the volume copy by not supplying a specific stripe set.

Figure 12 shows an example of a storage pool that contains three MDisks. This figure also shows a striped volume copy that is created from the extents that are available in the storage pool.

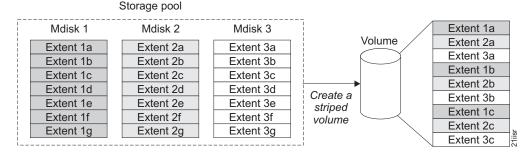

Figure 12. Storage pools and volumes

### Sequential

When extents are selected, they are allocated sequentially on one MDisk to create the volume copy if enough consecutive free extents are available on the chosen MDisk.

**Image** Image-mode volumes are special volumes that have a direct relationship with one MDisk. If you have an MDisk that contains data that you want to merge into the clustered system, you can create an image-mode volume. When you create an image-mode volume, a direct mapping is made between extents that are on the MDisk and extents that are on the volume. The MDisk is not virtualized. The logical block address (LBA) *x* on the MDisk is the same as LBA *x* on the volume.

When you create an image-mode volume copy, you must assign it to a storage pool. An image-mode volume copy must be at least one extent in size. The minimum size of an image-mode volume copy is the extent size of the storage pool to which it is assigned.

The extents are managed in the same way as other volume copies. When the extents have been created, you can move the data onto other MDisks that are in the storage pool without losing access to the data. After you move one or more extents, the volume copy becomes a virtualized disk, and the mode of the MDisk changes from image to managed.

**Attention:** If you add a managed mode MDisk to a storage pool, any data on the MDisk is lost. Ensure that you create image-mode volumes from the MDisks that contain data before you start adding any MDisks to storage pools.

MDisks that contain existing data have an initial mode of unmanaged, and the clustered system cannot determine if it contains partitions or data.

You can use more sophisticated extent allocation policies to create volume copies. When you create a striped volume, you can specify the same MDisk more than once in the list of MDisks that are used as the stripe set. This is useful if you have a storage pool in which not all the MDisks are of the same capacity. For example, if you have a storage pool that has two 18 GB MDisks and two 36 GB MDisks, you can create a striped volume copy by specifying each of the 36 GB MDisks twice in the stripe set so that two-thirds of the storage is allocated from the 36 GB disks.

If you delete a volume, you destroy access to the data that is on the volume. The extents that were used in the volume are returned to the pool of free extents that is in the storage pool. The deletion might fail if the volume is still mapped to hosts. The deletion might also fail if the volume is still part of a FlashCopy, Metro Mirror, or Global Mirror mapping. If the deletion fails, you can specify the force-delete flag to delete both the volume and the associated mappings to hosts. Forcing the deletion deletes the Copy Services relationship and mappings.

### **States**

A volume can be in one of three states: online, offline, and degraded. Table 13 describes the different states of a volume.

Table 13. Volume states

| State  | Description                                                                                                    |
|--------|----------------------------------------------------------------------------------------------------|
| Online | At least one synchronized copy of the volume is online and available if both nodes in the I/O group can access the volume. A single node can only access a volume if it can access all the MDisks in the storage pool that are associated with the volume. |

Table 13. Volume states (continued)

| State    | Description                                                                                                    |
|----------|----------------------------------------------------------------------------------------------------|
| Offline  | The volume is offline and unavailable if both nodes in the I/O group are missing, or if none of the nodes in the I/O group that are present can access any synchronized copy of the volume. The volume can also be offline if the volume is the secondary of a Metro Mirror or Global Mirror relationship that is not synchronized. A thin-provisioned volume goes offline if a user attempts to write an amount of data that exceeds the available disk space. |
| Degraded | The status of the volume is degraded if one node in the I/O group is online and the other node is either missing or cannot access any synchronized copy of the volume.  Note: If you have a degraded volume and all of the associated nodes and MDisks are online, call the IBM Support Center for assistance.                                                                                                    |

### Cache modes

You can select to have read and write operations stored in cache by specifying a cache mode. You can specify the cache mode when you create the volume. After the volume is created, you can change the cache mode.

Table 14 describes the two types of cache modes for a volume.

Table 14. Volume cache modes

| Cache mode | Description                                                                                                    |
|------------|----------------------------------------------------------------------------------------------------|
| readwrite  | All read and write I/O operations that are performed by the volume are stored in cache. This is the default cache mode for all volumes. |
| none       | All read and write I/O operations that are performed by the volume are not stored in cache.                                             |

### Mirrored volumes:

By using volume mirroring, a volume can have two physical copies. Each volume copy can belong to a different storage pool, and each copy has the same virtual capacity as the volume. In the management GUI, an asterisk (\*) indicates the primary copy of the mirrored volume. The primary copy indicates the preferred volume for read requests.

When a server writes to a mirrored volume, the system writes the data to both copies. When a server reads a mirrored volume, the system picks one of the copies to read. If one of the mirrored volume copies is temporarily unavailable; for example, because the storage system that provides the storage pool is unavailable, the volume remains accessible to servers. The system remembers which areas of the volume are written and resynchronizes these areas when both copies are available.

You can create a volume with one or two copies, and you can convert a non-mirrored volume into a mirrored volume by adding a copy. When a copy is added in this way, the SAN Volume Controller clustered system synchronizes the new copy so that it is the same as the existing volume. Servers can access the volume during this synchronization process.

You can convert a mirrored volume into a non-mirrored volume by deleting one copy or by splitting one copy to create a new non-mirrored volume.

The volume copy can be any type: image, striped, sequential, and either thin-provisioned or fully allocated. The two copies can be of completely different types.

You can use mirrored volumes for the following reasons:

- Improving availability of volumes by protecting them from a single storage system failure.
- Providing concurrent maintenance of a storage system that does not natively support concurrent maintenance.
- Providing an alternative method of data migration with better availability characteristics. While a volume is being migrated using the data migration feature, it is vulnerable to failures on both the source and target storage pool. volume mirroring provides an alternative because you can start with a non-mirrored volume in the source storage pool, and then add a copy to that volume in the destination storage pool. When the volume is synchronized, you can delete the original copy that is in the source storage pool. During the synchronization process, the volume remains available even if there is a problem with the destination storage pool.
- Converting between fully allocated volumes and thin-provisioned volumes.

When you use volume mirroring, consider how quorum candidate disks are allocated. Volume mirroring maintains some state data on the quorum disks. If a quorum disk is not accessible and volume mirroring is unable to update the state information, a mirrored volume might need to be taken offline to maintain data integrity. To ensure the high availability of the system, ensure that multiple quorum candidate disks, allocated on different storage systems, are configured.

**Attention:** Mirrored volumes can be taken offline if there is no quorum disk available. This behavior occurs because synchronization status for mirrored volumes is recorded on the quorum disk. To protect against mirrored volumes being taken offline, follow the guidelines for setting up quorum disks.

### Image mode volumes:

An image mode volume provides a direct block-for-block translation from the managed disk (MDisk) to the volume with no virtualization.

This mode is intended to provide virtualization of MDisks that already contain data that was written directly, not through a SAN Volume Controller node. Image mode volumes have a minimum size of 1 block (512 bytes) and always occupy at least one extent.

Image mode MDisks are members of a storage pool, but they do not contribute to free extents. Image mode volumes are not affected by the state of the storage pool because the storage pool controls image mode volumes through the association of the volume to an MDisk. Therefore, if an MDisk that is associated with an image

mode volume is online and the storage pool of which they are members goes offline, the image mode volume remains online. Conversely, the state of a storage pool is not affected by the state of the image mode volumes in the storage pool.

An image mode volume behaves just as a managed mode volume in terms of the Metro Mirror, Global Mirror, and FlashCopy Copy Services. Image mode volumes are different from managed mode in two ways:

- Migration. An image mode volume can be migrated to another image mode volume. It becomes managed while the migration is ongoing, but returns to image mode when the migration is complete.
- Quorum disks. Image mode volumes cannot be quorum disks. This means that a clustered system with only image mode volumes does not have a quorum disk.

### Migration methods for image mode volumes:

Several methods can be used to migrate image mode volumes into managed mode volumes.

To perform any type of migration activity on an image mode volume, the image mode volume must first be converted into a managed mode volume. The volume is automatically converted into a managed mode volume whenever any kind of migration activity is attempted. After the image-mode-to-managed-mode migration operation has occurred, the volume becomes a managed mode volume and is treated the same way as any other managed mode volume.

If the image mode disk has a partial last extent, this last extent in the image mode volume must be the first to be migrated. This migration is processed as a special case. After this special migration operation has occurred, the volume becomes a managed mode volume and is treated in the same way as any other managed mode volume. If the image mode disk does not have a partial last extent, no special processing is performed. The image mode volume is changed into a managed mode volume and is treated the same way as any other managed mode volume.

An image mode disk can also be migrated to another image mode disk. The image mode disk becomes managed while the migration is ongoing, but returns to image mode when the migration is complete.

You can perform the following types of migrations:

- · Migrate extents
- Migrate a volume
- Migrate to image mode

**Note:** Migration commands fail if the target or source volume is offline, or if there is insufficient quorum disk space to store the metadata. Correct the offline or quorum disk condition and reissue the command.

Perform the following steps to migrate volumes:

- 1. Dedicate one storage pool to image mode volumes.
- 2. Dedicate one storage pool to managed mode volumes.
- 3. Use the migrate volume function to move the volumes.

### Thin-provisioned volumes:

When you create a volume, you can designate it as thin-provisioned. A thin-provisioned volume has a virtual capacity and a real capacity.

Virtual capacity is the volume storage capacity that is available to a host. Real capacity is the storage capacity that is allocated to a volume copy from a storage pool. In a fully allocated volume, the virtual capacity and real capacity are the same. In a thin-provisioned volume, however, the virtual capacity can be much larger than the real capacity.

The virtual capacity of a thin-provisioned volume is typically significantly larger than its real capacity. Each SAN Volume Controller system uses the real capacity to store data that is written to the volume, and metadata that describes the thin-provisioned configuration of the volume. As more information is written to the volume, more of the real capacity is used. The SAN Volume Controller clustered system identifies read operations to unwritten parts of the virtual capacity and returns zeros to the server without using any of the real capacity.

SAN Volume Controller must maintain extra metadata that describes the contents of thin-provisioned volumes. This means the I/O rates that are obtained from thin-provisioned volumes are slower than those obtained from fully allocated volumes that are allocated on the same MDisks.

Thin-provisioned volumes can also help simplify server administration. Instead of assigning a volume with some capacity to an application and increasing that capacity as the needs of the application change, you can configure a volume with a large virtual capacity for the application, and then increase or shrink the real capacity as the application needs change, without disrupting the application or

When you configure a thin-provisioned volume, you can use the warning level attribute to generate a warning event when the used real capacity exceeds a specified amount or percentage of the total real capacity. You can also use the warning event to trigger other actions, such as taking low-priority applications offline or migrating data into other storage pools.

If a thin-provisioned volume does not have enough real capacity for a write operation, the volume is taken offline and an error is logged (error code 1865, event ID 060001). Access to the thin-provisioned volume is restored by either increasing the real capacity of the volume or increasing the size of the storage pool that it is allocated on.

Note: On a SAN Volume Controller 2145-CF8 or a SAN Volume Controller 2145-CG8 node, space is not allocated on a thin-provisioned volume if an incoming host write operation contains all zeros.

When you create a thin-provisioned volume, you can choose the grain size for allocating space in 32 KB, 64 KB, 128 KB, or 256 KB chunks. The grain size that you select affects the maximum virtual capacity for the thin-provisioned volume. If you select 32 KB for the grain size, the volume size cannot exceed 260,000 GB. The grain size cannot be changed after the thin-provisioned volume has been created. Generally, smaller grain sizes save space but require more metadata access, which can adversely impact performance. If you are not going to use the thin-provisioned volume as a FlashCopy source or target volume, use 256 KB to maximize performance. If you are going to use the thin-provisioned volume as a FlashCopy source or target volume, specify the same grain size for the volume and for the FlashCopy function.

When you create a thin-provisioned volume, set the cache mode to readwrite to maximize performance. If the cache mode is set to none, the SAN Volume Controller system cannot cache the thin-provisioned metadata, which decreases performance.

The autoexpand feature prevents a thin-provisioned volume from using up its capacity and going offline. As a thin-provisioned volume uses capacity, the autoexpand feature maintains a fixed amount of unused real capacity, called the *contingency capacity*. For thin-provisioned volumes that are not configured with the autoexpand feature, the contingency capacity can get used up, causing the volume to go offline. To determine if an application requires a thin-provisioned volume with the autoexpand feature, create a thin-provisioned volume with the autoexpand feature turned off. If the application causes the volume to run out of capacity and go offline, you can then create a thin-provisioned volume with the autoexpand feature turned on.

Image mode thin-provisioned volumes:

When you create an image mode volume, you can designate it as thin-provisioned. An image mode thin-provisioned volume has a virtual capacity and a real capacity.

An image mode thin-provisioned volume has a direct relationship with a single MDisk where the contents of the MDisk map to the real capacity that is used by the thin-provisioned volume. Unlike fully allocated volumes, the logical block address (LBA) on the MDisk is not necessarily the same as the LBA on the volume. You cannot change the real capacity of an image mode thin-provisioned volume manually or by using the autoexpand feature. To use the autoexpand feature, the volume must be in managed mode.

You can use an image mode volume to move a thin-provisioned volume between two SAN Volume Controller clustered systems by using the following procedure. The procedure is similar to that used for fully allocated volumes, but has an extra step during the import process to specify the existing thin-provisioned metadata, rather than to create a new, empty volume.

- 1. If the volume is not already in image mode, migrate the volume to image mode and wait for the migration to complete.
- 2. Delete the volume from the exporting system.
- 3. Disconnect the MDisk from the exporting system and connect the MDisk to the importing system.
- 4. Create a new image mode thin-provisioned volume using the MDisk. You must specify the **import** option.
- 5. Optionally, migrate the volume to managed mode.

The **import** option is valid only for SAN Volume Controller thin-provisioned volumes. If you use this method to import a thin-provisioned volume that is created by RAID storage systems into a clustered system, SAN Volume Controller cannot detect it as a thin-provisioned volume. However, you can use the volume mirroring feature to convert an image-mode fully allocated volume to a thin-provisioned volume.

Converting thin-provisioned volumes:

You can convert thin-provisioned volumes into fully allocated volumes.

You can nondisruptively convert a thin-provisioned volume into a fully allocated volume by using the following volume mirroring procedure:

- 1. Start with a single-copy, thin-provisioned volume.
- 2. Add a fully allocated copy to the volume.
- 3. Wait while the volume mirroring feature synchronizes.
- 4. Remove the thin-provisioned copy from the volume.

Converting fully allocated volumes:

You can convert fully allocated volumes to thin-provisioned volumes.

You can nondisruptively convert a fully allocated volume into a thin-provisioned volume by following this procedure:

- 1. Start with a single copy, fully allocated volume.
- 2. Add a thin-provisioned copy to the volume. Use a small real capacity and the autoexpand feature.
- 3. Wait while the volume mirroring feature synchronizes the copies.
- 4. Remove the fully allocated copy from the thin-provisioned volume.

Any grains of the fully allocated volume that contain all zeros do not cause any real capacity to be allocated on the thin-provisioned copy. Before you create the mirrored copy, you can fill the free capacity on the volume with a file that contains all zeros.

I/O governing:

You can set the maximum amount of I/O activity that a host sends to a volume. This amount is known as the I/O governing rate. The governing rate can be expressed in I/Os per second or MB per second.

Read, write, and verify commands that access the physical medium are subject to I/O governing.

I/O governing does not affect FlashCopy and data migration I/O rates.

I/O governing on a Metro Mirror and Global Mirror secondary volume does not affect the rate of data copy from the primary volume.

# **Host objects**

A host system is a computer that is connected to SAN Volume Controller through either a Fibre Channel interface or an IP network.

A host object is a logical object in SAN Volume Controller that represents a list of worldwide port names (WWPNs) and a list of iSCSI names that identify the interfaces that the host system uses to communicate with SAN Volume Controller. iSCSI names can be either iSCSI qualified names (IQNs) or extended unique identifiers (EUIs).

A typical configuration has one host object for each host system that is attached to SAN Volume Controller. If a cluster of hosts accesses the same storage, you can add host bus adapter (HBA) ports from several hosts to one host object to make a simpler configuration. A host object can have both WWPNs and iSCSI names.

The system does not automatically present volumes to the host system. You must map each volume to a particular host object to enable the volume to be accessed through the WWPNs or iSCSI names that are associated with the host object. For Fibre Channel hosts, the number of nodes that can detect each WWPN is reported on a per-node basis and is known as the *node login count*. If the count is less than expected for the current configuration, you might have a connectivity problem. For iSCSI-attached hosts, the number of logged-in nodes refers to iSCSI sessions that are created between hosts and nodes, and might be greater than the current number of nodes on the system.

When you create a new host object, the configuration interfaces provide a list of unconfigured WWPNs. These represent the WWPNs that the system has detected. Candidate iSCSI names are not available and must be entered manually.

The system can detect only WWPNs that have connected to the system through the Fibre Channel network. Some Fibre Channel HBA device drivers do not let the ports remain logged in if no disks are detected on the fabric. This can prevent some WWPNs from appearing in the list of candidate WWPNs. The configuration interface provides a method to manually type the port names.

**Note:** You must not include a WWPN or an iSCSI name that belongs to a SAN Volume Controller node in a host object.

A WWPN or iSCSI name can be added to only one host object.

### Port masks

You can use the port-mask property of the host object to control the Fibre Channel ports on each SAN Volume Controller node that a host can access. The port mask applies to logins from the WWPNs that are associated with the host object. The port-mask configuration has no effect on iSCSI connections.

For each login between a host Fibre Channel port and node Fibre Channel port, the node examines the port mask for the associated host object and determines if access is allowed or denied. If access is denied, the node responds to SCSI commands as if the HBA WWPN is unknown.

The port mask is four binary bits. Valid mask values range from 0000 (no ports enabled) to 1111 (all ports enabled). For example, a mask of 0011 enables port 1 and port 2. The default value is 1111.

### Multiple target ports

When you create a host mapping to a Fibre Channel attached host, the host ports that are associated with the host object can view the LUN that represents the volume on up to eight Fibre Channel ports. Nodes follow the American National Standards Institute (ANSI) Fibre Channel (FC) standards for SCSI LUs that are accessed through multiple node ports. All nodes within a single I/O group present a consistent set of SCSI LUs across all ports on those nodes.

Similarly, all nodes within a single I/O group present a consistent set of SCSI LUs across all iSCSI ports on those nodes.

# Host mapping

Host mapping is the process of controlling which hosts have access to specific volumes within the system.

Host mapping is similar in concept to logical unit number (LUN) mapping or masking. LUN mapping is the process of controlling which hosts have access to specific logical units (LUs) within the disk controllers. LUN mapping is typically done at the storage system level. Host mapping is done at the SAN Volume Controller level.

The act of mapping a volume to a host makes the volume accessible to the WWPNs or iSCSI names such as iSCSI qualified names (IQNs) or extended-unique identifiers (EUIs) that are configured in the host object.

# Volumes and host mappings

Each host mapping associates a volume with a host object and provides a way for all WWPNs and iSCSI names in the host object to access the volume. You can map a volume to multiple host objects. When a mapping is created, multiple paths might exist across the SAN fabric or Ethernet network from the hosts to the nodes that are presenting the volume. Without a multipathing device driver, most operating systems present each path to a volume as a separate storage device. The multipathing software manages the many paths that are available to the volume and presents a single storage device to the operating system. If there are multiple paths, the SAN Volume Controller requires that the multipathing software run on the host.

**Note:** The iSCSI names and associated IP addresses for the SAN Volume Controller nodes can fail over between nodes in the I/O group, which negates the need for multipathing drivers in some configurations. Multipathing drivers are still recommended, however, to provide the highest availability.

When you map a volume to a host, you can optionally specify a SCSI ID for the volume. This ID controls the sequence in which the volumes are presented to the host. Check the host software requirements for SCSI IDs because some require a contiguous set. For example, if you present three volumes to the host, and those volumes have SCSI IDs of 0, 1, and 3, the volume that has an ID of 3 might not be found because no disk is mapped with an ID of 2. The clustered system automatically assigns the lowest available SCSI ID if none is specified.

Figure 13 and Figure 14 on page 49 show two volumes, and the mappings that exist between the host objects and these volumes.

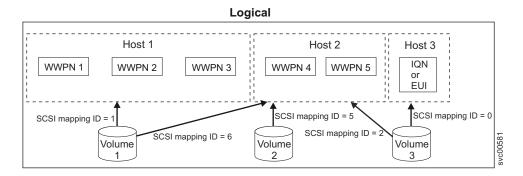

Figure 13. Hosts, WWPNs, IQNs or EUIs, and volumes

### **Physical**

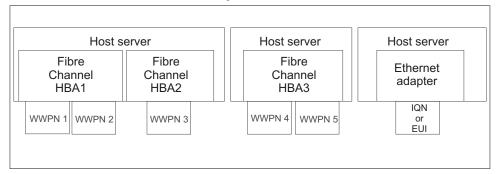

#### Logical

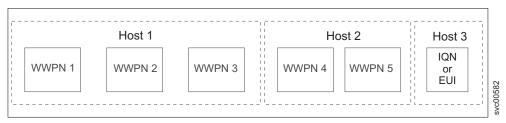

Figure 14. Hosts, WWPNs, IQNs or EUIs, volumes, and SCSI mappings

LUN masking is usually implemented in the device driver software on each host. The host has visibility of more LUNs than it is intended to use, and device driver software masks the LUNs that are not to be used by this host. After the masking is complete, only some disks are visible to the operating system. The SAN Volume Controller can support this type of configuration by mapping all volumes to every host object and by using operating system-specific LUN masking technology. The default, and recommended, SAN Volume Controller behavior, however, is to map to the host only those volumes that the host requires access to.

### Standard and persistent reserves

The SCSI **Reserve** command and the SCSI **Persistent Reserve** command are specified by the SCSI standards. Servers can use these commands to prevent ports in other servers from accessing the LUN.

This prevents accidental data corruption that is caused when a server overwrites data on another server. The **Reserve** and **Persistent Reserve** commands are often used by clustered-system software to control access to SAN Volume Controller volumes.

If a server is not shut down or removed from the server system in a controlled way, the server's standard and persistent reserves are maintained. This prevents other servers from accessing data that is no longer in use by the server that holds the reservation. In this situation, you might want to release the reservation and allow a new server to access the volume.

When possible, you should have the server that holds the reservation explicitly release the reservation to ensure that the server cache is flushed and that the server software is aware that access to the volume has been lost. In circumstances where this is not possible, you can use operating system specific tools to remove reservations. Consult the operating system documentation for details.

When you use the **rmvdiskhostmap** CLI command or the management GUI to remove host mappings, SAN Volume Controller nodes with a software level of 4.1.0 or later can remove the server's standard reservations and persistent reservations that the host has on the volume.

# **Maximum configurations**

Ensure that you are familiar with the maximum configurations of the SAN Volume Controller.

See the following website for the latest maximum configuration support:

Support for SAN Volume Controller (2145) website at www.ibm.com/storage/support/2145

# System high availability

A SAN Volume Controller clustered system has several features that can be used to deploy a high-availability storage system with no single point of failure.

Each I/O group within a system consists of a pair of nodes. If a node fails within an I/O group, the other node in the I/O group assumes the I/O responsibilities of the failed node. If the node contains solid-state drives (SSDs), the connection from a node to its SSD can be a single point of failure in the event of an outage to the node itself. Use RAID 10 or RAID 1 to remove this single point of failure.

If a system of SAN Volume Controller nodes is split into two partitions (for example due to a SAN fabric fault), the partition with most nodes continues to process I/O operations. If a system is split into two equal-sized partitions, a quorum disk is accessed to determine which half of the system continues to read and write data.

Each SAN Volume Controller node has four Fibre Channel ports, which can be used to attach the node to multiple SAN fabrics. For high availability, attach the nodes in a system to at least two fabrics. SAN Volume Controller software incorporates multipathing software that is used for communication among SAN Volume Controller nodes and for I/O operations among SAN Volume Controller nodes and storage systems. If a SAN fabric fault disrupts communication or I/O operations, the multipathing software recovers and tries the operation again through an alternative communication path. Also for high availability, configure your Fibre Channel host systems to use multipathing software. If a SAN fabric fault or node failure occurs, I/O operations among Fibre Channel host systems and SAN Volume Controller nodes are tried again. Subsystem device driver (SDD) multipathing software is available from IBM at no additional charge for use with SAN Volume Controller. For additional information about subsystem device driver (SDD), go to the Support for IBM Systems website:

www.ibm.com/systems/support

iSCSI-attached hosts connect to SAN Volume Controller through node Ethernet ports. If a node fails, SAN Volume Controller fails over the IP addresses to the partner node in the I/O group to maintain access to the volumes.

The SAN Volume Controller Volume Mirroring feature can be used to mirror data across storage systems. This feature provides protection against a storage system failure.

The SAN Volume Controller Metro Mirror and Global Mirror features can be used to mirror data between systems at different physical locations for disaster recovery.

# Node management and support tools

The SAN Volume Controller solution offers several management and support tools for you to maintain and manage your nodes.

# **IBM System Storage Productivity Center**

The IBM System Storage Productivity Center (SSPC) is an integrated hardware and software solution that provides a single point of entry for managing SAN Volume Controller clustered systems, IBM System Storage DS8000 systems, and other components of your data storage infrastructure.

SSPC helps simplify storage management in the following ways:

- Centralizing the management of storage network resources with IBM storage management software
- Providing greater synergy between storage management software and IBM storage devices
- Reducing the number of servers that are required to manage your software infrastructure
- Providing simple migration from basic device management to storage management applications that provide higher-level functions

SSPC includes the following software components:

- PuTTY (SSH client software)
- IBM Tivoli Storage Productivity Center Basic Edition, which can be used to access the IBM System Storage DS8000 Storage Manager and the SAN Volume Controller
- IBM DB2<sup>®</sup> Enterprise Server Edition

Figure 15 on page 52 shows an overview of how SSPC and the components of IBM Tivoli Storage Productivity Center, IBM System Storage DS8000, and SAN Volume Controller interrelate with each other.

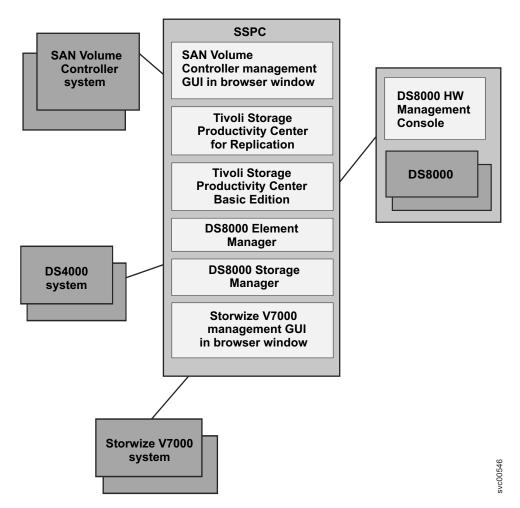

Figure 15. Overview of the IBM System Storage Productivity Center

For more information on SSPC, see the IBM System Storage Productivity Center Introduction and Planning Guide.

### Assist On-site and remote service

When you contact IBM to help you resolve a problem with your SAN Volume Controller environment, the IBM service representative might suggest using the IBM Assist On-site tool to remotely access the management workstation. This type of remote service can help you reduce service costs and shorten repair times.

The IBM Assist On-site tool is a remote desktop-sharing solution that is offered through the IBM website. With it, the IBM service representative can remotely view your system to troubleshoot a problem. You can maintain a chat session with the IBM service representative so that you can monitor the activity and either understand how to fix the problem yourself or allow the representative to fix it for you.

To use the IBM Assist On-site tool, the management workstation must be able to access the Internet. The following website provides further information about this

www.ibm.com/support/assistonsite/

When you access the website, you sign in and enter a code that the IBM service representative provides to you. This code is unique to each IBM Assist On-site session. A plug-in is downloaded onto your management workstation to connect you and your IBM service representative to the remote service session. The IBM Assist On-site tool contains several layers of security to protect your applications and your computers. You can also use security features to restrict access by the IBM service representative.

Your IBM service representative can provide you with more detailed instructions for using the tool.

## **Event notifications**

SAN Volume Controller can use Simple Network Management Protocol (SNMP) traps, syslog messages, and Call Home email to notify you and the IBM Support Center when significant events are detected. Any combination of these notification methods can be used simultaneously. Notifications are normally sent immediately after an event is raised. However, there are some events that might occur because of service actions that are being performed. If a recommended service action is active, these events are notified only if they are still unfixed when the service action completes.

Each event that SAN Volume Controller detects is assigned a notification type of Error, Warning, or Information. When you configure notifications, you specify where the notifications should be sent and which notification types are sent to that recipient.

Table 15 describes the types of event notifications.

Table 15. Notification types

| Notification type | Description                                                                                                    |  |
|-------------------|----------------------------------------------------------------------------------------------------|--|
| Error             | An error notification is sent to indicate a problem that must be corrected as soon as possible.                                                                                                    |  |
|                   | This notification indicates a serious problem with the SAN Volume Controller. For example, the event that is being reported could indicate a loss of redundancy in the system, and it is possible that another failure could result in loss of access to data. The most typical reason that this type of notification is sent is because of a hardware failure, but some configuration errors or fabric errors also are included in this notification type. Error notifications can be configured to be sent as a Call Home email to the IBM Support Center. |  |
| Warning           | A warning notification is sent to indicate a problem or unexpected condition with the SAN Volume Controller. Always immediately investigate this type of notification to determine the effect that it might have on your operation, and make any necessary correction                                                                                                    |  |
|                   | A warning notification does not require any replacement parts and therefore should not require IBM Support Center involvement. The allocation of notification type Warning does not imply that the event is less serious than one that has notification type Error.                                                                                                    |  |
| Information       | An informational notification is sent to indicate that an expected event has occurred: for example, a FlashCopy operation has completed. No remedial action is required when these notifications are sent.                                                                                                    |  |

Events with notification type Error or Warning are shown as alerts in the event log. Events with notification type Information are shown as messages.

# **SNMP** traps

Simple Network Management Protocol (SNMP) is a standard protocol for managing networks and exchanging messages. The system can send SNMP messages that notify personnel about an event. You can use an SNMP manager to view the SNMP messages that the system sends. You can use the management GUI or the command-line interface to configure and modify your SNMP settings.

You can use the Management Information Base (MIB) file for SNMP to configure a network management program to receive SNMP messages that are sent by the system. This file can be used with SNMP messages from all versions of the software. More information about the MIB file for SNMP is available at this website:

Support for SAN Volume Controller (2145) website at www.ibm.com/storage/support/2145

Search for MIB. Go to the downloads results to find Management Information Base (MIB) file for SNMP. Click this link to find download options.

# Syslog messages

The syslog protocol is a standard protocol for forwarding log messages from a sender to a receiver on an IP network. The IP network can be either IPv4 or IPv6. The system can send syslog messages that notify personnel about an event. The system can transmit syslog messages in either expanded or concise format. You can use a syslog manager to view the syslog messages that the system sends. The system uses the User Datagram Protocol (UDP) to transmit the syslog message. You can use the management GUI or the SAN Volume Controller command-line interface to configure and modify your syslog settings.

Table 16 shows how SAN Volume Controller notification codes map to syslog security-level codes.

Table 16. SAN Volume Controller notification types and corresponding syslog level codes

| SAN Volume Controller notification type | Syslog level code | Description                                                                                               |
|-----------------------------------------|-------------------|----------------------------------------------------------------------------------------------------|
| ERROR                                   | LOG_ALERT         | Fault that might require hardware replacement that needs immediate attention.                             |
| WARNING                                 | LOG_ERROR         | Fault that needs immediate attention. Hardware replacement is not expected.                               |
| INFORMATIONAL                           | LOG_INFO          | Information message used, for example, when a configuration change takes place or an operation completes. |
| TEST                                    | LOG_DEBUG         | Test message                                                                                              |

Table 17 on page 55 shows how SAN Volume Controller values of user-defined message origin identifiers map to syslog facility codes.

Table 17. SAN Volume Controller values of user-defined message origin identifiers and syslog facility codes

| SAN Volume<br>Controller value | Syslog value | Syslog facility code | Message format |
|--------------------------------|--------------|----------------------|----------------|
| 0                              | 16           | LOG_LOCAL0           | Full           |
| 1                              | 17           | LOG_LOCAL1           | Full           |
| 2                              | 18           | LOG_LOCAL2           | Full           |
| 3                              | 19           | LOG_LOCAL3           | Full           |
| 4                              | 20           | LOG_LOCAL4           | Concise        |
| 5                              | 21           | LOG_LOCAL5           | Concise        |
| 6                              | 22           | LOG_LOCAL6           | Concise        |
| 7                              | 23           | LOG_LOCAL7           | Concise        |

#### Call Home email

The Call Home feature transmits operational and event-related data to you and IBM through a Simple Mail Transfer Protocol (SMTP) server connection in the form of an event notification email. When configured, this function alerts IBM service personnel about hardware failures and potentially serious configuration or environmental issues.

To send email, you must configure at least one SMTP server. You can specify as many as five additional SMTP servers for backup purposes. The SMTP server must accept the relaying of email from the SAN Volume Controller management IP address. You can then use the management GUI or the SAN Volume Controller command-line interface to configure the email settings, including contact information and email recipients. Set the reply address to a valid email address. Send a test email to check that all connections and infrastructure are set up correctly. You can disable the Call Home function at any time using the management GUI or the SAN Volume Controller command-line interface.

#### Data that is sent with notifications

Notifications can be sent using email, SNMP, or syslog. The data sent for each type of notification is the same. It includes:

- · Record type
- Machine type
- Machine serial number
- Error ID
- Error code
- Software version
- FRU part number
- Cluster (system) name
- Node ID
- Error sequence number
- · Time stamp
- Object type
- Object ID
- · Problem data

Emails contain the following additional information that allow the Support Center to contact you:

- · Contact names for first and second contacts
- · Contact phone numbers for first and second contacts
- · Alternate contact numbers for first and second contacts
- · Offshift phone number
- · Contact email address
- · Machine location

To send data and notifications to IBM service personnel, use one of the following email addresses:

- For SAN Volume Controller nodes located in North America, Latin America, South America or the Caribbean Islands, use callhomel@de.ibm.com
- For SAN Volume Controller nodes located anywhere else in the world, use callhome0@de.ibm.com

# Inventory information email

An inventory information email summarizes the hardware components and configuration of a system. IBM service personnel can use this information to contact you when relevant software upgrades are available or when an issue that can affect your configuration is discovered. It is a good practice to enable inventory reporting.

Because inventory information is sent using the Call Home email function, you must meet the Call Home function requirements and enable the Call Home email function before you can attempt to send inventory information email. You can adjust the contact information, adjust the frequency of inventory email, or manually send an inventory email using the management GUI or the SAN Volume Controller command-line interface.

Inventory information that is sent to IBM includes the following information about the clustered system on which the Call Home function is enabled. Sensitive information such as IP addresses is not included.

- Licensing information
- Details about the following objects and functions:

Drives

External storage systems

Hosts

**MDisks** 

Volumes

RAID types

Easy Tier

FlashCopy

Metro Mirror and Global Mirror

For detailed information about what is included in the Call Home inventory information, configure the system to send an inventory email to yourself.

## **Performance statistics**

Real-time performance statistics provide short-term status information for the SAN Volume Controller system. The statistics are shown as graphs in the management GUI.

You can use system statistics to monitor the bandwidth of all the volumes, interfaces, and MDisks that are being used on your system. You can also monitor the overall CPU utilization for the system. These statistics summarize the overall performance health of the system and can be used to monitor trends in bandwidth and CPU utilization. You can monitor changes to stable values or differences between related statistics, such as the latency between volumes and MDisks. These differences then can be further evaluated by performance diagnostic tools.

Additionally, with system-level statistics, you can quickly view bandwidth of volumes, interfaces, and MDisks. Each of these graphs displays the current bandwidth in megabytes per second, and a view of bandwidth over time. Each data point can be accessed to determine its individual bandwidth use and to evaluate whether a specific data point might represent performance impacts. For example, you can monitor the interfaces, such as Fibre Channel or SAS interfaces, to determine if the host data-transfer rate is different from the expected rate.

You can also select node-level statistics, which can help you determine the performance impact of a specific node. As with system statistics, node statistics help you to evaluate whether the node is operating within normal performance metrics.

The CPU utilization graph shows the current percentage of CPU usage and specific data points on the graph that show peaks in utilization.

The Interfaces graph displays data points for serial-attached SCSI (SAS), Fibre Channel, and iSCSI interfaces. You can use this information to help determine connectivity issues that might impact performance.

The Volumes and MDisks graphs on the Performance panel show four metrics: Read, Write, Read latency, and Write latency. You can use these metrics to help determine the overall performance health of the volumes and MDisks on your system. Consistent unexpected results can indicate errors in configuration, system faults, or connectivity issues.

To access these performance statistics, click **Monitoring** > **Performance** in the management GUI.

#### User roles

1

Each user of the management GUI must provide a user name and a password to sign on. Each user also has an associated role such as monitor, copy operator, service, administrator, or security administrator. These roles are defined at the clustered-system level. For example, a user can perform the administrator role for one system and perform the service role for another system.

#### Monitor

Users with this role can view objects and system configuration but cannot configure, modify, or manage the system or its resources.

#### **Copy Operator**

Users with this role have monitor-role privileges and can create, change, and manage all Copy Services functions.

## Service

Users with this role have monitor-role privileges and can view the system information, begin the disk-discovery process, and include disks that have been excluded. This role is used by service personnel.

#### Administrator

Users with this role can access all functions on the system except those that deal with managing users, user groups, and authentication.

#### Security Administrator (SecurityAdmin role name)

Users with this role can access all functions on the system, including managing users, user groups, and user authentication.

# User authentication configuration

You can configure authentication and authorization for users of the SAN Volume Controller clustered system.

You can create two types of users who access the system. These types are based on how the users are authenticated to the system. Local users must provide either a password, a Secure Shell (SSH) key, or both. Local users are authenticated through the authentication methods that are located on the SAN Volume Controller system. If the local user needs access to the management GUI, a password is needed for the user. If the user requires access to the command-line interface (CLI) through SSH, either a password or a valid SSH key file is necessary. Local users must be part of a user group that is defined on the system. User groups define roles that authorize the users within that group to a specific set of operations on the system.

A remote user is authenticated on a remote service with either Tivoli Integrated Portal or Lightweight Directory Access Protocol (LDAPv3) support such as IBM Tivoli Storage Productivity Center or IBM Tivoli Directory Server. A remote user does not need local authentication methods. With Tivoli Integrated Portal, both a password and SSH key are required to use the command-line interface. With LDAP, having a password and SSH key is not necessary although SSH keys optionally can be configured. Remote users who need to access the system when the remote service is down also need to configure local credentials. Remote users have their groups defined by the remote authentication service.

To manage users and user groups on the system using the management GUI, select **User Management** > **Users**. To configure remote authentication with Tivoli Integrated Portal or Lightweight Directory Access Protocol, select **Settings** > **Directory Services** 

# **Chapter 2. Copy Services features**

The SAN Volume Controller provides Copy Services features that enable you to copy volumes.

The following Copy Services features are available for all supported hosts that are connected to SAN Volume Controller:

#### FlashCopy

Makes an instant, point-in-time copy from a source volume to a target volume.

#### Metro Mirror

Provides a consistent copy of a source volume on a target volume. Data is written to the target volume synchronously after it is written to the source volume, so that the copy is continuously updated.

#### **Global Mirror**

Provides a consistent copy of a source volume on a target volume. Data is written to the target volume asynchronously, so that the copy is continuously updated, but the copy might not contain the last few updates in the event that a disaster recovery operation is performed.

# FlashCopy function

The FlashCopy function is a Copy Services feature that is available with the SAN Volume Controller system.

In its basic mode, the IBM FlashCopy function copies the contents of a source volume to a target volume. Any data that existed on the target volume is lost and is replaced by the copied data. After the copy operation has completed, the target volumes contain the contents of the source volumes as they existed at a single point in time unless target writes have been performed. The FlashCopy function is sometimes described as an instance of a time-zero copy (T 0) or point-in-time copy technology. Although the FlashCopy operation takes some time to complete, the resulting data on the target volume is presented so that the copy appears to have occurred immediately.

Although it is difficult to make a consistent copy of a data set that is constantly updated, point-in-time copy techniques help solve this problem. If a copy of a data set is created using a technology that does not provide point-in-time techniques and the data set changes during the copy operation, the resulting copy might contain data that is not consistent. For example, if a reference to an object is copied earlier than the object itself and the object is moved before it is copied, the copy contains the referenced object at its new location, but the copied reference still points to the previous location.

More advanced FlashCopy functions allow operations to occur on multiple source and target volumes. FlashCopy management operations are coordinated to provide a common, single point in time for copying target volumes from their respective source volumes. This creates a consistent copy of data that spans multiple volumes. The FlashCopy function also allows multiple target volumes to be copied from each source volume. This can be used to create images from different points in time for each source volume.

# FlashCopy applications

You can use the FlashCopy feature to create consistent backups of dynamic data, test applications, and create copies for auditing purposes and for data mining.

To create consistent backups of dynamic data, use the FlashCopy feature to capture the data at a particular time. The resulting image of the data can be backed up, for example, to a tape device. When the copied data is on tape, the data on the FlashCopy target disks become redundant and can now be discarded. Usually in this backup condition, the target data can be managed as read-only.

It is often very important to test a new version of an application with real business data before the existing production version of the application is updated or replaced. This testing reduces the risk that the updated application fails because it is not compatible with the actual business data that is in use at the time of the update. Such an application test might require write access to the target data.

You can also use the FlashCopy feature to create restart points for long running batch jobs. This means that if a batch job fails several days into its run, it might be possible to restart the job from a saved copy of its data rather than rerunning the entire multiday job.

# Host considerations for FlashCopy integrity

The SAN Volume Controller FlashCopy feature transfers a point-in-time copy of a source volume onto a designated target volume. You must create or already have an existing target volume before you can transfer the copy. You must also ensure that the target volume has enough space available to support the amount of data that is being transferred.

After the mapping is started, all of the data that is stored on the source volume can be accessed through the target volume. This includes any operating system control information, application data, and metadata that was stored on the source volume. Because of this, some operating systems do not allow a source volume and a target volume to be addressable on the same host.

To ensure the integrity of the copy that is made, it is necessary to completely flush the host cache of any outstanding reads or writes before you proceed with the FlashCopy operation. You can flush the host cache by unmounting the source volumes from the source host before you start the FlashCopy operation.

Because the target volumes are overwritten with a complete image of the source volumes, it is important that any data held on the host operating system (or application) caches for the target volumes is discarded before the FlashCopy mappings are started. The easiest way to ensure that no data is held in these caches is to unmount the target volumes before starting the FlashCopy operation.

Some operating systems and applications provide facilities to stop I/O operations and ensure that all data is flushed from caches on the host. If these facilities are available, they can be used to prepare and start a FlashCopy operation. See your host and application documentation for details.

Some operating systems are unable to use a copy of a volume without *synthesis*. Synthesis performs a transformation of the operating system metadata on the target volume to enable the operating system to use the disk. See your host documentation on how to detect and mount the copied volumes.

# Flushing data from the host volumes

All outstanding read and write operations must be flushed from the host cache before you use the FlashCopy feature.

Perform the following steps to flush data from your host volumes and start a FlashCopy operation:

- 1. If you are using UNIX or Linux operating systems, perform the following steps:
  - a. Quiesce all applications to the source volumes that you want to copy.
  - b. Use the unmount command to unmount the designated drives.
  - c. Prepare and start the FlashCopy operation for those unmounted drives.
  - d. Remount your volumes with the mount command and resume your applications.
- 2. If you are using the Microsoft Windows operating system using drive letter changes, perform the following steps:
  - a. Quiesce all applications to the source volumes that you want to copy.
  - b. Go into your disk management window and remove the drive letter on each drive that you want to copy. This unmounts the drive.
  - c. Prepare and start the FlashCopy operation for those unmounted drives.
  - d. Remount your volumes by restoring the drive letters and resume your applications.

If you are using the **chkdsk** command, perform the following steps:

- a. Quiesce all applications to the source volumes that you want to copy.
- b. Issue the **chkdsk** /x command on each drive you want to copy. The /x option unmounts, scans, and remounts the volume.
- **c**. Ensure that all applications to the source volumes are still quiesced.
- d. Prepare and start the FlashCopy operation for those unmounted drives.

**Note:** If you can ensure that no reads and writes are issued to the source volumes after you unmount the drives, you can immediately remount and then start the FlashCopy operation.

# FlashCopy mappings

A FlashCopy mapping defines the relationship between a source volume and a target volume.

The FlashCopy feature makes an instant copy of a volume at the time that it is started. To create an instant copy of a volume, you must first create a mapping between the source volume (the disk that is copied) and the target volume (the disk that receives the copy). The source and target volumes must be of equal size.

A mapping can be created between any two volumes in a system. The volumes do not have to be in the same I/O group or storage pool. When a FlashCopy operation starts, a checkpoint is made of the source volume. No data is actually copied at the time a start operation occurs. Instead, the checkpoint creates a bitmap that indicates that no part of the source volume has been copied. Each bit in the bitmap represents one region of the source volume. Each region is called a *grain*.

After a FlashCopy operation starts, read operations to the source volume continue to occur. If new data is written to the source or target volume, the existing data on the source is copied to the target volume before the new data is written to the

source or target volume. The bitmap is updated to mark that the grain of the source volume has been copied so that later write operations to the same grain do not recopy the data.

During a read operation to the target volume, the bitmap is used to determine if the grain has been copied. If the grain has been copied, the data is read from the target volume. If the grain has not been copied, the data is read from the source volume.

# Incremental FlashCopy mappings

In an incremental FlashCopy, the initial mapping copies all of the data from the source volume to the target volume. Subsequent FlashCopy mappings only copy data that has been modified since the initial FlashCopy mapping. This reduces the amount of time that it takes to re-create an independent FlashCopy image. You can define a FlashCopy mapping as incremental only when you create the FlashCopy mapping.

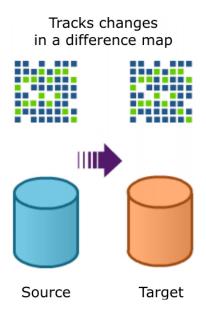

Figure 16. Incremental FlashCopy of differences

## FlashCopy partner mappings

You can create a mapping to mirror an existing incremental FlashCopy mapping. The resulting pair of mappings are called *partners*. A mapping can have only one partner. For example, if you have volume A and volume B with two mappings (Mapping 0 from volume A to volume B and Mapping 1 from volume B to volume A), Mapping 0 and Mapping 1 are partners.

Incremental FlashCopy mappings share the metadata for recording changes. Therefore, if one mapping in a mirrored pair (partnership) is incremental, the other mapping becomes incremental automatically and remains incremental until it is deleted.

# Cascaded FlashCopy mappings

The cascaded FlashCopy function allows a FlashCopy target volume to be the source volume of another FlashCopy mapping.

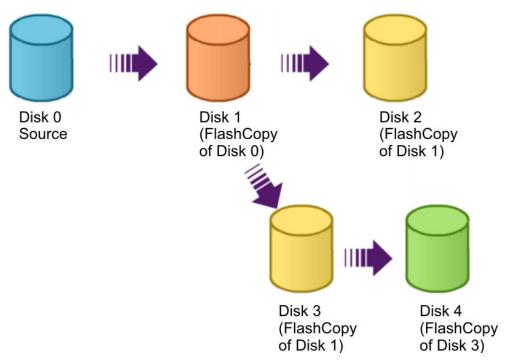

Figure 17. Cascading FlashCopy volumes

Up to 256 mappings can exist in a cascade. If cascaded mappings and multiple target mappings are used, a tree of up to 256 mappings can be created.

# Multiple target FlashCopy mappings

You can copy up to 256 target volumes from a single source volume. Each relationship between a source and target volume is managed by a unique mapping such that a single volume can be the source volume in up to 256 mappings.

Each of the mappings from a single source can be started and stopped independently. If multiple mappings from the same source are active (in the copying or stopping states), a dependency exists between these mappings.

#### Example 1:

Mapping A depends on mapping B if the following is true:

- Mapping A and mapping B both have the same source volume
- Mapping A and mapping B are both in the copying or stopping state
- Mapping B was started more recently than mapping A

**Note:** If both mappings were in the same consistency group and therefore started at the same time, the order of dependency is decided internally when the consistency group is started.

- Mapping A does not have a complete copy of the source because the copying progress for the mapping is less than 100.
- A mapping does not exist from the same source started more recently than A and later than B which has a complete copy of the source because the copying progress of the mapping is less than 100.

#### Example 2:

Target volume A depends on target volume B if the mapping that volume A belongs to depends on the mapping that target volume B belongs to. The target volume of the most recently started mapping from the source volume depends on the source volume until there is a complete copy of the source (progress is 100%).

# Clean rate, copy rate, and autodelete

When you create a mapping, you specify a clean rate. The clean rate is used to control the rate that data is copied from the target volume of the mapping to the target volume of a mapping that is either the latest copy of the target volume, or is the next oldest copy of the source volume. The clean rate is used in the following situations:

- The mapping is in the stopping state
- The mapping is in the copying state and has a copy rate of zero
- The mapping is in the copying state and the background copy has completed

You can use the clean rate to minimize the amount of time that a mapping is in the stopping state. If the mapping has not completed, the target volume is offline while the mapping is stopping. The target volume remains offline until the mapping is restarted.

You also specify a copy rate when you create a mapping. When the mapping is in the copying state, the copy rate determines the priority that is given to the background copy process. If you want a copy of the whole source volume so that a mapping can be deleted and still be accessed from the target volume, you must copy all the data that is on the source volume to the target volume.

The default values for both the clean rate and the copy rate is 50.

When a mapping is started and the copy rate is greater than zero, the unchanged data is copied to the target volume, and the bitmap is updated to show that the copy has occurred. After a time, the length of which depends on the priority that was determined by the copy rate and the size of the volume, the whole volume is copied to the target. The mapping returns to the idle\_or\_copied state and you can now restart the mapping at any time to create a new copy at the target.

While the mapping is in the copying state, you can set the copy rate to zero and the clean rate to a value other than zero to minimize the amount of time a mapping is in the stopping state.

If you use multiple target mappings, the mapping can stay in the copying state after all of the source data is copied to the target (the progress is 100%). This situation can occur if mappings that were started earlier and use the same source disk are not yet 100% copied.

If the copy rate is zero, only the data that changes on the source is copied to the target. The target never contains a copy of the whole source unless every extent is overwritten at the source. You can use this copy rate when you require a temporary copy of the source.

You can stop the mapping at any time after it has been started. Unless the target volume already contains a complete copy of the source volume, this action makes the target inconsistent and the target volume is taken offline. The target volume remains offline until the mapping is restarted.

You can also set the autodelete attribute. If this attribute is set to on, the mapping is automatically deleted when the mapping reaches the idle\_or\_copied state and the progress is 100%.

# FlashCopy mapping states

At any point in time, a mapping is in one of the following states:

#### Idle or copied

The source and target volumes act as independent volumes even if a mapping exists between the two. Read and write caching is enabled for both the source and the target volumes.

If the mapping is incremental and the background copy is complete, the mapping only records the differences between the source and target volumes. If the connection to both nodes in the I/O group that the mapping is assigned to is lost, the source and target volumes will be offline.

#### Copying

The copy is in progress. Read and write caching is enabled on the source and the target volumes.

#### Prepared

The mapping is ready to start. The target volume is online, but is not accessible. The target volume cannot perform read or write caching. Read and write caching is failed by the SCSI front end as a hardware error. If the mapping is incremental and a previous mapping has completed, the mapping only records the differences between the source and target volumes. If the connection to both nodes in the I/O group that the mapping is assigned to is lost, the source and target volumes go offline.

#### Preparing

The target volume is online, but not accessible. The target volume cannot perform read or write caching. Read and write caching is failed by the SCSI front end as a hardware error. Any changed write data for the source volume is flushed from the cache. Any read or write data for the target volume is discarded from the cache. If the mapping is incremental and a previous mapping has completed, the mapping records only the differences between the source and target volumes. If the connection to both nodes in the I/O group that the mapping is assigned to is lost, the source and target volumes go offline.

## Stopped

The mapping is stopped because either you issued a stop command or an I/O error occurred. The target volume is offline and its data is lost. To access the target volume, you must restart or delete the mapping. The source volume is accessible and the read and write cache is enabled. If the mapping is incremental, the mapping is recording write operations to the

source volume. If the connection to both nodes in the I/O group that the mapping is assigned to is lost, the source and target volumes go offline.

#### Stopping

The mapping is in the process of copying data to another mapping.

- If the background copy process is complete, the target volume is online while the stopping copy process completes.
- If the background copy process is not complete, data is discarded from the target volume cache. The target volume is offline while the stopping copy process runs.

The source volume is accessible for I/O operations.

#### Suspended

The mapping started, but it did not complete. Access to the metadata is lost, which causes both the source and target volume to go offline. When access to the metadata is restored, the mapping returns to the copying or stopping state and the source and target volumes return online. The background copy process resumes. Any data that has not been flushed and has been written to the source or target volume before the suspension, is in cache until the mapping leaves the suspended state.

#### Notes:

- 1. If a FlashCopy source volume goes offline, any FlashCopy target volumes that depend on that volume also go offline.
- 2. If a FlashCopy target volume goes offline, any FlashCopy target volumes that depend on that volume also go offline. The source volume remains online.

Before you start the mapping, you must prepare it. Preparing the mapping ensures that the data in the cache is de-staged to disk and a consistent copy of the source exists on disk. At this time, the cache goes into write-through mode. Data that is written to the source is not cached in the SAN Volume Controller nodes; it passes straight through to the MDisks. The prepare operation for the mapping might take some time to complete; the actual length of time depends on the size of the source volume. You must coordinate the prepare operation with the operating system. Depending on the type of data that is on the source volume, the operating system or application software might also cache data write operations. You must flush, or synchronize, the file system and application program before you prepare and start the mapping.

**Note:** The **startfcmap** and **startfcconsistgrp** commands can take some time to process.

If you do not want to use consistency groups, the SAN Volume Controller allows a mapping to be treated as an independent entity. In this case, the mapping is known as a stand-alone mapping. For mappings that have been configured in this way, use the **prestartfcmap** and **startfcmap** commands rather than the prestartfcconsistgrp and startfcconsistgrp commands.

# FlashCopy mapping restoration

You can start a mapping with a target volume that is the source volume of another active mapping that is in either the idle\_copied, stopped, or copying states. If the mapping is in the copying state, the **restore** parameter is required for the startfcmap and prestartfcmap commands. You can restore the contents of a FlashCopy source volume by using the target of the same FlashCopy mapping or a different FlashCopy mapping without waiting for the mapping to become idle and without loss of the contents of any other FlashCopy target volume.

# **Veritas Volume Manager**

For FlashCopy target volumes, the SAN Volume Controller sets a bit in the inquiry data for those mapping states where the target volume could be an exact image of the source volume. Setting this bit enables the Veritas Volume Manager to distinguish between the source and target volumes and provide independent access to both.

# FlashCopy mapping events

FlashCopy mapping events detail the events that modify the state of a FlashCopy mapping.

Table 18 provides a description of each FlashCopy mapping event.

Table 18. FlashCopy mapping events

| Create     | A new FlashCopy mapping is created between the specified source volume and the specified target volume. The operation fails if any of the following is true:  • The source volume is already a member of 256 FlashCopy mappings.  • The node has insufficient bitmap memory.                                   |  |
|------------|----------------------------------------------------------------------------------------------------|--|
|            | The source and target volumes are different sizes.                                                                                                    |  |
| Prepare    | The <b>prepare</b> command is directed to either a consistency group for FlashCopy mappings that are members of a normal consistency group or to the mapping name for FlashCopy mappings that are stand-alone mappings. The <b>prepare</b> command places the FlashCopy mapping into the preparing state.      |  |
|            | Attention: The <b>prepare</b> command can corrupt any data that previously resided on the target volume because cached writes are discarded. Even if the FlashCopy mapping is never started, the data from the target might have logically changed during the act of preparing to start the FlashCopy mapping. |  |
| Flush done | The FlashCopy mapping automatically moves from the preparing state to the prepared state after all cached data for the source is flushed and all cached data for the target is no longer valid.                                                                                                    |  |

Table 18. FlashCopy mapping events (continued)

| Start                    | When all the FlashCopy mappings in a consistency group are in the prepared state, the FlashCopy mappings can be started.                                                                                                    |
|--------------------------|----------------------------------------------------------------------------------------------------|
|                          | To preserve the cross volume consistency group, the start of all of the FlashCopy mappings in the consistency group must be synchronized correctly with respect to I/Os that are directed at the volumes. This is achieved during the <b>start</b> command.                                                                                                    |
|                          | The following occurs during the <b>start</b> command:                                                                                                    |
|                          | New reads and writes to all source volumes in the consistency group are paused in the cache layer until all ongoing reads and writes below the cache layer are completed.                                                                                                    |
|                          | • After all FlashCopy mappings in the consistency group are paused, the internal clustered system state is set to allow FlashCopy operations.                                                                                                    |
|                          | After the system state is set for all FlashCopy mappings in the consistency group, read and write operations are unpaused on the source volumes.                                                                                                    |
|                          | The target volumes are brought online.                                                                                                    |
|                          | As part of the <b>start</b> command, read and write caching is enabled for both the source and target volumes.                                                                                                    |
| Modify                   | The following FlashCopy mapping properties can be modified:                                                                                                    |
|                          | FlashCopy mapping name                                                                                                    |
|                          | • Clean rate                                                                                                    |
|                          | Consistency group                                                                                                    |
|                          | Copy rate (for background copy or stopping copy priority)                                                                                                    |
|                          | Automatic deletion of the mapping when the background copy is complete                                                                                                    |
| Stop                     | There are two separate mechanisms by which a FlashCopy mapping can be stopped:                                                                                                    |
|                          | You have issued a command                                                                                                    |
|                          | An I/O error has occurred                                                                                                    |
| Delete                   | This command requests that the specified FlashCopy mapping is deleted. If the FlashCopy mapping is in the stopped state, the force flag must be used.                                                                                                    |
| Flush failed             | If the flush of data from the cache cannot be completed, the FlashCopy mapping enters the stopped state.                                                                                                    |
| Copy complete            | After all of the source data has been copied to the target and there are no dependent mappings, the state is set to copied. If the option to automatically delete the mapping after the background copy completes is specified, the FlashCopy mapping is automatically deleted. If this option is not specified, the FlashCopy mapping is not automatically deleted and can be reactivated by preparing and starting again. |
| Bitmap<br>Online/Offline | The node has failed.                                                                                                    |

# Thin-provisioned FlashCopy

You can have a mix of thin-provisioned and fully allocated volumes in FlashCopy mappings. One common combination is a fully allocated source with a thin-provisioned target, which enables the target to consume a smaller amount of real storage than the source.

For best performance, the grain size of the thin-provisioned volume must match the grain size of the FlashCopy mapping. However, if the grain sizes are different, the mapping still proceeds.

Consider the following information when you create your FlashCopy mappings:

- If you are using a fully allocated source with a thin-provisioned target, disable background copy and cleaning mode on the FlashCopy map by setting both the background copy rate and cleaning rate to zero. Otherwise, if these features are enabled, all the source is copied onto the target volume. This causes the thin-provisioned volume to either go offline or to grow as large as the source.
- If you are using only thin-provisioned source, only the space that is used on the source volume is copied to the target volume. For example, if the source volume has a virtual size of 800 GB and a real size of 100 GB of which 50 GB have been used, only the used 50 GB are copied.
- A FlashCopy bitmap contains one bit for every grain on a volume. For example, if you have a thin-provisioned volume with 1 TB virtual size (100 MB real capacity), you must have a FlashCopy bitmap to cover the 1 TB virtual size even though only 100 MB of real capacity is allocated.

# FlashCopy consistency groups

A *consistency group* is a container for mappings. You can add many mappings to a consistency group.

The consistency group is specified when the mapping is created. You can also change the consistency group later. When you use a consistency group, you prepare and start that group instead of the individual mappings. This process ensures that a consistent copy is made of all the source volumes. Mappings to control at an individual level are known as stand-alone mappings. Do not place stand-alone mappings into a consistency group because they become controlled as part of that consistency group.

When you copy data from one volume to another, the data might not include all that you need to use the copy. Many applications have data that spans multiple volumes and requires that data integrity is preserved across volumes. For example, the logs for a particular database usually reside on a different volume than the volume that contains the data.

Consistency groups address the problem of applications having related data that spans multiple volumes. In this situation, IBM FlashCopy operations must be performed in a way that preserves data integrity across the multiple volumes. One requirement for preserving the integrity of data being written is to ensure that dependent writes are run in the intended sequence of the application.

You can set the autodelete attribute for FlashCopy consistency groups. If this attribute is set to on, the consistency group is automatically deleted when the last mapping in the group is deleted or moved out of the consistency group.

# Multiple target FlashCopy mappings

Consistency groups aggregate FlashCopy mappings, not the volumes themselves. Therefore, a source volume with multiple FlashCopy mappings can be in different consistency groups. If a volume is the source volume for several FlashCopy mappings that are in the same consistency group, multiple identical copies of the source volume are created when the consistency group is started.

# Cascaded FlashCopy mappings

To create a FlashCopy mapping in a consistency group, the source volume cannot be the target of a mapping in the same consistency group. In addition, the target volume cannot be the source of another FlashCopy mapping in the same consistency group. You cannot move a FlashCopy mapping into a consistency group that contains similar FlashCopy mappings in the cascade.

# FlashCopy consistency group states

At any point in time, a FlashCopy consistency group is in one of the following states.

Table 19. FlashCopy consistency group states

| Management GUI icon | Command-line interface state | Description                                                                                                    |
|---------------------|------------------------------|----------------------------------------------------------------------------------------------------|
| svc00701            | Idle_or_Copied               | All FlashCopy mappings in this consistency group are in the idle or copied state.                                                                 |
| svc00704            | Preparing                    | At least one FlashCopy mapping in the consistency group is in the preparing state.                                                                |
| svc00704            | Prepared                     | The consistency group is ready to start. The target volumes of all FlashCopy mappings in this consistency group are not accessible.               |
| svc00700            | Copying                      | At least one FlashCopy mapping in the consistency group is in the copying state and no FlashCopy mappings are in the suspended state.             |
| Svc00703            | Stopping                     | At least one FlashCopy mapping in the consistency group is in the stopping state and no FlashCopy mappings are in the copying or suspended state. |
| Svc00703            | Stopped                      | The consistency group might be stopped because either you issued a command or an I/O error occurred.                                              |
| Svc00703            | Suspended                    | At least one FlashCopy mapping in the consistency group is in the suspended state.                                                                |

Table 19. FlashCopy consistency group states (continued)

| Management GUI icon | Command-line interface state | Description                                                        |
|---------------------|------------------------------|--------------------------------------------------------------------|
| svc00702            | Empty                        | The consistency group does not have any FlashCopy mappings.        |
| 800000x             | (No state)                   | Individual FlashCopy mappings that are not in a consistency group. |

# **Dependent write operations**

To preserve the integrity of data that is being written, ensure that dependent writes are run in the intended sequence of the application.

The following list is a typical sequence of write operations for a database update transaction:

- 1. A write operation updates the database log so that it indicates that a database update is about to take place.
- 2. A second write operation updates the database.
- **3**. A third write operation updates the database log so that it indicates that the database update has completed successfully.

The database ensures correct ordering of these writes by waiting for each step to complete before starting the next. The database log is often placed on a different volume than the database. In this case, ensure that FlashCopy operations are performed without changing the order of these write operations. For example, consider the possibility that the database (update 2) is copied slightly earlier than the database log (update 1 and 3), which means the copy on the target volume will contain updates (1) and (3) but not (2). In this case, if the database is restarted from a backup made from the FlashCopy target disks, the database log indicates that the transaction has completed successfully when, in fact, it has not. The transaction is lost and the integrity of the database is compromised.

You can perform a FlashCopy operation on multiple volumes as an atomic operation to create a consistent image of user data. To use FlashCopy this way, the SAN Volume Controller supports the concept of a consistency group. A consistency group can contain an arbitrary number of FlashCopy mappings, up to the maximum number of FlashCopy mappings that are supported by a SAN Volume Controller clustered system. You can use the command-line interface (CLI) **startfcconsistgrp** command to start the point-in-time copy for the entire consistency group. All of the FlashCopy mappings in the consistency group are started at the same time, resulting in a point-in-time copy that is consistent across all of the FlashCopy mappings that are contained in the consistency group.

See the following website for the latest maximum configuration support:

Support for SAN Volume Controller (2145) website at www.ibm.com/storage/support/2145

# Grains and the FlashCopy bitmap

When data is copied between volumes, it is copied in units of address space known as grains.

The grain size is 64 KB or 256 KB. The FlashCopy bitmap contains one bit for each grain. The bit records whether the associated grain has been split by copying the grain from the source to the target.

# Write to target volume

A write to the newest target volume must consider the state of the grain for its own mapping and the grain of the next oldest mapping.

- If the grain of the intermediate mapping or the next oldest mapping has not been copied, it must be copied before the write is allowed to proceed. This is done to preserve the contents of the next oldest mapping. The data written to the next oldest mapping can come from a target or source.
- If the grain of the target that is being written has not been copied, the grain is copied from the oldest already copied grain in the mappings that are newer than the target (or the source if no targets are already copied). After the copy is complete, the write can be applied to the target.

# Read to target volume

If the grain that is being read has been split, the read returns data from the target that is being read. If the read is to an uncopied grain on an intermediate target volume, each of the newer mappings are examined to determine if the grain has been split. The read is surfaced from the first split grain found or from the source volume if none of the newer mappings have a split grain.

# Background copy and cleaning rates

FlashCopy mapping copy rate values can be between 1 and 100 and can be changed when the FlashCopy mapping is in any state.

If NOCOPY is specified, background copy is disabled. You can specify NOCOPY for short-lived FlashCopy mappings that are only used for backups, for example. Because the source data set is not expected to significantly change during the lifetime of the FlashCopy mapping, it is more efficient in terms of managed disk (MDisk) I/Os to not perform a background copy.

Note: For the command-line interface (CLI), the value NOCOPY is equivalent to setting the copy rate to 0 (zero).

Table 20 provides the relationship of the copy and cleaning rate values to the attempted number of grains to be split per second. A grain is the unit of data represented by a single bit.

Table 20. Relationship between the rate, data rate and grains per second values

| User-specified rate attribute value | Data copied/sec | 256 KB grains/sec | 64 KB grains/sec |
|-------------------------------------|-----------------|-------------------|------------------|
| 1 - 10                              | 128 KB          | 0.5               | 2                |
| 11 - 20                             | 256 KB          | 1                 | 4                |
| 21 - 30                             | 512 KB          | 2                 | 8                |
| 31 - 40                             | 1 MB            | 4                 | 16               |

Table 20. Relationship between the rate, data rate and grains per second values (continued)

| User-specified rate attribute value | Data copied/sec | 256 KB grains/sec | 64 KB grains/sec |
|-------------------------------------|-----------------|-------------------|------------------|
| 41 - 50                             | 2 MB            | 8                 | 32               |
| 51 - 60                             | 4 MB            | 16                | 64               |
| 61 - 70                             | 8 MB            | 32                | 128              |
| 71 - 80                             | 16 MB           | 64                | 256              |
| 81 - 90                             | 32 MB           | 128               | 512              |
| 91 - 100                            | 64 MB           | 256               | 1024             |

The data copied/sec and the grains/sec numbers represent standards that the SAN Volume Controller tries to achieve. The SAN Volume Controller is unable to achieve these standards if insufficient bandwidth is available from the nodes to the physical disks that make up the managed disks (MDisks) after taking into account the requirements of foreground I/O. If this situation occurs, background copy I/O contends for resources on an equal basis with I/O that arrives from hosts. Both tend to see an increase in latency and consequential reduction in throughput with respect to the situation had the bandwidth not been limited.

Degradation runs smoothly. Background copy, stopping copy, and foreground I/O continue to make forward progress and do not stop, hang or cause the node to fail.

The background copy is performed by one of the nodes that belong to the I/O group in which the source volume resides. This responsibility is moved to the other node in the I/O group in the event of the failure of the node that performs the background and stopping copy.

The background copy starts with the grain that contains the highest logical block numbers (LBAs) and works in reverse towards the grain that contains LBA 0. The background copy is performed in reverse to avoid any unwanted interactions with sequential write streams from the application.

The stopping copy operation copies every grain that is split on the stopping map to the next map (if one exists) which is dependent on that grain. The operation starts searching with the grain that contains the highest LBAs and works in reverse towards the grain that contains LBA 0. Only those grains that other maps are dependent upon are copied.

# Cleaning mode

When you create or modify a FlashCopy mapping, you can specify a cleaning rate for the FlashCopy mapping that is independent of the background copy rate. The cleaning rates shown in Table 20 on page 72 control the rate at which the cleaning process operates. The cleaning process copies data from the target volume of a mapping to the target volumes of other mappings that are dependent on this data. The cleaning process must complete before the FlashCopy mapping can go to the stopped state.

Cleaning mode allows you to activate the cleaning process when the FlashCopy mapping is in the copying state. This keeps your target volume accessible while the cleaning process is running. When operating in this mode, it is possible that host I/O operations can prevent the cleaning process from reaching 100% if the

Cleaning mode is active if the background copy progress has reached 100% and the mapping is in the copying state, or if the background copy rate is set to 0.

# **Metro Mirror and Global Mirror**

The Metro Mirror and Global Mirror Copy Services features enable you to set up a relationship between two volumes, so that updates that are made by an application to one volume are mirrored on the other volume. The volumes can be in the same system or on two different systems.

Although the application only writes to a single volume, the system maintains two copies of the data. If the copies are separated by a significant distance, the Metro Mirror and Global Mirror copies can be used as a backup for disaster recovery. A prerequisite for Metro Mirror and Global Mirror operations between systems is that the SAN fabric to which they are attached provides adequate bandwidth between the systems.

For both Metro Mirror and Global Mirror copy types, one volume is designated as the primary and the other volume is designated as the secondary. Host applications write data to the primary volume, and updates to the primary volume are copied to the secondary volume. Normally, host applications do not perform I/O operations to the secondary volume.

The Metro Mirror feature provides a *synchronous*-copy process. When a host writes to the primary volume, it does not receive confirmation of I/O completion until the write operation has completed for the copy on both the primary volume and the secondary volume. This ensures that the secondary volume is always up-to-date with the primary volume in the event that a failover operation must be performed. However, the host is limited to the latency and bandwidth limitations of the communication link to the secondary volume.

The Global Mirror feature provides an *asynchronous*-copy process. When a host writes to the primary volume, confirmation of I/O completion is received before the write operation has completed for the copy on the secondary volume. If a failover operation is performed, the application must recover and apply any updates that were not committed to the secondary volume. If I/O operations on the primary volume are paused for a small length of time, the secondary volume can become an exact match of the primary volume.

Global Mirror can operate with or without cycling. When operating without cycling, write operations are applied to the secondary volume as soon as possible after they are applied to the primary volume. The secondary volume is generally less than 1 second behind the primary volume, which minimizes the amount of data that must be recovered in the event of a failover. This requires that a high-bandwidth link be provisioned between the two sites, however.

When Global Mirror operates with cycling mode, changes are tracked and where needed copied to intermediate change volumes. Changes are transmitted to the secondary site periodically. The secondary volumes are much further behind the primary volume, and more data must be recovered in the event of a failover. Because the data transfer can be smoothed over a longer time period, however, lower bandwidth is required to provide an effective solution.

The Metro Mirror and Global Mirror operations support the following functions:

- Intrasystem copying of a volume, in which both volumes belong to the same clustered system and I/O group within the system.
- Intersystem copying of a volume, in which one volume belongs to a system and the other volume belongs to a different system.

**Note:** A system can participate in active Metro Mirror and Global Mirror relationships with itself and up to three other systems.

- Intersystem and intrasystem Metro Mirror and Global Mirror relationships can be used concurrently within a system.
- The intersystem link is bidirectional. This means that it can copy data from system A to system B for one pair of volumes while copying data from system B to system A for a different pair of volumes.
- The copy direction can be reversed for a consistent relationship.
- Consistency groups are supported to manage a group of relationships that must be kept synchronized for the same application. This also simplifies administration, because a single command that is issued to the consistency group is applied to all the relationships in that group.
- SAN Volume Controller supports a maximum of 8192 Metro Mirror and Global Mirror relationships per clustered system.

# **Metro Mirror and Global Mirror relationships**

| | Metro Mirror and Global Mirror relationships define the relationship between two volumes: a master volume and an auxiliary volume.

Typically, the master volume contains the production copy of the data and is the volume that the application normally accesses. The auxiliary volume typically contains a backup copy of the data and is used for disaster recovery.

Global Mirror with cycling also makes use of change volumes, which hold earlier consistent revisions of data when changes are made. A change volume can be created for both the master volume and the auxiliary volume of the relationship.

The master and auxiliary volumes are defined when the relationship is created, and these attributes never change. However, either volume can operate in the primary or secondary role as necessary. The primary volume contains a valid copy of the application data and receives updates from the host application, analogous to a source volume. The secondary volume receives a copy of any updates to the primary volume, because these updates are all transmitted across the mirror link. Therefore, the secondary volume is analogous to a continuously updated target volume. When a relationship is created, the master volume is assigned the role of primary volume and the auxiliary volume is assigned the role of secondary volume. Therefore, the initial copying direction is from master to auxiliary. When the relationship is in a consistent state, you can reverse the copy direction.

The two volumes in a relationship must be the same size. When the two volumes are in the same system, they must be in the same I/O group.

If change volumes are defined, they must be the same size and in the same I/O group as the associated master volume or auxiliary volume.

For ease of application management, a relationship can be added to a consistency group.

75

**Note:** Membership of a consistency group is an attribute of the relationship, not the consistency group. Therefore, issue the chrcrelationship command to add or remove a relationship to or from a consistency group.

# Copy types

A Metro Mirror copy ensures that updates are committed to both the primary and secondary volumes before sending confirmation of I/O completion to the host application. This ensures that the secondary volume is synchronized with the primary volume in the event that a failover operation is performed.

A Global Mirror copy allows the host application to receive confirmation of I/O completion before the updates are committed to the secondary volume. If a failover operation is performed, the host application must recover and apply any updates that were not committed to the secondary volume.

A multiple-cycling Global Mirror copy lowers bandwidth requirements by addressing only the average throughput and not the peak. The copying process for multiple-cycling Global Mirror is similar to Metro Mirror and noncycling Global Mirror. The change volume for the secondary volume can be used to maintain a consistent image at the secondary volume while the background copy process is active. Multiple-cycling Global Mirror relationships have a higher recovery point objective (RPO) than noncycling Global Mirror relationships.

#### States

When a Metro Mirror or Global Mirror relationship is created with two volumes in different clustered systems, the distinction between the connected and disconnected states is important. These states apply to both systems, the relationships, and the consistency groups. The following relationship states are possible:

#### **InconsistentStopped**

The primary volume is accessible for read and write I/O operations, but the secondary volume is not accessible for either operation. A copy process must be started to make the secondary volume consistent.

#### InconsistentCopying

The primary volume is accessible for read and write I/O operations, but the secondary volume is not accessible for either operation. This state is entered after an **startrcrelationship** command is issued to a consistency group in the InconsistentStopped state. This state is also entered when an startrcrelationship command is issued, with the force option, to a consistency group in the Idling or ConsistentStopped state.

#### ConsistentStopped

The secondary volume contains a consistent image, but it might be out of date with respect to the primary volume. This state can occur when a relationship was in the ConsistentSynchronized state and experiences an error that forces a freeze of the consistency group. This state can also occur when a relationship is created with the CreateConsistentFlag parameter set to TRUE.

#### ConsistentSynchronized

The primary volume is accessible for read and write I/O operations. The secondary volume is accessible for read-only I/O operations.

# 

#### ConsistentCopying

The primary volume is accessible for read and write I/O operations. The secondary volume contains a consistent image, which might be out of date with respect to the primary volume, and is accessible for read-only I/O operations. If the relationship is a multiple-cycling Global Mirror relationship, the secondary volume periodically refreshes with an up-to-date consistent image.

**Idling** A master volume and an auxiliary volume operates in the primary role. Consequently the volume is accessible for write I/O operations.

#### IdlingDisconnected

The volumes in this half of the consistency group are all operating in the primary role and can accept read or write I/O operations.

#### InconsistentDisconnected

The volumes in this half of the consistency group are all operating in the secondary role and cannot accept read or write I/O operations.

#### ConsistentDisconnected

The volumes in this half of the consistency group are all operating in the secondary role and can accept read I/O operations but not write I/O operations.

# Metro Mirror and Global Mirror relationships between clustered systems

Metro Mirror and Global Mirror relationships can exist simultaneously between systems. In this type of configuration, there can be impacts to performance because write data from both Metro Mirror and Global Mirror relationships is transported over the same intersystem links.

Metro Mirror and Global Mirror relationships manage heavy workloads differently:

- Metro Mirror typically maintains the relationships that are in the copying or synchronized states, which causes the primary host applications to see degraded performance.
- Noncycling Global Mirror requires a higher level of write performance to
  primary host applications. If the link performance is severely degraded, the link
  tolerance feature automatically stops noncycling Global Mirror relationships
  when the link tolerance threshold is exceeded. As a result, noncycling Global
  Mirror write operations can suffer degraded performance if Metro Mirror
  relationships use most of the capability of the intersystem link.
- Multiple-cycling Global Mirror relationships do not degrade performance in heavy workload situations. Global Mirror relationships instead allow the secondary volume to trail further behind the primary volume until the workload has lessened.

# **Metro Mirror and Global Mirror partnerships**

Partnerships define an association between a local clustered system and a remote system.

Before a Metro Mirror or Global Mirror relationship or consistency group can be created with a remote system, a *partnership* between the two systems must be established. If Global Mirror or Metro Mirror relationships or consistency groups exist between two remote systems, those systems must maintain their partnership.

Each system can maintain up to three partnerships, and each partnership can be with a single remote system. As many as four systems can be directly associated with each other.

You can create new Metro Mirror and Global Mirror partnerships between systems with different software levels. If the partnerships are between a SAN Volume Controller version 6.3.0 system and a system that is at 4.3.1, each system can participate in a single partnership with another system. If the systems are all either SAN Volume Controller version 5.1.0 or later, each system can participate in up to three system partnerships. A maximum of four systems are permitted in the same connected set. A partnership cannot be formed between a SAN Volume Controller version 6.3.0 and one that is running a version that is earlier than 4.3.1.

**Attention:** If you want to upgrade a system to SAN Volume Controller version 6.3.0 and the partner is running version 4.3.0 or earlier, you must first upgrade the partner system to SAN Volume Controller 4.3.1 or later before you upgrade the first system to version 6.3.0.

Systems also become indirectly associated with each other through partnerships. If two systems each have a partnership with a third system, those two systems are indirectly associated. A maximum of four systems can be directly or indirectly associated.

The nodes within the system must know not only about the relationship between the two volumes but also about an association among systems.

The following examples show possible partnerships that can be established among SAN Volume Controller clustered systems.

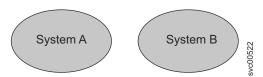

Figure 18. Two systems with no partnerships

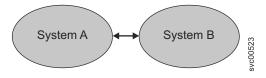

Figure 19. Two systems with one partnership

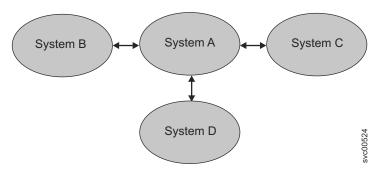

Figure 20. Four systems in a partnership. System A might be a disaster recovery site.

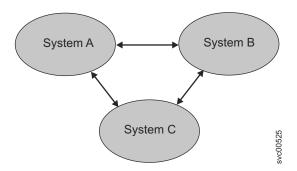

Figure 21. Three systems in a migration situation. Data Center B is migrating to C. System A is host production, and System B and System C are disaster recovery.

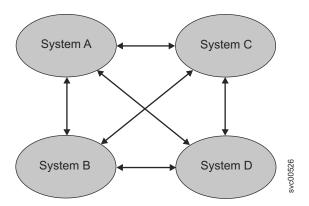

Figure 22. Systems in a fully connected mesh configuration. Every system has a partnership to each of the three other systems.

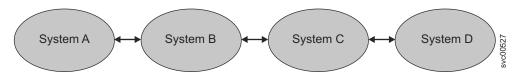

Figure 23. Four systems in three partnerships

Figure 24 on page 80 depicts a system configuration that is not supported. Five systems are in the connected set, even though no individual system is in more than two partnerships.

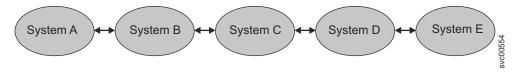

Figure 24. An unsupported system configuration

To establish a Metro Mirror and Global Mirror partnership between two systems, you must run the mkpartnership command from both systems. For example, to establish a partnership between system A and system B, you must run the **mkpartnership** command from system A and specify system B as the remote system. At this point the partnership is partially configured and is sometimes described as one-way communication. Next, you must run the mkpartnership command from system B and specify system A as the remote system. When this command completes, the partnership is fully configured for two-way communication between the systems. You can also use the management GUI to create Metro Mirror and Global Mirror partnerships.

The state of the partnership helps determine whether the partnership operates as expected. In addition to being fully configured, a system partnership can have the following states:

#### Partially Configured

Indicates that only one system partner is defined from a local or remote system to the displayed system and is started. For the displayed system to be configured fully and to complete the partnership, you must define the system partnership from the system that is displayed to the corresponding local or remote system. You can do this by issuing the mkpartnership command on the local and remote systems that are in the partnership, or by using the management GUI to create a partnership on both the local and remote systems.

#### **Fully Configured**

Indicates that the partnership is defined on the local and remote systems and is started.

#### Remote Not Present

Indicates that the remote system is not present to the partnership.

#### Partially Configured (Local Stopped)

Indicates that the local system is only defined to the remote system and the local system is stopped.

#### Fully Configured (Local Stopped)

Indicates that a partnership is defined on both the local and remote systems. The remote system is present, but the local system is stopped.

### Fully Configured (Remote Stopped)

Indicates that a partnership is defined on both the local and remote systems. The remote system is present, but the remote system is stopped.

#### Fully Configured (Local Excluded)

Indicates that a partnership is defined between a local and remote system; however, the local system has been excluded. Usually this state occurs when the fabric link between the two systems has been compromised by too many fabric errors or slow response times of the system partnership. To resolve these errors, check the event log for 1720 errors by selecting Service and Maintenance > Analyze Event Log.

#### Fully Configured (Remote Excluded)

Indicates that a partnership is defined between a local and remote system; however, the remote system has been excluded. Usually this state occurs when the fabric link between the two systems has been compromised by too many fabric errors or slow response times of the system partnership. To resolve these errors, check the event log for 1720 errors by selecting Service and Maintenance > Analyze Event Log.

#### Fully Configured (Remote Exceeded)

Indicates that a partnership is defined between a local and remote system and the remote system is available; however, the remote system exceeds the number of allowed systems within a system network. The maximum of four systems can be defined in a network. If the number of systems exceeds that limit, SAN Volume Controller determines the inactive system or systems by sorting all the systems by their unique identifier in numerical order. The inactive system partner that is not in the top four of the system-unique identifiers displays **Fully Configured (Remote Exceeded)**.

To change Metro Mirror and Global Mirror partnerships, use the **chpartnership** command. To delete Metro Mirror and Global Mirror partnerships, use the **rmpartnership** command.

**Attention:** Before you run the **rmpartnership** command, you must remove all relationships and groups that are defined between the two systems. To display system relationships and groups, run the **lsrcrelationship** and **srcconsistgrp** commands. To remove the relationships and groups that are defined between the two systems, run the **rmrcrelationship** and **rmrcconsistgrp** commands.

# **Background copy management**

You can control the rate at which the initial background copy from the local system to the remote system is performed. The bandwidth parameter specifies this rate in whole megabytes per second.

In a multiple-cycling Global Mirror copy, the bandwidth parameter controls the rate at which updates are propagated to the remote system. To ensure that the remote copies are as similar as possible to the local copies, the bandwidth parameter needs to be at least the average rate that write operations are applied to all volumes that are replicated by using multiple-cycling Global Mirror across this partnership. For optimum RPO, keep the bandwidth parameter less than the actual available bandwidth to ensure that multiple-cycling Global Mirror relationships do not congest the fabric. Also leave sufficient bandwidth for Metro Mirror and noncycling Global Mirror relationships to support their I/Os that are being replicated.

# Metro Mirror and Global Mirror between SAN Volume Controller and Storwize V7000

You can create partnerships with SAN Volume Controller and Storwize V7000 systems to allow Metro Mirror and Global Mirror to operate between the two systems. To be able to create these partnerships, both clustered systems must be at version 6.3.0 or later.

Ι

ı

ı

A clustered system is in one of two layers: the replication layer or the storage layer. The SAN Volume Controller system is always in the replication layer. The Storwize V7000 system is in the storage layer by default, but the system can be configured to be in the replication layer instead.

Figure 25 shows an example of the layers in a SAN Volume Controller and Storwize V7000 clustered-system partnership.

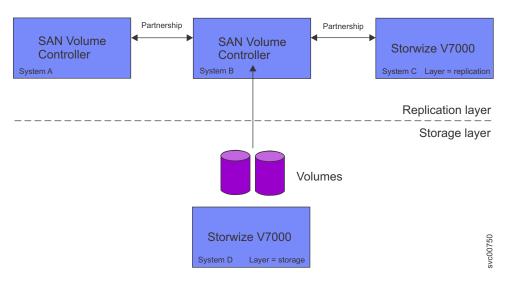

Figure 25. Example configuration for replication between SAN Volume Controller and a Storwize V7000 system

Clustered systems can be configured into partnerships only with other systems in the same layer. Specifically, this means the following configurations:

- SAN Volume Controller systems can be in partnerships with other SAN Volume Controller systems.
- With default settings, a Storwize V7000 system can be in a partnership with other Storwize V7000 systems.
- A Storwize V7000 system can be in a partnership with a SAN Volume Controller system if the Storwize V7000 system is switched to the replication layer.
- A replication-layer Storwize V7000 system can be in a partnership with another replication-layer Storwize V7000 system. A replication-layer Storwize V7000 cannot be in a partnership with a storage-layer Storwize V7000 system.
- A Storwize V7000 system can present storage to SAN Volume Controller only if the Storwize V7000 system is in the storage layer.

To view the current layer of a clustered system, enter the **lssystem** command-line interface (CLI) command.

# **Global Mirror configuration requirements**

To plan for using the Global Mirror feature in noncycling mode, consider these requirements.

All components in the SAN must be capable of sustaining the workload that is generated by application hosts and the Global Mirror background copy process. If all of the components in the SAN cannot sustain the workload, the Global Mirror relationships are automatically stopped to protect your application hosts from increased response times.

When you use the noncycling Global Mirror feature, follow these best practices:

- Use IBM Tivoli Storage Productivity Center or an equivalent SAN performance analysis tool to monitor your SAN environment. The IBM Tivoli Storage Productivity Center provides an easy way to analyze the SAN Volume Controller performance statistics.
- Analyze the SAN Volume Controller performance statistics to determine the peak application write workload that the link must support. Gather statistics over a typical application I/O workload cycle.
- Set the background copy rate to a value that can be supported by the intersystem link and the back-end storage systems at the remote clustered system.
- Do not use cache-disabled volumes in noncycling Global Mirror relationships.
- Set the **gmlinktolerance** parameter to an appropriate value. The default value is 300 seconds (5 minutes).
- When you perform SAN maintenance tasks, take one of the following actions:
  - Reduce the application I/O workload for the duration of the maintenance task.
  - Disable the gmlinktolerance feature or increase the gmlinktolerance value.

**Note:** If the gmlinktolerance value is increased during the maintenance task, do not set it to the normal value until the maintenance task is complete. If the gmlinktolerance feature is disabled for the duration of the maintenance task, enable it after the maintenance task is complete.

- Stop the Global Mirror relationships.

I

1

• Evenly distribute the preferred nodes for the noncycling Global Mirror volumes between the nodes in the systems. Each volume in an I/O group has a preferred node property that can be used to balance the I/O load between nodes in the I/O group. The preferred node property is also used by the Global Mirror feature to route I/O operations between systems. A node that receives a write operation for a volume is normally the preferred node for that volume. If the volume is in a Global Mirror relationship, the node is responsible for sending the write operation to the preferred node of the secondary volume. By default, the preferred node of a new volume is the node that owns the fewest volumes of the two nodes in the I/O group. Each node in the remote system has a set pool of Global Mirror system resources for each node in the local system. To maximize Global Mirror performance, set the preferred nodes for the volumes of the remote system to use every combination of primary nodes and secondary nodes.

# Long distance links for Metro Mirror and Global Mirror partnerships

For intersystem partnerships, clustered system pairs must be separated by a number of moderately high bandwidth links.

Figure 26 on page 84 shows an example of a configuration that uses dual redundant fabrics. Part of each fabric is located at the local system and the remote system. There is no direct connection between the two fabrics.

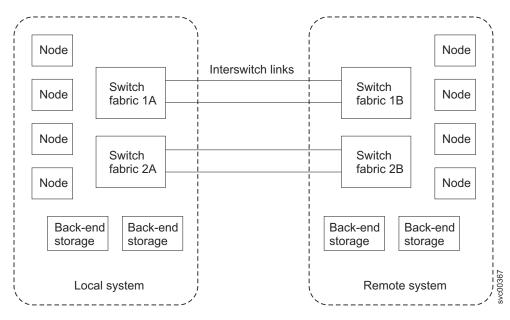

Figure 26. Redundant fabrics

You can use Fibre Channel extenders or SAN routers to increase the distance between two systems. Fibre Channel extenders transmit Fibre Channel packets across long links without changing the contents of the packets. SAN routers provide virtual nPorts on two or more SANs to extend the scope of the SAN. The SAN router distributes the traffic from one virtual nPort to the other virtual nPort. The two Fibre Channel fabrics are independent of each other. Therefore, nPorts on each of the fabrics cannot directly log in to each other. See the following website for specific firmware levels and the latest supported hardware:

Support for SAN Volume Controller (2145) website at www.ibm.com/storage/support/2145

If you use Fibre Channel extenders or SAN routers, you must meet the following requirements:

- For SAN Volume Controller software level 4.1.1 or later, the round-trip latency between sites cannot exceed 80 ms for either Fibre Channel extenders or SAN routers.
- The configuration must be tested with the expected peak workloads.
- Metro Mirror and Global Mirror require a specific amount of bandwidth for intersystem heartbeat traffic. The amount of traffic depends on the number of nodes that are in both the local system and the remote system. Table 21 lists the intersystem heartbeat traffic for the primary system and the secondary system. These numbers represent the total traffic between two systems when there are no I/O operations running on the copied volumes. Half of the data is sent by the primary system and half of the data is sent by the secondary system so that traffic is evenly divided between all of the available intersystem links. If you have two redundant links, half of the traffic is sent over each link.

Table 21. Intersystem heartbeat traffic in Mbps

| System 1 | System 2 |         |         |         |
|----------|----------|---------|---------|---------|
|          | 2 nodes  | 4 nodes | 6 nodes | 8 nodes |
| 2 nodes  | 2.6      | 4.0     | 5.4     | 6.7     |
| 4 nodes  | 4.0      | 5.5     | 7.1     | 8.6     |

Table 21. Intersystem heartbeat traffic in Mbps (continued)

| System 1 | System 2 |     |      |      |
|----------|----------|-----|------|------|
| 6 nodes  | 5.4      | 7.1 | 8.8  | 10.5 |
| 8 nodes  | 6.7      | 8.6 | 10.5 | 12.4 |

- In a Metro Mirror or noncycling Global Mirror relationship, the bandwidth between two sites must meet the peak workload requirements and maintain the maximum round-trip latency between the sites. When you evaluate the workload requirement in a multiple-cycling Global Mirror relationship, you must consider the average write workload and the required synchronization copy bandwidth. If there are no active synchronization copies and no write I/O operations for volumes that are in the Metro Mirror or Global Mirror relationship, the SAN Volume Controller protocols operate with the bandwidth that is indicated in Table 21 on page 84. However, you can only determine the actual amount of bandwidth that is required for the link by considering the peak write bandwidth to volumes that are participating in Metro Mirror or Global Mirror relationships and then adding the peak write bandwidth to the peak synchronization bandwidth.
- If the link between two sites is configured with redundancy so that it can tolerate single failures, the link must be sized so that the bandwidth and latency statements are correct during single failure conditions.
- The channel must not be used for links between nodes in a single system. Configurations that use long distance links in a single system are not supported and can cause I/O errors and loss of access.
- The configuration is tested to confirm that any failover mechanisms in the intersystem links interoperate satisfactorily with SAN Volume Controller.
- All other SAN Volume Controller configuration requirements are met.

#### Limitations on host-to-system distances

There is no limit on the Fibre Channel optical distance between SAN Volume Controller nodes and host servers. You can attach a server to an edge switch in a core-edge configuration with the SAN Volume Controller system at the core. SAN Volume Controller systems support up to three ISL hops in the fabric. Therefore, the host server and the SAN Volume Controller system can be separated by up to five Fibre Channel links. If you use longwave small form-factor pluggable (SFP) transceivers, four of the Fibre Channel links can be up to 10 km long.

# Using the intersystem link for host traffic

If you use the intersystem link for host traffic, ensure that you have sufficient bandwidth to support all sources of load.

# Scenario: The hosts in a local clustered system can read and write to the volumes in a remote system

In this scenario, the hosts in the local system also exchange heartbeats with the hosts that are in the remote system. Because the intersystem link is being used for multiple purposes, you must have sufficient bandwidth to support the following sources of load:

- Global Mirror or Metro Mirror data transfers and the SAN Volume Controller system heartbeat traffic.
- Local host to remote volume I/O traffic or remote host to local volume I/O traffic.

 Local-host-to-remote-host heartbeat traffic. If the local-host-to-remote-volume I/O traffic is allowed to consume a high percentage of intersystem link bandwidth, the latency seen by the hosts that access SAN Volume Controller volumes that are participating in Metro Mirror or Global Mirror operations can be impacted. The bandwidth congestion can cause the Global Mirror link tolerance threshold to be exceeded. When the Global Mirror link tolerance threshold is exceeded, Global Mirror relationships are stopped.

# Metro Mirror and Global Mirror consistency groups

You can group Metro Mirror or Global Mirror relationships into a consistency group so that they can be updated at the same time. A command that is issued to the consistency group is simultaneously applied to all of the relationships in the group.

Metro Mirror or Global Mirror relationships can be based on "loose" or "tight" associations. A more significant use arises when the relationships contain volumes with a tight association. A simple example of a tight association is the spread of data for an application across more than one volume. A more complex example is when multiple applications run on different host systems. Each application has data on different volumes, and these applications exchange data with each other. In both examples, specific rules exist as to how the relationships can be updated. These rules ensure that the set of secondary volumes contain usable data. The key property is that these relationships are consistent.

Metro Mirror or Global Mirror relationships can only belong to one consistency group; however, they do not have to belong to a consistency group. Relationships that are not part of a consistency group are called stand-alone relationships. A consistency group can contain zero or more relationships. All relationships in a consistency group must have matching primary and secondary systems, which are sometimes referred to as master and auxiliary systems. All relationships in a consistency group must also have the same copy direction and state.

Metro Mirror and Global Mirror relationships cannot belong to the same consistency group. A copy type is automatically assigned to a consistency group when the first relationship is added to the consistency group. After the consistency group is assigned a copy type, only relationships of that copy type can be added to the consistency group. Global Mirror relationships with different cycling modes cannot belong to the same consistency group. The type and direction of the relationships in a consistency group must be the same.

Possible relationship types:

- Metro Mirror
- Global Mirror with cycling mode none
- Global Mirror with multiple-cycling mode

Possible relationship directions:

- Intrasystem
- From local system to remote system
- · From remote system to local system

# Consistency group states

Metro Mirror and Global Mirror consistency groups can be in one of the following

Table 22. Metro Mirror and Global Mirror consistency group states

| Management GUI icon <sup>1</sup> | Command-line interface state | Description                                                                                                    |
|----------------------------------|------------------------------|----------------------------------------------------------------------------------------------------|
| Svc00707                         | Inconsistent (stopped)       | The primary volumes are accessible for read and write I/O operations, but the secondary volumes are not accessible for either operation. A copy process must be started to make the secondary volumes consistent.                                                                                                    |
| svc00710 svc00706                | Inconsistent (copying)       | The primary volumes are accessible for read and write I/O operations, but the secondary volumes are not accessible for either operation. This state is entered after the <b>startrcconsistgrp</b> command is issued to a consistency group in the InconsistentStopped state. This state is also entered when the <b>startrcconsistgrp</b> command is issued, with the force option, to a consistency group in the Idling or ConsistentStopped state.                                                                              |
| svc00712 svc00708                | Consistent (stopped)         | The secondary volumes contain a consistent image, but it might be out-of-date with respect to the primary volume. This state can occur when a relationship was in the ConsistentSynchronized state and experiences an error that forces a freeze of the consistency group. This state can occur while in the ConsistentSynchronized or ConsistentCopying state following a <b>stoprcconsistgrp</b> command. The state can also occur when a relationship between two volumes is created and the volumes are already synchronized. |
| svc00709                         | Consistent (copying)         | The primary volumes are accessible for read and write I/O operations. The secondary volumes contain a consistent image, but it might be out of date with respect to the primary volume. This state applies to consistency groups that contain Global Mirror relationships with multiple-cycling.                                                                                                    |

Table 22. Metro Mirror and Global Mirror consistency group states (continued)

| Management GUI icon <sup>1</sup> | Command-line interface state | Description                                                                                                    |
|----------------------------------|------------------------------|----------------------------------------------------------------------------------------------------|
| svc00752 svc00751                | Consistent (synchronized)    | The primary volumes are accessible for read and write I/O operations. The secondary volumes are accessible for read-only I/O operations.                |
| svc00712 svc00708                | Idling                       | Both the primary volumes and the secondary volumes are operating in the primary role. Consequently the volumes are accessible for write I/O operations. |
| svc00712 svc00708                | Idling (disconnected)        | The volumes in this half of the consistency group are all operating in the primary role and can accept read or write I/O operations.                    |
| Svc00711 svc00707 s              | Inconsistent (disconnected)  | The volumes in this half of the consistency group are all operating in the primary role and can accept read or write I/O operations.                    |
| svc00712 svc00708                | Consistent (disconnected)    | The volumes in this half of the consistency group are all operating in the secondary role and cannot accept read or write I/O operations.               |

Table 22. Metro Mirror and Global Mirror consistency group states (continued)

| |

| Management GUI icon <sup>1</sup> | Command-line interface state | Description                                                                       |
|----------------------------------|------------------------------|-----------------------------------------------------------------------------------|
| svc00708                         | Empty                        | The consistency group does not contain any relationships.                         |
| svc00712                         |                              |                                                                                   |
| 669002vs                         | (No state)                   | Metro Mirror and Global Mirror relationships that are not in a consistency group. |
|                                  |                              |                                                                                   |

<sup>&</sup>lt;sup>1</sup> In rows where two Management GUI icons are shown, the first icon indicates a synchronous-copy Metro Mirror state. The second icon in each row indicates an asynchronous-copy Global Mirror state

**Note:** Volume copies are synchronized when their contents are consistent. If write operations take place on either the primary or secondary volume after a consistent (stopped) or idling state occurs, they might no longer be synchronized.

# Background copy bandwidth impact on foreground I/O latency

The background copy bandwidth determines the rate at which the background copy for Metro Mirror or Global Mirror Copy Services are attempted.

The background copy bandwidth can affect foreground I/O latency in one of three ways:

- If the background copy bandwidth is set too high for the intersystem link capacity, the following results can occur:
  - The intersystem link is not able to process the background copy I/Os fast enough, and the I/Os can back up (accumulate).
  - For Metro Mirror, there is a delay in the synchronous secondary write operations of foreground I/Os.
  - For Global Mirror, the work is backlogged, which delays the processing of write operations and causes the relationship to stop. For Global Mirror in multiple-cycling mode, a backlog in the intersystem link can congest the local fabric and cause delays to data transfers.
  - The foreground I/O latency increases as detected by applications.
- If the background copy bandwidth is set too high for the storage at the *primary* site, background copy read I/Os overload the primary storage and delay foreground I/Os.
- If the background copy bandwidth is set too high for the storage at the secondary site, background copy write operations at the secondary overload the secondary storage and again delay the synchronous secondary write operations of foreground I/Os.
  - For Global Mirror without cycling mode, the work is backlogged and again the relationship is stopped

To set the background copy bandwidth optimally, you must consider all three resources (the primary storage, the intersystem link bandwidth, and the secondary storage). Provision the most restrictive of these three resources between the background copy bandwidth and the peak foreground I/O workload. You must also consider concurrent host I/O because if other write operations arrive at the primary system for copy to the remote site, these write operations can be delayed by a high level of background copy and the hosts at the primary site receive poor write-operation response times.

The provisioning for optimal bandwidth for the background copy can also be calculated by determining how much background copy can be allowed before performance of host I/O becomes unacceptable. The background copy bandwidth can be decreased slightly to accommodate peaks in workload and provide a safety margin for host I/O.

### Example

If the bandwidth setting at the primary site for the secondary clustered system is set to 200 MBps (megabytes per second) and the relationships are not synchronized, the SAN Volume Controller attempts to resynchronize the relationships at a maximum rate of 200 MBps with a 25 MBps restriction for each individual relationship. The SAN Volume Controller cannot resynchronize the relationship if the throughput is restricted. The following can restrict throughput:

- The read response time of back-end storage at the primary system
- The write response time of the back-end storage at the secondary site
- Intersystem link latency

# Migrating a Metro Mirror relationship to a Global Mirror relationship

You can migrate a Metro Mirror relationship to a Global Mirror relationship.

## Scenario: I/O operations to the secondary volume can be stopped during the migration

In this scenario, you have the ability to stop I/O operations to the secondary volume during the migration process.

To stop I/O operations to the secondary volume while migrating a Metro Mirror relationship to a Global Mirror relationship, you must specify the synchronized option when you create the Global Mirror relationship.

- 1. Stop all host I/O operations to the primary volume.
- 2. Verify that the Metro Mirror relationship is consistent.

**Important:** If the Metro Mirror relationship is not consistent when it is stopped, or if any host I/O operations run between the Metro Mirror relationship being stopped and the Global Mirror relationship being created, the updates are not copied to the secondary volume.

- 3. Delete the Metro Mirror relationship.
- 4. Create the Global Mirror relationship between the same two volumes.

After the Global Mirror relationship is created, you can start the relationship and resume host I/O operations.

# Scenario: I/O operations to the secondary volume cannot be stopped during the migration

In this scenario, you do not have the ability to stop I/O operations to the secondary volume during the migration process.

If I/O operations to the secondary volume cannot be stopped, the data on the secondary volume becomes out-of-date. When the Global Mirror relationship is started, the secondary volume is inconsistent until all of the recent updates are copied to the remote site.

If you do not require a consistent copy of the volume at the secondary site, perform the following steps to migrate from a Metro Mirror relationship to a Global Mirror relationship:

**Important:** The data on the secondary volume is not usable until the synchronization process is complete. Depending on your link capabilities and the amount of data that is being copied, this process can take an extended period of time. You must set the background copy bandwidth for the intersystem partnerships to a value that does not overload the intersystem link.

- 1. Delete the Metro Mirror relationship.
- 2. Create and start the Global Mirror relationship between the same two volumes.

If you require a consistent copy of the volume at the secondary site, perform the following steps to migrate from a Metro Mirror relationship to a Global Mirror relationship:

- 1. Delete the Metro Mirror relationship.
- 2. Create a Global Mirror relationship between volumes that were not used for the Metro Mirror relationship. This preserves the volume so that you can use it if you require a consistent copy at a later time.

Alternatively, you can use the FlashCopy feature to maintain a consistent copy. Perform the following steps to use the FlashCopy feature to maintain a consistent copy:

- 1. Start a FlashCopy operation for the Metro Mirror volume.
- 2. Wait for the FlashCopy operation to complete.

1

**3**. Create and start the Global Mirror relationship between the same two volumes. The FlashCopy volume is now your consistent copy.

# Using FlashCopy to create a consistent image before restarting a Global Mirror or Metro Mirror relationship

For disaster recovery purposes, you can use the FlashCopy feature to create a consistent copy of an image before you restart a Global Mirror relationship.

When a consistent relationship is stopped, the relationship enters the consistent\_stopped state. While in this state, I/O operations at the primary site continue to run. However, updates are not copied to the secondary site. When the relationship is restarted, the synchronization process for new data is started. During this process, the relationship is in the inconsistent\_copying state. The secondary volume for the relationship cannot be used until the copy process completes and the relationship returns to the consistent state. When this occurs, start a FlashCopy operation for the secondary volume before you restart the relationship. Multiple-cycling Global Mirror relationships do not require this

because this cycling mode always maintains a consistent image while resynchronizing. While the relationship is in the copying state, the FlashCopy feature can provide a consistent copy of the data. If the relationship does not reach the synchronized state, you can use the FlashCopy target volume at the secondary site.

The SVCTools package that is available on the IBM alphaWorks® website site provides an example script that demonstrates how to manage the FlashCopy process. See the copymanager script that is available in the SVCTools package. You can download the SVCTools package from the following website:

www.alphaworks.ibm.com/tech/svctools/download

# Monitoring Global Mirror performance with the IBM System **Storage Productivity Center**

You can use the IBM System Storage Productivity Center (SSPC) to monitor key Global Mirror performance measurements.

It is important to use a Storage Area Network (SAN) performance monitoring tool to ensure that all SAN components are performing correctly. This is particularly important when you use an asynchronous copying solution such as the SAN Volume Controller Global Mirror feature. SSPC monitors key performance measures and alerts you when thresholds are exceeded.

**Note:** If your volume or MDisk configuration changes, restart the SSPC performance report to ensure that performance is monitored for the new configuration.

Use SSPC to check the following measurements:

- The Port to Remote Node Send Response Time measurement is less than 80 milliseconds. If this measurement is greater than 80 milliseconds during monitoring, the long-distance link has excessive latency. Ensure that the link is operating at its maximum bandwidth.
- The sum of the Port to Local Node Send Response Time measurement and the Port to Local Node Send Queue measurement is less than 1 millisecond for the primary clustered system and the CPU utilization percentage is below 50%. A value that exceeds these amounts can indicate that an I/O group is reaching the I/O throughput limit, which can limit performance.
- The sum of the Back-end Write Response Time measurement and the Write Queue Time for Global Mirror MDisks measurement of the secondary system is less than 100 milliseconds. A longer response time can indicate that the storage system is overloaded.
- The sum of the Back-end Write Response Time measurement and the Write Queue Time for Global Mirror MDisks measurement of the primary system is less than 100 milliseconds. If the response time is greater than 100 milliseconds, application hosts might see extended response times when the SAN Volume Controller system cache is full.
- The Write Data Rate for Global Mirror storage pools measurement of the secondary system indicates the amount of data that is being written by Global Mirror operations. If this value approaches either the intersystem link bandwidth or the storage system throughput limit, further increases can cause overloading of the system. Monitor for this condition in a way that is appropriate for your network.

# The gmlinktolerance feature

I

This feature monitors the response times for Global Mirror relationships in noncycling mode. You can use the **chsystem** CLI command or the management GUI to set the gmlinktolerance feature. The gmlinktolerance feature represents the number of seconds that the primary SAN Volume Controller clustered system tolerates slow response times from the secondary system.

If the poor response extends past the specified tolerance, a 1920 error is logged and one or more Global Mirror relationships are automatically stopped. This protects the application hosts at the primary site. During normal operation, application hosts see a minimal impact to response times because the Global Mirror feature uses asynchronous replication. However, if Global Mirror operations experience degraded response times from the secondary system for an extended period of time, I/O operations begin to queue at the primary system. This results in an extended response time to application hosts. In this situation, the gmlinktolerance feature stops Global Mirror relationships and the application hosts response time returns to normal. After a 1920 error has occurred, the Global Mirror auxiliary volumes are no longer in the consistent\_synchronized state until you fix the cause of the error and restart your Global Mirror relationships. For this reason, ensure that you monitor the system to track when this occurs.

You can disable the gmlinktolerance feature by setting the gmlinktolerance value to 0 (zero). However, the gmlinktolerance cannot protect applications from extended response times if it is disabled. It might be appropriate to disable the gmlinktolerance feature in the following circumstances:

- During SAN maintenance windows where degraded performance is expected from SAN components and application hosts can withstand extended response times from Global Mirror volumes.
- During periods when application hosts can tolerate extended response times and it is expected that the gmlinktolerance feature might stop the Global Mirror relationships. For example, if you are testing using an I/O generator which is configured to stress the backend storage, the gmlinktolerance feature might detect the high latency and stop the Global Mirror relationships. Disabling gmlinktolerance prevents this at the risk of exposing the test host to extended response times.

### Diagnosing and fixing 1920 errors

A 1920 error indicates that one or more of the SAN components are unable to provide the performance that is required by the application hosts. This can be temporary (for example, a result of maintenance activity) or permanent (for example, a result of a hardware failure or unexpected host I/O workload). If you are experiencing 1920 errors, set up a SAN performance analysis tool, such as the IBM Tivoli Storage Productivity Center, and make sure that it is correctly configured and monitoring statistics when the problem occurs. Set your SAN performance analysis tool to the minimum available statistics collection interval. For the IBM Tivoli Storage Productivity Center, the minimum interval is five minutes. If several 1920 errors have occurred, diagnose the cause of the earliest error first. The following questions can help you determine the cause of the

 Was maintenance occurring at the time of the error? This might include replacing a storage system physical disk, upgrading the firmware of the storage system, or performing a code upgrade on one of the SAN Volume Controller systems. You must wait until the maintenance procedure is complete and then restart the Global Mirror relationships in noncycling mode. You must wait until

- the maintenance procedure is complete to prevent a second 1920 error because the system has not yet returned to a stable state with good performance.
- Were there any unfixed errors on either the source or target system? If yes, analyze them to determine if they might have been the reason for the error. In particular, see if they either relate to the volume or MDisks that are being used in the relationship, or if they would have caused a reduction in performance of the target system. Ensure that the error is fixed before you restart the Global Mirror relationship.
- Is the long distance link overloaded? If your link is not capable of sustaining the short-term peak Global Mirror workload, a 1920 error can occur. Perform the following checks to determine if the long distance link is overloaded:
  - Look at the total Global Mirror auxiliary volume write throughput before the Global Mirror relationships were stopped. If this is approximately equal to your link bandwidth, your link might be overloaded. This might be due to application host I/O operations or a combination of host I/O and background (synchronization) copy activities.
  - Look at the total Global Mirror source volume write throughput before the Global Mirror relationships were stopped. This represents the I/O operations that are being performed by the application hosts. If these operations are approaching the link bandwidth, upgrade the link's bandwidth, reduce the I/O operations that the application is attempting to perform, or use Global Mirror to copy fewer volumes. If the auxiliary disks show significantly more write I/O operations than the source volumes, there is a high level of background copy. Decrease the Global Mirror partnership's background copy rate parameter to bring the total application I/O bandwidth and background copy rate within the link's capabilities.
  - Look at the total Global Mirror source volume write throughput after the Global Mirror relationships were stopped. If write throughput increases by 30% or more when the relationships are stopped, the application hosts are attempting to perform more I/O operations than the link can sustain. While the Global Mirror relationships are active, the overloaded link causes higher response times to the application host, which decreases the throughput it can achieve. After the Global Mirror relationships have stopped, the application host sees lower response times. In this case, the link bandwidth must be increased, the application host I/O rate must be decreased, or fewer volumes must be copied using Global Mirror.
- Are the storage systems at the secondary system overloaded? If one or more of the MDisks on a storage system are providing poor service to the SAN Volume Controller system, a 1920 error occurs if this prevents application I/O operations from proceeding at the rate that is required by the application host. If the back-end storage system requirements have been followed, the error might have been caused by a decrease in storage system performance. Use IBM Tivoli Storage Productivity Center to obtain the back-end write response time for each MDisk at the secondary system. If the response time for any individual MDisk exhibits a sudden increase of 50 ms or more or if the response time is above 100 ms, this indicates a problem. Perform the following checks to determine if the storage systems are overloaded:
  - Check the storage system for error conditions such as media errors, a failed physical disk, or associated activity such as RAID rebuilding. If there is an error, you should fix the problem and then restart the Global Mirror relationships.
  - If there is no error, determine if the secondary storage system is capable of processing the required level of application host I/O operations. It might be possible to improve the performance of the storage system by adding more

- physical disks to an array, changing the RAID level of the array, changing the cache settings of the storage system and check in the cache battery to ensure it is operational, or changing other specific configuration parameters of the storage system.
- Are the storage systems at the primary system overloaded? Analyze the
  performance of the primary back-end storage using the same steps as for the
  secondary back-end storage. If performance is bad, limit the amount of I/O
  operations that can be performed by application hosts. Monitor the back-end
  storage at the primary site even if the Global Mirror relationships have not been
  affected. If bad performance continues for a prolonged period, a 1920 error
  occurs and the Global Mirror relationships are stopped.
- Is one of your SAN Volume Controller systems overloaded? Use IBM Tivoli Storage Productivity Center to obtain the port-to-local-node send response time and the port to local node send queue time. If the total of these two statistics for either system is above 1 millisecond, the SAN Volume Controller might be experiencing a very high I/O load. Also check the SAN Volume Controller node CPU utilization. If this figure is above 50%, this can also be contributing to the problem. In either case, contact your IBM service representative for further assistance. If CPU utilization is much higher for one node than for the other node in the same I/O group, this might be caused by having different node hardware types within the same I/O group. For example, a SAN Volume Controller 2145-8F4 in the same I/O group as a SAN Volume Controller 2145-8G4. If this is the case, contact your IBM service representative.
- Do you have FlashCopy operations in the prepared state at the secondary system? If the Global Mirror auxiliary volumes are the sources of a FlashCopy mapping and that mapping is in the prepared state for an extended time, performance to those volumes can be impacted because the cache is disabled. Start the FlashCopy mapping to enable the cache and improve performance for Global Mirror I/O operations.

# Valid combinations of FlashCopy and Metro Mirror or Global Mirror functions

You can have both the FlashCopy function and either Metro Mirror or Global Mirror operating concurrently on the same volume. There are, however, constraints as to how these functions can be used together.

The descriptions for the mkrcrelationship, mkfcmap, startfcmap, startfcconsistgrp, startrcrelationship, and startrcconsistgrp command-line interface (CLI) commands include information about the constraints, which are:

- A FlashCopy mapping must be in the idle\_copied state when its target volume is the secondary volume of a Metro Mirror or Global Mirror relationship.
- A FlashCopy mapping cannot be manipulated to change the contents of the target volume of that mapping when the target volume is the primary volume of a Metro Mirror or Global Mirror relationship that is actively mirroring.
- The I/O group for the FlashCopy mappings must be the same as the I/O group for the FlashCopy target volume.

# Chapter 3. SAN fabric and LAN configuration

SAN Volume Controller is connected to host systems by using either a Fibre Channel SAN or via an iSCSI connection on an Ethernet network. The Fibre Channel SAN is also used to connect the SAN Volume Controller to external storage systems and for communication between nodes in the same clustered system.

#### SAN fabric overview

The *SAN fabric* is an area of the network that contains routers and switches. A SAN is configured into a number of zones. A device using the SAN can communicate only with devices that are included in the same zones that it is in. A SAN Volume Controller clustered system requires several distinct types of zones: a system zone, host zones, and disk zones. The intersystem zone is optional.

In the host zone, the host systems can identify and address the SAN Volume Controller nodes. You can have more than one host zone and more than one disk zone. Unless you are using a dual-core fabric design, the system zone contains all ports from all SAN Volume Controller nodes in the system. Create one zone for each host Fibre Channel port. In a disk zone, the SAN Volume Controller nodes identify the storage systems. Generally, create one zone for each external storage system. If you are using the Metro Mirror and Global Mirror feature, create a zone with at least one port from each node in each system; up to four systems are supported.

**Note:** Some operating systems cannot tolerate other operating systems in the same host zone, although you might have more than one host type in the SAN fabric. For example, you can have a SAN that contains one host that runs on an IBM AIX® operating system and another host that runs on a Microsoft Windows operating system.

All communication between SAN Volume Controller nodes is performed through the SAN. All SAN Volume Controller configuration and service commands are sent to the system through an Ethernet network.

# **Configuration details**

Storage area network (SAN) configurations that contain SAN Volume Controller nodes must be configured correctly.

A SAN configuration that contains SAN Volume Controller nodes must follow configuration rules for the following components:

- Storage systems
- Nodes
- Fibre Channel host bus adapters (HBAs)
- · Fibre Channel switches
- iSCSI Ethernet ports
- Fabrics
- Zoning

# SAN configuration, zoning, and split-site system rules summary

These rules define the supported configuration for a SAN Volume Controller clustered system during normal operations in a Fibre Channel environment. If a single failure causes one or more of these rules to be invalidated, the configuration is still supported until the failure can be corrected and the configuration is brought back into a normal supported mode.

### **SAN Volume Controller descriptions of configuration terms**

A *path* is a logical connection between two Fibre Channel ports. The path can exist only if both of the two Fibre Channel ports are in the same zone.

A *core switch* is the switch that contains the SAN Volume Controller ports. Because most SAN fabric traffic might flow through the system, put the SAN Volume Controller in the core of the fabric. Some configurations have a core switch that contains only interswitch links (ISLs) and a storage edge switch that contains the SAN Volume Controller ports. In this rules summary, a *storage edge switch* is the same as a core switch.

A *dual-core* fabric design is an environment where two switches are both designated as core switches in the same fabric. Every node has one Fibre Channel port that is connected to each of the core switches. Zoning is then used to ensure that internode traffic flows only within a single switch wherever possible.

## SAN configuration rules

SAN Volume Controller supports any SAN fabric configuration that is supported by the SAN vendors.

SAN Volume Controller connectivity:

- All internode communication between ports in the same I/O group must not cross ISLs.
  - All internode communication between SAN Volume Controller ports in the same system should not cross ISLs. In dual-core designs, zoning must be used to prevent the SAN Volume Controller system from using paths that cross between the two core switches.
  - When a design is chosen where communication between nodes in different I/O groups crosses ISLs, no more than one ISL hop is permitted between nodes in different I/O groups.
- Each SAN Volume Controller port must have paths to at least one port on all other nodes in the clustered system.
- Core switches must have enough ISL connectivity to handle the workload, which
  normally means that medium-to-large configurations have at least 64 ports in
  the core switch. Brocade M12 (silkworm 12000) switches are not supported as
  SAN Volume Controller core switches.
- Fibre Channel connections between SAN Volume Controller and the switch can be up to 100 m using the standard small form-factor pluggable (SFP) transceivers that are provided by SAN Volume Controller. Connections of up to 10,000 m are supported through longwave SFP transceivers. The supported longwave SFP transceivers are available to order from IBM.

Storage system connectivity:

- Connections between SAN Volume Controller and storage require the best available bandwidth. For optimal performance and reliability, ensure that paths between SAN Volume Controller and storage systems do not cross ISLs. If you use ISLs on these paths, make sure that sufficient bandwidth is available. SAN monitoring is required to identify faulty ISLs.
- Each SAN Volume Controller node must have a path to the same set of worldwide port names (WWPNs) for each storage system.
- Where multiple paths exist between SAN Volume Controller and storage systems and some of those paths cross ISLs, use zoning to prevent SAN Volume Controller from using the paths that cross the ISLs.
- SAN Volume Controller supports SAN routing technologies between SAN Volume Controller and storage systems, as long as the routing stays entirely within Fibre Channel connectivity and does not use other transport technologies such as Internet Protocol (IP).

#### Host connectivity:

- Paths between hosts and SAN Volume Controller can cross ISLs.
- SAN Volume Controller supports SAN routing technologies (including FCIP links) between the SAN Volume Controller and hosts. The use of long-distance FCIP connections, however, might degrade the performance of any servers that are attached through this technology.

#### Intersystem connectivity:

• SAN Volume Controller supports SAN routing technology (including FCIP links) for intersystem connections that use Metro Mirror or Global Mirror.

#### General SAN configuration rules:

- To make best use of the available bandwidth between switches, use ISL trunking (also known as port channels) on all ISLs.
- When you use Fibre Channel IP or iSCSI connections, it is best to use jumbo frames in the IP network.
- SAN Volume Controller supports between 2 and 4 counterpart SANs per system.
- High latency links can affect performance. Ensure that you conform to the support statements of the SAN switch vendors and other connected devices regarding the length of Fibre Channel connections in the SAN.
- All Fibre Channel devices must be connected through SAN fabrics and must not use direct connections.
- The SAN must contain only supported switches, Fibre Channel extenders, and SAN routers. See the following website for specific firmware levels and the latest supported hardware:
  - Support for SAN Volume Controller (2145) website at www.ibm.com/storage/support/2145

#### **Zoning rules**

Apply these rules to each fabric that contains SAN Volume Controller ports. If the edge devices contain more stringent zoning requirements, follow the storage system rules to further restrict the SAN Volume Controller zoning rules. For example, IBM System Storage DS4000<sup>®</sup> does not support a storage system A and storage system B in the same zone.

#### Host zoning:

- SAN Volume Controller requires single-initiator zoning for all large configurations that contain more than 64 host objects. Each server Fibre Channel port must be in its own zone, which contains the Fibre Channel port and SAN Volume Controller ports. In configurations of less than 64 hosts, you can have up to 40 Fibre Channel ports in a host zone if the zone contains similar HBAs and operating systems.
- For optimal performance, include a maximum of two paths per volume per host Fibre Channel port, which equates to a zone that contains one port per SAN Volume Controller node per HBA.
- For load balancing, alternate the server Fibre Channel ports between the ports of the SAN Volume Controller. For example, the first server is zoned with ports 1 and 3 of each SAN Volume Controller node (one SAN Volume Controller port per fabric). The second server is zoned with ports 2 and 4.
- The maximum number of supported paths to a SAN Volume Controller volume is eight.
- If a host object is not mapped to all I/O groups, do not include in the host zone SAN Volume Controller ports from all nodes in the system. For example, if node A is in I/O group X and the host object is mapped to I/O group X, include only ports from node A in the host zone.
  - The maximum number of hosts that are mapped to an I/O group is less than the maximum number of hosts per system. Therefore, in configurations that might grow to greater than the maximum number of hosts per I/O group, do not map every host to every I/O group.
- When using a dual-core SAN design, it is a requirement that no internode communications use the ISL link. When you create host zones in this type of configuration, ensure that each SAN Volume Controller port in the host zone is attached to the same Fibre Channel switch.

#### Storage system zoning:

- For most configurations, follow these rules:
  - For every storage system, create one zone that contains SAN Volume Controller ports from every node and all storage system ports, unless otherwise stated by the zoning guidelines for that storage system.
  - Single initiator zoning is not required for zones that include SAN Volume Controller and the storage system. The SAN Volume Controller ports are required to log in to each other to form the system.
- For configurations that use more than 64 storage-system WWPNs and two Fibre Channel SANs, it might be necessary to use the following alternative zoning scheme to keep under the limit of 512 Fibre Channel logins to each node port: For every storage system, divide the Fibre Channel ports that are attached to one Fibre Channel SAN into two groups. Create one zone for the first group of storage ports and add one Fibre Channel port per node to the zone. Then create another zone for the second group of storage ports and add the other Fibre Channel port from each node to the zone. Repeat the process for the second Fibre Channel SAN.

#### For example:

- Two storage systems, I and J, with the following Fibre Channel ports in SAN
   1: I0, I1, J0, J1, J2, and J3.
- Two nodes, A and B, with the following Fibre Channel ports in SAN 1: A0, A1, B0, B1.

This creates the following zones in SAN 1:

- [A0, B0, I0, J0, J1]

#### SAN Volume Controller zoning:

- Each SAN Volume Controller port must have a path to at least one port in every other node in the clustered system. The zoning requirement to meet these rules is typically satisfied by the storage system zones. However, you can create one zone that contains all SAN Volume Controller ports in a single Fibre Channel switch for clarity.
- Local system zoning follows the standard requirement for all ports on all nodes in a system to be zoned to one another. When a Fibre Channel port is attached to a fabric, each SAN Volume Controller port must have a path to at least one port in every other node in the system.
- The following guidelines apply when using Metro Mirror or Global Mirror:
  - For each node that is to be zoned to a node in the partner system, zone exactly two Fibre Channel ports.
  - If dual-redundant ISLs are available, split the two ports from each node evenly between the two ISLs. For example, exactly one port from each node is zoned across each ISL.

## Split-site configuration rules

In a split-site configuration, a site is defined as an independent failure domain. Different types of sites protect against different types of fault. For example:

- If each site is a different power phase within one data center, the SAN Volume Controller system can survive the failure of any single power domain.
- If each site is a different physical location, the SAN Volume Controller system can survive the failure of any single location.

In all cases, the SAN Volume Controller system does not guarantee that it can survive the failure of two sites.

- Each SAN Volume Controller node must have two direct Fibre Channel connections to one or more SAN fabrics at both locations that contain SAN Volume Controller nodes.
- Ethernet port 1 on every SAN Volume Controller node must be connected to the same subnet or subnets. The same is true for Ethernet port 2.
- You cannot have powered components between the SAN Volume Controller and the switches in a split-site configuration. For example, you cannot have powered dense wavelength division multiplexing (DWDM) Fibre Channel extenders.
- You might be required to provide and replace longwave SFP transceivers.
- Some service actions require the ability to perform actions to the front panel of all nodes in a system within a short-time window. If you use split-site systems, you will be required to assist the support engineer and provide communication technology to coordinate these actions between the sites.
- The storage system at the third site must support extended quorum. This
  information is available in the SAN Volume Controller interoperability matrixes
  that are available at the Support for SAN Volume Controller (2145) website:
  Support for SAN Volume Controller (2145) website at www.ibm.com/storage/
  support/2145

For additional information about enhancements to split-site system configurations, see *Configuration Guidelines for Extended Distance Split-System Configurations for IBM System Storage SAN Volume Controller V6.3.0* at this site:

1

# External storage-system configuration details

When planning the configuration of external storage systems for use with SAN Volume Controller clustered systems, review these details.

See the following website for the latest support information:

Support for SAN Volume Controller (2145) website at www.ibm.com/storage/ support/2145

All SAN Volume Controller nodes in a system must be able to connect to the same set of storage system ports on each device. A system that contains any two nodes that cannot connect to the same set of storage-system ports is considered degraded. In this situation, a system error is logged that requires a repair action. This rule can have important effects on a storage system such as an IBM System Storage DS4000 series controller, which has exclusion rules that determine to which host bus adapter (HBA) worldwide node names (WWNNs) a storage partition can be mapped.

A storage-system logical unit (LU) must not be shared between the SAN Volume Controller and a host.

You can configure certain storage systems to safely share resources between the SAN Volume Controller system and direct-attached hosts. This type of configuration is described as a split storage system. In all cases, it is critical that you configure the storage system and SAN so that the SAN Volume Controller system cannot access logical units (LUs) that a host or another SAN Volume Controller system can also access. This split storage system configuration can be arranged by storage system logical unit number (LUN) mapping and masking. If the split storage system configuration is not guaranteed, data corruption can occur.

Besides a configuration where a storage system is split between a SAN Volume Controller system and a host, the SAN Volume Controller system also supports configurations where a storage system is split between two SAN Volume Controller systems. In all cases, it is critical that you configure the storage system and SAN so that the SAN Volume Controller system cannot access LUs that a host or another SAN Volume Controller system can also access. You can use storage system LUN mapping and masking to arrange for this configuration. If this configuration is not guaranteed, data corruption can occur.

**Attention:** Avoid configuring a storage system to present the same LU to more than one SAN Volume Controller system. This configuration is not supported and is likely to cause undetected data loss or corruption.

### Unsupported storage systems

When a storage system is detected on the SAN, the SAN Volume Controller attempts to recognize it using its Inquiry data. If the device is not supported, the SAN Volume Controller configures the device as a generic device. A generic device might not function correctly when it is addressed by a SAN Volume Controller system, especially under failure scenarios. However, the SAN Volume Controller system does not regard accessing a generic device as an error condition and does not log an error. Managed disks (MDisks) that are presented by generic devices are not eligible to be used as quorum disks.

## Split storage-system configuration details

The SAN Volume Controller system is configured to manage LUs that are exported only by RAID storage systems. Non-RAID storage systems are not supported. If you are using SAN Volume Controller to manage solid-state drive (SSD) or other JBOD (just a bunch of disks) LUs that are presented by non-RAID storage systems, the SAN Volume Controller system itself does not provide RAID functions. Consequently these LUs are exposed to data loss in the event of a disk failure.

If a single RAID storage system presents multiple LUs, either by having multiple RAID configured or by partitioning one or more RAID into multiple LUs, each LU can be owned by either the SAN Volume Controller system or a direct-attach host. LUN masking must also be configured to ensure that LUs are not shared between SAN Volume Controller nodes and direct-attach hosts.

In a split storage-system configuration, a storage system presents some of its LUs to a SAN Volume Controller system (which treats the LU as an MDisk) and the remaining LUs to another host. The SAN Volume Controller system presents volumes that are created from the MDisk to another host. There is no requirement for the multipathing driver for the two hosts to be the same. Figure 27 on page 104 shows that the RAID storage system could be an IBM DS4000, for example, with RDAC used for pathing on the directly attached host, and SDD used on the host that is attached with the SAN Volume Controller. Hosts can simultaneously access LUs that are provided by the SAN Volume Controller system and directly by the device.

**Note:** A connection coming from a host can be either a Fibre Channel or an iSCSI connection.

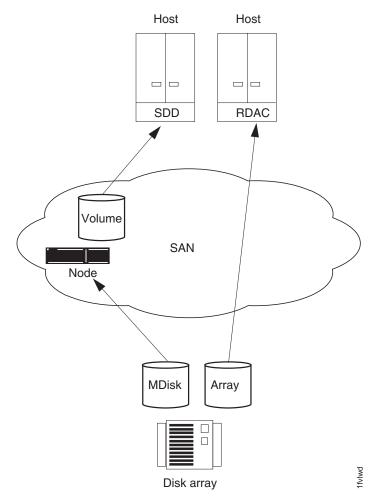

Figure 27. Storage system shared between SAN Volume Controller node and a host

It is also possible to split a host so that it accesses some of its LUNs through the SAN Volume Controller system and some directly. In this case, the multipathing software that is used by the storage system must be compatible with the SAN Volume Controller multipathing software. Figure 28 on page 105 is a supported configuration because the same multipathing driver is used for both directly accessed LUNs and volumes.

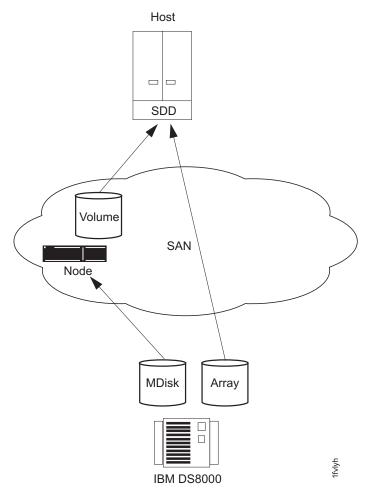

Figure 28. IBM System Storage DS8000 LUs accessed directly with a SAN Volume Controller node

In the case where the RAID storage system uses multipathing software that is compatible with SAN Volume Controller multipathing software (see Figure 29 on page 106), it is possible to configure a system where some LUNs are mapped directly to the host and others are accessed through the SAN Volume Controller. An IBM TotalStorage Enterprise Storage Server® (ESS) that uses the same multipathing driver as a SAN Volume Controller node is one example. Another example with IBM System Storage DS5000 is shown in Figure 29 on page 106.

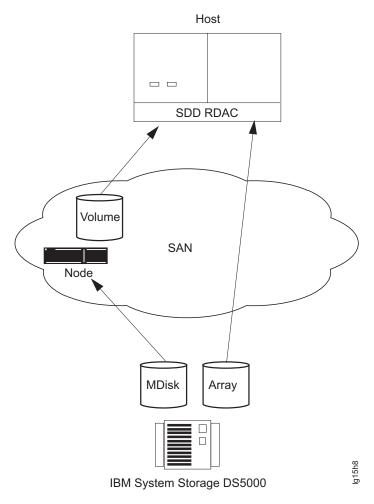

Figure 29. IBM DS5000 direct connection with a SAN Volume Controller node on one host

# Fibre Channel host bus adapter configuration details

Apply these SAN Volume Controller configuration details to Fibre Channel host bus adapters (HBAs).

The SAN Volume Controller system must be configured to export volumes only to host Fibre Channel ports that are on the list of supported HBAs. See the Support for SAN Volume Controller (2145) website for specific firmware levels and the latest supported hardware:

Support for SAN Volume Controller (2145) website at www.ibm.com/storage/support/2145

Operation with other HBAs is not supported.

The SAN Volume Controller system does not specify the number of host Fibre Channel ports or HBAs that a host or a partition of a host can have. The number of host Fibre Channel ports or HBAs are specified by the host multipathing device driver. The SAN Volume Controller system supports this number; however it is subject to the configuration rules for SAN Volume Controller. To obtain optimal performance and to prevent overloading, the workload to each SAN Volume

Controller port must be equal. You can achieve an even workload by zoning approximately the same number of host Fibre Channel ports to each SAN Volume Controller Fibre Channel port.

The SAN Volume Controller supports configurations that use N-port virtualization in the host bus adapter or SAN switch.

# iSCSI configuration details

You must follow these SAN Volume Controller configuration details for iSCSI host connections.

You can attach the SAN Volume Controller to Small Computer System Interface Over Internet Protocol (iSCSI) hosts using the Ethernet ports of the SAN Volume Controller.

Note: SAN Volume Controller supports SAN devices that bridge iSCSI connections into a Fibre Channel network.

iSCSI connections route from hosts to the SAN Volume Controller over the LAN. You must follow the SAN Volume Controller configuration rules for iSCSI host connections:

- SAN Volume Controller supports up to 256 iSCSI sessions per node
- SAN Volume Controller currently supports one iSCSI connection per session
- SAN Volume Controller port limits are now shared between Fibre Channel WWPNs and iSCSI names

SAN Volume Controller nodes have two or four Ethernet ports. These ports are either for 1 Gbps support or 10 Gbps support, depending on the model. For each Ethernet port, a maximum of one IPv4 address and one IPv6 address can be designated for iSCSI I/O.

iSCSI hosts connect to the SAN Volume Controller through the node-port IP address. If the node fails, the address becomes unavailable and the host loses communication with SAN Volume Controller. To allow hosts to maintain access to data, the node-port IP addresses for the failed node are transferred to the partner node in the I/O group. The partner node handles requests for both its own node-port IP addresses and also for node-port IP addresses on the failed node. This process is known as node-port IP failover. In addition to node-port IP addresses, the iSCSI name and iSCSI alias for the failed node are also transferred to the partner node. After the failed node recovers, the node-port IP address and the iSCSI name and alias are returned to the original node.

Multiple configurations are supported. You can have both node Ethernet ports on the same subnet, or you can have each Ethernet port on separate subnets and use different gateways. Before you configure the Ethernet ports on separate subnets, validate that the IP configuration is correct by pinging from the iSCSI host to the nodes, and vice versa. Two 10 Gbps Ethernet ports have the following additional requirements:

- The ports cannot be in the same IP Range as the 1 Gbps Ethernet port, but they can be in the same subnet as 1 Gbps ports and have a common gateway, if
- The ports cannot be in the same IP Range as each other, but they can be in the same subnet and have a common gateway, if required.

A SAN Volume Controller volume can be mapped the same way either to a Fibre Channel host, an iSCSI host, or both.

For the latest maximum configuration support information, see the IBM System Storage SAN Volume Controller website:

Support for SAN Volume Controller (2145) website at www.ibm.com/storage/ support/2145

SAN Volume Controller supports the following I/O descriptions:

- I/O from different initiators in the same host to the same I/O group
- I/O from different initiators in different hosts to the same volumes
- I/O from Fibre Channel and iSCSI initiators in different hosts to the same volumes

I/O from Fibre Channel and iSCSI initiators in the same hosts to the same volumes is not supported.

A clustered Ethernet port consists of one Ethernet port from each node in the clustered system that is connected to the same Ethernet switch. Ethernet configuration commands can be used for clustered Ethernet ports or node Ethernet ports. SAN Volume Controller systems can be configured with redundant Ethernet networks.

To assign an IP address to each node Ethernet port for iSCSI I/O, use the **cfgportip** command. The MTU parameter of this command specifies the maximum transmission unit (MTU) to improve iSCSI performance.

You can configure iSNS to facilitate scalable configuration and management of iSCSI storage devices. Currently, you can have only one type of protocol that is used by the iSNS server at a time: either IPv4 or IPv6. For example, if you try to configure an IPv6 iSNS IP address when you have already configured an IPv4 iSNS IP address, the new IPv6 IP address becomes the iSNS IP address, and the old IP address can no longer be used for iSNS functionality.

Two types of authentication through the Challenge Handshake Authentication Protocol (CHAP) are supported:

- 1. One-way authentication: iSCSI target (SAN Volume Controller nodes) authenticating iSCSI initiators
- 2. Two-way (mutual) authentication: iSCSI target (SAN Volume Controller nodes) authenticating iSCSI initiators, and vice versa.

**Attention:** With the iSCSI initiator, you can set two passwords: one for discovery and another for iSCSI session I/O. However, SAN Volume Controller requires that both passwords be the same.

### iSCSI protocol limitations

When using an iSCSI connection, you must consider the iSCSI protocol limitations:

- There is no SLP support for discovery.
- · Header and data digest support is provided only if the initiator is configured to negotiate.
- Only one connection per session is supported.

- A maximum of 256 iSCSI sessions per SAN Volume Controller iSCSI target is supported.
- Only ErrorRecoveryLevel 0 (session restart) is supported.
- The behavior of a host that supports both Fibre Channel and iSCSI connections and accesses a single volume can be unpredictable and depends on the multipathing software.
- There can be a maximum of four sessions coming from one iSCSI initiator to a SAN Volume Controller iSCSI target

The following iSCSI session parameters are supported:

```
initial r2t = 1
immediate data = 0
\max connections = 1
Max recv segment data length = 32k
max xmit data length = 32k
max burst length = 32k
first burst length = 32k
default_wait_time = 2
default_retain_time = 20
\max outstanding r2t = 1
data pdu inorder = 1
data_sequence inorder = 1
error recovery_level = 0
header digest = CRC32C, None
data digest = CRC32C, None
ofmarker = 0
ifmarker = 0
ofmarkint = 2048
ifmarkint = 2048
```

# Node configuration details

Apply these configuration details to SAN Volume Controller nodes to ensure that you have a valid configuration.

## Host bus adapters and nodes

SAN Volume Controller 2145-8F2 nodes contain two 2-port host bus adapters (HBAs). If one HBA fails, the node operates in degraded mode. If an HBA is physically removed, the configuration is not supported.

SAN Volume Controller 2145-CG8, SAN Volume Controller 2145-CF8, SAN Volume Controller 2145-8F4, SAN Volume Controller 2145-8G4, and SAN Volume Controller 2145-8A4 nodes contain one 4-port HBA.

#### **Volumes**

Each node presents a volume to the SAN through four ports. Each volume is accessible from the two nodes in an I/O group. Each HBA port can recognize up to eight paths to each logical unit (LU) that is presented by the clustered system. The hosts must run a multipathing device driver before the multiple paths can resolve to a single device. You can use fabric zoning to reduce the number of paths to a volume that are visible by the host.

The number of paths through the network from an I/O group to a host must not exceed eight; configurations that exceed eight paths are not supported. Each node has four ports and each I/O group has two nodes. Therefore, without any zoning, the number of paths to a volume is eight multiplied by the number of host ports.

## Optical connections

Valid optical connections are based on the fabric rules that the manufacturers impose for the following connection methods:

- · Host to a switch
- Back end to a switch
- Interswitch links (ISLs)

Optical fiber connections can be used between a node and its switches.

Systems that use the intersystem Metro Mirror and Global Mirror feature can use optical fiber connections between the switches, or they can use distance-extender technology that is supported by the switch manufacturer.

#### Ethernet connection

To ensure system failover operations, Ethernet port 1 on all nodes must be connected to the same set of subnets. If used, Ethernet port 2 on all nodes must also be connected to the same set of subnets. However, the subnets for Ethernet port 1 do not have to be the same as Ethernet port 2.

### Physical location

The physical distance between SAN Volume Controller nodes in the same system is limited to 100 meters due to connectivity requirements and servicing requirements. Several of the SAN Volume Controller service actions in problem situations require that the manipulations be done to both SAN Volume Controller nodes within an I/O group or a system within one minute of each other. Set up your system environment to enable IBM service personnel to easily perform actions that are almost simultaneous in the required timeframe.

A SAN Volume Controller node must be in the same rack as the uninterruptible power supply from which it is supplied.

The depth of the SAN Volume Controller 2145-8A4 node is less than other components or nodes by approximately 127 mm or 5 inches. SAN Volume Controller 2145-8A4 nodes should not be located in the rack between components or nodes with greater depths; otherwise, it will not be possible to attach cables to a SAN Volume Controller 2145-8A4 node.

#### **Fibre Channel connection**

SAN Volume Controller supports shortwave and longwave Fibre Channel connections between SAN Volume Controller nodes and the switches that they are connected to.

To avoid communication between nodes that are being routed across interswitch links (ISLs), connect all SAN Volume Controller nodes to the same Fibre Channel switches.

No ISL hops are permitted among the SAN Volume Controller nodes within the same I/O group. However, one ISL hop is permitted among SAN Volume Controller nodes that are in the same system though different I/O groups. If your configuration requires more than one ISL hop for SAN Volume Controller nodes that are in the same system but in different I/O groups, contact your IBM service representative.

To avoid communication between nodes and storage systems that are being routed across ISLs, connect all storage systems to the same Fibre Channel switches as the SAN Volume Controller nodes. One ISL hop between the SAN Volume Controller nodes and the storage controllers is permitted. If your configuration requires more than one ISL, contact your IBM service representative.

In larger configurations, it is common to have ISLs between host systems and the SAN Volume Controller nodes.

#### Port speed

The Fibre Channel ports on SAN Volume Controller 2145-CF8 and SAN Volume Controller 2145-CG8 nodes can operate at 2 Gbps, 4 Gbps, or 8 Gbps. The Fibre Channel ports on SAN Volume Controller 2145-8F4, SAN Volume Controller 2145-8G4 and SAN Volume Controller 2145-8A4 nodes can operate at 1 Gbps, 2 Gbps, or 4 Gbps. The Fibre Channel ports on all these node types autonegotiate the link speed that is used with the FC switch. The ports normally operate at the maximum speed that is supported by both the SAN Volume Controller port and the switch. However, if a large number of link errors occur, the ports might operate at a lower speed than what could be supported.

Fibre Channel ports on SAN Volume Controller 2145-8F2 nodes cannot autonegotiate the speed at which they operate. You must set the required speed manually, and the optical fiber connections between the Fibre Channel switches and all SAN Volume Controller 2145-8F2 nodes in a system must run at the same speed.

# Solid-state drive configuration details

Apply these configuration details for SAN Volume Controller solid-state drives (SSDs).

Optional solid-state drives (SSDs) provide high-speed MDisk capability for SAN Volume Controller 2145-CF8 and SAN Volume Controller 2145-CG8 nodes. Each node supports up to four SSDs. SSDs are local drives that are not accessible over the SAN fabric.

**Note:** These details do not apply to solid-state drive (SSD) storage within SAN-attached storage systems such as the IBM System Storage DS8000. In these situations, you can use either MDisks in a high-performance storage pool or the Easy Tier function to configure your storage.

# SSD configuration details for nodes, I/O groups, and clustered systems

Follow these SAN Volume Controller SSD configuration details for nodes, I/O groups, and systems:

- Nodes that contain SSDs can coexist in a single SAN Volume Controller system with any other supported nodes.
- Quorum functionality is not supported on SSDs within SAN Volume Controller nodes.

## Configuration 1: Recommended configuration for storage pools, arrays, and volumes

The following SAN Volume Controller SSD configuration details are recommended processes.

Storage pools and arrays:

- Create either a RAID 1 or RAID 10 array, where the data is mirrored between SSDs on two nodes in the same I/O group. The management GUI does this automatically if you select RAID 1 or RAID 10 presets.
- Create an SSD storage pool for high-performing disks. As an alternative, you can use the Easy Tier function to add the SSD array to a storage pool that contains SSD MDisks.

For optimal performance, use only SSDs from a single I/O group in a single storage pool.

#### Volumes:

For optimal performance, follow these guidelines for volumes:

- When you create a volume in a storage pool that contains SSD arrays by using drives in a certain I/O group, create the volumes in the same I/O group.
- If a storage pool contains SSDs in a single I/O group, create the volumes in the same I/O group.

## Configuration 2: Alternative configuration for storage pools, arrays, and volumes

The following details are not recommended but are similar to SSD configuration processes from an earlier release.

Storage pools and arrays:

For each node that contains SSDs, follow these steps:

- 1. Create one storage pool.
- 2. Create one RAID 0 array in this storage pool that contains all the SSDs in the

**Note:** If required, you can create more than one array and storage pool per node.

#### Volumes:

- Volumes must be mirrored in one of the following two ways:
  - Between two storage pools that contain SSDs from two nodes in the same I/O
  - Between one SSD storage pool and one regular storage pool
- For optimal performance, volumes must be in the same I/O group as the nodes that contain the SSDs that are being used.
- For optimal performance, if the preferred node of a volume is *node x*, for example, the primary copy of the volume should be in the storage pool that contains SSDs from that same *node x*.
- The synchronization rate must be set such that the volume copies resynchronize quickly after loss of synchronization. Synchronization is lost if one of the nodes

goes offline either during a concurrent code upgrade or because of maintenance. During code upgrade, the synchronization must be restored within 30 minutes or the upgrade stalls. During the period that the SSD volume copies are not synchronized, access to the volume depends on the single node that contains the SSD storage that is associated with the synchronized volume copy. This dependency is different from volume copies from external storage systems. The default synchronization rate is typically too low for SSD volume mirrors. Instead, set it to 80 or above.

• To prevent volume-mirror copy suspension during code upgrade, set the volume mirrorwritepriority field to redundancy before the code upgrade starts. After the code upgrade has completed, the volume mirrorwritepriority field can be changed back to its previous value.

To increase the amount of time between the two nodes that contain volume copies and prevent the nodes from going offline during an upgrade, consider manually upgrading the software.

## SAN switch configuration details

Apply these SAN Volume Controller configuration details for Fibre Channel switches to ensure that you have a valid configuration.

Configuring your SAN with at least two independent switches, or networks of switches, ensures a redundant fabric with no single point of failure. If one of the two SAN fabrics fails, the configuration is in a degraded mode, but is still valid. A SAN with only one fabric is a valid configuration but risks loss of access to data if the fabric fails. SANs with only one fabric are exposed to a single point of failure.

Configurations with more than four SANs are not supported.

For Fibre Channel connections, the SAN Volume Controller nodes must always be connected to SAN switches only. Each node must be connected to each of the counterpart SANs that are in the redundant fabric. Any Fibre Channel configuration that uses a direct physical connection between a host and a SAN Volume Controller node is not supported. When attaching iSCSI hosts to SAN Volume Controller nodes, Ethernet switches must be used.

All back-end storage systems must always be connected to SAN switches only. Multiple connections are permitted from redundant storage systems to improve data bandwidth performance. A connection between each redundant storage system and each counterpart SAN is not required. For example, in an IBM System Storage DS4000 configuration in which the IBM DS4000 contains two redundant storage systems, only two storage system minihubs are usually used. Storage system A is connected to counterpart SAN A, and storage system B is connected to counterpart SAN B. Any configuration that uses a direct physical connection between the SAN Volume Controller node and the storage system is not supported.

When you attach a node to a SAN fabric that contains core directors and edge switches, connect the node ports to the core directors and connect the host ports to the edge switches. In this type of fabric, the next priority for connection to the core directors is the storage systems, leaving the host ports connected to the edge switches.

A SAN Volume Controller SAN must follow all switch manufacturer configuration rules, which might place restrictions on the configuration. Any configuration that does not follow switch manufacturer configuration rules is not supported.

## Mixing manufacturer switches in a single SAN fabric

Within an individual SAN fabric, only mix switches from different vendors if the configuration is supported by the switch vendors.

#### Fibre Channel switches and interswitch links

The SAN Volume Controller supports distance-extender technology, including dense wavelength division multiplexing (DWDM) and Fibre Channel over IP (FCIP) extenders, to increase the overall distance between local and remote clustered systems. If this extender technology involves a protocol conversion, the local and remote fabrics are regarded as independent fabrics, limited to three ISL hops each.

With ISLs between nodes in the same system, the inter-switch links (ISLs) are considered a single point of failure. Figure 30 illustrates this example.

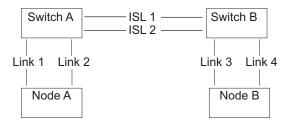

Figure 30. Fabric with ISL between nodes in a system

If Link 1 or Link 2 fails, the system communication does not fail.

If Link 3 or Link 4 fails, the system communication does not fail.

If ISL 1 or ISL 2 fails, the communication between Node A and Node B fails for a period of time, and the node is not recognized, even though there is still a connection between the nodes.

To ensure that a Fibre Channel link failure does not cause nodes to fail when there are ISLs between nodes, it is necessary to use a redundant configuration. This is illustrated in Figure 31.

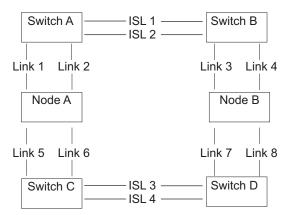

Figure 31. Fabric with ISL in a redundant configuration

With a redundant configuration, if any one of the links fails, communication on the system does not fail.

### ISL oversubscription

Perform a thorough SAN design analysis to avoid ISL congestion. Do not configure the SAN to use SAN Volume Controller to SAN Volume Controller traffic or SAN Volume Controller to storage system traffic across ISLs that are oversubscribed. For host to SAN Volume Controller traffic, do not use an ISL oversubscription ratio that is greater than 7 to 1. Congestion on the ISLs can result in severe SAN Volume Controller performance degradation and I/O errors on the host.

When you calculate oversubscription, you must account for the speed of the links. For example, if the ISLs run at 4 Gbps and the host runs at 2 Gbps, calculate the port oversubscription as  $7\times(4/2)$ . In this example, the oversubscription can be 14 ports for every ISL port.

**Note:** The SAN Volume Controller port speed is not used in the oversubscription calculation.

#### SAN Volume Controller in a SAN with director class switches

You can use director class switches within the SAN to connect large numbers of RAID controllers and hosts to a SAN Volume Controller system. Because director class switches provide internal redundancy, one director class switch can replace a SAN that uses multiple switches. However, the director class switch provides only network redundancy; it does not protect against physical damage (for example, flood or fire), which might destroy the entire function. A tiered network of smaller switches or a core-edge topology with multiple switches in the core can provide comprehensive redundancy and more protection against physical damage for a network in a wide area. Do not use a single director class switch to provide more than one counterpart SAN because this does not constitute true redundancy.

# **Example SAN Volume Controller configurations**

These examples show typical ways to configure your SAN Volume Controller to a Fibre Channel network.

Figure 32 illustrates a small SAN configuration. Two Fibre Channel switches are use to provide redundancy. Each host system, SAN Volume Controller node, and storage system is connected to both Fibre Channel switches.

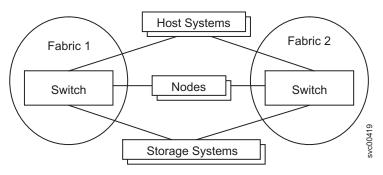

Figure 32. Simple SAN configuration

Figure 33 on page 116 illustrates a medium-sized fabric that consists of three Fibre Channel switches. These switches are interconnected with interswitch links (ISLs).

For redundancy, use two fabrics with each host system, SAN Volume Controller node, and storage system that connect to two fabrics. The example fabric attaches the SAN Volume Controller nodes and the storage systems to the core switch. There are no ISL hops between SAN Volume Controller nodes or between nodes and the storage systems.

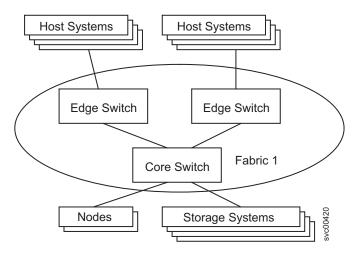

Figure 33. SAN configuration with a medium-sized fabric

Figure 34 illustrates a large fabric that consists of two core Fibre Channel switches and edge switches that are interconnected with ISLs. For redundancy, use two fabrics with each host system, SAN Volume Controller node, and storage system that is being connected. Both fabrics attach the SAN Volume Controller nodes to both core fabrics and distribute the storage systems between the two core switches. This ensures that no ISL hops exist between SAN Volume Controller nodes or between nodes and the storage systems.

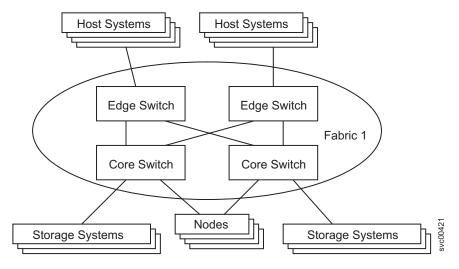

Figure 34. SAN configuration with a large fabric

Figure 35 on page 117 illustrates a fabric where the host systems are located at two different sites. A long-wave optical link is used to interconnect switches at the different sites. For redundancy, use two fabrics and at least two separate long-distance links. If a large number of host systems are at the remote site, use ISL trunking to increase the available bandwidth between the two sites.

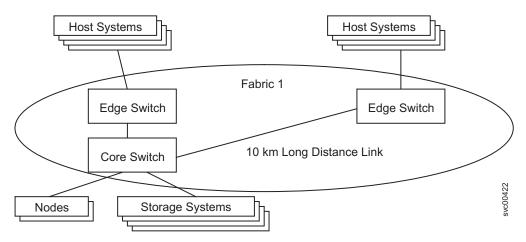

Figure 35. SAN configuration across two sites

# Split-site system configuration

For high availability, you can split a SAN Volume Controller clustered system across three locations and mirror the data.

To provide protection against failures that affect an entire location, such as a power failure, you can use a configuration that splits a single system across three physical locations.

**Attention:** Do not separate nodes in the same I/O group by more than 10 kilometers (6.2 miles).

You must configure a split-site system to meet the following requirements:

- Directly connect each SAN Volume Controller node to one or more SAN fabrics
  at the primary and secondary sites. Sites are defined as independent power
  domains that would fail independently. Power domains could be located in the
  same room or across separate physical locations.
- Use a third site to house a quorum disk.
- The storage system that provides the quorum disk at the third site must support extended quorum disks. Storage systems that provide extended quorum support are listed at the following Web site:
  - Support for SAN Volume Controller (2145) website at www.ibm.com/storage/support/2145
- Do not use powered devices to provide distance extension for the SAN Volume Controller to switch connections.
- Place independent storage systems at the primary and secondary sites, and use volume mirroring to mirror the host data between storage systems at the two sites.
- SAN Volume Controller nodes that are in the same I/O group and separated by more than 100 meters (109 yards) must use longwave Fibre Channel connections. A longwave small form-factor pluggable (SFP) transceiver can be purchased as an optional SAN Volume Controller component, and must be one of the longwave SFP transceivers listed at the following website:

Support for SAN Volume Controller (2145) website at www.ibm.com/storage/support/2145

- Using inter-switch links (ISLs) in paths between SAN Volume Controller nodes in the same I/O group is not supported.
- Avoid using inter-switch links (ISLs) in paths between SAN Volume Controller nodes and external storage systems. If this is unavoidable, do not oversubscribe the ISLs because of substantial Fibre Channel traffic across the ISLs. For most configurations, trunking is required. Because ISL problems are difficult to diagnose, switch-port error statistics must be collected and regularly monitored to detect failures.
- Using a single switch at the third site can lead to the creation of a single fabric rather than two independent and redundant fabrics. A single fabric is an unsupported configuration.
- SAN Volume Controller nodes in the same system must be connected to the same Ethernet subnet.
- A SAN Volume Controller node must be located in the same rack as the 2145 UPS or 2145 UPS-1U that supplies its power.
- Some service actions require physical access to all SAN Volume Controller nodes in a system. If nodes in a split-site system are separated by more than 100 meters, service actions might require multiple service personnel. Contact your IBM service representative to inquire about multiple site support.

A split-site configuration locates the active quorum disk at a third site. If communication is lost between the primary and secondary sites, the site with access to the active quorum disk continues to process transactions. If communication is lost to the active quorum disk, an alternative quorum disk at another site can become the active quorum disk.

Although a system of SAN Volume Controller nodes can be configured to use up to three quorum disks, only one quorum disk can be elected to resolve a situation where the system is partitioned into two sets of nodes of equal size. The purpose of the other quorum disks is to provide redundancy if a quorum disk fails before the system is partitioned.

Figure 36 on page 119 illustrates an example split-site system configuration. When used in conjunction with volume mirroring, this configuration provides a high availability solution that is tolerant of a failure at a single site. If either the primary or secondary site fails, the remaining sites can continue performing I/O operations. In this configuration, the connections between SAN Volume Controller nodes in the system are greater than 100 meters apart, and therefore must be longwave Fibre Channel connections.

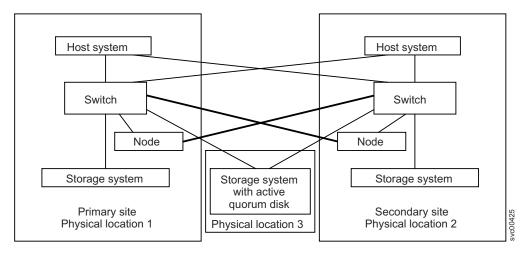

Figure 36. A split-site system with a quorum disk located at a third site

In Figure 36, the storage system that hosts the third-site quorum disk is attached directly to a switch at both the primary and secondary sites using longwave Fibre Channel connections. If either the primary site or the secondary site fails, you must ensure that the remaining site has retained direct access to the storage system that hosts the quorum disks.

**Restriction:** Do not connect a storage system in one site directly to a switch fabric in the other site.

An alternative configuration can use an additional Fibre Channel switch at the third site with connections from that switch to the primary site and to the secondary site.

For additional information about enhancements to split-site system configurations, see *Configuration Guidelines for Extended Distance Split-System Configurations for IBM System Storage SAN Volume Controller V6.3.0* at this site:

http://www.ibm.com/support/docview.wss?&uid=ssg1S7003701

A split-site configuration is supported only when the storage system that hosts the quorum disks supports extended quorum. Although SAN Volume Controller can use other types of storage systems for providing quorum disks, access to these quorum disks is always through a single path.

For quorum disk configuration requirements, see the *Guidance for Identifying and Changing Managed Disks Assigned as Quorum Disk Candidates* technote at the following website:

http://www.ibm.com/support/docview.wss?rs=591&uid=ssg1S1003311

# **Quorum disk configuration**

A quorum disk is an MDisk or a managed drive that contains a reserved area that is used exclusively for system management. A clustered system automatically assigns quorum disk candidates. When you add new storage to a system or remove existing storage, however, it is a good practice to review the quorum disk assignments.

A system uses the quorum disk for two purposes:

- To break a tie when a SAN fault occurs, when exactly half of the nodes that were previously a member of the system are present.
- To hold a copy of important system configuration data. Just over 256 MB is reserved for this purpose on each quorum disk candidate.

A system can have only one active quorum disk used for a tie-break situation. However the system uses three quorum disks to record a backup of system configuration data to be used in the event of a disaster. The system automatically selects one active quorum disk from these three disks. The active quorum disk can be specified by using the chquorum command-line interface (CLI) command with the active parameter. To view the current quorum disk status, use the 1squorum command. In the management GUI, select Pools > MDisks by Pools or Pools > External Storage.

The other quorum disk candidates provide redundancy if the active quorum disk fails before a system is partitioned. To avoid the possibility of losing all the quorum disk candidates with a single failure, assign quorum disk candidates on multiple storage systems.

**Note:** Volumes can be taken offline if no quorum disk is available. The synchronization status for mirrored volumes is recorded on the quorum disk.

When you change the managed disks that are assigned as quorum candidate disks, follow these general guidelines:

- When possible, aim to distribute the quorum candidate disks so that each MDisk is provided by a different storage system. For information about which storage systems are supported for quorum disk use, refer to the supported hardware list.
- Before you change a quorum candidate disk, ensure that the status of the managed disk that is being assigned as a quorum candidate disk is reported as online and that it has a capacity of 512 MB or larger.
- Unless you are using a split-site configuration, do not use the **delim** parameter because this parameter disables the mechanism that moves quorum disks when they become degraded.

#### Quorum MDisks or drives in split-site configurations

To provide protection against failures that affect an entire location (for example, a power failure), you can use volume mirroring with a configuration that splits a single clustered system between two physical locations. For further information, see the split-site configuration information. For detailed guidance about split-site configuration for high-availability purposes, contact your IBM regional advanced technical specialist.

Generally, when the nodes in a system have been split among sites, configure the system this way:

- Site 1: Half of system nodes + one quorum disk candidate
- Site 2: Half of system nodes + one quorum disk candidate
- Site 3: Active quorum disk

This configuration ensures that a quorum disk is always available, even after a single-site failure.

The following scenarios describe examples that result in changes to the active quorum disk:

- 2. The system selects a quorum disk candidate at site 2 to become the active quorum disk.
- 3. Site 3 is either powered on or connectivity to the site is restored.
- 4. Assuming that the system was correctly configured initially, SAN Volume Controller automatically recovers the configuration when the power is restored.

#### • Scenario 2:

- 1. The storage system that is hosting the preferred quorum disk at site 3 is removed from the configuration.
- 2. If possible, the system automatically configures a new quorum disk candidate at site 1 or 2.
- 3. The system selects a quorum disk candidate at site 1 or 2 to become the active quorum disk.
- 4. A new storage system is added to site 3.
- 5. The SAN Volume Controller administrator must reassign all three quorum disks to ensure that the active quorum disk is now located at site 3 again.

For additional information about enhancements to split-site system configurations, see *Configuration Guidelines for Extended Distance Split-System Configurations for IBM System Storage SAN Volume Controller V6.3.0* at this site:

http://www.ibm.com/support/docview.wss?&uid=ssg1S7003701

# System configuration by using SAN fabrics with long-distance fiber connections

Each clustered system that uses SAN fabric switches can connect to application hosts, storage systems, or other SAN Volume Controller systems through the use of shortwave or longwave optical fiber connections.

The maximum distance between the system and host or the system and the storage system is 300 m for shortwave optical connections and 10 km for longwave optical connections. Longer distances are supported between systems that use the intersystem Metro Mirror or Global Mirror feature.

When you use longwave optical fiber connections, follow these guidelines:

- For disaster recovery, each system must be regarded as a single entity, which includes the storage system that provides the quorum disks for the system. Therefore, the system and quorum disks must be co-located.
- The maximum distance between nodes within a system is 100 meters. There can be a large fibre-cable distance between the same nodes in the system. The nodes, however, must be physically co-located for effective service and maintenance. For example, the nodes can be 300 meters away for 2 Gbs connections or 150 meters away for 4 Gbs connections from the SAN fabric for a maximum total of 600 meters cable distance between the nodes. However, the nodes must be physically within 100 meters of each other.
- All nodes in a system must be on the same IP subnet so that the nodes can assume the same system or service IP address.
- A node must be on the same rack as the uninterruptible power supply from which it receives power.

Note: Do not split system operation over a long optical distance; otherwise, you can use only asymmetric disaster recovery with substantially reduced performance. Instead, use two system configurations for all production disaster-recovery systems.

# Bitmap space configuration for Copy Services, volume mirroring, or RAID

Copy Services features and RAID require that small amounts of volume cache be converted from cache memory into bitmap memory to allow the functions to operate. If you do not have enough bitmap space allocated when you try to use one of the functions, you will not be able to complete the configuration.

Table 23 describes the configuration of the bitmap space in a SAN Volume Controller system that was first installed using V6.1.0 software. Systems that have been upgraded might have different defaults or are using user-defined values.

Table 23. Bitmap space configuration for system that is first installed with V6.1.0

| Copy Service                     | Minimum<br>allocated bitmap<br>space | Default<br>allocated bitmap<br>space | Maximum<br>allocated bitmap<br>space | Minimum <sup>1</sup><br>functionality<br>when using the<br>default values                                                                                      |
|----------------------------------|--------------------------------------|--------------------------------------|--------------------------------------|----------------------------------------------------------------------------------------------------|
| Metro Mirror or<br>Global Mirror | 0                                    | 20 MB                                | 512 MB                               | 40 TB of Metro<br>Mirror or Global<br>Mirror volume<br>capacity                                                                                                |
| FlashCopy                        | 0                                    | 20 MB                                | 512 MB                               | 10 TB of FlashCopy source volume capacity  5 TB of incremental FlashCopy source volume capacity                                                                |
| Volume<br>mirroring              | 0                                    | 20 MB                                | 512 MB                               | 40 TB of<br>mirrored<br>volumes                                                                                                    |
| RAID                             | 0                                    | 40 MB                                | 512 MB                               | 80 TB array capacity using RAID 0, 1, or 10 80 TB array capacity in three-disk RAID 5 array Slightly less than 120 TB array capacity in five-disk RAID 6 array |

The sum of all bitmap memory allocation for one I/O group must not exceed 552 MB.

<sup>&</sup>lt;sup>1</sup> The actual amount of functionality might increase based on settings such as grain size and strip size. RAID is subject to a 15% margin or error. For more details, see Table 25 on page 124.

The following tables describe the amount of bitmap space necessary to configure the various copy services functions and RAID.

Table 24 provides an example of the amount of memory that is required for volume mirroring and each Copy Service feature.

Table 24. Examples of memory required

| Feature                          | Grain size | 1 MB of memory provides<br>the following volume<br>capacity for the specified<br>I/O group |
|----------------------------------|------------|--------------------------------------------------------------------------------------------|
| Metro Mirror or Global<br>Mirror | 256 KB     | 2 TB of total Metro Mirror or<br>Global Mirror volume<br>capacity                          |
| FlashCopy                        | 256 KB     | 2 TB of total FlashCopy source volume capacity                                             |
| FlashCopy                        | 64 KB      | 512 GB of total FlashCopy source volume capacity                                           |
| Incremental FlashCopy            | 256 KB     | 1 TB of total incremental FlashCopy source volume capacity                                 |
| Incremental FlashCopy            | 64 KB      | 256 GB of total incremental FlashCopy source volume capacity                               |
| Volume mirroring                 | 256 KB     | 2 TB of mirrored volume capacity                                                           |

#### Note:

- 1. For multiple FlashCopy targets, you must consider the number of mappings. For example, for a mapping with a grain size of 256 KB, 8 KB of memory allows one mapping between a 16 GB source volume and a 16 GB target volume. Alternatively, for a mapping with a 256 KB grain size, 8 KB of memory allows two mappings between one 8 GB source volume and two 8 GB target volumes.
- 2. When creating a FlashCopy mapping, if you specify an I/O group other than the I/O group of the source volume, the memory accounting goes toward the specified I/O group, not toward the I/O group of the source volume.
- 3. For volume mirroring, the full 512 MB of memory space enables 1 PB of total volume mirroring capacity.
- 4. When creating new FlashCopy relationships or mirrored volumes, additional bitmap space is allocated automatically by the system if required.

Before you specify the configuration changes, consider the following factors.

- For FlashCopy relationships, only the source volume allocates space in the bitmap table.
- For Metro Mirror or Global Mirror relationships, two bitmaps exist. One is used for the master clustered system and one is used for the auxiliary system because the direction of the relationship can be reversed.
- The smallest possible bitmap is 4 KB; therefore, a 512 byte volume requires 4 KB of bitmap space.

Table 25 on page 124 shows the RAID requirements for bitmap memory.

Table 25. RAID requirements

| RAID level                  | Strip size     | Approximate required bitmap memory                                                       |
|-----------------------------|----------------|------------------------------------------------------------------------------------------|
| RAID 0, RAID 1, and RAID 10 | Not applicable | 1 MB of bitmap space for every 2 TB of array capacity                                    |
| RAID 5 and RAID 6           | 128 KB         | 1 MB of bitmap space for<br>every 1 TB of capacity on the<br>smallest drive in the array |
|                             | 256 KB         | 1 MB of bitmap space for<br>every 2 TB of capacity on the<br>smallest drive in the array |

**Note:** There is a margin of error on the approximate bitmap memory cost of approximately 15%. For example, the cost for a 256 KB RAID 5 is about 1.15 MB for the first 2 TB of drive capacity.

To manage the bitmap memory from the management GUI, select the I/O group in **Home** > **System Status** and then select the Manage tab. You can also use the **lsiogrp** and **chiogrp** command-line interface (CLI) commands to modify the settings.

# **Comparison of mirroring methods**

The information in this table compares the various methods that you can use to mirror your volumes.

Table 26. Volume mirroring comparison

| Description                                                                                        | Local volume mirroring | Split-site system               | Metro Mirror                    | Global Mirror              |
|----------------------------------------------------------------------------------------------------|------------------------|---------------------------------|---------------------------------|----------------------------|
| Number of sites hosting application data                                                           | 1                      | 2                               | 21                              | 21                         |
| Support<br>multipathing<br>failover between<br>mirrored copies<br>with no<br>application<br>impact | Yes                    | Yes                             | No                              | No                         |
| Maximum<br>distance between<br>copies                                                              | Within data<br>center  | Up to 300 km <sup>2</sup>       | Up to 300 km <sup>2</sup>       | Up to 8000 km <sup>2</sup> |
| Host completion<br>delayed by<br>secondary write<br>operation                                      | Yes                    | Yes                             | Yes                             | No                         |
| Bandwidth<br>required on<br>intersite link                                                         | Not applicable         | Maximum peak<br>write bandwidth | Maximum peak<br>write bandwidth | Varies <sup>3</sup>        |

<sup>&</sup>lt;sup>1</sup> Multiple partnerships permit configurations with three or four sites.

<sup>&</sup>lt;sup>2</sup> Subject to application and other constraints. See also the topic Long distance links for Metro Mirror and Global Mirror partnerships.

<sup>&</sup>lt;sup>3</sup> For further information, see the information about copy types in the topic Metro Mirror and Global Mirror relationships.

## **Zoning details**

Ensure that you are familiar with these zoning details. These details explain zoning for external storage system zones and host zones. More details are included in the SAN configuration, zoning, and split-site system rules summary.

#### Paths to hosts

The number of paths through the network from the SAN Volume Controller nodes to a host must not exceed eight. Configurations in which this number is exceeded are not supported.

- Each node has four ports and each I/O group has two nodes. Therefore, without any zoning in a dual SAN environment, the number of paths to a volume is four multiplied by the number of host ports.
- This rule exists to limit the number of paths that must be resolved by the multipathing device driver.
- For optimum performance, limit a host with two Fibre Channel ports to only four paths: one path to each node on each SAN.

If you want to restrict the number of paths to a host, zone the switches so that each host bus adapter (HBA) port is zoned with one SAN Volume Controller port for each node in the clustered system. If a host has multiple HBA ports, zone each port to a different set of SAN Volume Controller ports to maximize performance and redundancy.

#### External storage system zones

Switch zones that contain storage system ports must not have more than 40 ports. A configuration that exceeds 40 ports is not supported.

#### **SAN Volume Controller zones**

The switch fabric must be zoned so that the SAN Volume Controller nodes can detect the back-end storage systems and the front-end host HBAs. Typically, the front-end host HBAs and the back-end storage systems are not in the same zone. The exception to this is where split host and split storage system configuration is in use.

All nodes in a system must be able to detect the same ports on each back-end storage system. Operation in a mode where two nodes detect a different set of ports on the same storage system is degraded, and the system logs errors that request a repair action. This can occur if inappropriate zoning is applied to the fabric or if inappropriate LUN masking is used. This rule has important implications for back-end storage, such as IBM DS4000 storage systems, which impose exclusive rules for mappings between HBA worldwide node names (WWNNs) and storage partitions.

Each SAN Volume Controller port must be zoned so that it can be used for internode communications. When configuring switch zoning, you can zone some SAN Volume Controller node ports to a host or to back-end storage systems.

When configuring zones for communication between nodes in the same system, the minimum configuration requires that all Fibre Channel ports on a node detect at least one Fibre Channel port on each other node in the same system. You cannot reduce the configuration in this environment.

It is critical that you configure storage systems and the SAN so that a system cannot access logical units (LUs) that a host or another system can also access. You can achieve this configuration with storage system logical unit number (LUN) mapping and masking.

If a node can detect a storage system through multiple paths, use zoning to restrict communication to those paths that do not travel over ISLs.

With Metro Mirror and Global Mirror configurations, additional zones are required that contain only the local nodes and the remote nodes. It is valid for the local hosts to see the remote nodes or for the remote hosts to see the local nodes. Any zone that contains the local and the remote back-end storage systems and local nodes or remote nodes, or both, is not valid.

For systems that are running SAN Volume Controller version 4.3 or later: For Metro Mirror and Global Mirror configurations, zone two fibre channel ports on each node in the local system to two fibre channel ports on each node in the remote system. If dual-redundant fabrics are available, zone one port from each node across on each fabric to provide the greatest fault tolerance. For each system, two ports on each node should have no remote zones, only local zones.

For systems that are running SAN Volume Controller version 5.1 or later: For best results in Metro Mirror and Global Mirror configurations, zone each node so that it can communicate with at least one Fibre Channel port on each node in each remote system. This configuration maintains redundancy of the fault tolerance of port and node failures within local and remote systems. For communications between multiple SAN Volume Controller version 5.1 systems, this also achieves optimal performance from the nodes and the intersystem links.

However, to accommodate the limitations of some switch vendors on the number of ports or worldwide node names (WWNNs) that are allowed in a zone, you can further reduce the number of ports or WWNNs in a zone. Such a reduction can result in reduced redundancy and additional workload being placed on other system nodes and the Fibre Channel links between the nodes of a system.

The minimum configuration requirement is to zone both nodes in one I/O group to both nodes in one I/O group at the secondary site. The I/O group maintains fault tolerance of a node or port failure at either the local or remote site location. It does not matter which I/O groups at either site are zoned because I/O traffic can be routed through other nodes to get to the destination. However, if an I/O group that is doing the routing contains the nodes that are servicing the host I/O, there is no additional burden or latency for those I/O groups because the I/O group nodes are directly connected to the remote system.

For systems that are running SAN Volume Controller version 4.3.1 or earlier: The minimum configuration requirement is that all nodes must detect at least one Fibre Channel port on each node in the remote system. You cannot reduce the configuration in this environment.

In configurations with a version 5.1 system that is partnered with a system that is running a SAN Volume Controller version 4.3.1 or earlier, the minimum configuration requirements of the version 4.3.1 or earlier system apply.

If only a subset of the I/O groups within a system are using Metro Mirror and Global Mirror, you can restrict the zoning so that only those nodes can communicate with nodes in remote systems. You can have nodes that are not

members of any system zoned to detect all the systems. You can then add a node to the system in case you must replace a node.

#### Host zones

The configuration rules for host zones are different depending upon the number of hosts that will access the system. For configurations of less than 64 hosts per system, SAN Volume Controller supports a simple set of zoning rules that enable a small set of host zones to be created for different environments. For configurations of more than 64 hosts per system, SAN Volume Controller supports a more restrictive set of host zoning rules.

Zoning that contains host HBAs must ensure host HBAs in dissimilar hosts or dissimilar HBAs are in separate zones. Dissimilar hosts means that the hosts are running different operating systems or are different hardware platforms; thus different levels of the same operating system are regarded as similar.

To obtain the best overall performance of the system and to prevent overloading, the workload to each SAN Volume Controller port must be equal. This can typically involve zoning approximately the same number of host Fibre Channel ports to each SAN Volume Controller Fibre Channel port.

#### Systems with less than 64 hosts:

For systems with less than 64 hosts attached, zones that contain host HBAs must contain no more than 40 initiators including the SAN Volume Controller ports that act as initiators. A configuration that exceeds 40 initiators is not supported. A valid zone can be 32 host ports plus 8 SAN Volume Controller ports. When it is possible, place each HBA port in a host that connects to a node into a separate zone. Include exactly one port from each node in the I/O groups that are associated with this host. This type of host zoning is not mandatory, but is preferred for smaller configurations.

**Note:** If the switch vendor recommends fewer ports per zone for a particular SAN, the rules that are imposed by the vendor takes precedence over SAN Volume Controller rules.

To obtain the best performance from a host with multiple Fibre Channel ports, the zoning must ensure that each Fibre Channel port of a host is zoned with a different group of SAN Volume Controller ports.

#### Systems with more than 64 hosts:

Each HBA port must be in a separate zone and each zone must contain exactly one port from each SAN Volume Controller node in each I/O group that the host accesses.

Note: A host can be associated with more than one I/O group and therefore access volumes from different I/O groups in a SAN. However, this reduces the maximum number of hosts that can be used in the SAN. For example, if the same host uses volumes in two different I/O groups, this consumes one of the 256 hosts in each I/O group. If each host accesses volumes in every I/O group, there can be only 256 hosts in the configuration.

#### **Zoning examples**

These zoning examples describe ways for zoning a switch. In the examples, a list of port names that are inside brackets ([]) represent a single zone whose zone members are the list of ports shown.

#### Example 1

Consider the SAN environment in the following example:

- Two nodes (nodes A and B)
- Nodes A and B each have four ports
  - Node A has ports A0, A1, A2, and A3
  - Node B has ports B0, B1, B2, and B3
- · Two hosts called P and Q
- Each of the two hosts has two ports, as described in Table 27.

Table 27. Two hosts and their ports

| P  | Q  |
|----|----|
| P0 | Q0 |
| P1 | Q1 |

- · Two switches called X and Y
- Two storage systems I and J
- Each of the two storage systems has ports as described in Table 28.

Table 28. Two storage systems and their ports

| I  | J  |
|----|----|
| 10 | J0 |
| I1 | J1 |
| 12 |    |
| 13 |    |

The following tasks comprise an example configuration:

- 1. Attach half the host and node ports 1 (A0, A1, B0, B1, P0, Q0) to switch X.
- 2. Attach half the host and node ports 3 (A2, A3, B2, B3, P1, Q1) to switch Y.
- 3. Attach half the storage system ports (I0, I1, J0) to switch X.
- 4. Attach half the storage system ports (I2, I3, J1) to switch Y.
- 5. Create one zone per host port (one port per node) on switch X:

[A0, B0, P0]

[A1, B1, Q0]

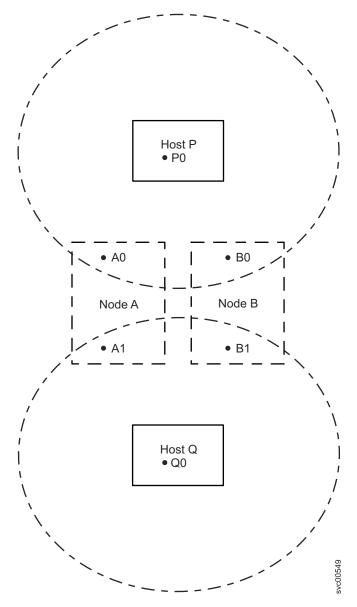

Figure 37. An example of a host zone

6. Create one storage zone per storage system on switch X:

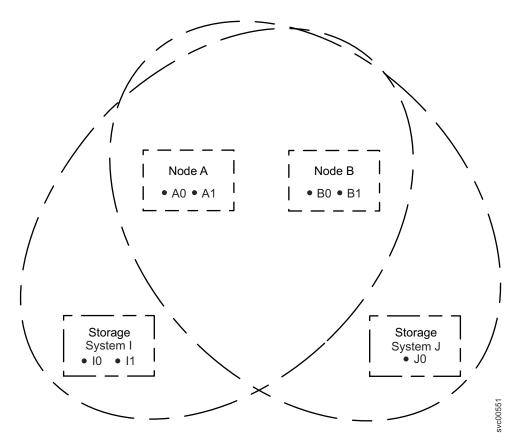

Figure 38. An example of a storage system zone

7. Create one internode zone on switch X: [A0, A1, B0, B1]

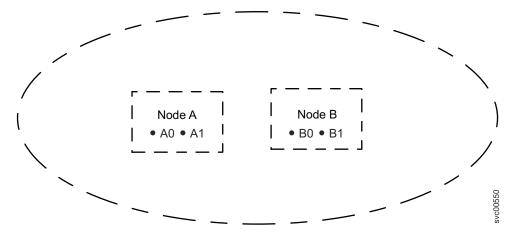

Figure 39. An example of a system zone

8. Follow the same steps 5 on page 128 through 7 to create the following list of zones for switch Y:

One zone per host port:

[A2, B2, P1]

[A3, B3, Q1]

Storage zone:

[A2, A3, B2, B3, I2, I3] [A2, A3, B2, B3, J1] One internode zone: [A2, A3, B2, B3]

#### Example 2

The following example describes a SAN environment that is like the previous example except for the addition of four hosts that have two ports each.

- Two nodes called A and B
- Nodes A and B have four ports each
  - Node A has ports A0, A1, A2, and A3
  - Node B has ports B0, B1, B2, and B3
- Six hosts called P, Q, R, S, T, and U
- Four hosts have four ports each and the other two hosts have two ports each as described in Table 29.

Table 29. Six hosts and their ports

| P  | Q  | R  | S  | T  | U  |
|----|----|----|----|----|----|
| P0 | Q0 | R0 | S0 | T0 | U0 |
| P1 | Q1 | R1 | S1 | T1 | U1 |
| P2 | Q2 | R2 | S2 |    |    |
| Р3 | Q3 | R3 | S3 |    |    |

- Two switches called X and Y
- Three storage systems
- · Each storage system has ports as described in

Table 30. Three storage systems and their ports

| I  | J  | K  |
|----|----|----|
| IO | Jo | K0 |
| I1 | J1 | K1 |
| I2 |    | K2 |
| I3 |    | K3 |
|    |    | K4 |
|    |    | K5 |
|    |    | K6 |
|    |    | K7 |

The following tasks comprise a different example configuration:

- 1. Attach half of the host and node ports 1 (A0, A1, B0, B1, P0, P1, Q0, Q1, R0, R1, S0, S1, T0, U0) to switch X.
- 2. Attach half of the host and node ports 1 (A2, A3, B2, B3, P2, P3, Q2, Q3, R2, R3, S2, S3, T1, U1) to switch Y.
- 3. Attach half of the storage system ports (I0, I1, J0, K0, K1, K2, K3) to switch X.
- 4. Attach half of the storage system ports (I2, I3, J1, K4, K5, K6, K7) to switch Y.
- 5. Create one zone per host port (one port per node) on switch X:

```
[A0, B0, P0]
[A1, B1, P1]
[A0, B0, Q0]
[A1, B1, Q1]
[A0, B0, R0]
[A1, B1, R1]
[A0, B0, S0]
[A1, B1, S1]
[A0, B0, T0]
[A1, B1, U0]
```

Attention: Hosts T and U (T0 and U0) and (T1 and U1) are zoned to different SAN Volume Controller ports so that each SAN Volume Controller port is zoned to the same number of host ports.

6. Create one storage zone per storage system on switch X:

```
[A0, A1, B0, B1, I0, I1]
[A0, A1, B0, B1, J0]
[A0, A1, B0, B1, K0, K1, K2, K3]
```

7. Create one internode zone on switch X:

8. Follow the same steps 5 on page 131 through 7 to create the following list of zones for switch Y:

One zone per host port:

```
[A2, B2, P2]
   [A3, B3, P3]
   [A2, B2, Q2]
   [A3, B3, Q3]
   [A2, B2, R2]
   [A3, B3, R3]
   [A2, B2, S2]
   [A3, B3, S3]
   [A2, B2, T1]
   [A3, B3, U1]
Storage zone:
   [A2, A3, B2, B3, I2, I3]
   [A2, A3, B2, B3, J1]
   [A2, A3, B2, B3, K4, K5, K6, K7]
One internode zone:
```

# Zoning considerations for Metro Mirror and Global Mirror

Ensure that you are familiar with the constraints for zoning a switch to support the Metro Mirror and Global Mirror feature.

SAN configurations that use intrasystem Metro Mirror and Global Mirror relationships do not require additional switch zones.

[A2, A3, B2, B3]

For intersystem Metro Mirror and Global Mirror relationships, you must perform the following steps to create the additional zones that are required:

- 1. Configure your SAN so that Fibre Channel traffic can be passed between the two clustered systems. To configure the SAN this way, you can connect the systems to the same SAN, merge the SANs, or use routing technologies.
- 2. Optional: Configure zoning to enable all nodes in the local fabric to communicate with all nodes in the remote fabric.

Note: For systems that are running SAN Volume Controller version 4.3 or later: For Metro Mirror and Global Mirror configurations, zone two fibre channel ports on each node in the local system to two fibre channel ports on each node in the remote system. If dual-redundant fabrics are available, zone one port from each node across on each fabric to provide the greatest fault tolerance. For each system, two ports on each node should have no remote zones, only local zones.

**Note:** If you are using McData Eclipse routers, model 1620, only 64 port pairs are supported, regardless of the number of iFCP links that are used.

- 3. Optional: As an alternative to step 2, choose a subset of nodes in the local system to be zoned to the nodes in the remote system. Minimally, you must ensure that one whole I/O group in the local system has connectivity to one whole I/O group in the remote system. I/O between the nodes in each system is then routed to find a path that is permitted by the configured zoning. Reducing the number of nodes that are zoned together can reduce the complexity of the intersystem zoning and might reduce the cost of the routing hardware that is required for large installations. Reducing the number of nodes also means that I/O must make extra hops between the nodes in the system, which increases the load on the intermediate nodes and can increase the performance impact; in particular, for Metro Mirror.
- 4. Optional: Modify the zoning so that the hosts that are visible to the local system can recognize the remote system. This enables a host to examine data in both the local and remote system.
- 5. Verify that system A cannot recognize any of the back-end storage that is owned by system B. A system cannot access logical units (LUs) that a host or another system can also access.

## Switch operations over long distances

Some SAN switch products provide features that allow the users to tune the performance of I/O traffic in the fabric in a way that can affect Metro Mirror and Global Mirror performance. The two most significant features are ISL trunking and extended fabric.

If you are setting up long-distance links, consult the documentation from your switch vendor to ensure that you set them up correctly.

# Chapter 4. Creating a clustered system

You must create a clustered system to use SAN Volume Controller virtualized storage.

The first phase to create a system is performed from the front panel of the SAN Volume Controller. The second phase is performed from a web browser by accessing the management GUI.

To access the CLI, you must use the PuTTY client to generate Secure Shell (SSH) key pairs that secure data flow between the SAN Volume Controller system configuration node and a client.

After creating the system, you must configure it.

## Initiating system creation from the front panel

After you have installed all nodes, you can use the front panel of one of the SAN Volume Controller nodes to initiate the creation of the clustered system. To create a system, do not repeat these instructions on more than one node. After you complete the steps for initiating system creation from the front panel, you can use the management GUI to create the system and add additional nodes to complete system configuration.

Before you create a system, ensure that all SAN Volume Controller nodes are correctly installed, cabled, and powered on.

When you create the system, you must specify either an IPv4 or an IPv6 system address for port 1. After the system is created, you can specify additional IP addresses for port 1 and port 2 until both ports have an IPv4 address and an IPv6 address.

If you choose to have the IBM service representative or IBM Business Partner initially create the system, you must provide the following information before configuring the system:

- For a system with an IPv4 address:
  - Management IPv4 address
  - Subnet mask
  - Gateway IPv4 address
- For a system with an IPv6 address
  - Management IPv6 address
  - IPv6 prefix
  - Gateway IPv6 address

Define these addresses on the Configuration Data Table planning chart, which is used when installing a clustered system.

**Attention:** The management IPv4 address and the IPv6 address must not be the same as any other device accessible on the network.

The IBM service representative or IBM Business Partner uses the front panel of the node to enter the information that you have provided. The default system superuser password is passw0rd. The password and the IP address are used to connect to the management GUI to finalize creating the system.

In the following figure, bold lines indicate the select button was pressed. Lighter lines indicate the navigational path (up or down and left or right). The circled X indicates if the select button is pressed, an action occurs using the data that is entered.

Use the front panel and follow these steps to create and configure the system:

1. Choose a node that you want to make a member of the system that you are creating.

**Note:** You add nodes using a different process after you have successfully created and initialized the system.

- 2. Press and release the up or down button until Action? is displayed.
- 3. Press and release the select button.
- 4. Depending on whether you are creating a system with an IPv4 address or an IPv6 address, press and release the up or down button until either New Cluster IP4? or New Cluster IP6? is displayed.
- 5. Press and release the select button.
- 6. Press and release the left or right button until either IP4 Address: or IP6 Address: is displayed.

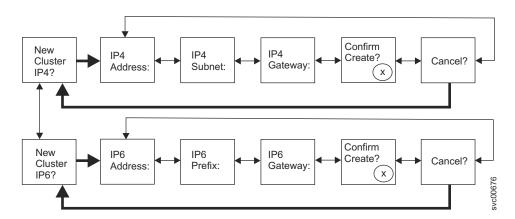

Figure 40. New Cluster IP4? and New Cluster IP6? options on the front-panel display

- 7. Press and release the select button.
  - If the Cluster IPv4? or Cluster IPv6? actions are not displayed, this node is already a member of a system. Press and release the up or down button until Actions? is displayed. Press and release the select button to return to the Main Options menu. Press and release the up or down button until Cluster: is displayed. The name of the system that the node belongs to is displayed on line 2 of the panel. If you want to delete the node from this system, see the instructions for deleting a node from a system in the IBM System Storage SAN Volume Controller Troubleshooting Guide. If you do not want to delete this node from the system, review the situation and determine the correct nodes to include in the new system. Then go to step 1 and begin again.
  - If you are creating a system with an IPv4 address and IP4 Address: is displayed on line 1 of the panel, go to "Creating a system with an IPv4 address" on page 137 to complete the steps for creating a system.

• If you are creating a system with an IPv6 address and IP6 Address: is displayed on line 1 of the panel, go to "Creating a system with an IPv6 address" on page 138, to complete the steps for creating a system.

## Creating a system with an IPv4 address

Your management IP address can be an IPv4 or IPv6 address.

The following steps provide the information to complete the task for creating a system with an IPv4 address.

- 1. You might need to press the select button to enter edit mode. The first IPv4 address number is shown.
- 2. Press the up button if you want to increase the value that is displayed; press the down button if you want to decrease that value. If you want to quickly increase the highlighted value, hold the up button. If you want to quickly decrease the highlighted value, hold the down button.

**Note:** To change the address scrolling speed, see the note at the end of this topic.

- 3. Press the right or left buttons to move to the number field that you want to update. Use the right button to move to the next field and use the up or down button to change the value of this field.
- 4. Repeat step 3 for each of the remaining fields of the IPv4 Address.
- 5. After you have changed the last field of the IPv4 Address, press the select button to leave edit mode. Press the right button to move to the next stage. IP4 Subnet: is displayed.
- 6. Press the select button to enter edit mode.
- 7. Use the up or down button to increase or decrease the value of the first field of the IPv4 Subnet to the value that you have chosen.
- 8. Use the right button to move to the next field and use the up or down buttons to change the value of this field.
- 9. Repeat step 8 for each of the remaining fields of the IPv4 Subnet.
- 10. After you have changed the last field of IPv4 Subnet, press the select button to leave edit mode. Press the right button to move to the next stage.
- 11. Press the select button to enter edit mode. Press the right button. IP4 Gateway: is displayed.
- 12. Press the up button if you want to increase the value that is displayed; press the down button if you want to decrease that value. If you want to quickly increase the highlighted value, hold the up button. If you want to quickly decrease the highlighted value, hold the down button.
- 13. Use the right button to move to the next field and use the up or down button to change the value of this field.
- 14. Repeat step 13 for each of the remaining fields of the IPv4 Gateway.
- 15. Press and release the right button until Confirm Create? is displayed.
- 16. Press the select button to complete this task.

After you complete this task, the following information is displayed on the service display screen:

- Cluster: is displayed on line 1.
- A temporary, system-assigned clustered system name that is based on the IP address is displayed on line 2.

Note: To disable the fast increase and decrease address scrolling speed function using the front panel, press and hold the down arrow button, press and release the select button, and then release the down arrow button. The disabling of the fast increase and decrease function lasts until system creation is completed or until the feature is enabled again. If you press and hold the up or down arrow button while the function is disabled, the value increases or decreases once every 2 seconds. To enable the fast increase and decrease function again, press and hold the up arrow button, press and release the select button, and then release the up arrow button.

After you have created the clustered system on the front panel with the correct IP address format, you can finish the system configuration by accessing the management GUI, completing the creation of the system, and adding nodes to the system.

Before you access the management GUI, you must ensure that your web browser is supported and has the appropriate settings enabled.

To access the management GUI, point your supported browser to the management IP address.

The list of supported web browsers is included in the interoperability information on the product support website. The interoperability information includes supported hardware, device drivers, firmware, and recommended software to ensure that your configuration is running at an optimal level.

Support for SAN Volume Controller (2145) website at www.ibm.com/storage/ support/2145

For settings requirements, see the information about checking your web browser settings for the management GUI.

# Creating a system with an IPv6 address

Your management IP address can be an IPv4 or IPv6 address.

The following steps provide the information to complete the task for creating a system with an IPv6 address:

- 1. You might need to press the select button to enter edit mode. The first IPv6 address number is shown.
- 2. Press the up button if you want to increase the value that is displayed; press the down button if you want to decrease that value. If you want to quickly increase the highlighted value, hold the up button. If you want to quickly decrease the highlighted value, hold the down button.

The IPv6 address and the IPv6 gateway address consist of eight 4-digit hexadecimal values. Enter the full address by working across a series of four panels to update each of the 4-digit hexadecimal values that make up the IPv6 addresses. The panels consist of eight fields, where each field is a 4-digit hexadecimal value.

**Note:** To change the address scrolling speed, see the note at the end of this topic.

- 3. Press the right button or left button to move to the number field that you want to update. Use the right button to move to the next field and use the up or down button to change the value of this field.
- 4. Repeat step 3 for each of the remaining fields of the IPv6 Address.

- 6. Press the select button to enter edit mode.
- 7. Use the up or down button to increase or decrease the value of the first field of the IPv6 Prefix to the value that you have chosen.
- 8. Use the right button to move to the next field and use the up or down button to change the value of this field.
- 9. Repeat step8 for each of the remaining fields of the IPv6 Prefix.
- 10. After you have changed the last field of IPv6 Prefix, press the select button to leave edit mode. Press the right button to move to the next stage.
- 11. Press the select button to enter edit mode. Press the right button. IP6 Gateway: is displayed.
- 12. Use the up or down button to quickly increase or decrease the value of the first field of the IPv6 Gateway to the value that you have chosen.
- 13. Use the right button to move to the next field and use the up or down button to change the value of this field.
- 14. Repeat step 13 for each of the remaining fields of the IPv6 Gateway.
- 15. Press and release the right button until Confirm Create? is displayed.
- 16. Press the select button to complete this task.

After you complete this task, the following information is displayed on the service display screen:

- Cluster: is displayed on line 1.
- A temporary, system-assigned clustered system name that is based on the IP address is displayed on line 2.

**Note:** To disable the fast increase and decrease address scrolling speed function using the front panel, press and hold the down arrow button, press and release the select button, and then release the down arrow button. The disabling of the fast increase and decrease function lasts until system creation is completed or until the feature is enabled again. If you press and hold the up or down arrow button while the function is disabled, the value increases or decreases once every 2 seconds. To enable the fast increase and decrease function again, press and hold the up arrow button, press and release the select button, and then release the up arrow button.

After you have created the clustered system on the front panel with the correct IP address format, you can finish the system configuration by accessing the management GUI, completing the creation of the system, and adding nodes to the system.

Before you access the management GUI, you must ensure that your web browser is supported and has the appropriate settings enabled.

To access the management GUI, point your supported browser to the management IP address.

The list of supported web browsers is included in the interoperability information on the product support website. The interoperability information includes supported hardware, device drivers, firmware, and recommended software to ensure that your configuration is running at an optimal level.

Support for SAN Volume Controller (2145) website at www.ibm.com/storage/ support/2145

For settings requirements, see the information about checking your web browser settings for the management GUI.

# **Chapter 5. Upgrading the system**

The system upgrade process involves the upgrading of your entire SAN Volume Controller environment.

**Attention:** These procedures apply to upgrading SAN Volume Controller version 6.1.0 or later. For directions on upgrading from version 5.1.x or earlier, see the software installation and configuration information at this website:

Support for SAN Volume Controller (2145) website at www.ibm.com/storage/support/2145

Allow up to a week to plan your tasks, go through your preparatory upgrade tasks, and complete the upgrade of the SAN Volume Controller environment. The upgrade procedures can be divided into these general processes.

Table 31. Upgrading tasks

| Sequence | Upgrade task                                                                                                    |
|----------|----------------------------------------------------------------------------------------------------|
| 1        | Before you upgrade, become familiar with the prerequisites and tasks involved. Decide whether you want to upgrade automatically or upgrade manually. During an automatic upgrade procedure, the clustered system upgrades each of the nodes systematically. The automatic method is the preferred procedure for upgrading software on nodes. However, you can also upgrade each node manually. |
| 2        | Ensure that CIM object manager (CIMOM) clients are working correctly. When necessary, upgrade these clients so that they can support the new version of SAN Volume Controller software.                                                                                                    |
| 3        | Ensure that multipathing drivers in the environment are fully redundant.                                                                                                    |
| 4        | Upgrade your SAN Volume Controller.                                                                                                    |
| 5        | Upgrade other devices in the SAN Volume Controller environment. Examples might include upgrading hosts and switches to the correct levels.                                                                                                    |

**Note:** The amount of time can vary depending on the amount of preparation work required and the size of the environment. For automatic upgrade, it takes about 20 minutes for each node plus 30 minutes for each system. The 30-minute interval provides time for the multipathing software to recover.

**Attention:** If you experience failover issues with multipathing driver support, resolve these issues before you start normal operations.

Software and firmware for the SAN Volume Controller and its attached adapters are tested and released as a single package. The package number increases each time a new release is made.

Some software levels support upgrades only from specific previous levels, or the software can be installed only on certain hardware types. If you upgrade to more than one level above your current level, you might be required to install an intermediate level. For example, if you are upgrading from level 1 to level 3, you might need to install level 2 before you can install level 3. For information about the prerequisites for each software level, see the website:

Support for SAN Volume Controller (2145) website at www.ibm.com/storage/ support/2145

**Attention:** Ensure that you have no unfixed errors in the log and that the system date and time are correctly set. Start the fix procedures, and ensure that you fix any outstanding errors before you attempt to concurrently upgrade the software.

#### The upgrade process

During the automatic upgrade process, each node in a system is upgraded one at a time, and the new code is staged on the nodes. While each node restarts, there might be some degradation in the maximum I/O rate that can be sustained by the system. After all the nodes in the system are successfully restarted with the new software level, the new software level is automatically committed.

During an automatic software upgrade, each node of a working pair is upgraded sequentially. The node that is being upgraded is temporarily unavailable and all I/O operations to that node fails. As a result, the I/O error counts increase and the failed I/O operations are directed to the partner node of the working pair. Applications do not see any I/O failures. When new nodes are added to the system, the software upgrade file is automatically downloaded to the new nodes from the SAN Volume Controller system.

The upgrade can normally be performed concurrently with normal user I/O operations. However, there is a possibility that performance could be impacted. If any restrictions apply to the operations that can be performed during the upgrade, these restrictions are documented on the SAN Volume Controller website that you use to download the software packages. During the software upgrade procedure, the majority of configuration commands are not available. Only the following SAN Volume Controller commands are operational from the time the upgrade process starts to the time that the new software level is committed, or until the process has been backed out:

- · All information commands
- The rmnode command

To determine when your software upgrade process has completed, you are notified through the management GUI. If you are using the command-line interface, issue the **lssoftwareupgradestatus** command to display the status of the upgrade.

Because of the operational limitations that occur during the software upgrade process, the software upgrade is a user task.

#### Multipathing driver

Before you upgrade, ensure that the multipathing driver is fully redundant with every path available and online. You might see errors related to the paths going away (fail over) and the error count increasing during the upgrade. When the paths to the nodes are back, the nodes fall back to become a fully redundant system. After the 30-minute delay, the paths to the other node go down.

If you are using IBM Subsystem Device Driver (SDD) or IBM Subsystem Device Driver Device Specific Module (SDDDSM) as the multipathing software on the host, increased I/O error counts are displayed by the datapath query device or datapath query adapter commands to monitor the state of the multipathing

software. See the IBM System Storage Multipath Subsystem Device Driver User's Guide for more information about the datapath query commands.

If you are using IBM Subsystem Device Driver Path Control Module (SDDPCM) as the multipathing software on the host, increased I/O error counts are displayed by the pcmpath query device or pcmpath query adapter commands to monitor the state of the multipathing software.

#### Upgrading systems with internal solid-state drives

The SAN Volume Controller upgrade process reboots each node in the system in turn. Before the upgrade commences and before each node is upgraded, the upgrade process checks for dependent volumes. You can check for dependent volumes by using the lsdependentvdisks command-line interface (CLI) command with the **node** parameter.

#### Upgrading systems with internal SSDs using RAID 0

The upgrade process takes each node offline temporarily to perform the upgrade. While the node containing an internal SSD is offline, any data written to volumes with a mirrored copy on the offline node are written only to the other online copy. After the upgraded node rejoins the system, data is resynchronized from the copy that remained online. The upgrade process delays approximately 30 minutes before starting the upgrade on the partner node. The synchronization must complete within this time or the upgrade stalls and requires manual intervention. For any mirrored volume that uses disk extents on an SSD that is located on a SAN Volume Controller node for one or both of its volume copies, set its synchronization rate set to 80 or above to ensure that the resynchronization completes in time.

Note: To increase the amount of time between the two nodes that contain volume copies and prevent them from going offline during the upgrade process, consider manually upgrading the software.

Table 32 defines the synchronization rates.

Table 32. Resynchronization rates of volume copies

| Synchronization rate | Data copied/sec |
|----------------------|-----------------|
| 1-10                 | 128 KB          |
| 11-20                | 256 KB          |
| 21-30                | 512 KB          |
| 31-40                | 1 MB            |
| 41-50                | 2 MB            |
| 51-60                | 4 MB            |
| 61-70                | 8 MB            |
| 71-80                | 16 MB           |
| 81-90                | 32 MB           |
| 91-100               | 64 MB           |

#### Upgrading systems with internal SSDs using RAID 1 or 10

The upgrade process takes each node offline temporarily to perform the upgrade. During this time, write operations to a mirrored array on an offline node are written only to the drive that is in the online node. When

the node comes back online, the drive that had been offline is then resynchronized from the online mirrored array. However, if this synchronization process does not complete before the partner node needs to be upgraded, the dependent volume process fails and the upgrade stalls.

**Attention:** To increase the amount of time between the two nodes going offline during the upgrade process, consider manually upgrading the software.

#### Metro Mirror and Global Mirror relationships

When you upgrade software where the system participates in one or more intersystem relationships, update the systems one at a time. Do not upgrade the systems concurrently because you can lose synchronization and availability.

You can create new Metro Mirror and Global Mirror partnerships between systems with different software levels. If the partnerships are between a SAN Volume Controller version 6.3.0 system and a system that is at 4.3.1, each system can participate in a single partnership with another system. If the systems are all either SAN Volume Controller version 5.1.0 or later, each system can participate in up to three system partnerships. A maximum of four systems are permitted in the same connected set. A partnership cannot be formed between a SAN Volume Controller version 6.3.0 and one that is running a version that is earlier than 4.3.1.

**Attention:** If you want to upgrade a system to SAN Volume Controller version 6.3.0 and the partner is running version 4.3.0 or earlier, you must first upgrade the partner system to SAN Volume Controller 4.3.1 or later before you upgrade the first system to version 6.3.0.

## Obtaining the SAN Volume Controller software packages

You can check to see if a newer release of software is available by using the management GUI. Select Settings > General > Upgrade Software. Click Check for updates.

To obtain a new release of software, access the following site:

Support for SAN Volume Controller (2145) website at www.ibm.com/storage/ support/2145

The software is installed directly on the SAN Volume Controller system. Software upgrades can only be performed in a strict order. The rules for upgrading from any given version to the latest version are also provided on the website.

## Upgrading the software automatically

This automatic procedure provides a unified mechanism to upgrade the entire system in a coordinated process with no user intervention.

This procedure is for upgrading from SAN Volume Controller version 6.1.0 or later. To upgrade from version 5.1.x or earlier, see the relevant information center or publications that are available at this website:

Support for SAN Volume Controller (2145) website at www.ibm.com/storage/ support/2145

Before you upgrade your software, review the conceptual information in the topic Upgrading the system to understand how the upgrade process works. Allow adequate time, such as up to a week in some cases, to look for potential problems or known bugs. Use the Software Upgrade Test Utility to help you find these problems. You can download the most current version of this tool at the following website:

http://www-01.ibm.com/support/docview.wss?uid=ssg1S4000585

Excluding drives, when a node is rebooted as part of the clustered system upgrade, the system checks that it is at the correct level. If the system detects that the hardware is not running at the expected level, the system does not continue to upgrade until it is safe to do so.

If you want to upgrade without host I/O, shut down all hosts before you start the upgrade.

When you are ready to upgrade, click **Settings** > **General** > **Upgrade Software** in the management GUI and follow the instructions.

Monitor the software upgrade information in the management GUI to determine when the upgrade is complete.

## **Upgrading drive firmware**

1

ı

ı

You can upgrade a solid-state drive (SSD) by downloading and applying firmware updates by using the command-line interface (CLI).

Note: The drive upgrade procedure is currently available only by using the CLI.

This procedure upgrades firmware on an SSD drive that is internal to a supported SAN Volume Controller node. If the upgrade would cause any volumes to go offline, the **force** option is required.

To upgrade drive firmware, follow these steps:

1. Run the following command for the drive that you are upgrading. 1sdependentvdisks -drive drive id

If any volumes are returned, continuing with this procedure takes the volumes offline. To avoid losing access to data, resolve any redundancy errors to remove this problem before you continue with the upgrade procedure.

- 2. Locate the firmware upgrade file at the following website:
  - Support for SAN Volume Controller (2145) website at www.ibm.com/storage/ support/2145
  - This website also provides a link to the Software Upgrade Test Utility. This utility indicates if any of your drives are not running at the latest level of firmware.
- 3. Using scp or pscp, copy the firmware upgrade file and the Software Upgrade Test Utility package to the /home/admin/upgrade directory by using the management IP address.
- 4. Run the applydrivesoftware command. You must specify the firmware upgrade file, the firmware type, and the drive ID: applydrivesoftware -file name -type firmware -drive drive id

To apply the upgrade even if it causes one or more volumes to go offline, specify the -force option.

**Attention:** Do not use the -type fpga option, which upgrades Field Programmable Gate Array (FPGA) firmware, unless directed to do so by an IBM service representative.

# Upgrading the software manually

During an automatic upgrade procedure, the SAN Volume Controller clustered system upgrades each of the nodes systematically. The automatic method is the preferred procedure for upgrading software on nodes. However, to provide more flexibility in the upgrade process, you can also upgrade each node individually.

During this manual procedure, you remove a node from the system, upgrade the software on the node, and return the node to the system. You repeat this process for the remaining nodes until the last node is removed from the system. Every node must be upgraded to the same software level. You cannot interrupt the upgrade and switch to installing a different software level. When the last node is returned to the system, the system completes the upgrade and starts running the new level of software.

#### **Prerequisites**

Before you begin to upgrade nodes manually, ensure that the following requirements are met:

- The system software must be at version 6.1.0 or higher. To manually upgrade from version 4.3.1.1 or 5.1.x software, see the *User-paced Software Upgrade Procedure Errata* that is included with the *IBM System Storage SAN Volume Controller Software Installation and Configuration Guide* at this website: Support for SAN Volume Controller (2145) website at www.ibm.com/storage/support/2145
- The latest SAN Volume Controller upgrade package has been downloaded to your management workstation.
- Each I/O group has two nodes.
- Errors in the system event log are addressed and marked as fixed.
- There are no volumes, MDisks, or storage systems with Degraded or Offline status.
- The service assistant IP is configured to every node in the system.
- The system superuser password is known.
- The SAN Volume Controller configuration has been backed up and saved.
- The latest version of the SAN Volume Controller Software Upgrade Test Utility
  is downloaded, is installed, and has been run to verify that there are no issues
  with the current system environment. You can download the most current
  version of this tool at the following website:
  - http://www.ibm.com/support/docview.wss?uid=ssg1S4000585
- You have physical access to the hardware.

The following actions are not required; they are suggestions.

- Stop all Metro Mirror or Global Mirror operations during the upgrade procedure.
- Avoid running any FlashCopy operations during this procedure.

- Avoid migrating or formatting volumes during this procedure.
- Stop collecting IBM Tivoli Storage Productivity Center performance data for the SAN Volume Controller system.
- Stop any automated jobs that access the system before you upgrade.
- Ensure that no other processes are running on the system before you upgrade.

If you want to upgrade without host I/O, shut down all hosts before you start the upgrade.

Next: "Preparing to upgrade individual nodes"

## Preparing to upgrade individual nodes

Before you upgrade nodes individually, ensure that the clustered-system environment is ready for the upgrade.

Verify the prerequisites: "Upgrading the software manually" on page 146

After you verify that the prerequisites for a manual upgrade are met, follow these steps:

- 1. Use the management GUI to display the nodes in the system and record this information. For all the nodes in the system, verify the following information:
  - Confirm that all nodes are online.
  - Record the name of the configuration node. This node must be upgraded
  - Record the names and I/O groups that are assigned to each node.
  - Record the service IP address for each node.
- 2. If you are using the management GUI, view the External Storage panel to ensure that everything is online and also verify that internal storage is present.
- 3. If you are using the command-line interface, issue this command for each storage system:

lscontroller controller\_name\_or\_controller\_id

- where *controller\_name\_or\_controller\_id* is the name or ID of the storage system. Confirm that each storage system has degraded=no status.
- 4. Verify that all hosts have all paths available to all the volumes that are presented to them by SAN Volume Controller. Ensure that the multipathing driver is fully redundant with every single path available and online.
- 5. Download the installation package for the level that you want to install. You can download the most current package from the following website: Support for SAN Volume Controller (2145) website at www.ibm.com/storage/ support/2145

**Next:** "Upgrading all nodes except the configuration node"

## Upgrading all nodes except the configuration node

When upgrading nodes individually, you must upgrade all the nodes in the clustered system before you upgrade the configuration node. Repeat all the steps in this procedure for each node that you upgrade that is not a configuration node.

To upgrade the nodes, follow these steps:

- 1. Ensure that all hosts have all paths available to volumes that are presented to them by the SAN Volume Controller. If not, wait up to 30 minutes and repeat the check. If some paths are still unavailable, investigate and resolve these connection problems before you continue the SAN Volume Controller software upgrade. Ensure that the multipathing driver is fully redundant with every single path available and online. You might see errors related to the paths going away and the error count increasing during the upgrade.
- 2. In the management GUI, check that there are no incomplete volume synchronization tasks running. In the status bars that are located at the bottom of the panel, expand **Running Tasks** to display the progress of actions. Ensure that all synchronization tasks are complete before removing the node.
- 3. In the management GUI, go to **Monitoring** > **System**. Open the details for the node that you are upgrading. Select **VPD**, and record the front\_panel\_id and the I/O group of the node.
- 4. Click **Manage** and then click **Remove Node** to remove the node from the system.
- 5. Verify that the node is no longer a member of the system: The removed node will no longer be visible in the system.
- 6. Open a web browser and type http://service\_ip in the address field where *service IP* is the service IP address for the node that was just deleted.
- 7. Check that the node status, shown in the top left of the display, is **service**. If the node status is **active**, you probably are connected to the wrong node.
- On the service assistant home page, click Upgrade Manually.
   Attention: It is vital that you upgrade the exact same version of software to each node.
- 9. Select the upgrade package and click **Upgrade**. You lose access to service assistant as the node reboots itself. If necessary, you can access service assistant from a different node.
  - When the node completes the upgrade and is showing as a candidate in the service assistant, use the management GUI to add the node back into the system. Click **Monitoring** > **System** and click the empty position in the I/O group that the node was in. Available candidate nodes are listed. If the panel name of the node that you upgraded is not shown, check its status and try again when it is a candidate. Select the panel name of the node that you deleted and click **Add Node**. Wait for the node to show online in the system before you continue.
- 10. If you have any remaining nodes to upgrade that are not configuration nodes, repeat this task starting at Step 1.

**Next:** "Upgrading the configuration node"

# Upgrading the configuration node

After all the other nodes have been upgraded in the clustered system, you can upgrade the configuration node.

To upgrade the configuration node, follow these steps:

- 1. Ensure that all hosts have all paths available to volumes that are mapped to those hosts. If not, wait up to 30 minutes and repeat this check. If some paths are still unavailable, investigate and resolve these connection problems before you continue the SAN Volume Controller software upgrade.
- 2. In the management GUI, check that there are no incomplete volume synchronization tasks running. Click **Running Tasks**.

1

 Remove the configuration node from the system. In the management GUI, select Monitoring > System and select the node to remove. Click Manage > Remove Node.

**Note:** When the configuration node is removed from the system, the SSH connection to the system closes.

- 4. Open a web browser and type http://service\_assistant\_ip in the address field. The service assistant IP address is the IP address for the service assistant on the node that was just deleted.
- 5. On the service assistant home page, click **Exit service state** and press **Go**. Use the management GUI to add the node to the system. The node will then be upgraded before joining the system and will remain in the adding state for some time.

This action automatically upgrades the software on this last node, which was the configuration node.

Next: "Completing the software upgrade"

## Completing the software upgrade

After the configuration node is successfully rebooted and upgraded, verify the upgrade and return the clustered system to its original state by following these steps.

- 1. Verify that the system is running at the correct software version and that no other errors in the system need to be resolved.
  - To verify the new version number for the software in the management GUI, select **Monitoring** > **System**. The software version is listed under the graphical representation of the system. Check for new alerts in the **Monitoring** > **Events** panel.
- 2. Verify that all the nodes are online. In the management GUI, select **Monitoring** > **System**. Ensure that all nodes are present and online.
- Verify that all volumes are online. In the management GUI, select Volumes > Volumes.
- 4. Verify that all managed disks (MDisks) are online. In the management GUI, select **Pools** > **MDisks by Pools**.
- 5. Restart any services, advanced functions, or scripts that were stopped before the upgrade, as required.

You have completed the manual software upgrade.

# Chapter 6. Replacing or adding nodes to an existing clustered system

You can replace system nodes to upgrade to newer hardware models. You can also add nodes to increase the workload capability of your system.

# Replacing nodes nondisruptively

These procedures describe how to replace most nodes nondisruptively.

These procedures are nondisruptive because changes to your SAN environment are not required. The replacement (new) node uses the same worldwide node name (WWNN) as the node that you are replacing. An alternative to this procedure is to replace nodes disruptively either by moving volumes to a new I/O group or by rezoning the SAN. The disruptive procedures, however, require additional work on the hosts.

This task assumes that these conditions have been met:

• The existing system software must be at a version that supports the new node. If a node is being replaced by a SAN Volume Controller 2145-CG8 node, the system software version must be 6.2.0 or later. If a node is being replaced by a SAN Volume Controller 2145-CF8 node, the system software version must be 5.1.0 or later. If a node is being replaced by a SAN Volume Controller 2145-8A4 node, the system software version must be 4.3.1 or later.

**Note:** For nodes that contain solid-state drives (SSDs): if the existing SSDs are being moved to the new node, the new node must contain the necessary serial-attached SCSI (SAS) adapter to support SSDs.

- All nodes that are configured in the system are present and online.
- All errors in the system event log are addressed and marked as fixed.
- There are no volumes, managed disks (MDisks), or external storage systems with a status of degraded or offline.
- The replacement node is not powered on.
- The replacement node is not connected to the SAN.
- You have a 2145 UPS-1U unit (feature code 8115) for each new SAN Volume Controller 2145-CG8 SAN Volume Controller 2145-CF8, or SAN Volume Controller 2145-8A4 node.
- You have backed up the system configuration and saved the svc.config.backup.xml file.
- The replacement node must be able to operate at the Fibre Channel or Ethernet connection speed of the node it is replacing.
- If the node being replaced contains solid-state drives (SSDs), transfer all SSDs and SAS adapters to the new node if it supports the drives. To prevent losing access to the data, if the new node does not support the existing SSDs, transfer the data from the SSDs before replacing the node.

#### **Important:**

1. Do not continue this task if any of the conditions listed are not met unless you are instructed to do so by the IBM Support Center.

- 2. Review all of the steps that follow before you perform this task.
- 3. Do not perform this task if you are not familiar with SAN Volume Controller environments or the procedures described in this task.
- 4. If you plan to reuse the node that you are replacing, ensure that the WWNN of the node is set to a unique number on your SAN. If you do not ensure that the WWNN is unique, the WWNN and WWPN are duplicated in the SAN environment and can cause problems.

Tip: You can change the WWNN of the node you are replacing to the factory default WWNN of the replacement node to ensure that the number is unique.

5. The node ID and possibly the node name change during this task. After the system assigns the node ID, the ID cannot be changed. However, you can change the node name after this task is complete.

Perform these steps to replace active nodes in a system:

1. (If the system software version is at 5.1 or later, complete this step.) Confirm that no hosts have dependencies on the node.

When shutting down a node that is part of a system or when deleting the node from a system, you can use either the management GUI or a command-line interface (CLI) command. In the management GUI, select Monitoring > System > Manage. Click Show Dependent Volumes to display all the volumes that are dependent on a node. You can also use the **node** parameter with the lsdependentvdisks CLI command to view dependent volumes.

If dependent volumes exist, determine if the volumes are being used. If the volumes are being used, either restore the redundant configuration or suspend the host application. If a dependent quorum disk is reported, repair the access to the quorum disk or modify the quorum disk configuration.

2. Use these steps to determine the system configuration node, and the ID, name, I/O group ID, and I/O group name for the node that you want to replace. If you already know the physical location of the node that you want to replace, you can skip this step and proceed to step 3 on page 153.

Tip: If one of the nodes that you want to replace is the system configuration node, replace it last.

a. Issue this command from the command-line interface (CLI):

This output is an example of the output that is displayed for this command:

```
id:name:UPS_serial_number:WWNN:status:IO_group_id:IO_group_name:
config node:UPS unique id:hardware:iscsi name:iscsi alias
3:dvt113294:100089J137:5005076801005A07:online:0:io_grp0:yes:
20400002096810C7:8A4:iqn.1986-03.com.ibm:2145.ldcluster-80.dvt113294:
14:des113004:10006BR010:5005076801004F0F:online:0:io grp0:no:
2040000192880040:8G4:iqn.1986-03.com.ibm:2145.ldcluster-80.des113004:
```

- b. In the config node column, find the value yes and record the values in the id and name columns.
- c. Record the values in the id and the name columns for each node in the
- d. Record the values in the IO group id and the IO group name columns for each node in the system.

ı

- **e**. Issue this command from the CLI for each node in the system to determine the front panel ID:
  - lsnodevpd node name or node id
  - where *node\_name* or *node\_id* is the name or ID of the node for which you want to determine the front panel ID.
- f. Record the value in the front\_panel\_id column. The front panel ID is displayed on the front of each node. You can use this ID to determine the physical location of the node that matches the node ID or node name that you want replace.
- **3.** Perform these steps to record the WWNN or iSCSI name of the node that you want to replace:
  - a. Issue this command from the CLI:

```
lsnode -delim : node name or node id
```

- where *node\_name* or *node\_id* is the name or ID of the node for which you want to determine the WWNN or iSCSI name.
- b. Record the WWNN or iSCSI name of the node that you want to replace. Also record the order of the Fibre Channel and Ethernet ports.
- 4. Issue this command from the CLI to power off the node:

```
stopsystem -node node_name
```

#### Important:

- a. Record and mark the order of the Fibre Channel or Ethernet cables with the node port number (port 1 to 4 for Fibre Channel, or port 1 to 2 for Ethernet) before you remove the cables from the back of the node. The Fibre Channel ports on the back of the node are numbered 1 to 4 from left to right. You must reconnect the cables in the exact order on the replacement node to avoid issues when the replacement node is added to the system. If the cables are not connected in the same order, the port IDs can change, which impacts the ability of the host to access volumes. See the hardware documentation specific to your model to determine how the ports are numbered.
- b. Do not connect the replacement node to different ports on the switch or director. The SAN Volume Controller can have 4 Gbps or 8 Gbps HBAs. However, do not move them to faster switch or director ports at this time to avoid issues when the replacement node is added to the system. This task is separate and must be planned independently of replacing nodes in a system.
- 5. Issue this CLI command to delete this node from the system and I/O group: rmnode node\_name or node\_id
  - Where *node\_name* or *node\_id* is the name or ID of the node that you want to delete. You can use the CLI to verify that the deletion process has completed.
- 6. Issue this CLI command to ensure that the node is no longer a member of the system:

1snode

- A list of nodes is displayed. Wait until the removed node is not listed in the command output.
- 7. Perform these steps to change the WWNN or iSCSI name of the node that you just deleted from the system to FFFFF:

For SAN Volume Controller V6.1.0 or later:

- a. Power on the node. With the Cluster panel displayed, press the up or down button until the Actions option is displayed.
- b. Press and release the select button.
- c. Press the up or down button until Change WWNN? is displayed.
- d. Press and release the select button to display the current WWNN.
- e. Press and release the select button to switch into edit mode. The Edit WWNN? panel is displayed.
- f. Change the WWNN to FFFFF.
- g. Press and release the select button to exit edit mode.
- h. Press the right button to confirm your selection. The Confirm WWNN? panel is displayed.
- i. Press and release the select button to confirm.
- 8. Install the replacement node and the uninterruptible power supply in the rack and connect the uninterruptible power supply cables. See the IBM System Storage SAN Volume Controller Model 2145-XXX Hardware Installation Guide to determine how to connect the node and the uninterruptible power supply.

**Important:** Do not connect the Fibre Channel or Ethernet cables during this

- 9. If you are removing SSDs from an old node and inserting them into a new node, see the IBM System Storage SAN Volume Controller Hardware Maintenance Guide for specific instructions.
- 10. Power on the replacement node.
- 11. Record the WWNN of the replacement node. You can use this name if you plan to reuse the node that you are replacing.
- 12. Perform these steps to change the WWNN name of the replacement node to match the name that you recorded in step 3 on page 153:

For SAN Volume Controller V6.1.0 or later:

- a. With the Cluster panel displayed, press the up or down button until the Actions option is displayed.
- b. Press and release the select button.
- c. Press the up or down button until Change WWNN? is displayed.
- d. Press and release the select button to display the current WWNN.
- e. Press the select button to switch into edit mode. The Edit WWNN? panel is displayed.
- f. Change the WWNN to the numbers that you recorded in step 3 on page
- g. Press and release the select button to exit edit mode.
- h. Press the right button to confirm your selection. The Confirm WWNN? panel is displayed.
- i. Press the select button to confirm.

Wait one minute. If Cluster: is displayed on the front panel, this indicates that the node is ready to be added to the system. If Cluster: is not displayed, see the troubleshooting information to determine how to address this problem or contact the IBM Support Center before you continue with the next step.

- 13. Connect the Fibre Channel or Ethernet cables to the same port numbers that you recorded for the original node in step 4 on page 153.
- 14. Issue this CLI command to verify that the last five characters of the WWNN are correct:

**Important:** If the WWNN is not what you recorded in step 3 on page 153, you must repeat step 12 on page 154.

15. Issue this CLI command to add the node to the system and ensure that the node has the same name as the original node and is in the same I/O group as the original node. See the **addnode** CLI command documentation for more information.

addnode -wwnodename WWNN -iogrp iogroupname/id

WWNN and iogroupname/id are the values that you recorded for the original node.

The SAN Volume Controller V5.1 and later automatically reassigns the node with the name that was used originally. For versions before V5.1, use the name parameter with the **svctask addnode** command to assign a name. If the original name of the node name was automatically assigned by SAN Volume Controller, it is not possible to reuse the same name. It was automatically assigned if its name starts with node. In this case, either specify a different name that does not start with node or do not use the **name** parameter so that SAN Volume Controller automatically assigns a new name to the node.

If necessary, the new node is updated to the same SAN Volume Controller software version as the system. This update can take up to 20 minutes.

#### **Important:**

- a. Both nodes in the I/O group cache data; however, the cache sizes are asymmetric. The replacement node is limited by the cache size of the partner node in the I/O group. Therefore, it is possible that the replacement node does not use the full cache size until you replace the other node in the I/O group.
- b. You do not have to reconfigure the host multipathing device drivers because the replacement node uses the same WWNN and WWPN as the previous node. The multipathing device drivers should detect the recovery of paths that are available to the replacement node.
- c. The host multipathing device drivers take approximately 30 minutes to recover the paths. Do not upgrade the other node in the I/O group until for at least 30 minutes after you have successfully upgraded the first node in the I/O group. If you have other nodes in different I/O groups to upgrade, you can perform those upgrades while you wait.
- 16. Query paths to ensure that all paths have been recovered before proceeding to the next step. If you are using the IBM System Storage Multipath Subsystem Device Driver (SDD), the command to query paths is **datapath query device**. Documentation that is provided with your multipathing device driver shows how to query paths.
- 17. Repair the faulty node.

If you want to use the repaired node as a spare node, perform these steps. For SAN Volume Controller V6.1.0 or later:

- a. With the Cluster panel displayed, press the up or down button until the Actions option is displayed.
- b. Press and release the select button.
- c. Press the up or down button until Change WWNN? is displayed.
- d. Press and release the select button to display the current WWNN.
- e. Press and release the select button to switch into edit mode. The Edit WWNN? panel is displayed.

- f. Change the WWNN to 00000.
- g. Press and release the select button to exit edit mode.
- h. Press the right button to confirm your selection. The Confirm WWNN? panel is displayed.
- i. Press and release the select button to confirm.

This node can now be used as a spare node.

**18**. Repeat steps 3 on page 153 to 17 on page 155 for each node that you want to replace.

## Overview: Adding nodes to an existing clustered system

Before you add a node to an existing system, consider this high-level overview of the requirements and tasks involved.

This task requires that the following conditions are met:

- All nodes that are configured in the system are present. Nodes must be installed in pairs. Each pair of nodes is an I/O group.
- All errors in the system event log are fixed.
- · All managed disks (MDisks) are online.

Table 33 lists the models and software version requirements for nodes.

Table 33. Node model names and software version requirements

| Node model                     | Required system SAN Volume Controller software version |
|--------------------------------|--------------------------------------------------------|
| SAN Volume Controller 2145-CG8 | 6.2.0 or later                                         |
| SAN Volume Controller 2145-CF8 | 5.1.0 or later                                         |
| SAN Volume Controller 2145-8A4 | 4.3.1 or later                                         |
| SAN Volume Controller 2145-8G4 | 4.3.x or later                                         |
| SAN Volume Controller 2145-8F4 | 4.3.x or later                                         |
| SAN Volume Controller 2145-8F2 | 4.3.x or later                                         |

- 1. Install the SAN Volume Controller nodes and the uninterruptible power supply units in the rack.
- 2. Connect the SAN Volume Controller nodes to the LAN.
- 3. Connect the SAN Volume Controller nodes to the SAN fabric.
- 4. Power on the SAN Volume Controller nodes and the uninterruptible power supply units.
- 5. Zone the SAN Volume Controller node ports in the existing SAN Volume Controller zone. The SAN Volume Controller zone exists in each fabric with only node ports.
- 6. Zone the SAN Volume Controller node ports in the existing SAN Volume Controller and storage zone. A storage zone contains all of the SAN Volume Controller node ports and storage system ports that are in the fabric and used to access the physical disks.
- 7. For each storage system that is used with the SAN Volume Controller clustered system, use the system management application to map the LUNs that are currently used by the clustered system to all of the WWPNs of the SAN Volume Controller nodes that you want to add. The SAN Volume Controller nodes must recognize the same LUNs that the existing nodes in the clustered

- system can recognize before they can be added. If the SAN Volume Controller nodes cannot recognize the same LUNs, the storage system is marked degraded.
- 8. Add the SAN Volume Controller nodes to the clustered system.
- 9. Check the status of the storage systems and MDisks to ensure that status has not been marked degraded. If the status is degraded, there is a configuration problem that must be resolved before any further system configuration tasks can be performed. If the problem cannot be resolved, remove the newly added SAN Volume Controller nodes from the clustered system and contact the IBM Support Center for assistance.

For specific instructions about adding a new node or adding a replacement node to a clustered system, see the information about adding nodes to a clustered system in the *IBM System Storage SAN Volume Controller Troubleshooting Guide*.

# Replacing a faulty node in a clustered system

You can use the command-line interface (CLI) and the SAN Volume Controller front panel to replace a faulty node in a clustered system.

Before you attempt to replace a faulty node with a spare node you, must ensure that you meet the following requirements:

- You know the name of the system that contains the faulty node.
- A spare node is installed in the same rack as the system that contains the faulty node.
- You must make a record of the last five characters of the original worldwide node name (WWNN) of the spare node. If you repair a faulty node, and you want to make it a spare node, you can use the WWNN of the node. You do not want to duplicate the WWNN because it is unique. It is easier to swap in a node when you use the WWNN.

**Attention:** Never connect a node with a WWNN of 00000 to a SAN Volume Controller system. If this node is no longer required as a spare and is to be used for normal attachment, you must change the WWNN to the number that you recorded when a spare was created. Using any other number might cause data corruption.

If a node fails, the system continues to operate with degraded performance until the faulty node is repaired. If the repair operation takes an unacceptable amount of time, it is useful to replace the faulty node with a spare node. However, the appropriate procedures must be followed and precautions must be taken so you do *not* interrupt I/O operations and compromise the integrity of your data.

In particular, ensure that the partner node in the I/O group is online.

- If the other node in the I/O group is offline, start the fix procedures to determine the fault.
- If you have been directed here by the fix procedures, and subsequently the partner node in the I/O group has failed, see the procedure for recovering from offline volumes after a node or an I/O group failed.
- If you are replacing the node for other reasons, determine the node you want to replace and ensure that the partner node in the I/O group is online.
- If the partner node is offline, you will lose access to the volumes that belong to this I/O group. Start the fix procedures and fix the other node before proceeding to the next step.

The following table describes the changes that are made to your configuration when you replace a faulty node in a clustered system.

| Node attributes      | Description                                                                                                    |                                                                                       |
|----------------------|----------------------------------------------------------------------------------------------------|---------------------------------------------------------------------------------------|
| Front panel ID       | This ID is the number that is printed on the front of the node and is used to select the node that is added to a system.                                                                                                    |                                                                                       |
| Node ID              | This ID is assigned to the node. A new node ID is assigned each time a node is added to a system; the node name remains the same following service activity on the system. You can use the node ID or the node name to perform management tasks on the system. However, if you are using scripts to perform those tasks, use the node name rather than the node ID. This ID will change during this procedure.                                                                                                    |                                                                                       |
| Node name            | The node name is the name that is assigned to the node. If you are using SAN Volume Controller version 5.1.0 or later nodes, the SAN Volume Controller automatically re-adds nodes that have failed back to the system. If the system reports an error for a node missing (error code 1195) and that node has been repaired and restarted, the system automatically re-adds the node back into the system.                                                                                                    |                                                                                       |
|                      | If you choose to assign your own names, you must type the node name on the Adding a node to a cluster panel. You cannot manually assign a name that matches the naming convention used for names assigned automatically by SAN Volume Controller. If you are using scripts to perform management tasks on the system and those scripts use the node name, you can avoid the need to make changes to the scripts by assigning the original name of the node to a spare node. This name might change during this procedure. |                                                                                       |
| Worldwide node name  | This is the WWNN that is assigned to the node. The WWNN is used to uniquely identify the node and the Fibre Channel ports. During this procedure, the WWNN of the spare node changes to that of the faulty node. The node replacement procedures must be followed exactly to avoid any duplication of WWNNs. This name does not change during this procedure.                                                                                                    |                                                                                       |
| Worldwide port names | derived from the WWNN that is written to the spare node as p of this procedure. For example, if the WWNN for a node is 50050768010000F6, the four WWPNs for this node are derived follows:  WWNN 50050768010000F6                                                                                                    |                                                                                       |
|                      | WWNN displayed on front panel<br>WWPN Port 1<br>WWPN Port 2<br>WWPN Port 3<br>WWPN Port 4                                                                                                    | 000F6<br>50050768014000F6<br>50050768013000F6<br>50050768011000F6<br>50050768012000F6 |
|                      | These names do not change during this procedure.                                                                                                    |                                                                                       |

Go to the procedure "Replacing nodes nondisruptively" on page 151 for the specific steps to replace a faulty node in a system.

# Chapter 7. Configuring and servicing external storage systems

To avoid performance issues, you must ensure that your SAN-attached storage systems and switches are correctly configured to work efficiently with SAN Volume Controller symmetric virtualization.

Virtualization provides many benefits over direct-attached or direct SAN-attached storage systems. However, virtualization is more susceptible to performance hot spots than direct-attached storage. Hot spots can cause I/O errors on your hosts and can potentially cause a loss of access to data.

# Identifying your storage system

The serial number that is presented by the command-line interface (CLI) and the management GUI for the SAN Volume Controller is the serial number of the device.

The serial numbers can be viewed on your storage system. If the serial numbers are not displayed, the worldwide node name (WWNN) or worldwide port name (WWPN) is displayed. The WWNN or WWPN can be used to identify the different storage systems.

## SCSI back-end layer

Ensure you are familiar with the small computer system interface (SCSI) back-end support.

The SCSI back-end layer performs the following functions:

- Controls access to individual external storage systems that are managed by the clustered system.
- Receives requests from the virtualization layer, processes them, and then sends them to managed disks (MDisks).
- Addresses SCSI-3 commands to the storage systems on the storage area network (SAN).

#### External storage systems and logical units

External storage systems reside on the SAN fabric and are addressable by one or more worldwide port names (WWPNs). An external storage system might contain one or more logical units (LUs), each identified by a different logical unit number (LUN). External storage systems that are managed by SAN Volume Controller typically contain multiple LUs.

## Controlling access to storage systems and devices

When devices in a storage system are accessed through a general purpose SAN, a mechanism is needed to ensure that the devices are accessed *only* by SAN Volume Controller.

Use one of the following techniques to control the access to the storage systems and devices:

- · Switch zoning
- LUN-masking capability of the storage systems

Logical units (LUs) or managed disks (MDisks) should be made accessible to all ports on all the SAN Volume Controller nodes for a clustered system.

**Attention:** SAN Volume Controller does not take any action to prevent two systems from accessing the same MDisks. If two systems are configured so that they can detect the same MDisks, data corruption is likely to occur.

## Configuration guidelines for storage systems

You must follow the guidelines and procedures for your storage system to maximize performance and to avoid potential I/O problems.

#### **General guidelines**

You must follow these general guidelines when configuring your storage systems.

- Avoid splitting arrays into multiple logical disks at the storage system level. Where possible, create a single logical disk from the entire capacity of the array.
- Depending on the redundancy that is required, create RAID-5 arrays using between 5 and 8 plus parity components. That is 5 + P, 6 + P, 7 + P or 8 + P.
- Do not mix managed disks (MDisks) that greatly vary in performance in the same storage pool tier. The overall storage pool performance in a tier is limited by the slowest MDisk. Because some storage systems can sustain much higher I/O bandwidths than others, do not mix MDisks that are provided by low-end storage systems with those that are provided by high-end storage systems in the same tier. You must consider the following factors:
  - The underlying RAID type that the storage system is using to implement the MDisk.
  - The number of physical disks in the array and the physical disk type. For example: 10K/15K rpm, FC/SATA.
- When possible, include similarly sized MDisks in a storage pool tier. This makes it easier to balance the MDisks in the storage pool tier. If the MDisks in a storage pool tier are significantly different sizes, you can balance the proportion of space that is allocated on each MDisk by including the larger MDisk multiple times in the MDisk list. This is specified when you create a new volume. For example, if you have two 400 MB disks and one 800 MB disk that are identified as MDisk 0, 1, and 2, you can create the striped volume with the MDisk IDs of 0:1:2:2. This doubles the number of extents on the 800 MB drive, which accommodates it being double the size of the other MDisks.
- Avoid leaving volumes in image mode. Only use image mode to import existing
  data into the clustered system. To optimize the benefits of virtualization, migrate
  this data across the other MDisks in the group as soon as possible.
- Follow the FlashCopy feature requirements before you set up the storage.
   Balance the spread of the FlashCopy volumes across the storage pools and then across the storage systems. The I/O characteristics of the application that is writing to the source volume also affects the impact that FlashCopy operations have on your overall I/O throughput.
- Perform the appropriate calculations to ensure that your storage systems are configured correctly.
- If any storage system that is associated with an MDisk has the **allowquorum** parameter set to no, the **chquorum** command will fail for that MDisk. Before

setting the allowquorum parameter to yes on any storage system, check the following website for storage system configuration requirements. Support for SAN Volume Controller (2145) website at www.ibm.com/storage/support/2145

### Logical disk configuration guidelines for storage systems

Most storage systems provide some mechanism to create multiple logical disks from a single array. This is useful when the storage system presents storage directly to the hosts.

However, in a virtualized SAN, use a one-to-one mapping between arrays and logical disks so that the subsequent load calculations and the managed disk (MDisk) and storage pool configuration tasks are simplified.

#### Scenario: the logical disks are uneven

In this scenario, you have two RAID-5 arrays and both contain 5 + P components. Array A has a single logical disk that is presented to the SAN Volume Controller clustered system. This logical disk is seen by the system as mdisk0. Array B has three logical disks that are presented to the system. These logical disks are seen by the system as mdisk1, mdisk2, and mdisk3. All four MDisks are assigned to the same storage pool that is named mdisk\_grp0. When a volume is created by striping across this storage pool, array A presents the first extent and array B presents the next three extents. As a result, when the system reads and writes to the volume, the loading is split 25% on the disks in array A and 75% on the disks in array B. The performance of the volume is about one third of what array B can sustain.

The uneven logical disks cause performance degradation and complexity in a simple configuration. You can avoid uneven logical disks by creating a single logical disk from each array.

# RAID configuration guidelines for storage systems

With virtualization, ensure that the storage devices are configured to provide some type of redundancy against hard disk failures.

A failure of a storage device can affect a larger amount of storage that is presented to the hosts. To provide redundancy, storage devices can be configured as arrays that use either mirroring or parity to protect against single failures.

When creating arrays with parity protection (for example, RAID-5 arrays) consider how many component disks you want to use in each array. If you use a large amount of disks, you can reduce the number of disks that are required to provide availability for the same total capacity (1 per array). However, more disks mean that it takes a longer time to rebuild a replacement disk after a disk failure, and during this period a second disk failure causes a loss of all array data. More data is affected by a disk failure for a larger number of member disks because performance is reduced while you rebuild onto a hot spare (a redundant disk) and more data is exposed if a second disk fails before the rebuild operation is complete. The smaller the number of disks, the more likely it is that write operations span an entire stripe (stripe size, multiplied by the number of members, minus one). In this case, write performance is improved. The number of disk drives required to provide availability can be unacceptable if arrays are too small.

**Notes:** 

- 1. For optimal performance, use arrays with between 6 and 8 member disks.
- 2. When creating arrays with mirroring, the number of component disks in each array does not affect redundancy or performance.

# Optimal storage pool configuration guidelines for storage systems

A storage pool provides the pool of storage from which volumes are created. You must ensure that the MDisks that make up each tier of the storage pool have the same performance and reliability characteristics.

#### **Notes:**

- 1. The performance of a storage pool is generally governed by the slowest MDisk in the storage pool.
- 2. The reliability of a storage pool is generally governed by the weakest MDisk in the storage pool.
- 3. If a single MDisk in a group fails, access to the entire group is lost.

Use the following guidelines when you group similar disks:

- Group equally performing MDisks in a single tier of a pool.
- Group similar arrays in a single tier. For example, configure all 6 + P RAID-5 arrays in one tier of a pool.
- Group MDisks from the same type of storage system in a single tier of a pool.
- Group MDisks that use the same type of underlying physical disk in a single tier of a pool. For example, group MDisks by Fibre Channel or SATA.
- Do not use single disks. Single disks do not provide redundancy. Failure of a single disk results in total data loss of the storage pool to which it is assigned.

### Scenario: Similar disks are not grouped together

Under one scenario, you could have two storage systems that are attached behind your SAN Volume Controller. One device is an IBM TotalStorage Enterprise Storage Server (ESS), which contains ten 6 + P RAID-5 arrays and MDisks 0 through 9. The other device is an IBM System Storage DS5000, which contains a single RAID-1 array, MDisk10, one single JBOD, MDisk11, and a large 15 + P RAID-5 array, MDisk12.

If you assigned MDisks 0 through 9 and MDisk11 into a single storage pool, and the JBOD MDisk11 fails, you lose access to all of the IBM ESS arrays, even though they are online. The performance is limited to the performance of the JBOD in the IBM DS5000 storage system, therefore slowing down the IBM ESS arrays.

To fix this problem, you can create three groups. The first group must contain the IBM ESS arrays, MDisks 0 through 9, the second group must contain the RAID 1 array, and the third group must contain the large RAID 5 array.

# FlashCopy mapping guidelines for storage systems

Ensure that you have considered the type of I/O and frequency of update before you create the volumes that you want to use in FlashCopy mappings.

FlashCopy operations perform in direct proportion to the performance of the source and target disks. If you have a fast source disk and slow target disk, the performance of the source disk is reduced because it has to wait for the write operation to occur at the target before it can write to the source.

The FlashCopy implementation that is provided by the SAN Volume Controller copies at least 256 K every time a write is made to the source. This means that *any* write involves at minimum a read of 256 K from the source, write of the same 256 K at the target, and a write of the original change at the target. Therefore, when an application performs small 4 K writes, this is translated into 256 K.

Because of this overhead, consider the type of I/O that your application performs during a FlashCopy operation. Ensure that you do not overload the storage. The calculations contain a heavy weighting when the FlashCopy feature is active. The weighting depends on the type of I/O that is performed. Random writes have a much higher overhead than sequential writes. For example, the sequential write would have copied the entire 256 K.

You can spread the FlashCopy source volumes and the FlashCopy target volumes between as many managed disk (MDisk) groups as possible. This limits the potential bottle-necking of a single storage system, (assuming that the storage pools contain MDisks from different storage systems). However, this can still result in potential bottlenecks if you want to maintain all your target volumes on a single storage system. You must ensure that you add the appropriate weighting to your calculations.

# Image mode volumes and data migration guidelines for storage systems

Image mode volumes enable you to import and then migrate existing data that is managed by an external storage system into the SAN Volume Controller.

Ensure that you follow the guidelines for using image mode volumes. This might be difficult because a configuration of logical disks and arrays that performs well in a direct SAN-attached environment can contain hot spots or hot component disks when they are connected through the clustered system.

If the existing storage systems do not follow the configuration guidelines, consider completing the data migration away from the image mode volume before resuming I/O operations on the host systems. If I/O operations are continued and the storage system does not follow the guidelines, I/O operations can fail at the hosts and ultimately loss of access to the data can occur.

**Attention:** Migration commands fail if the target or source volume is offline, or if there is insufficient quorum disk space to store the metadata. Correct the offline or quorum disk condition and reissue the command.

The procedure for importing managed disks (MDisks) that contain existing data depends on the amount of free capacity that you have in the system. You must have the same amount of free space in the system as the size of the data that you want to migrate into the system. If you do not have this amount of available capacity, the migration causes the storage pool to have an uneven distribution of data because some MDisks are more heavily loaded than others. Further migration operations are required to ensure an even distribution of data and subsequent I/O loading.

# Importing image mode volumes with an equivalent amount of free capacity

When importing an image mode volume that has a certain amount of gigabytes and your system has at least that amount in a single storage pool, follow the Start

New Migration wizard in the management GUI at **Physical Storage** > **Migration** to import the image mode volumes and to provide an even distribution of data.

# Importing image mode volumes with a smaller amount of free capacity

When importing an image mode volume that has a certain amount of gigabytes and your system does not have at least that amount of free capacity in a single storage pool, follow the Start New Migration wizard in the management GUI at **Physical Storage** > **Migration** to import the image mode volumes. Do *not* select the destination pool at the end of the wizard. This will cause the system to create the image mode volumes but does not migrate the data away from the image mode volumes. Use volume mirroring or migration to move the data around as you want.

# Configuring a balanced storage system

The attachment of a storage system to a SAN Volume Controller requires that specific settings are applied to the device.

There are two major steps to attaching a storage system to a SAN Volume Controller:

- 1. Setting the characteristics of the SAN Volume Controller to storage connections
- 2. Mapping logical units to these storage connections that allow the SAN Volume Controller to access the logical units

The virtualization features of the SAN Volume Controller enable you to choose how your storage is divided and presented to hosts. While virtualization provides you with a great deal of flexibility, it also offers the potential to set up an overloaded storage system. A storage system is overloaded if the quantity of I/O transactions that are issued by the host systems exceeds the capability of the storage to process those transactions. If a storage system is overloaded, it causes delays in the host systems and might cause I/O transactions to time out in the host. If I/O transactions time out, the host logs errors and I/Os fail to the applications.

Scenario: You have an overloaded storage system

Under this scenario, you have used the SAN Volume Controller system to virtualize a single array and to divide the storage across 64 host systems. If all host systems attempt to access the storage at the same time, the single array is overloaded.

Perform the following steps to configure a balanced storage system:

1. Use Table 34 on page 165 to calculate the I/O rate for each RAID in the storage system.

**Note:** The actual number of I/O operations per second that can be processed depends on the location and length of each I/O, whether the I/O is a read or a write operation and on the specifications of the component disks of the array. For example, a RAID-5 array with eight component disks has an approximate I/O rate of  $150 \times 7 = 1050$ .

Table 34. Calculate the I/O rate

| Type of array                                           | Number of component disks in the array | Approximate I/O rate per second |
|---------------------------------------------------------|----------------------------------------|---------------------------------|
| RAID-1 (mirrored) arrays                                | 2                                      | 300                             |
| RAID-3, RAID-4, RAID-5<br>(striped + parity) arrays     | N+1 parity                             | 150×N                           |
| RAID-10, RAID 0+1, RAID 1+0 (striped + mirrored) arrays | N                                      | 150×N                           |

- 2. Calculate the I/O rate for a managed disk (MDisk).
  - If there is a one-to-one relationship between backend arrays and MDisks, the I/O rate for an MDisk is the same as the I/O rate of the corresponding array.
  - If an array is divided into multiple MDisks, the I/O rate per MDisk is the I/O rate of the array divided by the number of MDisks that are using the array.
- 3. Calculate the I/O rate for a storage pool. The I/O rate for a storage pool is the sum of the I/O rates of the MDisk that is in the storage pool. For example, a storage pool contains eight MDisks and each MDisk corresponds to a RAID-1 array. Using Table 34, the I/O rate for each MDisk is calculated as 300. The I/O rate for the storage pool is 300×8 = 2400.
- 4. Use Table 35 to calculate the impact of FlashCopy mappings. If you are using the FlashCopy feature that is provided by the SAN Volume Controller, you must consider the additional amount of I/O that FlashCopy operations generate because it reduces the rate at which I/O from host systems can be processed. When a FlashCopy mapping copies write I/Os from the host systems to areas of the source or target volume that are not yet copied, the SAN Volume Controller generates extra I/Os to copy the data before the write I/O is performed. The effect of using the FlashCopy feature depends on the type of I/O workload that is generated by an application.

Table 35. Calculate the impact of FlashCopy mappings

| Type of application                               | Impact to I/O rate         | Additional weighting for FlashCopy |
|---------------------------------------------------|----------------------------|------------------------------------|
| Application is not performing I/O                 | Insignificant impact       | 0                                  |
| Application is only reading data                  | Insignificant impact       | 0                                  |
| Application is only issuing random writes         | Up to 50 times as much I/O | 49                                 |
| Application is issuing random reads and writes    | Up to 15 times as much I/O | 14                                 |
| Application is issuing sequential reads or writes | Up to 2 times as much I/O  | 1                                  |

For each volume that is the source or target of an active FlashCopy mapping, consider the type of application that you want to use the volume and record the additional weighting for the volume.

#### Example

For example, a FlashCopy mapping is used to provide point-in-time backups. During the FlashCopy process, a host application generates an I/O workload of random read and write operations to the source volume. A second host

- application reads the target volume and writes the data to tape to create a backup. The additional weighting for the source volume is 14. The additional weighting for the target volume is 0.
- 5. Calculate the I/O rate for volumes in a storage pool by performing the following steps:
  - a. Calculate the number of volumes in the storage pool.
  - b. Add the additional weighting for each volume that is the source or target of an active FlashCopy mapping.
  - c. Divide the I/O rate of the storage pool by this number to calculate the I/O rate per volume.

#### Example 1

A storage pool has an I/O rate of 2400 and contains 20 volumes. There are no FlashCopy mappings. The I/O rate per volume is 2400 / 20 = 120.

#### Example 2

A storage pool has an I/O rate of 5000 and contains 20 volumes. There are two active FlashCopy mappings that have source volumes in the storage pool. Both source volumes are accessed by applications that issue random read and write operations. As a result, the additional weighting for each volume is 14. The I/O rate per volume is 5000 / (20 + 14 + 14) = 104.

- 6. Determine if the storage system is overloaded. The figure that was determined in step 4 on page 165 provides some indication of how many I/O operations per second can be processed by each volume in the storage pool.
  - If you know how many I/O operations per second that your host applications generate, you can compare these figures to determine if the system is overloaded.
  - If you do not know how many I/O operations per second that your host applications generate, you can use the I/O statistics facilities that are provided by the SAN Volume Controller to measure the I/O rate of your volumes, or you can use Table 36 as a guideline.

Table 36. Determine if the storage system is overloaded

| Type of application                              | I/O rate per volume |
|--------------------------------------------------|---------------------|
| Applications that generate a high I/O workload   | 200                 |
| Applications that generate a medium I/O workload | 80                  |
| Applications that generate a low I/O workload    | 10                  |

7. Interpret the result. If the I/O rate that is generated by the application exceeds the I/O rate per volume that you calculated, you might be overloading your storage system. You must carefully monitor the storage system to determine if the backend storage limits the overall performance of the storage system. It is also possible that the previous calculation is too simplistic to model your storage use after. For example, the calculation assumes that your applications generate the same I/O workload to all volumes, which might not be the case. You can use the I/O statistics facilities that are provided by the SAN Volume Controller to measure the I/O rate of your MDisks. You can also use the performance and I/O statistics facilities that are provided by your storage systems.

If your storage system is overloaded there are several actions that you can take to resolve the problem:

- Add more backend storage to the system to increase the quantity of I/O that
  can be processed by the storage system. The SAN Volume Controller provides
  virtualization and data migration facilities to redistribute the I/O workload of
  volumes across a greater number of MDisks without having to take the storage
  offline.
- Stop unnecessary FlashCopy mappings to reduce the amount of I/O operations
  that are submitted to the backend storage. If you perform FlashCopy operations
  in parallel, consider reducing the amount of FlashCopy mappings that start in
  parallel.
- Adjust the queue depth to limit the I/O workload that is generated by a host.
  Depending on the type of host and type of host bus adapters (HBAs), it might
  be possible to limit the queue depth per volume or limit the queue depth per
  HBA, or both. The SAN Volume Controller also provides I/O governing features
  that can limit the I/O workload that is generated by hosts.

**Note:** Although these actions can be used to avoid I/O time-outs, performance of your storage system is still limited by the amount of storage that you have.

# Storage system requirements

The performance of applications at the local clustered system can be limited by the performance of the storage systems at the remote system.

Your setup must meet the following requirements to maximize the amount of I/O operations that applications can run on Global Mirror volumes:

- The Global Mirror volumes at the remote system must be in dedicated storage pools that only contain other Global Mirror volumes.
- Configure storage systems to support the Global Mirror workload that is required of them. The following guidelines can be used to fulfill this requirement:
  - Dedicate storage systems to only Global Mirror volumes
  - Configure the storage system to guarantee sufficient quality of service for the disks that are being used by Global Mirror operations
  - Ensure that physical disks are not shared between Global Mirror volumes and other I/O operations. For example, do not split an individual array.
- For Global Mirror storage pools, use MDisks with the same characteristics. For example, use MDisks that have the same RAID level, physical disk count, and disk speed. This requirement is important to maintain performance when you use the Global Mirror feature.

You must provision the storage systems that are attached to the remote system to accommodate the following items:

- The peak application workload to the Global Mirror volumes
- · The specified background copy level
- All I/O operations that run on the remote system

# Storage system requirements for FlashCopy, volume mirroring, and thin-provisioned volumes

Application performance on a local clustered system can be affected by the use of FlashCopy, volume mirroring, and thin-provisioned volumes for storage systems.

The FlashCopy, volume mirroring, and thin-provisioned volume functions can all have a negative impact on system performance. The impact depends on the type of I/O taking place, and is estimated using a weighting factor from Table 37.

A FlashCopy mapping effectively adds a number of loaded volumes to the storage pool. The effect of mirrored and thin-provisioned volumes is also estimated in Table 37. The estimates assume that thin-provisioned volumes are running at approximately 80% capacity of a fully allocated volume, and that mirrored volumes read from one copy and write to all copies.

Table 37. Performance impact estimates for FlashCopy, volume mirroring, and thin-provisioned volumes

| Type of I/O (to volume)   | Impact on I/O weighting | FlashCopy<br>weighting | Volume<br>mirroring<br>weighting | Thin-<br>provisioned<br>weighting |
|---------------------------|-------------------------|------------------------|----------------------------------|-----------------------------------|
| None or minimal           | Insignificant           | 0                      | 0                                | 0                                 |
| Read only                 | Insignificant           | 0                      | 0                                | 0.25 * Sv                         |
| Sequential read and write | Up to 2 x I/O           | 2 * F                  | C-V                              | 0.25 * Sc                         |
| Random read and write     | Up to 15 x I/O          | 14 * F                 | C-V                              | 0.25 * Sc                         |
| Random write              | Up to 50 x I/O          | 49 * F                 | C-V                              | 0.25 * Sc                         |

#### Notes:

- In a storage pool with two FlashCopy mappings and random read/write to those volumes, the weighting factor is 14 \* 2 = 28.
- In a storage pool with ten copies, five of which are primary copies of a volume, a weighting factor of 10-5=5 applies. If the copies are thin-provisioned, an additional weighting factor of 0.25\*10=2.5 applies.

#### Key:

- C Number of volume copies in this MDisk Group
- V Number of volumes with their primary copy in this MDisk Group
- F Number of FlashCopy mappings affecting volumes that have copies in this MDisk Group
- **Sv** Number of thin-provisioned volume copies in this MDisk Group that are the primary copy of a volume
- Sc Number of thin-provisioned volume copies in this MDisk Group

To calculate the average I/O rate per volume, use the following equation:

I/O rate = (I/O capacity) / ( V + weighting factor for FlashCopy + weighting factor for volume mirroring + weighting factor for thin-provisioned)

For example, consider 20 volumes with an I/O capacity of 5250, a FlashCopy weighting of 28, a mirroring weighting of 5, and a thin-provisioned weighting of 0.25. The I/O rate per volume is 5250 / (20 + 28 + 5 + 2.5) = 94.6. This estimate is an average I/O rate per volume; for example, half of the volumes could be running at 200 I/O operations per second (IOPs), and the other half could be running at 20 IOPs. This would not overload the system, however, because the average load is 94.6.

If the average I/O rate to the volumes in the example exceeds 94.6, the system would be overloaded. As approximate guidelines, a heavy I/O rate is 200, a medium I/O rate is 80, and a low I/O rate is 10.

With volume mirroring, a single volume can have multiple copies in different storage pools. The I/O rate for such a volume is the minimum I/O rate calculated from each of its MDisk Groups.

If system storage is overloaded, you can migrate some of the volumes to storage pools with available capacity.

**Note:** Solid-state drives (SSDs) are exempt from these calculations, with the exception of overall node throughput, which increases substantially for each additional SSD in the node.

### **Discovering logical units**

The SAN Volume Controller initialization includes a process called discovery.

The discovery process systematically recognizes all visible ports on the SAN for devices that identify themselves as storage systems and the number of logical units (LUs) that they export. The LUs can contain new storage or a new path for previously discovered storage. The set of LUs forms the SAN Volume Controller managed disk (MDisk) view.

The discovery process runs when ports are added to or deleted from the SAN and when certain error conditions occur. You can also manually run the discovery process using the **detectmdisk** command-line interface (CLI) command or the **Discover MDisks** function from the management GUI. The **detectmdisk** command and the **Discover MDisks** function have the clustered system rescan the Fibre Channel network. The rescan discovers any new MDisks that might have been added to the system and rebalances MDisk access across the available storage-system device ports.

**Note:** Some storage systems do not automatically export LUs to the SAN Volume Controller.

#### Guidelines for exporting LUs

Ensure that you are familiar with the following guidelines for exporting LUs to the SAN Volume Controller system:

- When you define the SAN Volume Controller as a host object to the storage systems, you must include *all* ports on *all* nodes and candidate nodes.
- When you first create an LU, you *must* wait until it is initialized before you export it to the SAN Volume Controller.
  - **Attention:** Failure to wait for the LUs to initialize can result in excessive discovery times and an unstable view of the SAN.
- Do not present new LUs to the SAN Volume Controller until the array initialization and format is complete. If you add a LUN to a storage pool before the array initialization format is complete, the storage pool goes offline. While the storage pool is offline, you cannot access the volumes that are in the storage pool.
- When you export an LU to the SAN Volume Controller, the LU *must* be
  accessible through all ports on the storage system that are visible to the SAN
  Volume Controller.

**Important:** The LU *must* be identified by the same logical unit number (LUN) on all ports.

# Expanding a logical unit using the CLI

You can use the command-line interface (CLI) to expand a logical unit.

Some storage systems enable you to expand the size of a logical unit (LU) using vendor-specific disk-configuration software that is provided. The steps in this procedure are required for the SAN Volume Controller to use extra capacity that is provided in this way.

To ensure that this additional capacity is available to the SAN Volume Controller, follow these steps:

- 1. Issue the **rmmdisk** CLI command to remove the managed disk (MDisk) from the storage pool. Use the **force** parameter to migrate data on the specified MDisk to other MDisks in the storage pool. The command completes asynchronously if -force is specified. You can check the progress of active migrations by running the **lsmigrate** command.
- 2. Use the vendor-specific, disk-configuration software to expand the size of the logical unit on the storage system.
- 3. Issue the **detectmdisk** CLI command to rescan the Fibre Channel network. The rescan process discovers any changes to existing MDisks and any new MDisks that have been added to the clustered system. This command completes asynchronously and might take a few minutes. To determine whether a discovery operation is still in progress, use the **lsdiscoverystatus** command.
- 4. Issue the lsmdisk CLI command to display the additional capacity that has been expanded.
- 5. Issue the **addmdisk** CLI command to add the MDisk back to the group.

The extra capacity is available for use by the SAN Volume Controller system.

# Modifying a logical unit mapping using the CLI

You can modify a logical unit (LU) mapping using the command-line interface (CLI).

Perform the following steps to modify an LU mapping:

- 1. Migrate all of the data from the managed disk (MDisk) by performing the following steps:
  - a. If the MDisk is in managed mode or image mode and the volume must be kept online, issue the following CLI command and then proceed to step 2 on page 171:

rmmdisk -mdisk MDisk number -force MDisk group number

where *MDisk number* is the number of the MDisk that you want to modify and *MDisk group number* is the number of the storage pool for which you want to remove the MDisk.

#### Note:

- The volume becomes a striped MDisk *not* an image-mode volume.
- All data that is stored on this MDisk is migrated to the other MDisks in the storage pool.

- This CLI command can fail if there are not enough free extents in the storage pool.
- b. If the MDisk is in image mode and you do not want to convert the volume to a striped volume, stop all I/O to the image mode volume.
- **c**. Issue the following CLI command to remove the host mapping and any SCSI reservation that the host has on the volume:
  - rmvdiskhostmap -host host name virtual disk name
  - Where *host name* is the name of the host for which you want to remove the volume mapping and *virtual disk name* is the name of the volume for which you want to remove mapping.
- d. Issue the following command to delete the volume:
  - rmvdisk virtual disk name
  - Where virtual disk name is the name of the volume that you want to delete.
- 2. Remove the LU mapping on the storage system so that the LUN is not visible to the SAN Volume Controller system.
- 3. Issue the following CLI command to clear all error counters on the MDisk: includemdisk MDisk number
  - Where MDisk number is the number of the MDisk that you want to modify.
- 4. Issue the following CLI command to rescan the Fibre Channel network and detect that the LU is no longer there.
  - detectmdisk MDisk number
  - Where *MDisk number* is the number of the MDisk that you want to modify. The MDisk is removed from the configuration.
- 5. Issue the following CLI command to verify that the MDisk is removed: lsmdisk MDisk number
  - Where MDisk number is the number of the MDisk that you want to modify.
  - If the MDisk is still displayed, repeat steps 3 and 4.
- 6. Configure the mapping of the LU to the new LUN on the storage system.
- 7. Issue the following CLI command:
  - detectmdisk
- 8. Issue the following CLI command to check that the MDisk now has the correct LUN:

lsmdisk

The MDisk has the correct LUN.

# Accessing storage systems with multiple remote ports

If a managed disk (MDisk) logical unit (LU) is accessible through multiple storage systems ports, the SAN Volume Controller system ensures that all nodes that access this LU coordinate their activity and access the LU through the same storage systems port.

#### Monitoring LU access through multiple storage systems ports

When the SAN Volume Controller system can access an LU through multiple storage systems ports, the system uses the following criteria to determine the accessibility of these ports:

• The SAN Volume Controller node is a member of a clustered system.

- The SAN Volume Controller node has Fibre Channel connections to the storage systems port.
- The SAN Volume Controller node has successfully discovered the LU.
- Slandering has not caused the SAN Volume Controller node to exclude access to the MDisk through the storage systems port.

An MDisk path is presented to the clustered system for all SAN Volume Controller nodes that meet these criteria.

#### Storage-system port selection

When an MDisk is created, SAN Volume Controller selects one of the storage system ports to access the MDisk.

Table 38 describes the algorithm that SAN Volume Controller uses to select the storage system port.

Table 38. Storage system port selection algorithm

| Criteria      | Description                                                                                                    |
|---------------|----------------------------------------------------------------------------------------------------|
| Accessibility | Creates an initial set of candidate storage-system ports. The set of candidate storage-system ports include the ports that are accessible by the highest number of nodes. |
| Slandering    | Reduces the set of candidate storage-system ports to those with the lowest number of nodes.                                                                               |
| Preference    | Reduces the set of candidate storage-system ports to those that the storage system uses as preferred ports.                                                               |
| Load balance  | Selects the port from the set of candidate storage-system ports that has the lowest MDisk access count.                                                                   |

After the initial device port selection is made for an MDisk, the following events can cause the selection algorithm to rerun:

- A new node joins the system and has a different view of the storage system than the other nodes in the system.
- The **detectmdisk** command-line interface (CLI) command is run or the **Discover** MDisks management GUI function is used. The detectmdisk CLI command and the Discover MDisks function have the system rescan the Fibre Channel network. The rescan process discovers any new MDisks that might have been added to the system and rebalances MDisk access across the available storage system ports.
- Error recovery procedures (ERPs) are started because a storage system has changed its preferred port.
- New storage system ports are discovered for the storage system that is associated with the MDisk.
- The storage system port that is currently selected becomes inaccessible.
- Slandering has caused SAN Volume Controller to exclude access to the MDisk through the storage system port.

# Determining a storage system name from its SAN Volume Controller name using the CLI

You can determine a storage system name from its SAN Volume Controller name using the command-line interface (CLI).

- 1. Issue the following CLI command to list the storage system: lscontroller
- 2. Record the name or ID for the storage system that you want to determine.
- **3.** Issue the following CLI command: lscontroller *controllername/id* 
  - where *controllername/id* is the name or ID that you recorded in step 2.
- 4. Record the worldwide node name (WWNN) for the device. The WWNN can be used to determine the actual storage system by launching the native user interface or using the command-line tools it provides to verify the actual storage system that has this WWNN.

# Renaming a storage system using the CLI

You can use the command-line interface (CLI) to rename a storage system.

To rename a storage system, enter the following command: chcontroller -name new\_name controller\_id

where *controller\_id* is the ID of the storage system that you want to rename.

# Changing the configuration of an existing storage system using the CLI

You can use the command-line interface (CLI) to change the configuration of an existing storage system. You must change the configuration for a storage system when you want to delete and replace logical units (LUs).

Perform the following steps to delete existing LUs and replace them with new LUs:

- 1. Issue the following CLI command to delete the managed disks (MDisks) that are associated with the LUs from their storage pools: rmmdisk -mdisk MDisk name1:MDisk name2 -force MDisk group name
  - Where MDisk name1:MDisk name2 are the names of the MDisks to delete.
- 2. Delete the existing LUs using the configuration software of the storage system.
- 3. Issue the following command to delete the associated MDisks from the clustered system:
  - detectmdisk
- 4. Configure the new LUs using the configuration software of the storage system.
- 5. Issue the following command to add the new LUs to the system: detectmdisk

# Adding a new storage system to a running configuration using the CLI

You can add a new disk controller system to your SAN at any time using the command-line interface (CLI).

You must follow the zoning guidelines for your switch and also ensure that the storage system (controller) is set up correctly for use with the SAN Volume Controller.

You must create one or more arrays on the new storage system.

If your storage system provides array partitioning, create a single partition from the entire capacity available in the array. You must record the LUN number that you assign to each partition. You must also follow the mapping guidelines (if your storage system requires LUN mapping) to map the partitions or arrays to the SAN Volume Controller ports. You can determine the SAN Volume Controller ports by following the procedure for determining WWPNs.

To add a new storage system, follow these steps:

- 1. Issue the following CLI command to ensure that the clustered system has detected the new storage (MDisks): detectmdisk
- 2. Determine the storage-system name to validate that this is the correct storage system. The storage system is automatically assigned a default name.
  - If you are unsure which storage system is presenting the MDisks, issue the following command to list the storage systems:

lscontroller

- 3. Find the new storage system in the list. The new storage system has the highest-numbered default name.
- 4. Record the name of the storage system and follow the instructions in the section about determining a storage-system system name.
- 5. Issue the following command to change the storage-system name to something that you can easily use to identify it:

```
chcontroller -name newname oldname
```

- where newname is the name that you want to change the storage system to and oldname is the name that you are changing.
- 6. Issue the following command to list the unmanaged MDisks:

```
lsmdisk -filtervalue mode=unmanaged:controller name=new name
```

These MDisks should correspond with the arrays or partitions that you have

- 7. Record the field controller LUN number. This number corresponds with the LUN number that you assigned to each of the arrays or partitions.
- 8. Create a new MDisk group (storage pool) and add only the arrays that belong to the new storage system to this MDisk group. To avoid mixing RAID types, create a new MDisk group for each set of array types (for example, RAID-5, RAID-1). Give each MDisk group that you create a descriptive name. For example, if your storage system is named FAST650-fred, and the MDisk group contains RAID-5 arrays, name the MDisk Group F600-fred-R5.

```
mkmdiskgrp -ext 16 -name mdisk grp name
-mdisk colon separated list of RAID-x mdisks returned
in step 4
```

This creates a new MDisk group with an extent size of 16MB.

# Removing a storage system using the CLI

You can replace or decommission a storage system using the command-line interface (CLI).

During this procedure, you will add a new device, migrate data off of the storage system and remove the old MDisks.

An alternative to following this procedure is to migrate all of the volumes that are using storage in this storage pool to another storage pool. Using this method, you can consolidate the volumes in a single or new group. However, you can only migrate one volume at a time. The procedure outlined below migrates all the data through a single command.

You can also use this procedure to remove or replace a single MDisk in a group. If an MDisk experiences a partial failure, such as a degraded array, and you can still read the data from the disk but cannot write to it, you can replace just that MDisk.

Perform the following steps to remove a storage system:

- 1. Add the new storage system to your clustered-system configuration.
- 2. Issue the following command:

```
addmdisk -mdisk mdiskx:mdisky:mdiskz... mdisk_grp_name
```

where <code>mdiskx:mdisky:mdiskz...</code> are the names of new MDisks that have a total capacity that is larger than the decommissioned MDisks and <code>mdisk\_grp\_name</code> is the name of the MDisk group (storage pool) that contains the MDisks that you want to decommission.

You should now have a storage pool that you want to decommission and the new MDisks.

- 3. Ensure that the capacity of the new MDisks is the same or exceeds that of the old MDisks before you proceed to step 4.
- 4. Issue the following command to force delete the old MDisks from the group: rmmdisk -force -mdisk mdiskx:mdisky:mdiskz... mdisk\_grp\_name

Where *mdiskx:mdisky:mdiskz...* are the old MDisks that you want to delete and *mdisk\_grp\_name* is the name of the storage pool that contains the MDisks that you want to delete. Depending upon the number and size of the MDisks, and the number and size of the volumes that are using these MDisks, this operation takes some time to complete, even though the command returns immediately.

5. Check the progress of the migration process by issuing the following command:

lsmigrate

- 6. When all the migration tasks are complete, for example, the command in step 5 returns no output, verify that the MDisks are unmanaged.
- 7. Access the storage system and unmap the LUNs from the SAN Volume Controller ports.

**Note:** You can delete the LUNs if you no longer want to preserve the data that is on the LUNs.

8. Issue the following CLI command: detectmdisk

- 9. Verify that there are no MDisks for the storage system that you want decommission.
- 10. Remove the storage system from the SAN so that the SAN Volume Controller ports can no longer access the storage system.

# Removing MDisks that represent unconfigured LUs using the CLI

You can use the command-line interface (CLI) to remove MDisks from the clustered system.

When you remove LUs from your storage system, the managed disks (MDisks) that represent those LUs might still exist in the system. However, the system cannot access these MDisks because the LUs that these MDisks represent have been unconfigured or removed from the storage system. You must remove these MDisks.

Perform the following steps to remove MDisks:

- 1. Run the includemdisk CLI command on all the affected MDisks.
- 2. Run the rmmdisk CLI command on all affected MDisks. This puts the MDisks into the unmanaged mode.
- 3. Run the detectmdisk CLI command. The system detects that the MDisks no longer exist in the storage system.

All of the MDisks that represent unconfigured LUs are removed from the system.

### Quorum disk creation and extent allocation

A quorum disk is used to resolve tie-break situations when the voting set of nodes disagree on the current state of the clustered system.

The system uses a quorum disk to manage a SAN fault that splits the system exactly in half. One half of the system continues to operate, and the other half stops until the SAN connectivity is restored.

During quorum disk discovery, the system assesses each logical unit (LU) to determine its potential use as a quorum disk. From the set of eligible LUs, the system nominates three quorum candidate disks.

An LU must meet the following criteria to be considered a candidate for a quorum disk:

- It must be in managed mode.
- It must be visible to all nodes in the system.
- It must be presented by a storage system that is an approved host for quorum
- It must have sufficient free extents to hold the system state and the configuration metadata.

If possible, the quorum disk candidates are presented by different devices. After the quorum candidate disks are selected, the system selects one of the candidate quorum disks to become the active quorum disk, which means it is used first to break a tie in the event of a system partition. After the active quorum disk is selected, the system does not attempt to ensure that the candidate quorum disks are presented by different devices. However, you can also manually select the active quorum disk if you want to ensure the active quorum disk is presented by a different device. Selecting the active quorum disk is useful in split-site system configurations and ensures that the most highly available quorum disk is used. To view a list of current quorum disk candidates, use the <code>lsquorum</code> command. You can set the <code>active</code> parameter on the <code>chquorum</code> command to set a disk as an active quorum disk. The quorum disk candidates can be updated by configuration activity if other eligible LUs are available. To change a quorum candidate disk in the management GUI, select <code>Pools > MDisks by Pools</code> or <code>Pools > External Storage</code>.

If no quorum disk candidates are found after the discovery, one of the following situations has occurred:

- No LUs exist in managed space mode. An error is logged when this situation occurs.
- LUs exist in managed space mode, but they do not meet the eligibility criteria. An error is logged when this situation occurs.

### Manual discovery

ı

I

When you create or remove LUNs on a storage system, the managed disk (MDisk) view is not automatically updated.

You must issue the **detectmdisk** command-line interface (CLI) command or use the **Discover MDisks** function from the management GUI to have the clustered system rescan the Fibre Channel network. The rescan process discovers any new MDisks that might have been added to the system and rebalances MDisk access across the available storage system ports.

# Servicing storage systems

Storage systems that are supported for attachment to the SAN Volume Controller system are designed with redundant components and access paths to enable concurrent maintenance. Hosts have continuous access to their data during component failure and replacement.

The following guidelines apply to all storage systems that are attached to the SAN Volume Controller system:

- Always follow the service instructions that are provided in the documentation for your storage system.
- Ensure that there are no unfixed errors in the event log before you perform any service procedures.
- After you perform a service procedure, check the event log and fix any errors. Expect to see the following types of errors:
  - MDisk error recovery procedures (ERPs)
  - Reduced paths

The following categories represent the types of service actions for storage systems:

- Controller code upgrade
- Field replaceable unit (FRU) replacement

#### Controller code upgrade

Ensure that you are familiar with the following guidelines for upgrading controller code:

- Check to see if the SAN Volume Controller supports concurrent maintenance for your storage system.
- Allow the storage system to coordinate the entire upgrade process.
- If it is not possible to allow the storage system to coordinate the entire upgrade process, perform the following steps:
  - 1. Reduce the storage system workload by 50%.
  - 2. Use the configuration tools for the storage system to manually failover all logical units (LUs) from the controller that you want to upgrade.
  - 3. Upgrade the controller code.
  - 4. Restart the controller.
  - 5. Manually failback the LUs to their original controller.
  - 6. Repeat for all controllers.

#### FRU replacement

Ensure that you are familiar with the following guidelines for replacing FRUs:

- If the component that you want to replace is directly in the host-side data path (for example, cable, Fibre Channel port, or controller), disable the external data paths to prepare for upgrade. To disable external data paths, disconnect or disable the appropriate ports on the fabric switch. The SAN Volume Controller ERPs reroute access over the alternate path.
- If the component that you want to replace is in the internal data path (for example, cache, or drive) and did not completely fail, ensure that the data is backed up before you attempt to replace the component.
- If the component that you want to replace is not in the data path, for example, uninterruptible power supply units, fans, or batteries, the component is generally dual-redundant and can be replaced without additional steps.

# Configuring IBM Storwize V7000 or Storwize V7000 Unified storage systems

By default, Storwize V7000 or Storwize V7000 Unified external storage systems can present volumes to a SAN Volume Controller with the storage system configured as storage layer.

Alternatively, by configuring the Storwize V7000 or Storwize V7000 Unified system as replication layer, it can participate in a system partnership for Metro Mirror or Global Mirror. A single system cannot present storage to another SAN Volume Controller system and also interoperate with SAN Volume Controller for Metro Mirror and Global Mirror.

# Tasks to configure the Storwize V7000 or Storwize V7000 Unified storage system

To configure a Storwize V7000 or Storwize V7000 Unified storage system, follow these general tasks:

- 1. On the Storwize V7000 or Storwize V7000 Unified storage-layer system, first define a host object and add all worldwide port names (WWPNs) from the SAN Volume Controller to it.
- 2. On the Storwize V7000 or Storwize V7000 Unified system, create host mappings between each volume on the Storwize V7000 or Storwize V7000 Unified system

that you want to manage by using the SAN Volume Controller and the SAN Volume Controller host object that you have created.

The volumes that are presented by the Storwize V7000 or Storwize V7000 Unified system appear in the SAN Volume Controller managed disk (MDisk) view. The Storwize V7000 or Storwize V7000 Unified system appears in the SAN Volume Controller view with a vendor ID of IBM.

# Quorum disks on Storwize V7000 or Storwize V7000 Unified storage systems

I

ı

1

1

| |

The Storwize V7000 or Storwize V7000 Unified system supports quorum disks. SAN Volume Controller clustered systems that have a Storwize V7000 or Storwize V7000 Unified system as a storage system can choose MDisks that are presented by a Storwize V7000 or Storwize V7000 Unified system as quorum disks.

# Advanced functions for Storwize V7000 or Storwize V7000 Unified storage systems

SAN Volume Controller can use storage that is presented by Storwize V7000 or Storwize V7000 Unified storage systems in the storage layer, which is the default setting, but Metro Mirror and Global Mirror cannot interoperate between the two systems. On such a Storwize V7000 or Storwize V7000 Unified system, you can create Metro Mirror and Global Mirror relationships only with other Storwize V7000 or Storwize V7000 Unified systems.

To use Metro Mirror or Global Mirror between SAN Volume Controller and a Storwize V7000 or Storwize V7000 Unified storage system, configure the storage system as the replication layer. For more information about partnerships with SAN Volume Controller and Storwize V7000 systems, see the Metro Mirror and Global Mirror partnerships topic.

Volumes that are defined on a Storwize V7000 or Storwize V7000 Unified storage system can be used by the Storwize V7000 or Storwize V7000 Unified system as a source or target for advanced copy functions such as FlashCopy, Metro Mirror, and Global Mirror. Storwize V7000 or Storwize V7000 Unified advanced copy functions are not supported for volumes that are used as SAN Volume Controller, Storwize V7000, or Storwize V7000 Unified MDisks.

# Sharing the Storwize V7000 or Storwize V7000 Unified system between a host and the SAN Volume Controller

A Storwize V7000 or Storwize V7000 Unified system can present some volumes to a SAN Volume Controller and other volumes to hosts on the SAN. However, an individual volume cannot be presented to both a SAN Volume Controller and a host simultaneously.

# SAN zoning for Storwize V7000 or Storwize V7000 Unified storage systems

If a large number of Storwize V7000 or Storwize V7000 Unified storage systems are managed by a single SAN Volume Controller, be aware of the published limit for maximum Storwize V7000 or Storwize V7000 Unified storage systems per fabric. If the limit is exceeded by as little as a single storage system, divide the Storwize V7000 or Storwize V7000 Unified systems into multiple zones. Replication-layer Storwize V7000 or Storwize V7000 Unified systems count toward the maximum

number of SAN Volume Controller nodes that might be present within a single SAN zone. For further details, see these websites:

Support for Storwize V7000 website at www.ibm.com/storage/support/storwize/v7000

Support for Storwize V7000 Unified website at www.ibm.com/storage/support/storwize/v7000/unified

# **Configuring Bull FDA systems**

This section provides information about configuring Bull StoreWay FDA systems for attachment to a SAN Volume Controller.

# Supported firmware levels for the Bull FDA

The Bull FDA system must use a firmware level that is supported by the SAN Volume Controller.

See the following website for specific firmware levels and the latest supported hardware:

Support for SAN Volume Controller (2145) website at www.ibm.com/storage/support/2145

# Logical unit creation and deletion for Bull FDA

You can create or delete logical units for the Bull FDA. See the storage configuration guidelines that are specified in the Bull FDA documentation that is provided for this system.

# Platform type for Bull FDA

You must set all logical units that the SAN Volume Controller accesses to platform type AX (AIX).

### Access control methods for Bull FDA

You can use access control to restrict access from hosts and SAN Volume Controller clustered systems. You do not need to use access control to allow a SAN Volume Controller system to use all of the defined logical units on the system.

The following table lists the access control methods that are available:

| Method    | Description                                                                                                    |
|-----------|----------------------------------------------------------------------------------------------------|
| Port Mode | Allows access to logical units that you want to define on a per storage-system port basis. SAN Volume Controller visibility (through switch zoning, physical cabling, and so on) must allow the SAN Volume Controller system to have the same access from all nodes and the accessible storage system ports have been assigned the same set of logical units with the same logical unit number. This method of access control is not recommended for SAN Volume Controller connection. |

| Method   | Description                                                                                                    |
|----------|----------------------------------------------------------------------------------------------------|
| WWN Mode | Allows access to logical units using the WWPN of each of the ports of an accessing host device. All WWPNs of all the SAN Volume Controller nodes in the same system must be added to the list of linked paths in the storage system configuration. This becomes the list of host (SAN Volume Controller) ports for an LD Set or group of logical units. This method of access control allows sharing because different logical units can be accessed by other hosts. |

# Setting cache allocations for Bull FDA

Cache allocations can be set manually; however, changes to the default settings can adversely effect performance and cause you to lose access to the system.

# **Snapshot Volume and Link Volume for Bull FDA**

You cannot use Copy Services logical volumes with logical units that are assigned to the SAN Volume Controller.

# **Configuring Compellent storage systems**

The SAN Volume Controller supports all models of Compellent systems (storage controllers).

For the latest supported models, see the following website:

Support for SAN Volume Controller (2145) website at www.ibm.com/storage/support/2145

#### Supported firmware levels for the Compellent system

The Compellent system must use a firmware level that is supported by the SAN Volume Controller. For specific firmware levels and the latest supported hardware, see the following website:

Support for SAN Volume Controller (2145) website at www.ibm.com/storage/support/2145

#### **Concurrent maintenance on the Compellent system**

Concurrent maintenance is the capability to perform I/O operations to a Compellent system while simultaneously performing maintenance operations on it. You can perform nondisruptive maintenance procedures concurrently on the following components:

- · Compellent storage system
- · Disk drive

#### **User interfaces on the Compellent system**

The Compellent Storage Center GUI (graphical user interface) is used to manage the storage center. Compellent provides access to your Compellent system from any standard Internet browser or from any host computer via a local area network (LAN) or a wide area network (WAN).

#### Logical unit creation, deletion, and migration for Compellent systems

Before you create, delete, or migrate logical units, you must read the storage configuration guidelines that are specified in the Compellent documentation.

#### Cabling the Compellent system

Figure 41 shows the suggested cabling for attachment of the Compellent storage system to SAN Volume Controller.

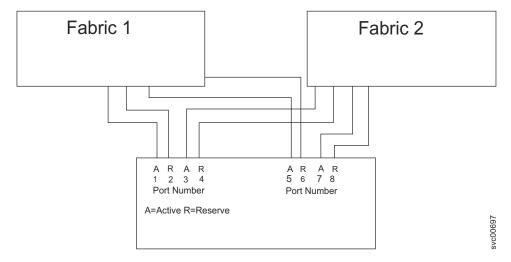

Figure 41. Suggested cabling to attach the Compellent storage system

#### Using the Compellent GUI to create storage pools

On the Compellent storage system, a storage pool is a collection of physical disks. In most implementations, all the disks are allocated to the assigned pool, and the data is automatically arranged into a tier of storage.

To create a storage pool, follow either of these tasks:

- In the lower-left pane, click **Disks** once. Left-click and select **Manage** Unassigned Disks.
- In the upper right, click **Storage Management**. From the list, select **Disk** > Manage Unassigned Disks.

You can then select disks and create a new storage pool.

#### Using the Compellent GUI to create volumes

To create a volume, follow either of these tasks:

- In the lower-left pane, click Storage once. Left-click and select Create Volume.
- In the upper right, click Storage Management. From the list, select Volume > Create Volume.

You can then select a storage pool, specify a size, and create a new volume.

#### Using the Compellent GUI to create servers

To assign storage to the SAN Volume Controller, you must create a server object that represents each storage node in a SAN Volume Controller clustered system.

To create a server, follow either of these tasks:

- In the lower-left pane, click **Server** once. Left-click and select **Create Server**.
- In the upper right, click Storage Management. From the list, select Server > Create Server.

You can then select the host bus adapters, assign a name, specify an operating system, and create a new server.

When you create a server object for a SAN Volume Controller storage node, select **Other > Other MultiPath** as the operating system. After you create all your storage nodes as servers, it is recommended that you create a server cluster and add all related nodes to it.

#### Using the Compellent GUI to map volumes to servers

To map a volume to a server or server cluster, follow either of these tasks:

- In the **Servers** section in the lower-left pane, click once on the server or server cluster object. Left-click and select **Map Volume to Server**.
- In the upper right, click **Storage Management**. From the list, select **Volume** > **Map Volume to Server**.

You then can select the volume and perform the volume mapping.

#### Migrating volumes

You can use the standard migration procedure to migrate volumes from the Compellent system to the SAN Volume Controller system.

# Sharing the Compellent between a host and the SAN Volume Controller

You can configure your environment so that other hosts can communicate with the Compellent system for storage requirements that fall outside of the SAN Volume Controller. You can also configure hosts that communicate with the SAN Volume Controller directly for storage to also communicate directly with the Compellent Storage Center for storage. Ensure that you carefully plan and have suitable documentation before you follow either of these scenarios.

#### Quorum disks on the Compellent system

The SAN Volume Controller can use logical units (LUs) that are exported by the Compellent system as quorum disks.

#### Advanced functions for the Compellent system

Compellent advanced functions are not supported with SAN Volume Controller.

# Configuring EMC CLARiiON systems

This section provides information about configuring the EMC CLARiiON storage system for attachment to a SAN Volume Controller.

# **Access Logix**

Access Logix is an optional feature of the firmware code that provides the functionality that is known as LUN Mapping or LUN Virtualization.

You can use the software tab in the storage systems properties page of the EMC Navisphere GUI to determine if Access Logix is installed.

After Access Logix is installed it can be disabled but not removed. The following are the two modes of operation for Access Logix:

- Access Logix not installed: In this mode of operation, all LUNs are accessible from all target ports by any host. Therefore, the SAN fabric must be zoned to ensure that only the SAN Volume Controller can access the target ports.
- Access Logix enabled: In this mode of operation, a storage group can be formed from a set of LUNs. Only the hosts that are assigned to the storage group are allowed to access these LUNs.

### Configuring the EMC CLARIION controller with Access Logix installed

The SAN Volume Controller does not have access to the storage controller logical units (LUs) if Access Logix is installed on the EMC CLARiiON controller. You must use the EMC CLARiiON configuration tools to associate the SAN Volume Controller and LU.

The following prerequisites must be met before you can configure an EMC CLARiiON controller with Access Logix installed:

- The EMC CLARiiON controller is not connected to the SAN Volume Controller
- You have a RAID controller with LUs and you have identified which LUs you want to present to the SAN Volume Controller

You must complete the following tasks to configure an EMC CLARiiON controller with Access Logix installed:

- Register the SAN Volume Controller ports with the EMC CLARiiON
- Configure storage groups

The association between the SAN Volume Controller and the LU is formed when you create a storage group that contains both the LU and the SAN Volume Controller.

#### Registering the SAN Volume Controller ports with the EMC CLARIION

You must register the SAN Volume Controller ports with an EMC CLARiiON controller if Access Logix is installed.

The following prerequisites must be met before you can register the SAN Volume Controller ports with an EMC CLARiiON controller that has Access Logix installed:

- The EMC CLARiiON controller is not connected to the SAN Volume Controller
- You have a RAID controller with LUs and you have identified which LUs you want to present to the SAN Volume Controller

Each initiator port [worldwide port name (WWPN)] must be registered against a host name and against a target port to which access is granted. If a host has multiple initiator ports, multiple table entries with the same host name are listed. If a host is allowed access using multiple target ports, multiple table entries are listed. For SAN Volume Controller hosts, all WWPN entries should carry the same host name.

The following table lists the associations:

| Option             | EMC CLARiiON default setting | SAN Volume Controller required setting |
|--------------------|------------------------------|----------------------------------------|
| WWPN               | N/A                          | Any                                    |
| WWN                | N/A                          | Any                                    |
| Host name          | N/A                          | Any                                    |
| SP port            | N/A                          | Any                                    |
| Initiator type     | 3                            | 3                                      |
| ArrayCommPath      | Enable                       | Disable                                |
| Failover mode      | 0                            | 2                                      |
| Unit Serial Number | Array                        | Array                                  |

- 1. Connect the Fibre Channel and zone the fabric as required.
- 2. Issue the **detectmdisk** command-line interface (CLI) command.
- 3. Right-click on the storage system from the Enterprise Storage window.
- 4. Select **Connectivity Status**. The Connectivity Status window is displayed.
- 5. Click **New**. The Create Initiator Record window is displayed.
- 6. Wait for the list of SAN Volume Controller ports to appear in the dialog box. Use the WWPN to Identify them. This can take several minutes.
- 7. Click **Group Edit**.
- 8. Select all instances of all the SAN Volume Controller ports in the Available dialog box.
- 9. Click the right arrow to move them to the selected box.
- 10. Fill in the **HBA WWN** field. You must know the following information:
  - WWNN of each SAN Volume Controller in the clustered system
  - WWPN of each port ID for each node on the system

The HBA WWN field is made up of the WWNN and the WWPN for the SAN Volume Controller port. The following is an example of the output: 50:05:07:68:01:00:8B:D8:50:05:07:68:01:20:8B:D8

- 11. Select A in the field marked SP and 0 in the SP Port field.
- 12. Select **CLARiiON Open** in the drop down list of the **Initiator Type** field.
- **13**. Deselect the ArrayCommPath checkbox if it has been selected.
- 14. Select 2 in the drop down list of the Failover Mode field.

**Attention:** Failure to select failover mode 2 prevents the SAN Volume Controller from being able to failover I/O. Your data might become unavailable in the event of a single failure.

- a. If this is the first time that a port has been registered, ensure that you select the New Host option. Otherwise, select Existing Host.
- b. Ensure that the same host name is entered for each port that is registered.
- 15. Select Array in the drop down list of the Unit Serial Number field.
- 16. Assign a host name in the Host Name field.
- 17. Click OK.
- 18. Specify the IP address of your switch. The EMC CLARiiON does not use this IP address. However it must be unique (within the EMC CLARiiON) to prevent errant behavior by Navisphere.

- 19. Repeat step 11 on page 185 for all possible combinations. The following example shows the different combinations of a system with four ports:
  - SP: A SP Port: 0
  - SP: A SP Port: 1
  - SP: B SP Port: 0
  - SP: B SP Port: 1
- 20. Repeat steps 1 on page 185 to 19 to register the rest of your SAN Volume Controller WWPNs.

All your WWPNs are registered against the host name that you specified.

#### Configuring your storage groups

Storage groups can only be configured if Access Logix is installed and enabled.

Access Logix provides the following LUN mapping:

#### Notes:

- 1. A subset of logical units (LUs) can form a storage group.
- 2. An LU can be in multiple storage groups.
- 3. A host can be added to a storage group. This host has access to all LUs in the storage group.
- 4. A host *cannot* be added to a second storage group.
- 1. Right-click on the storage system from the Enterprise Storage window.
- 2. Select **Create Storage Group**. The Create Storage Group window is displayed.
- 3. Enter a name for your storage group in the Storage Group Name field.
- 4. If available, select **Dedicated** in the **Sharing State** field.
- 5. Click **OK**. The storage group is created.
- 6. Right-click the storage group in the Enterprise Storage window.
- 7. Select **Properties**. The Storage Group Properties window is displayed.
- 8. Perform the following steps from the Storage Group Properties window:
  - a. Select the LUNs tab.
  - b. Select the LUNs that you want the SAN Volume Controller to manage in the Available LUNs table.

**Attention:** Ensure that the LUs that you have selected are not used by another storage group.

- c. Click the forward arrow button.
- d. Click **Apply**. A Confirmation window is displayed.
- e. Click **Yes** to continue. A Success window is displayed.
- f. Click OK.
- g. Select the Hosts tab.
- h. Select the host that you created when you registered the SAN Volume Controller ports with the EMC CLARiiON.

**Attention:** Ensure that only SAN Volume Controller hosts (initiator ports) are in the storage group.

- i. Click the forward arrow button.
- j. Click **OK**. The Confirmation window is displayed.
- k. Click Yes to continue. A Success window is displayed.
- I. Click **OK**.

# Configuring the EMC CLARiiON controller without Access Logix installed

If Access Logix is not installed on an EMC CLARiiON controller, all logical units (LUs) that were created on the controller can be used by the SAN Volume Controller.

No further configuration of the EMC CLARiiON controller is necessary.

Configure the switch zoning such that no hosts can access these LUs.

### Supported models of the EMC CLARiiON

The SAN Volume Controller supports models of the EMC CLARiiON.

See the following website for the latest supported models:

Support for SAN Volume Controller (2145) website at www.ibm.com/storage/support/2145

# Supported firmware levels for the EMC CLARiiON

The EMC CLARiiON must use a firmware level that is supported by the SAN Volume Controller.

See the following website for specific firmware levels and the latest supported hardware:

Support for SAN Volume Controller (2145) website at www.ibm.com/storage/support/2145

# Concurrent maintenance on EMC CLARiiON systems

Concurrent maintenance is the ability to perform I/O operations to a controller while simultaneously performing maintenance on it.

**Important:** An EMC Field Engineer must perform all maintenance procedures.

The EMC CLARiiON FC series and the SAN Volume Controller clustered system allow concurrent replacement of the following components:

- Disk drives
- Controller fans (fans must be replaced within 2 minutes or controllers are shut down)
- Disk enclosure fans (fans must be replaced within 2 minutes or controllers are shut down)
- Controller (service processor: you must first disable cache)
- Fibre Channel Bypass cards (LCC)
- Power supplies (you must first remove fans)
- Uninterruptible power supply battery (SPS)

EMC CLARiiON FC devices require that the I/O is quiesced during code upgrade. Consequently, the SAN Volume Controller system does not support concurrent upgrade of the FC controller code.

The EMC CLARiiON CX series and the SAN Volume Controller system allow concurrent replacement of the following components:

- · Disk drives
- Controller (service processor or drawer controller)
- Power/cooling modules (modules must be replaced within 2 minutes or controllers are shut down)
- Uninterruptible power supply battery (SPS)

The SAN Volume Controller system and EMC CLARiiON CX devices support concurrent code upgrade of the CX controllers.

#### Note:

- EMC CLARiiON procedures for concurrent upgrade must be followed in all cases.
- The CX Series also has a feature called Data In Place Upgrade which allows you to upgrade from one model to another (for example, from the CX200 to the CX600) with no data loss or migration required. This is *not* a concurrent operation.

#### **EMC CLARIION user interfaces**

Ensure that you are familiar with the user interface applications that EMC CLARiiON systems use.

#### Navisphere or Navicli

The following user interface applications are available with EMC CLARiiON systems:

- Navisphere is the web-based application that can be accessed from any web browser.
- Navicli is the command-line interface (CLI) that is installed as part of the Navisphere Agent software (the host software).

**Note:** Some options and features are only accessible through the CLI. Communication with the EMC CLARiiON in both cases is out-of-band. Therefore, the host does not need to be connected to the storage over Fibre Channel and cannot be connected without Access Logix.

# Sharing the EMC CLARiiON between a host and the SAN Volume Controller

The EMC CLARiiON can be shared between a host and a SAN Volume Controller.

- Split controller access is only supported when Access Logix is installed and enabled.
- A host cannot be connected to both the SAN Volume Controller and EMC CLARiiON at the same time.
- LUs must not be shared between a host and a SAN Volume Controller.
- Partitions in a RAID group must not be shared between a host and a SAN Volume Controller.

# Switch zoning limitations for the EMC CLARiiON systems

There are limitations in switch zoning for SAN Volume Controller clustered systems and EMC CLARiiON systems.

#### FC4500 and CX200 models

The EMC CLARiiON FC4500 and CX200 systems limit the number of initiator HBAs to only allow 15 connections for each storage system port. This limit is less than the 16 initiator ports that are required to connect to an 8-node clustered system in a dual fabric configuration. To use EMC CLARiiON FC4500 and CX200 systems with an 8-node system, you must zone the system to use one SAN Volume Controller port for each node in each fabric. This reduces the initiator HBA count to eight.

#### FC4700 and CX400 models

EMC CLARiiON FC4700 and CX400 systems provide 4 target ports and allow 64 connections. Using a single SAN fabric, a 4-node system requires 64 connections (4  $\times$  4  $\times$  4), which is equal to the number of connections that are allowed. If split support with other hosts is required, this can cause issues. You can reduce either the number of initiator ports or target ports so that only 32 of the available 64 connections are used.

#### CX600 models

EMC CLARiiON CX600 systems provide 8 target ports and allow 128 connections. A 4-node system consumes all 128 connections ( $4 \times 4 \times 8$ ). An 8-node system exceeds the connection limit and no reduction methods can be used.

#### Quorum disks on the EMC CLARiiON

The EMC CLARiiON supports quorum disks.

A SAN Volume Controller configuration that only includes the EMC CLARiiON is permitted.

#### Advanced functions for the EMC CLARiiON

Some advanced functions of the EMC CLARiiON are not supported by the SAN Volume Controller.

### **Advanced copy functions**

Advanced copy functions for EMC CLARiiON, for example, SnapView, MirrorView and SANcopy, are not supported for disks that are managed by the SAN Volume Controller because the copy function does *not* extend to the SAN Volume Controller cache.

#### **MetaLUN**

MetaLUN allows a logical unit (LU) to be expanded using LUs in other RAID groups. The SAN Volume Controller only supports MetaLUN for the migration of image mode volumes.

# Logical unit creation and deletion on the EMC CLARiiON

Binding a logical unit (LU) to a RAID group can take a significant amount of time on EMC CLARiiON systems.

Do not add the LU to a storage group until binding is complete. If the LU is mapped to a SAN Volume Controller clustered system during the binding process,

the LU might be identified with the wrong capacity. If this occurs, run the following procedure to rediscover the LU with the correct capacity:

- 1. Unmap the LU from the SAN Volume Controller system.
- 2. Run **detectmdisk** and wait for the managed disk to be deconfigured.
- 3. Wait for any binding activity to complete.
- 4. Remap the LU to the SAN Volume Controller system.
- 5. Run detectmdisk.

# Configuring settings for the EMC CLARiiON

A number of settings and options are available through the EMC CLARiiON configuration interface.

The following settings and options are supported by the SAN Volume Controller:

- System
- Port
- · Logical unit

#### Global settings for the EMC CLARiiON

Global settings apply across an EMC CLARiiON system. Not all options are available on all EMC CLARiiON models.

Table 39 lists the global settings that are supported by the SAN Volume Controller.

Table 39. EMC CLARiiON global settings supported by the SAN Volume Controller

| Option                                   | EMC CLARiiON default setting                    | SAN Volume Controller required setting          |
|------------------------------------------|-------------------------------------------------|-------------------------------------------------|
| Access Controls (Access Logix installed) | Not installed                                   | Either Installed or Not<br>Installed            |
| Subsystem Package Type                   | 3                                               | 3                                               |
| Queue Full Status                        | Disable                                         | Disable                                         |
| Recovered Errors                         | Disable                                         | Disable                                         |
| Target Negotiate                         | Displays the state of the target negotiate bit. | Displays the state of the target negotiate bit. |
| Mode Page 8 Info                         | Disable                                         | Disable                                         |
| Base UUID                                | 0                                               | 0                                               |
| Write Cache Enabled                      | Enabled                                         | Enabled                                         |
| Mirrored Write Cache                     | Enabled                                         | Enabled                                         |
| Write Cache Size                         | 600 MB                                          | Default recommended                             |
| Enable Watermarks                        | Enabled                                         | Enabled                                         |
| Cache High Watermark                     | 96%                                             | Default                                         |
| Cache Low Watermark                      | 80%                                             | Default                                         |
| Cache Page Size                          | 4 Kb                                            | 4 Kb                                            |
| RAID3 Write Buffer Enable                | Enable                                          | Default recommended                             |
| RAID3 Write Buffer                       | 0 MB                                            | Default recommended                             |

### Controller settings for the EMC CLARiiON

The controller settings for the EMC CLARiiON are the settings that apply across one EMC CLARiiON system.

Table 40 lists the options that can be set by the EMC CLARiiON.

Table 40. EMC CLARiiON controller settings supported by the SAN Volume Controller

| Option             | EMC CLARiiON default setting | SAN Volume Controller required setting |
|--------------------|------------------------------|----------------------------------------|
| Read Cache Enabled | Enable                       | Enable                                 |
| Read Cache Size    | 200 MB                       | Default recommended                    |
| Statistics Logging | Disable                      | Either Enable or Disable               |

**Note:** The SAN Volume Controller cannot obtain or change the configuration options that are listed above. You must configure the options that are listed above.

#### Port settings for the EMC CLARiiON

Port settings are configurable at the port level.

Table 41 lists port settings, the EMC CLARiiON defaults, and the required settings for SAN Volume Controller clustered systems.

Table 41. EMC CLARiiON port settings

| Option     |                      | SAN Volume Controller required setting |
|------------|----------------------|----------------------------------------|
| Port speed | Depends on the model | Any                                    |

**Note:** The SAN Volume Controller system cannot obtain or change the configuration options that are listed in Table 41. You must configure the options that are listed in Table 41.

### Logical unit settings for the EMC CLARiiON

Logical unit (LU) settings are configurable at the LU level.

Table 42 lists the options that must be set for each LU that is accessed by the SAN Volume Controller. LUs that are accessed by hosts can be configured differently.

Table 42. EMC CLARiiON LU settings supported by the SAN Volume Controller

| Option             | EMC CLARiiON default setting | SAN Volume Controller required setting |
|--------------------|------------------------------|----------------------------------------|
| LU ID              | Auto                         | N/A                                    |
| RAID Type          | 5                            | Any RAID Group                         |
| RAID Group         | Any available RAID<br>Group  | Any available RAID Group               |
| Offset             | 0                            | Any setting                            |
| LU Size            | ALL LBAs in RAID Group       | Any setting                            |
| Placement          | Best Fit                     | Either Best Fit or First Fit           |
| UID                | N/A                          | N/A                                    |
| Default Owner      | Auto                         | N/A                                    |
| Auto Assignment    | Disabled                     | Disabled                               |
| Verify Priority    | ASAP                         | N/A                                    |
| Rebuild Priority   | ASAP                         | N/A                                    |
| Strip Element Size | 128                          | N/A                                    |

Table 42. EMC CLARiiON LU settings supported by the SAN Volume Controller (continued)

| Option                | EMC CLARiiON default setting  | SAN Volume Controller required setting |
|-----------------------|-------------------------------|----------------------------------------|
| Read Cache Enabled    | Enabled                       | Enabled                                |
| Write Cache Enabled   | Enabled                       | Enabled                                |
| Idle Threshold        | 0–254                         | 0–254                                  |
| Max Prefetch Blocks   | 0–2048                        | 0–2048                                 |
| Maximum Prefetch IO   | 0–100                         | 0–100                                  |
| Minimum Prefetch Size | 0-65534                       | 0-65534                                |
| Prefetch Type         | 0, 1, or 2                    | 0, 1, or 2                             |
| Prefetch Multiplier   | 0 to 2048 or 0 to 324         | 0 to 2048 or 0 to 324                  |
| Retain prefetch       | Enabled or Disabled           | Enabled or Disabled                    |
| Prefetch Segment Size | 0 to 2048 or 0 to 32          | 0 to 2048 or 0 to 32                   |
| Idle Delay Time       | 0 to 254                      | 0 to 254                               |
| Verify Priority       | ASAP, High, Medium, or<br>Low | Low                                    |
| Write Aside           | 16 to 65534                   | 16 to 65534                            |

Note: The SAN Volume Controller cannot obtain or change the configuration options that are listed above. You must configure the options that are listed above.

# Configuring EMC Symmetrix and Symmetrix DMX systems

This topic provides information about configuring the EMC Symmetrix and Symmetrix DMX for attachment to SAN Volume Controller.

On some versions of Symmetrix and Symmetrix DMX, the setting of SPC-2 can be configured. SPC-2 is set either on a per-port basis or on a per-initiator basis. LUs that are mapped to SAN Volume Controller must be configured with SPC-2 disabled.

Note: Changing the value of the SPC-2 setting on a live system can cause errors. If you have a live system running with SPC-2 enabled on LUs mapped to SAN Volume Controller, contact the IBM Support Center for guidance on how to proceed. Do not disable SPC-2 on a live system before taking guidance from the IBM Support Center.

# Supported models of the EMC Symmetrix and Symmetrix DMX controllers

The SAN Volume Controller supports models of the EMC Symmetrix and Symmetrix DMX controllers.

See the following website for the latest supported models:

Support for SAN Volume Controller (2145) website at www.ibm.com/storage/ support/2145

# Supported firmware levels for the EMC Symmetrix and Symmetrix DMX

The EMC Symmetrix and Symmetrix DMX must use a firmware level that is supported by the SAN Volume Controller.

See the following website for specific firmware levels and the latest supported hardware:

Support for SAN Volume Controller (2145) website at www.ibm.com/storage/support/2145

# Concurrent maintenance on the EMC Symmetrix and Symmetrix DMX

Concurrent maintenance is the capability to perform I/O operations to the EMC Symmetrix or Symmetrix DMX while simultaneously performing maintenance operations on it.

**Important:** Service actions and upgrade procedures can only be performed by an EMC Field Engineer.

The EMC Symmetrix and Symmetrix DMX are Enterprise class devices that support nondisruptive replacement of the following components:

- · Channel Director
- · Disk Director
- Cache card
- · Disk drive
- · Cooling fan
- Comms card
- EPO card
- · Operator panel
- PSU
- Service Processor
- Batteries
- · Ethernet hub

The SAN Volume Controller and EMC Symmetrix/Symmetrix DMX support concurrent upgrade of the EMC Symmetrix/Symmetrix DMX firmware.

# User interfaces on EMC Symmetrix and Symmetrix DMX

Ensure that you are familiar with the user interface applications that support the EMC Symmetrix and Symmetrix DMX systems.

#### **EMC Control Center**

A basic EMC Symmetrix or Symmetrix DMX configuration is performed by an EMC Field Engineer (FE) using the EMC Symmetrix service processor. After the initial configuration, you can configure and control the exported storage. The FE defines the storage device types and sets the configurable options.

You can configure and control the exported storage as described below.

You can use the EMC Control Center to manage and monitor the EMC Symmetrix and Symmetrix DMX systems.

You can use Volume Logix for volume configuration management. Volume Logix allows you to control access rights to the storage when multiple hosts share target ports.

#### SYMCLI

The EMC Symmetrix Command Line Interface (SYMCLI) allows the server to monitor and control the EMC Symmetrix and Symmetrix DMX.

# Sharing the EMC Symmetrix or Symmetrix DMX system between a host and a SAN Volume Controller clustered system

There are restrictions for sharing EMC Symmetrix and Symmetrix DMX systems between a host and a SAN Volume Controller system.

An EMC Symmetrix or Symmetrix DMX system can be shared between a host and a SAN Volume Controller under the following conditions:

- When possible, avoid sharing target ports between the SAN Volume Controller system and other hosts. If this cannot be avoided, you must regularly check the combined I/O workload that is generated by the SAN Volume Controller system and the other hosts. The performance of either the SAN Volume Controller system or the hosts is impacted if the workload exceeds the target port capabilities.
- A single host must not be connected to a SAN Volume Controller and an EMC Symmetrix or Symmetrix DMX because the multipathing drivers (for example, subsystem device driver (SDD) and PowerPath) cannot coexist.
- If the EMC Symmetrix or Symmetrix DMX is configured in such a way that other hosts cannot access the LUs that are managed by the SAN Volume Controller system, other hosts can be directly connected to an EMC Symmetrix or Symmetrix DMX system at the same time as a SAN Volume Controller system.

# Switch zoning limitations for the EMC Symmetrix and Symmetrix DMX

There are limitations in switch zoning for the SAN Volume Controller and the EMC Symmetrix and Symmetrix DMX systems.

#### Switch zoning

The SAN Volume Controller switch zone must include at least one target port on two or more Fibre Channel adapters to avoid a single point of failure.

The EMC Symmetrix and Symmetrix DMX must be configured to present logical units (LUs) to all SAN Volume Controller initiator ports that are in the fabric zone.

Only SAN Volume Controller initiator ports that are LUN masked on the EMC Symmetrix or Symmetrix DMX controller should be present in the fabric zone.

**Note:** The EMC Symmetrix and Symmetrix DMX systems present themselves to a SAN Volume Controller clustered system as separate controllers for each port

zoned to the SAN Volume Controller. For example, if one of these storage systems has 4 ports zoned to the SAN Volume Controller, each port appears as a separate controller rather than one controller with 4 WWPNs. In addition, a given logical unit (LU) must be mapped to the SAN Volume Controller through all controller ports zoned to the SAN Volume Controller using the same logical unit number (LUN).

#### Connecting to the SAN

You can connect a maximum of 16 EMC Symmetrix or Symmetrix DMX ports to the SAN Volume Controller system. There are no further special zoning requirements. Configurations that are set up to adhere to the requirements that are described in previous SAN Volume Controller releases are also supported, but should not be followed for new installations.

### Quorum disks on EMC Symmetrix and Symmetrix DMX

The SAN Volume Controller chooses managed disks (MDisks) that are presented by the EMC Symmetrix or Symmetrix DMX as quorum disks.

The SAN Volume Controller uses a logical unit (LU) that is presented by an EMC Symmetrix or Symmetrix DMX as a quorum disk. The SAN Volume Controller provides a quorum disk even if the connection is through a single port.

# Advanced functions for EMC Symmetrix and Symmetrix DMX

SAN Volume Controller cache-disabled volumes can be used as the source or target in Symmetrix advanced copy functions (for example, Symmetrix Remote Data Facility [SRDF] and TimeFinder).

# LU creation and deletion on EMC Symmetrix and Symmetrix DMX

A logical unit (LU) that is exported by an EMC Symmetrix or Symmetrix DMX, meaning it is visible to a host, is either a *Symmetrix device* or a *Meta device*.

#### Symmetrix device

**Restriction:** An LU with a capacity of less than 64 MB is ignored by the SAN Volume Controller.

*Symmetrix device* is an EMC term for an LU that is hosted by an EMC Symmetrix. These are all emulated devices and have exactly the same characteristics. The following are the characteristics of a Symmetrix device:

- N cylinders
- 15 tracks per cylinder
- 64 logical blocks per track
- 512 bytes per logical block

Symmetrix devices can be created using the **create dev** command from the EMC Symmetrix Command Line Interface (SYMCLI). The configuration of an LU can be changed using the **convert dev** command from the SYMCLI. Each physical storage device in an EMC Symmetrix is partitioned into 1 to 128 hyper-volumes (hypers). Each hyper can be up to 16 GB. A Symmetrix device maps to one or more hypers, depending on how it is configured. The following are examples of hyper configurations:

- Hypers can be mirrored (2-way, 3-way, 4-way)
- · Hypers can be formed into RAID-S groups

#### Meta device

*Meta device* is an EMC term for a concatenated chain of EMC Symmetrix devices. This enables the EMC Symmetrix to provide LUs that are larger than a hyper. Up to 255 hypers can be concatenated to form a single meta device. Meta devices can be created using the **form meta** and **add dev** commands from the SYMCLI. This allows an extremely large LU to be created, however, if exported to the SAN Volume Controller, only the first 1 PB is used.

Do not extend or reduce meta devices that are used for managed disks (MDisks). Reconfiguration of a meta device that is used for an MDisk causes unrecoverable data-corruption.

# Configuring settings for the EMC Symmetrix and Symmetrix DMX

A number of settings and options are available through the EMC Symmetrix configuration interface.

Settings and options are available in the following categories:

- System
- Port
- Logical unit (LU)
- Initiator

# Global settings for the EMC Symmetrix and Symmetrix DMX

Global settings apply across the EMC Symmetrix and Symmetrix DMX systems.

You can specify EMC Symmetrix and Symmetrix DMX settings with the **set Symmetrix** command from the Symmetrix Command Line Interface (SYMCLI). The settings can be viewed using the **symconfigure** command from the SYMCLI.

Table 43 lists the EMC Symmetrix global settings that can be used with SAN Volume Controller clustered systems.

Table 43. EMC Symmetrix and Symmetrix DMX global settings

| Option                 | EMC Symmetrix and<br>Symmetrix DMX default<br>setting | SAN Volume Controller required setting |
|------------------------|-------------------------------------------------------|----------------------------------------|
| max_hypers_per_disk    | -                                                     | Any                                    |
| dynamic_rdf            | Disable                                               | Any                                    |
| fba_multi_access_cache | Disable                                               | N/A                                    |
| Raid_s_support         | Disable                                               | Enable or Disable                      |

#### Port settings for the EMC Symmetrix and Symmetrix DMX

Target port characteristics can be set using the **set port** command from the Symmetrix Command Line Interface (SYMCLI).

The target port characteristics can be viewed using the **symcfg** command from the SYMCLI.

Table 44 lists the EMC Symmetrix and Symmetrix DMX port settings that can be used with the SAN Volume Controller clustered system.

Table 44. EMC Symmetrix and Symmetrix DMX port settings that can be used with the SAN Volume Controller

| Option                 | EMC Symmetrix and<br>Symmetrix DMX default<br>setting | SAN Volume Controller required setting |
|------------------------|-------------------------------------------------------|----------------------------------------|
| Disk_Array             | Enabled                                               | Disabled                               |
| Volume_Set_Addressing  | Enabled                                               | Disabled                               |
| Hard_Addressing        | Enabled                                               | Enabled                                |
| Non_Participating      | Disabled                                              | Disabled                               |
| Global_3rdParty_Logout | Enabled                                               | Enabled                                |
| Tagged_Commands        | Enabled                                               | Enabled                                |
| Common_Serial_Number   | -                                                     | Enabled                                |
| Disable_Q_Reset_on_UA  | Disabled                                              | Disabled                               |
| Return_busy_for_abort  | Disabled                                              | Disabled                               |
| SCSI-3                 | Disabled                                              | Disabled or Enabled                    |
| Environ_Set            | Disabled                                              | Disabled                               |
| Unique_WWN             | Enabled                                               | Enabled                                |
| Point_to_Point         | Disabled                                              | Enabled                                |
| VCM_State              | Disabled                                              | Disabled or Enabled                    |
| OpenVMS                | Disabled                                              | Disabled                               |
| SPC-2                  | Disabled                                              | Disabled                               |

**Note:** If your Symmetrix or Symmetrix DMX has SPC-2 enabled, do not disable it. Contact the IBM Support Center for guidance on how to proceed.

## Logical unit settings for the EMC Symmetrix and Symmetrix DMX Logical unit (LU) settings are configurable at the LU level.

LU characteristics can be set using the **set device** command from the Symmetrix Command Line Interface (SYMCLI).

Table 45 lists the options that must be set for each LU that is accessed by the SAN Volume Controller.

Table 45. EMC Symmetrix and Symmetrix DMX LU settings supported by the SAN Volume Controller

| Option    | EMC Symmetrix and<br>Symmetrix DMX<br>default setting | SAN Volume<br>Controller required<br>setting |
|-----------|-------------------------------------------------------|----------------------------------------------|
| emulation | -                                                     | FBA                                          |
| attribute | -                                                     | Set all attributes to disabled.              |

# Initiator settings for the EMC Symmetrix and Symmetrix DMX Initiator settings for SPC-2 should be set to disabled for EMC Symmetrix and Symmetrix DMX.

Table 46 lists the EMC Symmetrix and Symmetrix DMX Initiator settings supported by the SAN Volume Controller.

Table 46. EMC Symmetrix and Symmetrix DMX initiator settings supported by the SAN Volume Controller

|       | J        | SAN Volume<br>Controller required<br>setting |
|-------|----------|----------------------------------------------|
| SPC-2 | Disabled | Disabled                                     |

Note: If your Symmetrix or Symmetrix DMX has SPC-2 enabled for SAN Volume Controller initiators, do not disable it. Contact the IBM Support Center for guidance on how to proceed.

#### Mapping and virtualization settings for the EMC Symmetrix and Symmetrix DMX

Mapping a logical unit (LU) to a host is a function of the EMC Control Center.

LUs can be mapped to a particular director or target port using the map dev command from the Symmetrix Command Line Interface (SYMCLI). LUs can be unmapped using the unmap dev command from the SYMCLI.

#### Volume Logix and masking

Volume Logix allows you to restrict access to particular WWPNs on the fabric for Symmetrix Volumes.

This function can be switched on and off by changing the VMC\_State port setting. The SAN Volume Controller requires that you do not share target ports between a host and a SAN Volume Controller. However, you can still use Volume Logix to protect the system from errors that can occur if the SAN is not correctly configured.

To mask a volume to the SAN Volume Controller, you must first identify the SAN Volume Controller ports that are connected to each system. This can be done using the EMC Symmetrix symmask command.

The SAN Volume Controller automatically logs in to any EMC Symmetrix system that it sees on the fabric. You can use the SAN Volume Controller 1snode CLI command to find the correct port identifiers.

After you have identified the ports, you can map each volume on each port to each WWPN. The EMC Symmetrix stores the LUN masking in a database, so you must apply the changes you have made to refresh the contents of the database to view the changes.

## Configuring EMC VMAX systems

This section provides information about configuring the EMC VMAX systems for attachment to a SAN Volume Controller.

Note: VMAX settings provided in this section must be applied before configuring SAN Volume Controller LUNS.

## Supported models of the EMC VMAX controllers

The SAN Volume Controller supports models of the EMC VMAX controllers.

See the following website for the latest supported models:

Support for SAN Volume Controller (2145) website at www.ibm.com/storage/support/2145

## Supported firmware levels for the EMC VMAX

The EMC VMAX system must use a firmware level that is supported by the SAN Volume Controller.

See the following website for specific firmware levels and the latest supported hardware:

Support for SAN Volume Controller (2145) website at www.ibm.com/storage/support/2145

**Note:** The minimum supported SAN Volume Controller level for the attachment of EMC VMAX is 4.3.1.

#### Concurrent maintenance on the EMC VMAX

Concurrent maintenance is the capability to perform I/O operations to the EMC VMAX while simultaneously performing maintenance operations on it.

**Important:** Service actions and upgrade procedures can only be performed by an EMC Field Engineer.

The EMC VMAX is an enterprise-class device that supports nondisruptive replacement of the following components:

- · Channel Director
- Disk Director
- Cache card
- · Disk drive
- · Cooling fan
- · Comms card
- EPO card
- · Operator panel
- Power-supply unit (PSU)
- Service Processor
- Batteries
- · Ethernet hub

The SAN Volume Controller and EMC VMAX support concurrent upgrade of the EMC VMAX firmware.

#### User interfaces on EMC VMAX

Ensure that you are familiar with the user interface applications that support the EMC VMAX systems.

#### **EMC Control Center**

A basic EMC VMAX configuration is performed by an EMC Field Engineer (FE) using the EMC VMAX service processor. After the initial configuration, you can configure and control the exported storage. The FE defines the storage device types and sets the configurable options.

You can configure and control the exported storage as described in the following sections.

You can use the EMC Control Center to manage and monitor the EMC VMAX systems.

You can use Volume Logix for volume configuration management. With Volume Logix, you can control access rights to the storage when multiple hosts share target ports.

#### SYMCLI

The EMC Symmetrix Command Line Interface (SYMCLI) is used by the server to monitor and control the EMC VMAX.

# Sharing the EMC VMAX system between a host and a SAN Volume Controller clustered system

There are restrictions for sharing EMC VMAX systems between a host and a SAN Volume Controller system.

An EMC VMAX system can be shared between a host and a SAN Volume Controller under the following conditions:

- When possible, avoid sharing target ports between the SAN Volume Controller system and other hosts. If this cannot be avoided, you must regularly check the combined I/O workload that is generated by the SAN Volume Controller system and the other hosts. The performance of either the SAN Volume Controller system or the hosts is impacted if the workload exceeds the target port capabilities.
- A single host must not be connected to a SAN Volume Controller and an EMC VMAX because the multipathing drivers (for example, subsystem device driver [SDD] and PowerPath) cannot coexist.
- If the EMC VMAX is configured in such a way that other hosts cannot access
  the LUs that are managed by the SAN Volume Controller system, other hosts
  can be directly connected to an EMC VMAX system at the same time as a SAN
  Volume Controller system.

## Switch zoning limitations for the EMC VMAX

There are limitations in switch zoning for the SAN Volume Controller and EMC VMAX systems.

#### Switch zoning

The SAN Volume Controller switch zone must include at least one target port on two or more Fibre Channel adapters to avoid a single point of failure.

The EMC VMAX must be configured to present logical units (LUs) to all SAN Volume Controller initiator ports that are in the fabric zone.

Only SAN Volume Controller initiator ports that are LUN-masked on the EMC VMAX controller should be present in the fabric zone.

**Note:** An EMC VMAX system presents itself to a SAN Volume Controller clustered system as one WWNN with a minimum of two and a maximum of 16 WWPNs supported.

### Connecting to the SAN

You can connect a maximum of 16 EMC VMAX ports to the SAN Volume Controller system. There are no further special zoning requirements. Configurations that are set up to adhere to the requirements that are described in previous SAN Volume Controller releases are also supported, but should not be followed for new installations.

#### Quorum disks on EMC VMAX

The SAN Volume Controller chooses managed disks (MDisks) that are presented by the EMC VMAX as quorum disks.

The SAN Volume Controller uses a logical unit (LU) that is presented by an EMC VMAX as a quorum disk. The SAN Volume Controller provides a quorum disk even if the connection is through a single port.

#### Advanced functions for EMC VMAX

SAN Volume Controller cache-disabled volumes can be used as the source or target in VMAX advanced copy functions (for example, Symmetrix Remote Data Facility [SRDF] and TimeFinder).

#### LU creation and deletion on EMC VMAX

A logical unit (LU) that is exported by an EMC VMAX, meaning that it is visible to a host, is either a VMAX device or a Meta device.

#### VMAX device

**Restriction:** An LU with a capacity of 64 MB or less is ignored by the SAN Volume Controller.

*VMAX device* is an EMC term for an LU that is hosted by an EMC VMAX. These are all emulated devices and have exactly the same characteristics. The following are the characteristics of a VMAX device:

- N cylinders
- 15 tracks per cylinder
- 64 logical blocks per track
- 512 bytes per logical block

VMAX devices can be created using the **create dev** command from the EMC Symmetrix Command Line Interface (SYMCLI). The configuration of an LU can be changed using the **convert dev** command from the SYMCLI. Each physical storage device in an EMC VMAX is partitioned into 1 to 128 hyper-volumes (hypers). Each hyper can be up to 16 GB. A VMAX device maps to one or more hypers, depending on how it is configured. The following configurations are examples of hyper configurations:

• Hypers can be mirrored (2-way, 3-way, 4-way).

• Hypers can be formed into RAID-S groups.

#### Meta device

Meta device is an EMC term for a concatenated chain of EMC VMAX devices. The EMC VMAX uses a meta device to provide LUs that are larger than a hyper. Up to 255 hypers can be concatenated to form a single meta device. Using the form meta and add dev commands from the SYMCLI, you can create meta devices, which produce an extremely large LU. However, if exported to the SAN Volume Controller, only the first 1 PB are used.

Attention: Do not extend or reduce meta devices that are used for managed disks (MDisks). Reconfiguring a meta device that is used for an MDisk causes unrecoverable data corruption.

## Configuring settings for the EMC VMAX

A number of settings and options are available through the EMC VMAX configuration interface.

The settings and options can have the following scope:

- System
- Port
- Logical unit (LU)

#### Global settings for the EMC VMAX

Global settings apply across the EMC VMAX systems.

You can specify EMC VMAX settings with the set Symmetrix command from the Symmetrix Command Line Interface (SYMCLI). The settings can be viewed using the symconfigure command from the SYMCLI.

Table 47 lists the EMC VMAX global settings that must be set for the SAN Volume Controller.

Table 47. EMC VMAX global settings

| Option                                   | EMC VMAX default setting | SAN Volume Controller required setting |
|------------------------------------------|--------------------------|----------------------------------------|
| Maximum number of hypers per disk        | 512                      | Any                                    |
| Switched RDF Configuration state         | Disabled                 | Default                                |
| Concurrent RDF Configuration state       | Enabled                  | Default                                |
| Dynamic RDF Configuration state          | Enabled                  | Any                                    |
| Concurrent Dynamic RDF<br>Configuration  | Enabled                  | Default                                |
| RDF Data Mobility<br>Configuration State | Disabled                 | Default                                |
| Access Control Configuration<br>State    | Enabled                  | Default                                |
| Device Masking (ACLX)<br>Config State    | Enabled                  | Default                                |

Table 47. EMC VMAX global settings (continued)

| Option                      | EMC VMAX default setting | SAN Volume Controller required setting |
|-----------------------------|--------------------------|----------------------------------------|
| Multi LRU Device Assignment | None                     | Default                                |
| Disk Group Assignments      | In Use                   | Default                                |
| Hot Swap Policy             | Permanent                | Default                                |
| Symmetrix Disk Library      | Disabled                 | Default                                |
| FBA Geometry Emulation      | Native                   | Default                                |
| 3 Dynamic Mirrors           | Enabled                  | Default                                |
| PAV Mode                    | DynamicStandardPAV       | Default                                |
| PAV Alias Limit             | 31                       | Default                                |

#### Port settings for the EMC VMAX

Target port characteristics can be set using the **set port** command from the Symmetrix Command Line Interface (SYMCLI).

The target port characteristics can be viewed using the **symcfg** command from the SYMCLI.

Table 48 lists the options that must be used with the SAN Volume Controller.

Table 48. EMC VMAX port settings

| Option                      | EMC VMAX default setting | SAN Volume Controller required setting |
|-----------------------------|--------------------------|----------------------------------------|
| SCSI Flags                  |                          |                                        |
| Negotiate_Reset(N)          | Disabled                 | Default                                |
| Soft_Reset(S)               | Disabled                 | Default                                |
| Environ_Set(E)              | Disabled                 | Default                                |
| HP3000_Mode(B)              | Disabled                 | Default                                |
| Common_Serial_Number(C)     | Enabled                  | Default                                |
| Disable_Q_Reset_on_UA(D)    | Disabled                 | Default                                |
| Sunapee(SCL)                | Disabled                 | Default                                |
| Siemens(S)                  | Disabled                 | Default                                |
| Sequent(SEQ)                | Disabled                 | Default                                |
| Avoid_Reset_Broadcast(ARB)  | Disabled                 | Default                                |
| Server_On_AS400(A4S)        | Disabled                 | Default                                |
| SCSI_3(SC3)                 | Enabled                  | Enabled                                |
| SPC2_Protocol_Version(SPC2) | Disabled                 | Default                                |
| SCSI_Support1(OS2007)       | Enabled                  | Disabled                               |

### Logical unit settings for the EMC VMAX

Logical unit (LU) settings are configurable at the LU level.

LU characteristics can be set using the **set device** command from the Symmetrix Command Line Interface (SYMCLI).

Table 49 lists the options that must be set for each LU that is accessed by the SAN Volume Controller.

Table 49. EMC VMAX LU settings supported by the SAN Volume Controller

| Option    | EMC VMAX default setting | SAN Volume<br>Controller required<br>setting |
|-----------|--------------------------|----------------------------------------------|
| emulation | -                        | FBA                                          |
| attribute | -                        | Set all attributes to disabled.              |

#### Fibre-specific flag settings for the EMC VMAX

Fibre-specific flag settings for the EMC VMAX are provided in this section.

Table 50 lists the fibre-specific flag settings that must be set for the SAN Volume Controller.

Table 50. EMC VMAX fibre-specific flag settings supported by the SAN Volume Controller

| Option                   | EMC VMAX default setting | SAN Volume<br>Controller required<br>setting |
|--------------------------|--------------------------|----------------------------------------------|
| Volume_Set_Addressing(V) | Disabled                 | Default                                      |
| Non_Participating(NP)    | Disabled                 | Default                                      |
| Init_Point_to_Point(PP)  | Enabled                  | Default                                      |
| Unique_WWN(UWN)          | Enabled                  | Default                                      |
| Access_Logix(ACLX)       | Enabled                  | Default                                      |
| OpenVMS(OVMS)            | Disabled                 | Default                                      |
| AS400(AS4)               | Disabled                 | Default                                      |
| Auto_Negotiate(EAN)      | Disabled                 | Default                                      |

#### Mapping and virtualization settings for the EMC VMAX

Mapping a logical unit (LU) to a host is a function of the EMC Control Center.

LUs can be mapped to a particular director or target port using the map dev command from the Symmetrix Command Line Interface (SYMCLI). LUs can be unmapped using the **unmap dev** command from the SYMCLI.

#### Volume Logix and masking

Volume Logix is used to restrict access to particular WWPNs on the fabric for Symmetrix Volumes.

This function can be switched on and off by changing the VMC\_State port setting. The SAN Volume Controller requires that you do not share target ports between a host and a SAN Volume Controller. However, you can still use Volume Logix to protect the system from errors that can occur if the SAN is not correctly configured.

To mask a volume to the SAN Volume Controller, you must first identify the SAN Volume Controller ports that are connected to each system. You can identify these ports using the EMC Symmetrix **symmask** command.

The SAN Volume Controller automatically logs in to any EMC VMAX system that it sees on the fabric. You can use the SAN Volume Controller **1snode** CLI command to find the correct port identifiers.

After you have identified the ports, you can map each volume on each port to each WWPN. The EMC VMAX stores the LUN masking in a database; so you must apply the changes that you have made to refresh the contents of the database to view the changes.

## **Configuring Fujitsu ETERNUS systems**

This section provides information about configuring the Fujitsu ETERNUS systems for attachment to a SAN Volume Controller.

## Supported models of the Fujitsu ETERNUS

The SAN Volume Controller supports models of the Fujitsu ETERNUS series of systems.

See the following website for the latest supported models:

Support for SAN Volume Controller (2145) website at www.ibm.com/storage/support/2145

## Supported firmware levels for the Fujitsu ETERNUS

The Fujitsu ETERNUS must use a firmware level that is supported by the SAN Volume Controller.

See the following website for specific firmware levels and the latest supported hardware:

Support for SAN Volume Controller (2145) website at www.ibm.com/storage/support/2145

## User interfaces on the Fujitsu ETERNUS

Ensure that you are familiar with the user interface application that is used by the Fujitsu ETERNUS.

You can use the ETERNUSmgr web-based configuration utility. See the documentation that is provided with the Fujitsu ETERNUS system for more information.

## Configuring the Fujitsu ETERNUS to use with the SAN Volume Controller

Ensure that you use the settings that are required to use the Fujitsu ETERNUS with the SAN Volume Controller. It is important that you use the correct settings to avoid data access problems.

Use the following sequence of steps to configure the Fujitsu ETERNUS system:

- 1. Configure the SAN Volume Controller host response pattern.
- 2. Register the host world wide names (WWNs) and associate them with the host response pattern.
- 3. Setup the affinity group for SAN Volume Controller volumes or setup LUN mapping.

4. Create or reassign storage to the SAN Volume Controller.

For all other settings and procedures, consider the SAN Volume Controller a host. See the documentation that is provided with the Fujitsu ETERNUS system.

#### **CA** parameters

The following table lists the port settings that are required. See the documentation that is provided with your Fujitsu ETERNUS system for more information because some options are only available on certain models.

| Option                                        | Fujitsu ETERNUS default setting | SAN Volume Controller required setting                                    |
|-----------------------------------------------|---------------------------------|---------------------------------------------------------------------------|
| Connection Topology/FC<br>Connection Settings | FC-AL Connection                | Fabric Connection                                                         |
| Service Class                                 | Class 3                         | Class 3                                                                   |
| FC Transfer Rate                              | Auto Setting                    | Any                                                                       |
| Reset Scope/Scope of LUR<br>Actions           | T_L                             | T_L Note: If this option is not set correctly, data corruption can occur. |
| Release Reservation upon<br>Chip Reset        | Enable/valid                    | Enable/valid                                                              |
| HP-UX Connection Setting                      | Disable                         | Disable                                                                   |
| Frame Size Setting                            | 2048                            | Any                                                                       |
| Affinity/Addressing Mode                      | Off                             | Any                                                                       |

### Host response pattern

The SAN Volume Controller requires that a new host response pattern is created. If the Host Affinity/Host Table Settings Mode is used, this host response pattern must be associated with each WWN. If the Host Affinity/Host Table Settings Mode is not used, this host response pattern must be associated with the target port.

The following table lists the settings that are required. See the documentation that is provided with your Fujitsu ETERNUS system for more information because some options are only available on certain models.

| Option                                                  | Fujitsu ETERNUS default setting         | SAN Volume Controller required setting |
|---------------------------------------------------------|-----------------------------------------|----------------------------------------|
| Command timeout interval                                | Depends on the Fujitsu<br>ETERNUS model | Default                                |
| Response status in overload                             | Unit Attention                          | Unit Attention                         |
| Byte 0 of Inquiry response/Response to inquiry commands | Default                                 | Default                                |
| Inquiry Standard Data<br>NACA Function                  | Disable                                 | Disable                                |
| Inquiry Standard Data<br>Version                        | Depends on the Fujitsu<br>ETERNUS model | Default                                |
| Inquiry Command Page<br>83/Inquiry VPD ID Type          | Depends on the Fujitsu<br>ETERNUS model | Type 01                                |

| Option                                                          | Fujitsu ETERNUS default setting | SAN Volume Controller required setting |
|-----------------------------------------------------------------|---------------------------------|----------------------------------------|
| Reservation Conflict<br>Response to Test Unit Ready<br>Commands | Disable/Normal Response         | Enable/Conflict Response               |
| Target Port Group Access<br>Support                             | Disable                         | Enable                                 |
| Host Specific Mode                                              | Normal Mode                     | Normal Mode                            |
| Response Sense at Firmware<br>Hot Switching                     | Enable                          | Enable                                 |
| Change LUN mapping                                              | No Report                       | Report                                 |
| LUN Capacity Expansion                                          | No Report                       | Report                                 |
| Aymmetric / Symmetric<br>Logical Unit Access                    | Active/Active                   | Active/Active                          |
| Pattern of Sense Code<br>Conversion                             | No Conversion                   | No Conversion                          |

#### Notes:

- 1. If you set Inquiry VPD ID Type option to Type 3 on E4000 or E8000 range, the MDisks go offline.
- 2. If you set the Target Port Group Access Support option to Disabled on E3000 range, a 1370 error is shown in the event log.

#### **Host WWNs**

After the SAN Volume Controller is zoned on the fabric to see the Fujitsu ETERNUS, the system might not initially appear in the list of controllers when you issue the **Iscontroller** CLI command. This is normal and expected behavior.

See the documentation that is provided with the Fujitsu ETERNUS system to add all SAN Volume Controller WWPNs as host WWNs. The following restrictions apply:

- The SAN Volume Controller WWNs must be associated with a host response pattern. The host response pattern must be defined prior to registration. If you use an incorrect or default host response pattern, you can lose access to data.
- All SAN Volume Controller WWNs must be registered on all Fujitsu ETERNUS ports on the same fabric. If the WWNs are not registered, you can lose access to data.

### Affinity groups/zones

Use the affinity groups/zones mode to protect the SAN Volume Controller LUs if the SAN is incorrectly configured. The affinity group mode is setup in the CA configuration. See the documentation that is provided with your Fujitsu ETERNUS system for more information about using the affinity groups/zones mode. The following restrictions apply:

- Each SAN Volume Controller must have exactly one affinity group/zone.
- The SAN Volume Controller affinity group/zone must be associated with all SAN Volume Controller WWNs.

### **LUN mapping**

You can use the LUN mapping mode (also called the zone settings mode for some models) with the following restrictions:

- The SAN zoning must only allow a single SAN Volume Controller access to this target port.
- The host response pattern must be set in CA configuration using the required SAN Volume Controller settings.

**Note:** If you use the LUN mapping mode, you cannot use the host affinity mode. The host affinity mode is set to OFF.

#### Assigning storage to the SAN Volume Controller

Ensure that you understand all SAN Volume Controller and Fujitsu ETERNUS restrictions before you assign storage to the SAN Volume Controller. See the documentation that is provided with the Fujitsu ETERNUS system for more information.

## Zoning configuration for the Fujitsu ETERNUS

If LUN mapping mode is used for a Fujitsu ETERNUS port, you must exclusively zone the SAN Volume Controller with this target port.

## Migrating logical units from the Fujitsu ETERNUS to the SAN Volume Controller

You can use the standard migration procedure with the following restrictions:

- The SAN Volume Controller must have software level 4.2.0 or higher installed before you start migration. Upgrades from previous SAN Volume Controller software levels to software level 4.2.0 or higher causes all Fujitsu ETERNUS systems that are attached to be excluded.
- You must configure the Fujitsu ETERNUS system to work with the SAN Volume Controller before you start migration.
- The subsystem device driver (SDD) and Fujitsu Multipath driver cannot coexist.
- The SAN Volume Controller must support all host code levels.

## Concurrent maintenance on the Fujitsu ETERNUS

Concurrent maintenance is the capability to perform I/O operations to a Fujitsu ETERNUS while simultaneously performing maintenance operations on it.

You can perform nondisruptive maintenance procedures concurrently on the following components:

- Fujitsu ETERNUS controller module
- · Fujitsu ETERNUS controller cache
- Fujitsu ETERNUS cache battery pack
- Fan
- · Power supply
- · Disk drive
- SFP transceivers

See the documentation that is provided with the Fujitsu ETERNUS system for more information.

### Advanced functions for the Fujitsu ETERNUS

The Fujitsu ETERNUS system provides several advanced copy functions. Do not use these advanced copy functions for storage that is managed by the SAN Volume Controller, even if the volume cache is disabled.

## **Configuring IBM TotalStorage ESS systems**

This section provides information about configuring the IBM TotalStorage Enterprise Storage Server (ESS) for attachment to a SAN Volume Controller.

## Configuring the IBM ESS

The IBM Enterprise Storage Server (ESS) provides functionality that is compatible with the SAN Volume Controller.

Perform the following steps to configure the IBM ESS:

- 1. Enter the IP address of the IBM ESS in a web browser to access the ESS Specialist.
- 2. Login with your user name and password.
- 3. Click ESS Specialist.
- 4. Click Storage Allocation.
- 5. Click Open System Storage.
- 6. Click Modify Host Systems.
- 7. Create a host entry for each initiator port on each SAN Volume Controller node in your clustered system. Complete the following fields:
  - a. Enter a unique name for each port in the Nickname field. For example, enter knode or lnode.
  - b. Select **IBM SAN Volume Controller** in the **Host Type** field. If this option is not available, select **RS/6000**.
  - c. Select Fibre Channel attached in the Host Attachment field.
  - d. Leave the Hostname/IP address field blank.
  - e. Select the WWPN from the list or enter it manually into the **WWPN** field. A configuration command fails if you use WWPN 0 in the command string.
- 8. Click **Perform Configuration Update** after you are finished adding all of the ports.
- 9. Click **Add Volumes** to add the volumes that you want the SAN Volume Controller to use. The Add Volumes panel is displayed.
- 10. Perform the following steps in the Add Volumes panel:
  - Select any of the SAN Volume Controller host ports that you created earlier.
  - b. Select the necessary ESS adapter to create the volumes.
  - c. Click Next.
  - d. Create volumes using your desired size, placement, and RAID level.
  - e. Click **Perform Configuration Update** after you have created all the volumes.
- 11. Perform the following steps to map the volumes to all of your SAN Volume Controller ports:
  - a. Click Modify Volume Assignments.
  - b. Select all of the volumes that you created earlier.

- c. Click Assigning selected volumes to target hosts.
- d. Select all of the remaining SAN Volume Controller host ports that you created earlier.
- e. Click Perform Configuration Update.

**Important:** If you are adding SAN Volume Controller ports to a volume that is already assigned to other SAN Volume Controller ports, you must select the **Use same ID/LUN in source and target** check box.

## Supported models of the IBM ESS

The SAN Volume Controller supports models of the IBM Enterprise Storage Server (ESS).

See the following website for the latest supported models:

Support for SAN Volume Controller (2145) website at www.ibm.com/storage/support/2145

## Supported firmware levels for the IBM ESS

The SAN Volume Controller supports the IBM Enterprise Storage Server (ESS).

See the following website for specific firmware levels and the latest supported hardware:

Support for SAN Volume Controller (2145) website at www.ibm.com/storage/support/2145

#### Concurrent maintenance on the IBM ESS

Concurrent maintenance is the capability to perform I/O operations to an IBM Enterprise Storage Server (ESS) while simultaneously performing maintenance operations on it.

All IBM ESS concurrent maintenance procedures are supported.

#### User interface on the IBM ESS

Ensure that you are familiar with the user interface application that supports the IBM Enterprise Storage Server (ESS) system.

#### Web server

A web server runs on each of the controllers on the system. During normal operation, the user interface application provides only basic monitoring of the system and displays an event log. If you press the reset button on the controller to put the controller into diagnostic mode, the user interface application allows firmware upgrades and system configuration resets.

## Sharing the IBM ESS between a host and the SAN Volume Controller

The IBM Enterprise Storage Server (ESS) can be shared between a host and a SAN Volume Controller.

The following restrictions apply when you share the IBM ESS between a host and a SAN Volume Controller:

- If an IBM ESS port is in the same zone as a SAN Volume Controller port, that same IBM ESS port should not be in the same zone as another host.
- A single host can have both IBM ESS direct-attached and SAN Volume Controller virtualized disks configured to it.
- If a LUN is managed by the SAN Volume Controller, it *cannot* be mapped to another host.

See the following website for the latest supported configurations:

Support for SAN Volume Controller (2145) website at www.ibm.com/storage/support/2145

## Switch zoning limitations for the IBM ESS

Consider the following limitations when you zone the IBM Enterprise Storage Server (ESS) to the SAN Volume Controller.

To avoid a single point of failure on the IBM ESS, you must have a minimum of two SAN connections from two separate adapter bays. The maximum number of IBM ESS SAN connections in the SAN Volume Controller switch zone is 16.

**Note:** The IBM ESS provides ESCON®, FICON® and Ultra SCSI connectivity; however, only a 1 or 2 Gb Fibre Channel SAN attachment is supported by the SAN Volume Controller.

### Quorum disks on the IBM ESS

The SAN Volume Controller can choose managed disks (MDisks) that are presented by the IBM Enterprise Storage Server (ESS) controller as quorum disks.

#### Advanced functions for the IBM ESS

SAN Volume Controller cache-disabled volumes can be used as the source or target for IBM Enterprise Storage Server (ESS) advanced copy functions (for example, FlashCopy, MetroMirror, GlobalCopy).

## Logical unit creation and deletion on the IBM ESS

Certain IBM Enterprise Storage Server (ESS) types are supported for use with the SAN Volume Controller.

Before you delete or unmap a logical unit (LU) from the SAN Volume Controller, remove the LU from the managed disk (MDisk) group. The following is supported:

- LU size of 1 GB to 1 PB.
- RAID 5 and RAID 10 LUs.
- LUs can be added dynamically.

**Attention:** When adding additional SAN Volume Controller ports to an existing LU, you must select the **Use same ID/LUN in source and target** check box. Failure to select the **Use same ID/LUN in source and target** checkbox can cause loss in redundancy or a loss of data. If this checkbox is not available, the option is not required. The detect MDisks task in the management GUI or the **detectmdisk** command-line interface (CLI) command must be run for the SAN Volume Controller to detect the new disks.

## Configuring IBM System Storage DS5000, IBM DS4000, and IBM DS3000 systems

This section provides information about configuring IBM System Storage DS5000, IBM DS4000, and IBM DS3000 systems for attachment to a SAN Volume Controller clustered system. Some IBM System Storage DS4000 controllers are equivalent to StorageTek models; SAN Volume Controller also supports certain StorageTek FlexLine series and StorageTek D series. The information in this section also applies to the supported models of the StorageTek FlexLine series and StorageTek D series.

IBM System Storage DS5000, IBM DS4000, and IBM DS3000 are similar systems. The concepts in this section apply generally to all three systems; however, some options might not be available. See the documentation that is provided with your system for specific information.

## Configuring IBM System Storage DS5000, IBM DS4000, and IBM DS3000 systems for the storage server

IBM System Storage DS5000, IBM DS4000, and IBM DS3000 storage systems are supported with the SAN Volume Controller clustered system.

The following steps provide the supported options and impact on the SAN Volume Controller system:

- 1. Set the host type for SAN Volume Controller to IBM TS SAN VCE. For higher security, create a storage partition for every host that will have access to the storage system. If you set a default host group and add another host other than SAN Volume Controller to the default group, the new host automatically has full read and write access to all LUNs on the storage system.
- 2. See the following website for the scripts that are available to change the setup of the IBM System Storage DS5000, IBM DS4000, or IBM System Storage DS3000 system:

www.ibm.com/storage/support/

The following limitations apply to partitions:

- Only one IBM DS5000, IBM DS4000, or IBM DS3000 system storage partition that contains any of the ports of any of the nodes in a single SAN Volume Controller system can be created.
- Only map one partition to any of the ports on any of the nodes that are in the SAN Volume Controller system to avoid unexpected behavior. For example, you can lose access to your storage or you might not receive warning messages, even if there are errors logged in the SAN Volume Controller error log.

The following limitation applies to IBM DS5000, IBM DS4000, or IBM DS3000 Copy Services:

- Do not use IBM DS5000, IBM DS4000, or IBM System Storage DS3000 Copy Services when the SAN Volume Controller system is attached to an IBM DS5000, IBM DS4000, or IBM DS3000 system.
- You can use partitioning to allow IBM DS5000, IBM DS4000, or IBM DS3000 Copy Services usage for other hosts.

The following information applies to the access LUN (also known as the Universal Transport Mechanism (UTM) LUN):

- The access/UTM LUN is a special LUN that allows a IBM DS5000, IBM DS4000, or IBM DS3000 system to be configured through software over the Fibre Channel connection.
- The access/UTM LUN does not have to be in the partition that contains the SAN Volume Controller ports because the access/UTM LUN is not required by the SAN Volume Controller system. No errors are generated if the access/UTM LUN is not in the partition.
- If the access/UTM LUN is included in the SAN Volume Controller partition, the
  access/UTM LUN must not be configured as logical unit number 0. If the SAN
  Volume Controller partition (the host group) has been created with multiple
  hosts, the access LUN must be present in all hosts and must be the same logical
  unit number.

The following information applies to the logical unit (LU):

- The SAN Volume Controller system attempts to follow the preferred ownership that is specified by the storage system. You can specify which controller (A or B) is used for I/O operations to an LU.
- If the SAN Volume Controller system can see the ports of the preferred controller and error conditions do not exist, the SAN Volume Controller system accesses the LU through one of the ports on the preferred controller.
- If error conditions exist, the SAN Volume Controller system ignores the preferred ownership of the IBM DS5000, IBM DS4000, or IBM DS3000 system.

# Supported options for IBM System Storage DS5000. IBM DS4000, and IBM DS3000 systems

IBM System Storage DS5000, IBM DS4000, and IBM DS3000 series storage systems provide functions that can be used with the SAN Volume Controller.

The storage manager for IBM System Storage DS5000, IBM DS4000 and IBM DS3000 systems has several options and actions that you can use.

#### Controller run diagnostics

Diagnostics are automatically recovered by the SAN Volume Controller software. After the controller run diagnostics option is used, check your managed disks (MDisks) to ensure that they have not been set to degraded mode.

#### Controller disable data transfer

The controller disable data transfer option is not supported when a SAN Volume Controller is attached to IBM System Storage DS5000, IBM DS4000, or IBM DS3000 systems.

### Setting an array Offline

Do not set an array offline because you can lose access to the storage pool.

#### Array increase capacity

The array increase capacity option is supported, but the new capacity is not usable until the MDisk is removed from the storage pool and re-added to the storage pool. You might have to migrate data to increase the capacity.

### Redistribute logical drives or change ownership of the preferred path

You can redistribute logical drives or change ownership of the preferred path; however, these options might not take effect until a discovery is started on the SAN Volume Controller clustered system. You can use the **detectmdisk** command-line interface (CLI) command to restart a system discovery process. The discovery process rescans the Fibre Channel network to discover any new MDisks that might have been added to the system and to rebalance MDisk access across the available storage system ports.

#### Controller reset

You must only use the controller reset option if you are directed to do so by IBM Service and the alternate controller is functional and available to the SAN. The SAN Volume Controller reset is automatically recovered by the SAN Volume Controller software.

Check your MDisks to ensure that they have not been set to the degraded state during the controller reset process. You can issue the includemdisk CLI command to repair degraded MDisks.

## Supported models of IBM System Storage DS5000, IBM DS4000 and IBM DS3000 systems

The SAN Volume Controller supports models of the IBM System Storage DS5000, IBM DS4000, and IBM DS3000 systems. Some IBM System Storage DS4000 series storage systems are equivalent to Sun StorageTek and StorageTek models; SAN Volume Controller also supports some Sun StorageTek, StorageTek FlexLine and D series models.

See the following website for the latest supported models:

Support for SAN Volume Controller (2145) website at www.ibm.com/storage/ support/2145

**Note:** Some older levels of IBM System Storage DS4000 microcode support a maximum of 32 LUNs per host partition. Newer firmware versions allow 256 up to 2048 LUNs per host partition.

## Supported firmware levels for IBM System Storage DS5000, IBM DS4000, and IBM DS3000 systems

You must ensure that the firmware level of the system can be used with the SAN Volume Controller clustered system.

See the following website for specific firmware levels and the latest supported hardware:

Support for SAN Volume Controller (2145) website at www.ibm.com/storage/ support/2145

The website includes the maximum number of LUNs per partition that are supported by the firmware level.

# Concurrent maintenance on IBM System Storage DS5000, IBM DS4000, and IBM DS3000 systems

Concurrent maintenance is the capability to perform I/O operations to an IBM System Storage DS5000, IBM DS4000, or IBM DS3000 series storage system while simultaneously performing maintenance operations on the system.

See your IBM System Storage DS5000, IBM DS4000, or IBM DS3000 series documentation for information about concurrent maintenance.

# Sharing an IBM System Storage DS5000, IBM DS4000, or IBM DS3000 systems between a host and SAN Volume Controller

You can share an IBM System Storage DS5000, IBM DS4000, or IBM DS3000 system between a host and a SAN Volume Controller clustered system.

The IBM System Storage DS5000, IBM DS4000, and IBM DS3000 function known as *partitioning* must be used to separate groups of logical units that are directly attached to hosts or groups of hosts from the logical units that are accessed by the SAN Volume Controller system.

**Note:** The SAN Volume Controller partition must either contain all the host ports of the SAN Volume Controller system that are connected to the SAN or are zoned to have access to the storage system ports. For example, configure so that each SAN Volume Controller host bus adapter (HBA) port on SAN Volume Controller will be able to see at least one port on storage system A and one port on storage system B.

# Quorum disks on IBM System Storage DS5000, IBM DS4000, and IBM DS3000 systems

The SAN Volume Controller can choose managed disks (MDisks) that are presented by a IBM System Storage DS5000, IBM DS4000, or IBM DS3000 system as quorum disks.

**Note:** The FASsT series 200 does not support quorum disks.

# Advanced functions for IBM System Storage DS5000, IBM DS4000, and IBM DS3000 systems

SAN Volume Controller cache-disabled volumes can be used as the source or target for IBM System Storage DS5000, IBM DS4000, and IBM DS3000 advanced copy functions: for example, FlashCopy and Metro Mirror.

## Data migration on partitioned IBM System Storage DS5000, IBM DS4000, and IBM DS3000 systems

You can migrate data on partitioned IBM System Storage DS5000, IBM DS4000, and IBM DS3000 systems.

You can enable the SAN Volume Controller to be introduced to an existing SAN environment, so that you have the option of using image mode LUNs to import the existing data into the virtualization environment without requiring a backup and restore cycle. Each partition can only access a unique set of HBA ports, as defined by the worldwide port names (WWPNs). For a single host to access multiple partitions, unique host fibre ports (WWPNs) must be assigned to each partition. All LUNs within a partition are identified to the assigned host fibre ports (no subpartition LUN mapping).

Host A is mapped to LUN 0, 1, 2 in Partition 0. Host B is mapped to LUN 0, 1, 2, 3, 4, 5 in Partition 1. Host C is mapped to LUN 0, 1, 2 in Partition 2.

To allow Host A to access the LUNs in partition B, you must remove one of the HBAs (for example, A1) from the access list for partition 0 and add it to partition 1. A1 cannot be on the access list for more than one partition.

To add a SAN Volume Controller into this configuration without backup and restore cycles requires a set of unique SAN Volume Controller HBA port WWPNs for each partition. This allows the IBM System Storage DS5000, IBM DS4000, or IBM DS3000 system to make the LUNs known to the SAN Volume Controller, which then configures these LUNs as image-mode LUNs and identifies them to the required hosts. This violates a requirement that all SAN Volume Controller nodes must be able to see all back-end storage. For example, to fix this problem for an IBM DS4000 system, change the configuration to allow more than 32 LUNs in one storage partition, so that you can move all the LUNs from all the other partitions into one partition and map to the SAN Volume Controller clustered system.

### Scenario: the SAN Volume Controller nodes cannot see all back-end storage

The IBM DS4000 series has eight partitions with 30 LUNs in each.

Perform the following steps to allow the SAN Volume Controller nodes to see all back-end storage:

- 1. Change the mappings for the first four partitions on the IBM DS4000 system such that each partition is mapped to one port on each node. This maintains redundancy across the system.
- 2. Create a new partition on the system that is mapped to all four ports on all the nodes.
- 3. Gradually migrate the data into the managed disks (MDisks) in the target partition. As storage is freed from the source partitions, it can be reused as new storage in the target partition. As partitions are deleted, new partitions that must be migrated can be mapped and migrated in the same way. The host side data access and integrity is maintained throughout this process.

## Logical unit creation and deletion on IBM System Storage DS5000, IBM DS4000 and IBM DS3000 systems

You can create or delete logical units on IBM System Storage DS5000, IBM DS4000, and IBM DS3000 storage systems.

Some IBM System Storage DS5000, IBM DS4000, and IBM DS3000 storage systems are supported for use with a SAN Volume Controller clustered system.

To create a logical disk, set the host type for SAN Volume Controller to IBM TS SAN VCE.

## Configuration interface for IBM System Storage DS5000, IBM DS4000, and IBM DS3000 systems

IBM System Storage DS5000, IBM DS4000, and IBM DS3000 systems include a configuration application.

The access LUN, also known as the Universal Transport Mechanism (UTM) LUN, is the configuration interface for IBM System Storage DS5000, IBM DS4000, and IBM System Storage DS3000 systems.

The access LUN might not be in a partition that contains the SAN Volume Controller ports because it is not required by the SAN Volume Controller clustered system. The UTM LUN is a special LUN that allows IBM System Storage DS5000, IBM DS4000, and IBM System Storage DS3000 systems to be configured through suitable software over the Fibre Channel connection. Because the SAN Volume Controller does not require the UTM LUN, it does not generate errors either way. IBM System Storage DS5000, IBM DS4000, and IBM System Storage DS3000 systems *must not* have the Access UTM LUN that is presented as LUN 0 (zero).

It is possible to use in-band (over Fibre Channel) and out-of-band (over Ethernet) to allow the configuration software to communicate with more than one IBM System Storage DS5000, IBM DS4000, or IBM System Storage DS3000 system. If you are using in-band configuration, the Access UTM LUN must be configured in a partition that does not include any logical units that are accessed by the SAN Volume Controller system.

**Note:** In-band is not supported for access to the LUN while in the SAN Volume Controller partition.

# Controller settings for IBM System Storage DS5000, IBM DS4000, and IBM DS3000 systems

Controller settings are the settings that apply across one IBM System Storage DS5000, IBM DS4000, or IBM DS3000 system.

You must configure the following settings for IBM System Storage DS5000, IBM DS4000, and IBM DS3000 systems:

- Set the host type for SAN Volume Controller to IBM TS SAN VCE.
- Set the system so that both storage systems have the same worldwide node name (WWNN). See the following website for the scripts that are available to change the setup for IBM System Storage DS5000, IBM DS4000, and IBM DS3000 systems:
  - www.ibm.com/storage/support/
- Ensure that the AVT option is enabled. The host type selection should have already enabled the AVT option. View the storage system profile data to confirm that you have the AVT option enabled. This storage profile is presented as a text view in a separate window. See the following website for the scripts that are available to enable the AVT option:
  - www.ibm.com/storage/support/
- You must have the following options enabled on any logical units that are mapped to IBM System Storage DS5000, IBM DS4000, and IBM DS3000 systems:
  - read caching
  - write caching
  - write cache mirroring
- You must not have caching without batteries enabled.

## Configuration settings for IBM System Storage DS5000, IBM DS4000, and IBM DS3000 systems

The system configuration interface provides configuration settings and options that can be used with the SAN Volume Controller clustered system.

These settings and options can have the following scope:

- System
- Logical unit (LU)
  - The SAN Volume Controller system attempts to follow preferred ownership that is specified by the system. You can specify which controller (A or B) is used to perform I/O operations to a given LU. If the SAN Volume Controller system can see the ports of the preferred controller and no error conditions exist, the SAN Volume Controller system accesses that LU through one of the ports on that controller. Under error conditions, the ownership is ignored.
  - You must have the following options enabled on any LUs that are mapped to the SAN Volume Controller system:
    - read caching
    - write caching
    - write cache mirroring
  - You must not have caching without batteries enabled.

## Global settings for IBM System Storage DS5000, IBM DS4000, or IBM DS3000 systems

Global settings apply across IBM System Storage DS5000, IBM DS4000, or IBM DS3000 systems.

Table 51 lists the global settings that can be used with SAN Volume Controller clustered systems.

Table 51. IBM System Storage DS5000, DS4000, and IBM DS3000 system global options and settings

| Option           | Setting                                           |
|------------------|---------------------------------------------------|
| Start flushing   | 50%                                               |
| Stop flushing    | 50%                                               |
| Cache block size | 4 Kb (for systems running 06.x or earlier)        |
|                  | 8 Kb or 16 Kb (for systems running 07.x or later) |

**Attention:** See the IBM DS5000, IBM DS4000, or IBM DS3000 documentation for details on how to modify the settings.

Use a host type for SAN Volume Controller of IBM TS SAN VCE to establish the correct global settings for the SAN Volume Controller system.

## Logical unit settings for IBM System Storage DS5000, IBM DS4000, and IBM DS3000 systems

Logical unit (LU) settings are configurable at the LU level.

LUs that are accessed by hosts can be configured differently.

Use the following option settings for a LUN that will be attached to SAN Volume Controller clustered system.

Table 52. Option settings for a LUN

| Parameter    | Setting |
|--------------|---------|
| Segment size | 256 KB  |

Table 52. Option settings for a LUN (continued)

| Parameter                                         | Setting  |
|---------------------------------------------------|----------|
| Capacity reserved for future segment size changes | Yes      |
| Maximum future segment size                       | 2,048 KB |
| Modification priority                             | High     |
| Read cache                                        | Enabled  |
| Write cache                                       | Enabled  |
| Write cache without batteries                     | Disabled |
| Write cache with mirroring                        | Enabled  |
| Flush write cache after (in seconds)              | 10.00    |
| Dynamic cache read prefetch                       | Enabled  |
| Enable background media scan                      | Enabled  |
| Media scan with redundancy check                  | Enabled  |
| Pre-Read redundancy check                         | Disabled |

You must not have caching without batteries enabled.

Set the host type for SAN Volume Controller to IBM TS SAN VCE when you create a new LU.

## Miscellaneous settings for IBM System Storage DS5000, IBM DS4000, or IBM DS3000 systems

The SAN Volume Controller clustered system supports all media scan settings that are provided by the system. Set the background media scan to enabled and set the frequency to 30 days. These settings are enabled at both the system level and the individual logical drive level.

See the documentation that is provided with your system for information about other settings.

## Configuring IBM System Storage DS6000 systems

This section provides information about configuring the IBM System Storage  $DS6000^{TM}$  system for attachment to a SAN Volume Controller.

## Configuring the IBM DS6000

The IBM DS6000 provides functions that are compatible with the SAN Volume Controller.

After you have defined at least one storage complex, storage unit, and I/O port, you can define the SAN Volume Controller as a host and create host connections. If you have not defined all of these required storage elements, use the IBM System Storage DS6000 Storage Manager or the IBM DS6000 command-line interface (CLI) to define these elements and return to this topic after they are configured.

This task assumes that you have already launched the IBM System Storage DS6000 Storage Manager.

Perform the following steps to configure the IBM DS6000:

- 1. Click Real-time manager > Manage hardware > Host systems.
- 2. Select Create from the Select Action list. The Create Host System wizard is displayed.
- 3. Perform the following steps to select a host type:
  - a. Select IBM SAN Volume Controller (SVC) from the Host Type list.
  - b. Enter a unique name of up to 16 characters for each port in the Nickname field. The value that you enter in this field appears in other panels when you select defined hosts. This is a required field.
  - c. Optionally, enter a detailed description of up to 256 characters in the **Description** field.
  - d. Click **Next**. The Define host wizard panel is displayed.
- 4. Perform the following steps in the Define host panel:
  - a. Enter the number of ports that you are defining for the SAN Volume Controller node in the **Quantity** field.

Note: You must add all of the SAN Volume Controller node ports.

- b. Select FC Switch fabric (P-P) from the Attachment Port Type list.
- c. Click Add.
- d. Select Group ports to share a common set of volumes.
- e. Click Next. The Define host WWPN panel is displayed.
- 5. Specify a WWPN for each SAN Volume Controller node port that you are configuring. After you have defined all SAN Volume Controller node port WWPNs, click Next.
- 6. Perform the following steps in the Specify storage units panel:
  - a. Select all the available storage units that use the ports that you defined in
  - b. Click Add to move the selected storage units to the Selected storage units
  - c. Click Next. The Specify storage units parameters panel is displayed
- 7. Perform the following steps in the Specify storage units parameters panel:
  - a. Select a host attachment identifier from the table.
  - b. Click the following specific storage unit I/O ports in the This host attachment can login to field. The available ports are displayed in the Available storage unit I/O ports table.
  - c. Select each port in the Available storage unit I/O ports table.

**Note:** The **Type** for each port should be **FcSf**. If the listed type is not FcSf, click **Configure I/O Ports**. The Configure I/O Ports panel is displayed. Click the port that you want to configure and select Change to FcSf from the Select Action list.

- d. Click Apply assignment.
- e. Click **OK**. The Verification panel is displayed.
- 8. Verify that the attributes and values that are displayed in the table are correct.
- 9. Click Finish if the values that are displayed in the table are correct. Otherwise, click Back to return to the previous panels and change the values that are not correct.

### Supported firmware levels for the IBM DS6000

The IBM DS6000 must use a firmware level that is supported by the SAN Volume Controller.

See the following website for specific firmware levels and the latest supported hardware:

Support for SAN Volume Controller (2145) website at www.ibm.com/storage/support/2145

## Supported models of the IBM DS6000 series

The SAN Volume Controller supports models of the IBM DS6000 series of controllers.

See the following website for the latest supported models:

Support for SAN Volume Controller (2145) website at www.ibm.com/storage/support/2145

### User interfaces on the IBM DS6000

Ensure that you are familiar with the user interfaces that support the IBM DS6000.

#### Web server

You can manage, configure, and monitor the IBM DS6000 through the IBM System Storage DS6000 Storage Manager.

#### CLI

You can also manage, configure, and monitor the IBM DS6000 through the IBM System Storage DS command-line interface.

#### Concurrent maintenance on the IBM DS6000

Concurrent maintenance is the capability to perform I/O operations to an IBM DS6000 while simultaneously performing maintenance operations on it.

All IBM DS6000 concurrent maintenance procedures are supported.

## Target port groups on the IBM DS6000

The IBM DS6000 uses the SCSI Target Port Groups feature to indicate a preferred path for each logical unit (LU).

## Sharing an IBM System Storage DS6000 system between a host and the SAN Volume Controller

You can share an IBM System Storage DS6000 system between a host and a SAN Volume Controller clustered system.

## Quorum disks on IBM System Storage DS6000 systems

The SAN Volume Controller can choose managed disks (MDisks) that are presented by a IBM System Storage DS6000 system as quorum disks.

## Configuring IBM System Storage DS8000 systems

This section provides information about configuring the IBM System Storage DS8000 system for attachment to a SAN Volume Controller.

## Configuring the IBM DS8000

The IBM DS8000 provides functions that are compatible with the SAN Volume Controller.

After you have defined at least one storage complex, storage unit, and I/O port, you can define the SAN Volume Controller as a host and create host connections. If you have not defined all of these required storage elements, use the IBM System Storage DS8000 Storage Manager or the IBM System Storage DS® command-line interface to define these elements and return to this topic after they are configured.

This task assumes that you have already launched the IBM System Storage DS8000 Storage Manager.

Perform the following steps to configure the IBM DS8000:

- 1. Click Real-time manager > Manage hardware > Host connections.
- 2. Select Create new host connection from the Task list. The Create Host System wizard begins.
- 3. Perform the following steps on the Define Host Ports panel:
  - a. Enter a unique name of up to 12 characters for each port in the **Host** Connection Nickname field. The value is used to automatically assign nicknames for the host ports as they are added to the Host WWPN table. This is a required field.
  - b. Select Fibre Channel Point-to-Point/Switched (FcSf) for the port type.
  - c. Select **IBM SAN Volume Controller (SVC)** from the **Host Type** list.
  - d. In the **Host WWPN** field, enter the 16-digit worldwide port name (WWPN) manually, or select the WWPN from the list. Click Add.
  - e. Click **Next**. The Map Host Ports to a Volume Group panel is displayed.
- 4. Perform the following steps in the Map Host Ports to a Volume Group panel:
  - a. You can choose to either map the ports to an existing volume group or create a new one.
  - b. After completing that task, click **Next**. The Define I/O Ports panel is displayed.
- 5. Perform the following steps in the Define I/O Ports panel:
  - a. Select either Automatic (any valid I/O port) or Manual selection of I/O **ports** to assign I/O ports.
  - b. Click **Next**. The Verification panel is displayed.
- 6. Verify that the attributes and values that are displayed in the table are correct.
- 7. Click Finish if the values that are displayed in the table are correct. Otherwise, click **Back** to return to the previous panels and change the incorrect values.

## Supported firmware levels for the IBM DS8000

The SAN Volume Controller supports the IBM DS8000 series.

See the following website for specific firmware levels and the latest supported hardware:

Support for SAN Volume Controller (2145) website at www.ibm.com/storage/support/2145

### Supported models of the IBM DS8000

The SAN Volume Controller supports models of the IBM DS8000 series of controllers.

See the following website for the latest supported models:

Support for SAN Volume Controller (2145) website at www.ibm.com/storage/support/2145

### User interfaces on the IBM DS8000

Ensure that you are familiar with the user interfaces that support the IBM DS8000.

#### Web server

You can manage, configure, and monitor the IBM DS8000 through the IBM System Storage DS8000 Storage Manager.

#### CLI

You can also manage, configure, and monitor the IBM DS8000 through the IBM System Storage DS command-line interface.

#### Concurrent maintenance for the IBM DS8000

Concurrent maintenance is the capability to perform I/O operations to an IBM DS8000 while simultaneously performing maintenance operations on it.

All IBM DS8000 concurrent maintenance procedures are supported.

## Sharing an IBM System Storage DS8000 system between a host and the SAN Volume Controller

You can share an IBM System Storage DS8000 system between a host and a SAN Volume Controller clustered system.

## Quorum disks on IBM System Storage DS8000 systems

The SAN Volume Controller can choose managed disks (MDisks) that are presented by a IBM System Storage DS8000 system as quorum disks.

## **Configuring HDS Lightning series systems**

This section provides information about configuring the Hitachi Data Systems (HDS) Lightning series system for attachment to a SAN Volume Controller.

The information in this section also applies to the supported models of the Sun StorEdge series and the HP XP series.

## Supported models of the HDS Lightning

The SAN Volume Controller supports models of the HDS Lightning. Certain models of the HDS Lightning are equivalent to Sun StorEdge and HP XP models; therefore, the SAN Volume Controller also supports models of the Sun StorEdge and the HP XP.

See the following website for the latest supported models:

Support for SAN Volume Controller (2145) website at www.ibm.com/storage/ support/2145

## Supported firmware levels for HDS Lightning

The SAN Volume Controller supports the HDS Lightning.

See the following website for specific HDS Lightning firmware levels and the latest supported hardware:

Support for SAN Volume Controller (2145) website at www.ibm.com/storage/ support/2145

Note: Concurrent upgrade of the controller firmware is supported with the SAN Volume Controller.

## Concurrent maintenance on the HDS Lightning

Concurrent maintenance is the capability to perform I/O operations to an HDS Lightning while simultaneously performing maintenance operations on it.

Important: An HDS Field Engineer must perform all maintenance procedures.

## User interface on HDS Lightning

Ensure that you are familiar with the user interface application that supports the HDS Lightning system.

### Service Processor (SVP)

HDS Lightning has a laptop in the controller frame. The laptop runs the Service Processor (SVP) as the primary configuration user interface. You can use SVP to perform most configuration tasks and to monitor the controller.

#### **HiCommand**

The HiCommand is a graphical user interface that allows basic creation of storage and system monitoring. The HiCommand communicates with HDS Lightning through Ethernet.

## Sharing the HDS Lightning 99xxV between a host and the SAN Volume Controller

There are restrictions for sharing an HDS Lightning 99xxV between a host and a SAN Volume Controller clustered system.

### Sharing ports

The HDS Lightning 99xxV can be shared between a host and a SAN Volume Controller system under the following conditions:

The same host cannot be connected to both a SAN Volume Controller system and an HDS Lightning at the same time because the Hitachi HiCommand Dynamic Link Manager (HDLM) and the subsystem device driver (SDD) cannot coexist.

- A controller port cannot be shared between a host and a SAN Volume Controller system. If a controller port is used by a SAN Volume Controller system, it must not be present in a switch zone that allows a host to access the port.
- Logical units (LUs) cannot be shared between a host and a SAN Volume Controller system.

#### **Supported Topologies**

You can connect the SAN Volume Controller system to the HDS Lightning under the following conditions:

- For SAN Volume Controller software version 4.2.1 and later, you can connect a maximum of 16 HDS Lightning ports to the SAN Volume Controller system without any special zoning requirements.
- For SAN Volume Controller software version 4.2.0, the following conditions apply:
  - Logical Unit Size Expansion (LUSE) and Virtual LVI/LUN operations cannot be run on a disk that is managed by the SAN Volume Controller system.
     LUNs that are created using LUSE and Virtual LVI/LUN can be mapped to the system after they are created.
  - Only disks with open emulation can be mapped to the SAN Volume Controller system.
  - IBM S/390<sup>®</sup> disks cannot be used with the SAN Volume Controller system.
  - Only Fibre Channel connections can connect the SAN Volume Controller system to the HDS Lightning.

### Switch zone limitations for HDS Lightning

There are limitations in switch zoning for the SAN Volume Controller and the HDS Lightning systems.

## Switch zoning

The HDS Lightning systems present themselves to a SAN Volume Controller clustered system as separate storage systems for each port zoned to the SAN Volume Controller. For example, if one of these storage systems has four ports zoned to the SAN Volume Controller, each port appears as a separate storage system rather than one storage system with four WWPNs. In addition, a given logical unit (LU) must be mapped to the SAN Volume Controller through all storage system ports that are zoned to the SAN Volume Controller using the same logical unit number (LUN).

## Quorum disks on HDS Lightning 99xxV

HDS Lightning 99xxV is not an approved host for quorum disks. Therefore, configurations with only HDS Lightning are not possible.

## Advanced functions for HDS Lightning

Some advanced functions of the HDS Lightning are not supported by the SAN Volume Controller.

### Advanced copy functions

Advanced copy functions for HDS Lightning (for example, ShadowImage, Remote Copy, and Data Migration) are not supported for disks that are managed by the

SAN Volume Controller, because the copy function does not extend to the SAN Volume Controller cache.

#### **Logical Unit Size Expansion**

The HDS Lightning 99xxV supports Logical Unit Expansion (LUSE). LUSE is not a concurrent operation. LUSE is accomplished by concatenating between 2 and 26 existing logical units (LUs) together. Before LUSE can be performed on an LU, the LU must be removed from the managed disk (MDisk) group and unmapped from the SAN Volume Controller.

**Attention:** LUSE destroys all data that exists on the LU, except on a Windows system.

#### TrueCopy

TrueCopy operations are functionally similar to Metro Mirror. TrueCopy processing is not supported when the disk controller system is used with the SAN Volume Controller. Even when an HDS Lightning 99xxV is shared between a host and a SAN Volume Controller, TrueCopy processing is not supported on the ports that are zoned directly with the host.

#### Virtual LVI/LUNs

The HDS Lightning 99xxV supports Virtual LVI/LUNs. Virtual LVI/LUNs is not a concurrent operation. Virtual LVI/LUNs allows you to divide LUNs into several smaller virtual LUNs for use by the HDS Lightning. You must first create existing LUNs into free space and then define their own LUNs using that free space. Virtual LVI/LUNs must not be managed or mapped to a SAN Volume Controller.

LUNs that are set up using either LUSE or Virtual LVI/LUNs appear as normal LUNs after they are created. Therefore, LUNs that are set up using LUSE or Virtual LVI/LUNs can be used by the SAN Volume Controller after they are created.

#### Write protect

LUs cannot be explicitly set to write-protected. However, some of the advanced features, such as Metro Mirror, can be used to write-protect an LU as part of the function. Metro Mirror must not be used for LUs that are in use by a SAN Volume Controller.

## Logical unit configuration for HDS Lightning

Logical unit (LU) configuration for HDS Lightning supports both RAID 1 and RAID 5 arrays.

The HDS Lightning system can have up to 8192 LUs defined; however, only 256 LUs can be mapped to a single port. Report LUNs is supported by LUN 0, so the SAN Volume Controller can detect all LUNs.

In the event that a LUN 0 is not configured, the HDS Lightning system presents a pseudo-LUN at LUN 0. The inquiry data for this pseudo-LUN slightly differs from the inquiry data of normal LUNs. The difference allows the SAN Volume Controller to recognize the pseudo-LUN and exclude it from I/O. The pseudo LUN can accept the report LUNs command.

The HDS Lightning system supports both open-mode attachment and S/390 attachment. The emulation mode is set when the LU is defined. All LUNs that are presented to a SAN Volume Controller must use open emulation. All LUNs with open emulation use a standard 512 byte block size.

The HDS Lightning system can only have certain sized LUs that are defined. These LUs can be expanded by merging 2 - 36 of these LUs using the Logical Unit Size Expansion (LUSE) feature. They can also be made into several, smaller virtual LUNs by using the Virtual LVI/LUN feature.

### Special LUs

When an LU is mapped to a host, you have the option to make it a *command LUN*. Command LUNs support in-band configuration commands, but not I/O. Therefore, you cannot map command LUNs to the SAN Volume Controller.

#### Logical unit creation and deletion on HDS Lightning

The SAN Volume Controller supports Logical Unit Size Expansion (LUSE) with certain restrictions.

The following restrictions apply:

- Before LUSE can be performed on an LU, the LU must be unmounted from a
  host and have no available paths. The LUSE function destroys all data that exists
  on the LU, except for LUs on a Windows operating system.
- LUSE must not be performed on any disk that is managed by the SAN Volume Controller.
- If data exists on a disk and you want to use image mode to import the data, do not use LUSE on the disk before you import the data.

## Configuring settings for HDS Lightning

The Lightning configuration interface provides functions for configuration.

These options and settings can have the following scope:

- Subsystem
- Port
- · Logical unit (LU)

### Global settings for HDS Lightning

Global settings apply across an HDS Lightning disk controller system.

Table 53 lists the global settings for HDS Lightning.

Table 53. HDS Lightning global settings supported by the SAN Volume Controller

| Option                       | Lightning default setting           | SAN Volume Controller required setting |
|------------------------------|-------------------------------------|----------------------------------------|
| Spare disk recover           | Interleave                          | Interleave                             |
| Disk copy place              | Medium                              | Medium                                 |
| Copy operation               | Correction copy and dynamic sparing | Correction copy and dynamic sparing    |
| Read configuration data mode | Selected                            | Selected                               |
| PS off timer                 | Not selected                        | Not selected                           |

### Controller settings for HDS Lightning

Controller settings are settings that apply across the entire HDS Lightning controller.

Table 54 lists the HDS Lightning controller settings that are supported by the SAN Volume Controller.

Table 54. HDS Lightning controller settings that are supported by the SAN Volume Controller

| Option   | 0 0      | SAN Volume Controller required setting |
|----------|----------|----------------------------------------|
| PCB mode | Standard | Standard                               |

### Port settings for HDS Lightning

Port settings are configurable at the port level.

There are no available options with the scope of a single controller.

- The ports are included in switch zones.
- The switch zones only present the ports directly to the hosts and not to a SAN Volume Controller.

Table 55 lists the HDS Lightning port settings that are supported by the SAN Volume Controller.

Table 55. HDS Lightning port settings supported by the SAN Volume Controller

| Option          | HDS Lightning default setting | SAN Volume Controller required setting |
|-----------------|-------------------------------|----------------------------------------|
| Address         | AL/PA                         | AL/PA                                  |
| Fabric          | On                            | On                                     |
| Connection      | Point-to-Point                | Point-to-Point                         |
| Security switch | On                            | On or off                              |
| Host type       | Default                       | Windows                                |

## Logical unit settings for HDS Lightning

Logical unit (LU) settings apply to individual LUs that are configured in the HDS Lightning controller.

HDS Lightning LUs must be configured as described in Table 56 if the LUN is associated with ports in a switch zone that is accessible to the SAN Volume Controller.

Table 56. HDS Lightning LU settings for the SAN Volume Controller

| Option           | 0 0 | SAN Volume Controller required setting |
|------------------|-----|----------------------------------------|
| Command device   | Off | Off                                    |
| Command security | Off | Off                                    |

**Note:** These settings only apply to LUs that are accessible by the SAN Volume Controller.

# Configuring HDS Thunder, Hitachi AMS 200, AMS 500, and AMS 1000, and HDS TagmaStore WMS systems

You can attach Hitachi Data Systems (HDS) Thunder, Hitachi AMS 200, AMS 500, and AMS 1000, and HDS TagmaStore Workgroup Modular Storage (WMS) systems to a SAN Volume Controller clustered system.

**Note:** In Japan, the HDS Thunder 9200 is referred to as the HDS SANrise 1200. Therefore, the information in this section that refers to the HDS Thunder 9200 also applies to the HDS SANrise 1200.

# Supported HDS Thunder, Hitachi AMS 200, AMS 500, and AMS 1000, and HDS TagmaStore WMS models

You can attach certain HDS Thunder, Hitachi AMS 200, AMS 500, and AMS 1000, and HDS TagmaStore Workgroup Modular Storage (WMS) models to SAN Volume Controller clustered systems.

See the following website for the latest supported models:

Support for SAN Volume Controller (2145) website at www.ibm.com/storage/support/2145

## Supported firmware levels for HDS Thunder, Hitachi AMS 200, AMS 500, and AMS 1000, and HDS TagmaStore WMS

The SAN Volume Controller supports certain HDS Thunder, Hitachi AMS 200, AMS 500, and AMS 1000, and HDS TagmaStore Workgroup Modular Storage (WMS) models.

See the following website for specific firmware levels and the latest supported hardware:

Support for SAN Volume Controller (2145) website at www.ibm.com/storage/support/2145

# Concurrent maintenance on HDS Thunder, Hitachi AMS 200, AMS 500, and AMS 1000, and HDS TagmaStore WMS systems

Concurrent maintenance is the capability to perform I/O operations to a system while simultaneously performing maintenance operations on it.

**Important:** An HDS Field Engineer must perform all maintenance operations.

The SAN Volume Controller supports concurrent hardware maintenance and firmware upgrade operations on these systems.

## User interface on HDS Thunder, Hitachi AMS 200, AMS 500, and AMS 1000, and HDS TagmaStore WMS systems

Ensure that you are familiar with the user interface applications that support the Hitachi Data Systems (HDS) Thunder, Hitachi AMS 200, AMS 500, and AMS 1000, and HDS TagmaStore Workgroup Modular Storage (WMS) systems.

### In-band configuration

Disable the system command LUN when you use the user interface applications.

#### Storage Navigator Modular GUI

The Storage Navigator Modular (SNM) is the primary user interface application for configuring HDS Thunder, Hitachi AMS 200, AMS 500, and AMS 1000, and HDS TagmaStore WMS systems. Use SNM to upgrade firmware, change settings, and to create and monitor storage.

SNM supports an Ethernet connection to the system. An out-of-band command-line interface is available with SNM that supports the majority of the functions that are provided in SNM.

#### **HiCommand**

HiCommand is another configuration user interface that is available for the HDS Thunder, Hitachi AMS 200, AMS 500, and AMS 1000, and HDS TagmaStore WMS systems. You must have access to SNM to use HiCommand to configure settings. HiCommand only allows basic creation of storage and provides some monitoring features.

HiCommand uses Ethernet to connect to the system.

#### Web server

A web server runs on each of the controllers on the system. During normal operation, the user interface only provides basic monitoring of the system and displays an event log. If you put a controller into diagnostic mode by pressing the reset button on the controller, the user interface provides firmware upgrades and system configuration resets.

## Sharing the HDS Thunder, Hitachi AMS 200, AMS 500, and AMS 1000, or HDS TagmaStore WMS between a host and the **SAN Volume Controller**

You can share the HDS Thunder, Hitachi AMS 200, AMS 500, and AMS 1000, and HDS TagmaStore Workgroup Modular Storage (WMS) systems between a host and a SAN Volume Controller clustered system, with certain restrictions.

The following restrictions apply:

- The same host cannot be connected to both a SAN Volume Controller system and an HDS Thunder, Hitachi AMS 200, AMS 500, and AMS 1000, or HDS TagmaStore WMS at the same time because Hitachi Dynamic Link Manager (HDLM) and the subsystem device driver (SDD) cannot coexist.
- For the HDS Thunder 9200, a target port cannot be shared between a host and a SAN Volume Controller system. If a target port is used by a SAN Volume Controller system, it cannot be present in a switch zone that allows a host to access the port.
- Logical units (LUs) cannot be shared between a host and a SAN Volume Controller system. The Thunder 9200 must be set into M-TID M-LUN mode and Mapping Mode must be enabled on Thunder 95xx. No LU can have a LUN

number that is associated with a port that is zoned for host use while also having a LUN number that is associated with a port that is zoned for a SAN Volume Controller system.

## Switch zoning limitations for HDS Thunder, Hitachi AMS 200, AMS 500, and AMS 1000, or HDS TagmaStore WMS

There are limitations in switch zoning for the SAN Volume Controller and the HDS Thunder, Hitachi AMS 200, AMS 500, and AMS 1000, or HDS TagmaStore WMS systems.

#### Switch zoning

The HDS Thunder, Hitachi AMS 200, AMS 500, and AMS 1000, or HDS TagmaStore WMS systems present themselves to a SAN Volume Controller clustered system as separate storage systems for each port zoned to the SAN Volume Controller. For example, if one of these storage systems has four ports zoned to the SAN Volume Controller, each port appears as a separate storage system rather than one storage system with four WWPNs. In addition, a given logical unit (LU) must be mapped to the SAN Volume Controller through all storage system ports that are zoned to the SAN Volume Controller using the same logical unit number (LUN).

## Supported topologies

You can connect a maximum of 16 HDS Thunder ports to the SAN Volume Controller system without any special zoning requirements.

# Quorum disks on HDS Thunder, Hitachi AMS 200, AMS 500, and AMS 1000, and HDS TagmaStore WMS systems

When a SAN Volume Controller clustered system initializes, the system can choose managed disks (MDisks) that are presented by HDS Thunder, Hitachi AMS 200, AMS 500, and AMS 1000, and HDS TagmaStore Workgroup Modular Storage (WMS) systems as quorum disks.

You can use the set quorum disk CLI command or the management GUI to select quorum disks.

# Host type for HDS Thunder, Hitachi AMS 200, AMS 500, and AMS 1000, and HDS TagmaStore WMS

When the HDS Thunder, Hitachi AMS 200, AMS 500, and AMS 1000, and HDS TagmaStore Workgroup Modular Storage (WMS) systems are attached to a SAN Volume Controller clustered system, set the host mode attribute to the Microsoft Windows application that is available on each storage system.

For example, when using HDS TagmaStore WMS, select **Windows**, or when using the Hitachi AMS 200, AMS 500, and AMS 1000, select **Windows 2003**.

# Advanced functions for HDS Thunder, Hitachi AMS 200, AMS 500, and AMS 1000, and HDS TagmaStore WMS

Some advanced functions of the HDS Thunder, Hitachi AMS 200, AMS 500, and AMS 1000, and HDS TagmaStore Workgroup Modular Storage (WMS), systems are not supported by the SAN Volume Controller clustered systems.

### Advanced copy functions

Advanced copy functions for HDS Thunder, Hitachi AMS 200, AMS 500, and AMS 1000, and HDS TagmaStore WMS systems are not supported for disks that are managed by the SAN Volume Controller systems because the copy function does not extend to the SAN Volume Controller cache. For example, ShadowImage, TrueCopy, and HiCopy are not supported.

#### **LUN Security**

LUN Security enables LUN masking by the worldwide node name (WWNN) of the initiator port. This function is not supported for logical units (LUs) that are used by SAN Volume Controller systems.

#### **Partitioning**

Partitioning splits a RAID into up to 128 smaller LUs, each of which serves as an independent disk-like entity. The SAN Volume Controller system and HDS Thunder, Hitachi AMS 200, AMS 500, and AMS 1000, and HDS TagmaStore WMS systems support the partitioning function.

#### Dynamic array expansion

The HDS Thunder, Hitachi AMS 200, AMS 500, and AMS 1000, and HDS TagmaStore WMS systems allow the last LU that is defined in a RAID group to be expanded. This function is not supported when these storage systems are attached to a SAN Volume Controller system. Do not perform dynamic array expansion on LUs that are in use by a SAN Volume Controller system.

Note: Use in this context means that the LU has a LUN number that is associated with a Fibre Channel port, and this Fibre Channel port is contained in a switch zone that also contains SAN Volume Controller Fibre Channel ports.

#### Host storage domains and virtual Fibre Channel ports

The HDS Thunder 95xxV, Hitachi AMS 200, AMS 500, and AMS 1000, and HDS TagmaStore WMS systems support host storage domains (HSD) and virtual Fibre Channel ports. Each Fibre Channel port can support multiple HSDs. Each host in a given HSD is presented with a virtual target port and a unique set of LUNs.

The Thunder 9200 does not support HSD and virtual Fibre Channel the ports.

## Logical unit creation and deletion on HDS Thunder, Hitachi AMS 200, AMS 500, and AMS 1000, and HDS TagmaStore WMS systems

The HDS Thunder, Hitachi AMS 200, AMS 500, and AMS 1000, and HDS TagmaStore WMS systems Storage Navigator Modular Graphical User Interface (GUI) enables you to create and delete LUNs. You must avoid certain creation and deletion scenarios to prevent data corruption.

#### Creation and deletion scenarios

For example, the Storage Navigator Modular GUI enables you to create LUN A, delete LUN A, and then create LUN B with the same unique ID as LUN A. If a

SAN Volume Controller clustered system is attached, data corruption can occur because the system might not realize that LUN B is different than LUN A.

**Attention:** Before you use the Storage Navigator Modular GUI to delete a LUN, remove the LUN from the storage pool that contains it.

## Adding LUNs dynamically

To prevent the existing LUNs from rejecting I/O operations during the dynamic addition of LUNs, perform the following procedure to add LUNs:

- 1. Create the new LUNs using the Storage Navigator Modular GUI.
- 2. Quiesce all I/O operations.
- 3. Perform either an offline format or an online format of all new LUNs on the controller using the Storage Navigator Modular GUI. Wait for the format to complete.
- 4. Go into the LUN mapping function of the Storage Navigator Modular GUI. Add mapping for the new LUN to all of the controller ports that are available to the SAN Volume Controller system on the fabric.
- 5. Restart the controller. (Model 9200 only)
- 6. After the controller has restarted, restart I/O operations.

### LUN mapping considerations

If LUN mapping is used as described in the LUN mapping topic, you must restart the controller to pick up the new LUN mapping configuration. For each storage pool that contains an MDisk that is supported by an LU on the system, all volumes in those storage pools go offline.

# Configuring settings for HDS Thunder, Hitachi AMS 200, AMS 500, and AMS 1000, and HDS TagmaStore WMS systems

The Storage Navigator Modular GUI configuration interface provides functions for configuration.

These options and settings can have the following scope:

- System
- Port
- Logical unit

## Global settings for the HDS Thunder, Hitachi AMS 200, AMS 500, and AMS 1000, and HDS TagmaStore WMS systems

Global settings apply across HDS Thunder, Hitachi AMS 200, AMS 500, and AMS 1000, and HDS TagmaStore WMS systems.

Table 57 lists the global settings for these disk systems.

Table 57. HDS Thunder, Hitachi AMS 200, AMS 500, and AMS 1000, and HDS TagmaStore WMS systems global settings supported by the SAN Volume Controller

| Option                     | Default setting  | SAN Volume Controller required setting |
|----------------------------|------------------|----------------------------------------|
| Start attribute            | Dual active mode | Dual active mode                       |
| SCSI ID/Port takeover mode | Not applicable   | Not applicable                         |
| Default controller         | Not applicable   | Not applicable                         |

Table 57. HDS Thunder, Hitachi AMS 200, AMS 500, and AMS 1000, and HDS TagmaStore WMS systems global settings supported by the SAN Volume Controller (continued)

| Option                                            | Default setting | SAN Volume Controller required setting                       |
|---------------------------------------------------|-----------------|--------------------------------------------------------------|
| Data-share mode                                   | Used            | Used                                                         |
| Serial number                                     |                 | Same as the system default setting                           |
| Delay planned shutdown                            | 0               | 0                                                            |
| Drive detach mode                                 | False           | False                                                        |
| Multipath controller<br>(Thunder 9200 only)       | False           | False                                                        |
| PROCOM mode                                       | False           | False                                                        |
| Report status                                     | False           | False                                                        |
| Multipath (Array unit)                            | False           | False                                                        |
| Turbu LU warning                                  | False           | False                                                        |
| NX mode                                           | False           | False                                                        |
| Auto reconstruction mode                          | False           | False                                                        |
| Forced write-through mode                         | False           | False                                                        |
| Changing logical unit mode 1                      | False           | False                                                        |
| Multiple stream mode<br>(Thunder 9200 only)       | False           | False                                                        |
| Multiple stream mode (write) (Thunder 95xxV only) | False           | False                                                        |
| Multiple stream mode (read) (Thunder 95xxV only)  | False           | False                                                        |
| RAID 3 mode (Thunder 9200 only)                   | False           | False                                                        |
| Target ID (9200 only)<br>Mapping mode on 95xx     | S-TID, M-LUN    | M-TID, M-LUN (if sharing controller, otherwise S-TID, M-LUN) |
| Data striping size                                | 16K; 32K; 64K   | Any (Thunder 9200)<br>64K (Thunder 95xxV)                    |
| Operation if processor failure occurs             | Reset the fault | Reset the fault                                              |
| Command queuing                                   | True            | True                                                         |
| ANSI Version                                      | Not applicable  | Not applicable                                               |
| Vendor ID                                         | HITACHI         | HITACHI                                                      |
| Product ID (Thunder 9200)                         | DF500F          | DF500F                                                       |
| Product ID (Thunder 95xxV)                        | DF500F          | DF600F                                                       |
| ROM microprogram version                          | <empty></empty> | <empty></empty>                                              |
| RAM microprogram version                          | <empty></empty> | <empty></empty>                                              |
| Web title                                         | <empty></empty> | Any setting supported                                        |
| Cache mode (Thunder 9200 only)                    | All off         | All off                                                      |

Table 57. HDS Thunder, Hitachi AMS 200, AMS 500, and AMS 1000, and HDS TagmaStore WMS systems global settings supported by the SAN Volume Controller (continued)

| Option                                                           | Default setting | SAN Volume Controller required setting |
|------------------------------------------------------------------|-----------------|----------------------------------------|
| Link separation (Thunder 9200 only)                              | False           | False                                  |
| ROM Pseudo-response<br>command processing<br>(Thunder 9200 only) | Not applicable  | Not applicable                         |
| Save data pointer response<br>(Thunder 9200 only)                | Not applicable  | Not applicable                         |
| Controller identifier                                            | False           | False                                  |
| RS232C error information outflow mode                            | Off             | Any                                    |
| Execute write and verify mode                                    | True            | True                                   |

## Controller settings for HDS Thunder, Hitachi AMS 200, AMS 500, and AMS 1000, and HDS TagmaStore WMS systems

Controller settings apply across the entire HDS Thunder, Hitachi AMS 200, AMS 500, and AMS 1000, and HDS TagmaStore WMS systems. Options are not available within the scope of a single controller.

## Port settings for the HDS Thunder, Hitachi AMS 200, AMS 500, and AMS 1000, and HDS TagmaStore WMS systems

Port settings are configurable at the port level.

The settings listed in Table 58 apply to disk controllers that are in a switch zone that contains SAN Volume Controller nodes. If the system is shared between a SAN Volume Controller clustered system and another host, you can configure with different settings than shown if both of the following conditions are true:

- The ports are included in switch zones.
- The switch zones only present the ports directly to the hosts and not to a SAN Volume Controller system.

There are no available options with the scope of a single controller.

Table 58. HDS Thunder, Hitachi AMS 200, AMS 500, and AMS 1000, and HDS TagmaStore WMS system port settings supported by the SAN Volume Controller

| Option                                             | Default setting | SAN Volume Controller required setting |
|----------------------------------------------------|-----------------|----------------------------------------|
| Host connection mode 1                             | Standard        | Standard                               |
| VxVM DMP mode (HDS<br>Thunder 9200 only)           | False           | False                                  |
| HP connection mode                                 | False           | False                                  |
| Report inquiry page 83H<br>(HDS Thunder 9200 only) | False           | True                                   |
| UA (06/2A00) suppress<br>mode                      | False           | True                                   |
| HISUP mode                                         | False           | False                                  |

Table 58. HDS Thunder, Hitachi AMS 200, AMS 500, and AMS 1000, and HDS TagmaStore WMS system port settings supported by the SAN Volume Controller (continued)

| Option                                                           | Default setting | SAN Volume Controller required setting |
|------------------------------------------------------------------|-----------------|----------------------------------------|
| CCHS mode                                                        | False           | False                                  |
| Standard inquiry data<br>expand (HDS Thunder 9200<br>only)       | False           | False                                  |
| Host connection mode 2                                           | False           | False                                  |
| Product ID DF400 mode                                            | False           | False                                  |
| HBA WWN report mode (HDS Thunder 9200 only)                      | False           | False                                  |
| NACA mode                                                        | False           | False                                  |
| SUN cluster connection mode                                      | False           | False                                  |
| Persistent RSV cluster mode                                      | False           | False                                  |
| ftServer connection mode 1<br>(HDS Thunder 9200 only)            | False           | False                                  |
| ftServer connection mode 2                                       | False           | False                                  |
| SRC Read Command reject                                          | False           | False                                  |
| Reset/LIP mode (signal)                                          | False           | False                                  |
| Reset/LIP mode (progress)                                        | False           | False                                  |
| Reset ALL LIP port mode                                          | False           | False                                  |
| Reset target (reset bus device mode)                             | False           | True                                   |
| Reserve mode                                                     | False           | True                                   |
| Reset logical unit mode                                          | False           | True                                   |
| Reset logout of third party process mode                         | False           | False                                  |
| Read Frame minimum 128<br>byte mode (HDS Thunder<br>950xxV only) | False           | False                                  |
| Topology                                                         | Point-to-point  | Point-to-point                         |

## Logical unit settings for the HDS Thunder, Hitachi AMS 200, AMS 500, and AMS 1000, and HDS TagmaStore WMS systems

Logical unit (LU) settings apply to individual LUs that are configured in the HDS Thunder, Hitachi AMS 200, AMS 500, and AMS 1000, and HDS TagmaStore WMS systems.

You must configure the systems LUs as described in Table 59 if the logical unit number (LUN) is associated with ports in a switch zone that is accessible to the SAN Volume Controller clustered system.

Table 59. HDS Thunder, Hitachi AMS 200, AMS 500, and AMS 1000, and HDS TagmaStore WMS systems LU settings for the SAN Volume Controller

| Option                 | Required values              | Default setting |
|------------------------|------------------------------|-----------------|
| LUN default controller | Controller 0 or Controller 1 | Any             |

**Note:** These settings only apply to LUs that are accessible by the SAN Volume Controller system.

#### Data corruption scenarios to avoid

**Scenario 1:** The configuration application enables you to change the serial number for an LU. Changing the serial number also changes the unique user identifier (UID) for the LU. Because the serial number is also used to determine the WWPN of the controller ports, two LUNs cannot have the same unique ID on the same SAN because two controllers cannot have the same WWPN on the same SAN.

**Scenario 2:** The serial number is also used to determine the WWPN of the controller ports. Therefore, two LUNs must not have the same ID on the same SAN because this results in two controllers having the same WWPN on the same SAN. This is not a valid configuration.

**Attention:** Do not change the serial number for an LU that is managed by a SAN Volume Controller system because this can result in data loss or undetected data corruption.

**Scenario 3:** The configuration application enables you to create LUN A, delete LUN A, and create LUN B with the same unique ID as LUN A. If the LUN is managed by a SAN Volume Controller system, this scenario can cause data corruption because the system might not recognize that LUN B is different than LUN A.

# Mapping and virtualization settings for HDS Thunder, Hitachi AMS 200, AMS 500, and AMS 1000, and HDS TagmaStore WMS systems

The HDS Thunder, Hitachi AMS 200, AMS 500, and AMS 1000, and HDS TagmaStore WMS systems support different modes of operation. These modes affect LUN mapping or masking and virtualization.

The SAN Volume Controller supports the S-TID M-LUN and M-TID M-LUN modes on Thunder 9200, and Mapping Mode enabled or disabled on Thunder 95xx. You must restart the controllers for changes to LUN mapping to take effect.

**Attention:** The HDS Thunder, Hitachi AMS 200, AMS 500, and AMS 1000, and HDS TagmaStore WMS systems do not provide an interface that enables a SAN Volume Controller clustered system to detect and ensure that the mapping or masking and virtualization options are set properly. Therefore, you must ensure that these options are set as described in this topic.

#### S-TID M-LUN modes

In S-TID M-LUN mode all LUs are accessible through all ports on the system with the same LUN number on each port. You can use this mode in environments where the system is not being shared between a host and a SAN Volume Controller system.

#### M-TID M-LUN modes

If a system is shared between a host and a SAN Volume Controller system, you must use M-TID M-LUN mode. Configure the system so that each LU that is exported to the SAN Volume Controller system can be identified by a unique LUN. The LUN must be the same on all ports through which the LU can be accessed.

#### **Example**

A SAN Volume Controller system can access controller ports x and y. The system also sees an LU on port x that has LUN number p. In this situation the following conditions must be met:

- The system must see either the same LU on port y with LUN number p or it must not see the LU at all on port y.
- The LU cannot appear as any other LUN number on port y.
- The LU must not be mapped to any system port that is zoned for use directly by a host in a configuration where the system is shared between a host and a clustered system.

M-TID M-LUN mode enables LU virtualization by target port. In this mode, a single LU can be seen as different LUN numbers across all of the controller ports. For example, LU A can be LUN 0 on port 1, LUN 3 on port 2, and not visible at all on ports 3 and 4.

Important: The SAN Volume Controller does not support this.

In addition, M-TID M-LUN mode enables a single LU to be seen as multiple LUN numbers on the same controller port. For example, LU B can be LUN 1 and LUN 2 on controller port 1.

Important: The SAN Volume Controller does not support this.

## Configuring HDS TagmaStore USP and NSC systems

This section provides information about configuring the Hitachi Data Systems (HDS) TagmaStore Universal Storage Platform (USP) and Network Storage Controller (NSC) systems for attachment to a SAN Volume Controller. Models of the HDS USP and NSC are equivalent to HP and Sun models; therefore, the SAN Volume Controller also supports models of the HP StorageWorks XP series and the Sun StorEdge series.

The information in this section also applies to the supported models of the HP XP and the Sun StorEdge series.

## Supported models of the HDS USP and NSC

The SAN Volume Controller supports models of the Hitachi Data Systems (HDS) Universal Storage Platform (USP) and Network Storage Controller (NSC) series. Models of the HDS USP and NSC are equivalent to HP and Sun models; therefore, the SAN Volume Controller also supports models of the Sun StorEdge and the HP XP series.

See the following website for the latest supported models:

Support for SAN Volume Controller (2145) website at www.ibm.com/storage/support/2145

## Supported firmware levels for HDS USP and NSC

The SAN Volume Controller supports the HDS USP and NSC series of controllers.

See the following website for specific firmware levels and the latest supported hardware:

Support for SAN Volume Controller (2145) website at www.ibm.com/storage/support/2145

#### User interface on the HDS USP and NSC

Ensure that you are familiar with the user interface application that supports the HDS USP and NSC. The HDS USP and NSC is configured, managed, and monitored by a Service Processor (SVP). The SVP is a server that is connected to the HDS USP or NSC through a private local area network (LAN).

#### Web server

The HDS USP and NSC use the Storage Navigator as the main configuration GUI. The Storage Navigator GUI runs on the SVP and is accessed through a web browser.

## Logical units and target ports on the HDS USP and NSC

Logical units (LUs) that are exported by the HDS USP and NSC report identification descriptors in the vital product data (VPD). The SAN Volume Controller uses the LUN associated binary type-3 IEEE Registered Extended descriptor to identify the LU.

An LU path must be defined before an LU can be accessed by a host. The LU path relates a host group to a target port and to a set of LUs. Host initiator ports are added to the host group by worldwide port name (WWPN).

The HDS USP and NSC do not use LU groups so all LUs are independent. The LU access model is active-active and does not use preferred access ports. Each LU can be accessed from any target port that is mapped to the LU. Each target port has a unique WWPN and worldwide node name (WWNN). The WWPN matches the WWNN on each port.

**Note:** You must wait until the LU is formatted before presenting it to the SAN Volume Controller.

#### Special LUs

The HDS USP and NSC can use any logical device (LDEV) as a Command Device. Command Devices are the target for HDS USP or NSC copy service functions. Therefore, do not export Command Devices to a SAN Volume Controller.

## Switch zoning limitations for the HDS USP and NSC

There are limitations in switch zoning for the SAN Volume Controller and the HDS USP or NSC.

The SAN Volume Controller can be connected to the HDS USP or NSC with the following restrictions:

- If an LU is mapped to a SAN Volume Controller port as LUN *x*, the LU must appear as LUN *x* for all mappings to target ports.
- Only Fibre Channel connections can be used to connect a SAN Volume Controller to the HDS USP or NSC system.
- Because the SAN Volume Controller limits the number of worldwide node names (WWNNs) for each storage system and the HDS USP and NSC present a separate WWNN for each port, the number of target ports that the SAN Volume

Controller can resolve as one storage system is limited. Perform the following steps to provide connections to more target ports:

- 1. Divide the set of target ports into groups of 2 to 16.
- 2. Assign a discrete set of LUs to each group.

The SAN Volume Controller can then view each group of target ports and the associated LUs as separate HDS USP or NSC systems. You can repeat this process to use all target ports.

Note: The HDS USP and NSC systems present themselves to a SAN Volume Controller clustered system as separate controllers for each port zoned to the SAN Volume Controller. For example, if one of these storage systems has 4 ports zoned to the SAN Volume Controller, each port appears as a separate controller rather than one controller with 4 WWPNs. In addition, a given logical unit (LU) must be mapped to the SAN Volume Controller through all controller ports zoned to the SAN Volume Controller using the same logical unit number (LUN).

### Controller splitting

You can split the HDS USP or NSC between other hosts and the SAN Volume Controller under the following conditions:

- A host cannot be simultaneously connected to both an HDS USP or NSC and a SAN Volume Controller.
- Port security must be enabled for target ports that are shared.
- An LU that is mapped to a SAN Volume Controller cannot be simultaneously mapped to another host.

## Concurrent maintenance on the HDS USP and NSC

Concurrent maintenance is the capability to perform I/O operations to an HDS USP or NSC while simultaneously performing maintenance operations on it. Concurrent firmware upgrades are supported with the SAN Volume Controller.

Important: An HDS Field Engineer must perform all maintenance procedures.

#### Quorum disks on HDS USP and NSC

To host quorum disks on HDS USP and NSC storage systems, you must be aware of the system requirements for establishing quorum disk for these storage systems.

Note: Sun StorEdge systems are not supported to host SAN Volume Controller quorum disks.

The SAN Volume Controller clustered system uses a quorum disk to store important system configuration data and to break a tie in the event of a SAN failure. The system automatically chooses three managed disks (MDisks) as quorum disk candidates. Each disk is assigned an index number: either 0, 1, or 2. Although a system can be configured to use up to three quorum disks, only one quorum disk is elected to resolve a tie-break situation. The purpose of the other quorum disks is to provide redundancy if a quorum disk fails before the system is partitioned.

Requirements for HDS TagmaStore USP, HP XP10000/12000, and NSC55:

To host any of the three quorum disks on these HDS TagmaStore USP, HP XP10000/12000, or NSC55 storage systems, ensure that each of the following conditions have been met:

- Firmware version Main 50-09-72 00/00 or later is running. Contact HDS or HP support for details on installing and configuring the correct firmware version.
- **System Option 562** is enabled. Contact HDS or HP support for details on System Option 562.
- All SAN Volume Controller ports are configured in a single HDS or HP host group.

Requirements for HDS TagmaStore USPv, USP-VM, and HP XP20000/24000:

To host any of the three quorum disks on these HDS TagmaStore USPv, USP-VM, or HP XP20000/24000 systems, ensure that each of the following requirements have been met:

- Firmware version Main 60-04-01-00/02 or later is running. Contact HDS or HP support for details on installing and configuring the correct firmware version.
- **Host Option 39** is enabled. Contact HDS or HP support for details on Host Option 39.

**Note:** This must be applied to the HDS or HP host group that is used for SAN Volume Controller.

 All SAN Volume Controller ports are configured in a single HDS or HP host group.

After you have verified these requirements for the appropriate storage system, complete the following steps on the SAN Volume Controller command-line interface to set the quorum disks:

1. Issue the **chcontroller** command:

```
chcontroller -allowquorum yes controller_id or controller_name
```

where *controller\_id or controller\_name* is the controller that corresponds to the relevant HDS or HP storage system.

- 2. Repeat step 1 for each controller that is part of the relevant HDS or HP storage system.
- 3. Issue the **setquroum** command:

```
setquroum -quorum [0|1|2] mdisk id or mdisk name
```

where *mdisk\_id* or *mdisk\_name* is the relevant MDisk on the HDS or HP system.

**Attention:** Failure to meet these conditions or to follow these steps can result in data corruption.

The Support for SAN Volume Controller (2145) website provides current information about quorum support:

Support for SAN Volume Controller (2145) website at www.ibm.com/storage/support/2145

## Host type for HDS USP and NSC systems

When the HDS USP and NSC systems are attached to a SAN Volume Controller clustered system, set the host mode attribute to Windows for each host group.

### Advanced functions for HDS USP and NSC

Some advanced functions of the HDS USP and NSC are not supported by the SAN Volume Controller.

### Advanced system functions

The following advanced system functions for HDS USP and NSC are not supported for disks that are managed by the SAN Volume Controller:

- TrueCopy
- ShadowImage
- Extended Copy Manager
- Extended Remote Copy
- NanoCopy
- Data migration
- RapidXchange
- Multiplatform Backup Restore
- Priority Access
- HARBOR File-Level Backup/Restore
- · HARBOR File Transfer
- FlashAccess

#### Advanced SAN Volume Controller functions

All advanced SAN Volume Controller functions are supported on logical unit (LU) that are exported by the HDS USP or NSC system.

#### LU Expansion

The HDS USP and NSC support Logical Unit Expansion (LUSE). LUSE is not a concurrent operation. LUSE allows you to create a single LU by concatenating logical devices (LDEVs). Before LUSE can be performed, the LDEVs must be unmounted from hosts and paths must be removed.

#### Attention:

- 1. LUSE destroys all data that exists on the LDEV.
- 2. Do not perform LUSE on any LDEV that is used to export an LU to a SAN Volume Controller.

If data exists on an LDEV and you want to use image mode migration to import the data to a SAN Volume Controller, do not perform LUSE on the disk before you import the data.

LUs that are created using LUSE can be exported to a SAN Volume Controller.

#### Virtual LVI/LUNs

The HDS USP and NSC support Virtual LVI/LUNs (VLL). VLL is not a concurrent operation. VLL allows you to create several LUs from a single LDEV. You can only create new LUs from free space on the LDEV.

**Attention:** Do not perform VLL on disks that are managed by the SAN Volume Controller.

## Configuring Hitachi TagmaStore AMS 2000 family of systems

You can attach Hitachi TagmaStore AMS 2000 family of systems to a SAN Volume Controller clustered system.

# Supported Hitachi TagmaStore AMS 2000 family of systems models

You can attach certain Hitachi TagmaStore AMS 2000 family of systems models to SAN Volume Controller clustered systems.

See the following website for the latest supported models:

Support for SAN Volume Controller (2145) website at www.ibm.com/storage/support/2145

# Supported firmware levels for Hitachi TagmaStore AMS 2000 family of systems

The SAN Volume Controller supports certain Hitachi TagmaStore AMS 2000 family of systems models.

See the following website for specific firmware levels and the latest supported hardware:

Support for SAN Volume Controller (2145) website at www.ibm.com/storage/support/2145

# Concurrent maintenance on Hitachi TagmaStore AMS 2000 family of systems

Concurrent maintenance is the capability to perform I/O operations to a system while simultaneously performing maintenance operations on it.

**Important:** A Hitachi Data Systems (HDS) Field Engineer must perform all maintenance operations.

The SAN Volume Controller supports concurrent hardware maintenance and firmware upgrade operations on these systems.

# User interface on Hitachi TagmaStore AMS 2000 family of systems

Ensure that you are familiar with the user interface applications that support the Hitachi TagmaStore AMS 2000 family of systems.

## In-band configuration

Disable the system command LUN when you use the user interface applications.

## **Storage Navigator Modular GUI**

The Storage Navigator Modular (SNM) is the primary user interface application for configuring Hitachi TagmaStore AMS 2000 family of systems. Use SNM to upgrade firmware, change settings, and to create and monitor storage.

SNM supports an Ethernet connection to the system. An out-of-band command-line interface is available with SNM that supports the majority of the functions that are provided in SNM.

#### **HiCommand**

HiCommand is another configuration user interface that is available for the Hitachi TagmaStore AMS 2000 family of systems. You must have access to SNM to use HiCommand to configure settings. HiCommand only allows basic creation of storage and provides some monitoring features.

HiCommand uses Ethernet to connect to the system.

#### Web server

A web server runs on each of the controllers on the system. During normal operation, the user interface only provides basic monitoring of the system and displays an event log. If you put a controller into diagnostic mode by pressing the reset button on the controller, the user interface provides firmware upgrades and system configuration resets.

## Sharing the Hitachi TagmaStore AMS 2000 family of systems between a host and the SAN Volume Controller

You can share the Hitachi TagmaStore AMS 2000 family of systems between a host and a SAN Volume Controller clustered system, with certain restrictions.

The following restrictions apply:

- The same host cannot be connected to both a SAN Volume Controller system and a Hitachi TagmaStore AMS 2000 family of systems at the same time because Hitachi Dynamic Link Manager (HDLM) and the subsystem device driver (SDD) cannot coexist.
- Logical units (LUs) cannot be shared between a host and a SAN Volume Controller system. No LU can have a LUN number that is associated with a port that is zoned for host use while also having a LUN number that is associated with a port that is zoned for a SAN Volume Controller system.

## Switch zoning limitations for Hitachi TagmaStore AMS 2000 family of systems

There are limitations in switch zoning for the SAN Volume Controller and the Hitachi TagmaStore AMS 2000 family of systems.

## Switch zoning

The Hitachi TagmaStore AMS 2000 family of systems present themselves to a SAN Volume Controller clustered system as separate storage systems for each port zoned to the SAN Volume Controller. For example, if one of these storage systems has four ports zoned to the SAN Volume Controller, each port appears as a separate storage system rather than one storage system with four WWPNs. In addition, a given logical unit (LU) must be mapped to the SAN Volume Controller through all storage system ports that are zoned to the SAN Volume Controller using the same logical unit number (LUN).

## Supported topologies

You can connect a maximum of 16 Hitachi TagmaStore AMS 2000 family of systems ports to the SAN Volume Controller system without any special zoning requirements.

# Quorum disks on Hitachi TagmaStore AMS 2000 family of systems

When a SAN Volume Controller clustered system initializes, the system can choose managed disks (MDisks) that are presented by Hitachi TagmaStore AMS 2000 family of systems as quorum disks.

You can use the **chquorum** CLI command or the management GUI to select quorum disks.

## Host type for Hitachi TagmaStore AMS 2000 family of systems

When the Hitachi TagmaStore AMS 2000 family of systems are attached to a SAN Volume Controller clustered system, set the host mode attribute to the Microsoft Windows application that is available on each storage system.

For example, when using Hitachi TagmaStore AMS 2000 family of systems, select **Windows 2003**.

# Advanced functions for Hitachi TagmaStore AMS 2000 family of systems

Some advanced functions of the Hitachi TagmaStore AMS 2000 family of systems are not supported by the SAN Volume Controller clustered systems.

## **Advanced copy functions**

Advanced copy functions for Hitachi TagmaStore AMS 2000 family of systems are not supported for disks that are managed by the SAN Volume Controller systems because the copy function does not extend to the SAN Volume Controller cache. For example, ShadowImage, TrueCopy, and HiCopy are not supported.

## **LUN Security**

LUN Security enables LUN masking by the worldwide node name (WWNN) of the initiator port. This function is not supported for logical units (LUs) that are used by SAN Volume Controller systems.

## **Partitioning**

Partitioning splits a RAID into up to 128 smaller LUs, each of which serves as an independent disk-like entity. The SAN Volume Controller system and Hitachi TagmaStore AMS 2000 family of systems support the partitioning function.

## Dynamic array expansion

The Hitachi TagmaStore AMS 2000 family of systems allow the last LU that is defined in a RAID group to be expanded. This function is not supported when these storage systems are attached to a SAN Volume Controller system. Do *not* perform dynamic array expansion on LUs that are in use by a SAN Volume Controller system.

Note: Use in this context means that the LU has a LUN number that is associated with a Fibre Channel port, and this Fibre Channel port is contained in a switch zone that also contains SAN Volume Controller Fibre Channel ports.

### Host storage domains and virtual Fibre Channel ports

The Hitachi TagmaStore AMS 2000 family of systems support host storage domains (HSD) and virtual Fibre Channel ports. Each Fibre Channel port can support multiple HSDs. Each host in a given HSD is presented with a virtual target port and a unique set of LUNs.

## Logical unit creation and deletion on Hitachi TagmaStore AMS 2000 family of systems

The Hitachi TagmaStore AMS 2000 family of systems Storage Navigator Modular Graphical User Interface (GUI) enables you to create and delete LUNs. You must avoid certain creation and deletion scenarios to prevent data corruption.

#### Creation and deletion scenarios

For example, the Storage Navigator Modular GUI enables you to create LUN A, delete LUN A, and then create LUN B with the same unique ID as LUN A. If a SAN Volume Controller clustered system is attached, data corruption can occur because the system might not realize that LUN B is different than LUN A.

**Attention:** Before you use the Storage Navigator Modular GUI to delete a LUN, remove the LUN from the storage pool that contains it.

## Adding LUNs dynamically

To prevent the existing LUNs from rejecting I/O operations during the dynamic addition of LUNs, perform the following procedure to add LUNs:

- 1. Create the new LUNs using the Storage Navigator Modular GUI.
- 2. Quiesce all I/O operations.
- 3. Perform either an offline format or an online format of all new LUNs on the controller using the Storage Navigator Modular GUI. Wait for the format to complete.
- 4. Go into the LUN mapping function of the Storage Navigator Modular GUI. Add mapping for the new LUN to all of the storage system ports that are available to the SAN Volume Controller system on the fabric.
- 5. Restart the storage system (Model 9200 only).
- 6. After the storage system has restarted, restart I/O operations.

### LUN mapping considerations

If LUN mapping is used as described in the LUN mapping topic, you must restart the controller to pick up the new LUN mapping configuration. For each storage pool that contains an MDisk that is supported by an LU on the system, all volumes in those storage pools go offline.

## Configuring settings for Hitachi TagmaStore AMS 2000 family of systems

The Storage Navigator Modular GUI configuration interface provides functions for configuration.

These options and settings can have the following scope:

- System
- Port
- · Logical unit

## Global settings for the Hitachi TagmaStore AMS 2000 family of systems

Global settings apply across Hitachi TagmaStore AMS 2000 family of systems.

Table 60 lists the global settings for these disk systems.

Table 60. Hitachi TagmaStore AMS 2000 family of systems global settings supported by the SAN Volume Controller

| Option                                | Default setting  | SAN Volume Controller required setting |
|---------------------------------------|------------------|----------------------------------------|
| Boot options                          |                  |                                        |
| System startup attribute              | Dual active mode | Dual active mode                       |
| Delayed plan shutdown                 | 0                | 0                                      |
| Vendor ID                             | HITACHI          | HITACHI                                |
| Product ID                            | DF600F           | DF600F                                 |
| ROM Microcode version                 |                  |                                        |
| ROM Microcode version                 |                  |                                        |
| System parameters                     |                  |                                        |
| Turbu LU warning                      | Off              | Off                                    |
| Write unique response mode            | Off              | Off                                    |
| Auto reconstruct mode                 | Off              | Off                                    |
| Forced write-through mode             | Off              | Off                                    |
| ShadowImage I/O switch mode           | Off              | Off                                    |
| Synchronize cache execution mode      | Off              | Off                                    |
| Drive detach mode                     | Off              | Off                                    |
| Operation if processor failure occurs | Reset the fault  | Reset the fault                        |
| Write and verify execution mode       | Off              | Off                                    |
| Web title                             | <empty></empty>  | Any setting supported                  |
| Data strip sizing                     | 256K             | 256K (recommended)                     |
| Topology                              | Point-to-point   | Point-to-point (set under FC settings) |

## Controller settings for Hitachi TagmaStore AMS 2000 family of systems

Controller settings apply across the entire Hitachi TagmaStore AMS 2000 family of systems. Options are not available within the scope of a single controller.

## Port settings for the Hitachi TagmaStore AMS 2000 family of systems

Port settings are configurable at the port level.

The settings listed in Table 61 apply to storage systems that are in a switch zone that contains SAN Volume Controller nodes. If the system is shared between a SAN Volume Controller clustered system and another host, you can configure with different settings than shown if both of the following conditions are true:

- The ports are included in switch zones.
- The switch zones only present the ports directly to the hosts and not to a SAN Volume Controller system.

There are no available options with the scope of a single storage system.

Table 61. Hitachi TagmaStore AMS 2000 family of systems port settings supported by the SAN Volume Controller

| Option                                    | Default setting | SAN Volume Controller required setting |  |  |
|-------------------------------------------|-----------------|----------------------------------------|--|--|
| Port settings                             |                 |                                        |  |  |
| Mapping mode                              | On              | On                                     |  |  |
| Port type                                 | Fibre           | Fibre                                  |  |  |
| Reset LIP mode (signal)                   | Off             | Off                                    |  |  |
| Reset LIP mode (process)                  | Off             | Off                                    |  |  |
| LIP port all reset mode                   | Off             | Off                                    |  |  |
| Host group list                           |                 |                                        |  |  |
| Host connection mode 1                    |                 | Windows                                |  |  |
| HostGroupName                             | "G000"          | "G000"                                 |  |  |
| Middleware                                | Unsupported     | Unsupported                            |  |  |
| Host system configuration                 |                 |                                        |  |  |
| Platform                                  |                 | Windows                                |  |  |
| HostGroupName                             | "G000"          | "G000"                                 |  |  |
| Middleware                                | Unsupported     | Unsupported                            |  |  |
| Host group information settings           |                 |                                        |  |  |
| HostGroupNumber                           | 0               | 0                                      |  |  |
| HostGroupName                             | "G000"          | "G000"                                 |  |  |
| Host group options                        |                 |                                        |  |  |
| Host connection mode 1                    | Standard mode   | Standard mode                          |  |  |
| Host connection mode 2                    | Off             | Off                                    |  |  |
| HP-UX mode                                | Off             | Off                                    |  |  |
| PSUE read reject mode                     | Off             | Off                                    |  |  |
| Mode parameters changed notification mode | Off             | Off                                    |  |  |
| NACA mode (AIX only)                      | Off             | Off                                    |  |  |
| Task management isolation mode            | Off             | Off                                    |  |  |
| Unique reserve mode 1                     | Off             | Off                                    |  |  |

Table 61. Hitachi TagmaStore AMS 2000 family of systems port settings supported by the SAN Volume Controller (continued)

| Option                                | Default setting | SAN Volume Controller required setting |
|---------------------------------------|-----------------|----------------------------------------|
| Port-ID conversion mode               | Off             | Off                                    |
| Tru cluster mode                      | Off             | Off                                    |
| Product serial response mode          | Off             | Off                                    |
| Same node name mode                   | Off             | Off                                    |
| CCHS mode                             | Off             | Off                                    |
| Inquiry serial number conversion mode | Off             | Off                                    |
| NOP-In suppress mode                  | Off             | Off                                    |
| S-VOL disable advanced mode           | Off             | Off                                    |
| Discovery CHAP mode                   | Off             | Off                                    |

## Logical unit settings for the Hitachi TagmaStore AMS 2000 family of systems

Logical unit (LU) settings apply to individual LUs that are configured in the Hitachi TagmaStore AMS 2000 family of systems.

You must configure the systems LUs as described in Table 62 if the logical unit number (LUN) is associated with ports in a switch zone that is accessible to the SAN Volume Controller clustered system.

Table 62. Hitachi TagmaStore AMS 2000 family of systems LU settings for the SAN Volume Controller

|                                                   |                 | SAN Volume Controller                                                                                                    |
|---------------------------------------------------|-----------------|----------------------------------------------------------------------------------------------------|
| Option                                            | Default setting | required setting                                                                                                    |
| LUN management information                        | n               |                                                                                                    |
| Security                                          | Off             | Off Note: LUN Security enables LUN masking by the worldwide node name (WWNN) of the initiator port. This function is not supported for logical units (LUs) that are used by SAN Volume Controller systems. |
| LU mapping                                        | One-to-one      | One-to-one                                                                                                    |
| LAN management options                            |                 |                                                                                                    |
| Maintenance port IP address automatic change mode | Off             | Off                                                                                                    |
| IPv4 DHCP                                         | Off             | Off                                                                                                    |
| IPv6 address setting mode                         | Auto            | Auto                                                                                                    |
| Negotiation                                       | Auto            | Auto                                                                                                    |

**Note:** These settings only apply to LUs that are accessible by the SAN Volume Controller system.

#### Data corruption scenarios to avoid

**Scenario 1:** The configuration application enables you to change the serial number for an LU. Changing the serial number also changes the unique user identifier (UID) for the LU. Because the serial number is also used to determine the WWPN of the controller ports, two LUNs cannot have the same unique ID on the same SAN because two controllers cannot have the same WWPN on the same SAN.

**Scenario 2:** The serial number is also used to determine the WWPN of the controller ports. Therefore, two LUNs must not have the same ID on the same SAN because this results in two controllers having the same WWPN on the same SAN. This is not a valid configuration.

**Attention:** Do not change the serial number for an LU that is managed by a SAN Volume Controller system because this can result in data loss or undetected data corruption.

**Scenario 3:** The configuration application enables you to create LUN A, delete LUN A, and create LUN B with the same unique ID as LUN A. If the LUN is managed by a SAN Volume Controller system, this scenario can cause data corruption because the system might not recognize that LUN B is different than LUN A.

## Mapping and virtualization settings for Hitachi TagmaStore AMS 2000 family of systems

The Hitachi TagmaStore AMS 2000 family of systems support different modes of operation. These modes affect LUN mapping or masking and virtualization.

**Attention:** The Hitachi TagmaStore AMS 2000 family of systems do not provide an interface that enables a SAN Volume Controller clustered system to detect and ensure that the mapping or masking and virtualization options are set properly. Therefore, you must ensure that these options are set as described in this topic.

#### S-TID M-LUN modes

In S-TID M-LUN mode all LUs are accessible through all ports on the system with the same LUN number on each port. You can use this mode in environments where the system is not being shared between a host and a SAN Volume Controller system.

#### M-TID M-LUN modes

If a system is shared between a host and a SAN Volume Controller system, you must use M-TID M-LUN mode. Configure the system so that each LU that is exported to the SAN Volume Controller system can be identified by a unique LUN. The LUN must be the same on all ports through which the LU can be accessed.

#### Example

A SAN Volume Controller system can access controller ports x and y. The system also sees an LU on port x that has LUN number p. In this situation the following conditions must be met:

- The system must see either the same LU on port y with LUN number p or it must not see the LU at all on port y.
- The LU cannot appear as any other LUN number on port y.

• The LU must not be mapped to any system port that is zoned for use directly by a host in a configuration where the system is shared between a host and a clustered system.

M-TID M-LUN mode enables LU virtualization by target port. In this mode, a single LU can be seen as different LUN numbers across all of the controller ports. For example, LU A can be LUN 0 on port 1, LUN 3 on port 2, and not visible at all on ports 3 and 4.

Important: The SAN Volume Controller does not support this.

In addition, M-TID M-LUN mode enables a single LU to be seen as multiple LUN numbers on the same controller port. For example, LU B can be LUN 1 and LUN 2 on controller port 1.

**Important:** The SAN Volume Controller does not support this.

## Configuring HP StorageWorks MA and EMA systems

This section provides information about configuring HP StorageWorks Modular Array (MA) and Enterprise Modular Array (EMA) systems for attachment to a SAN Volume Controller.

Both the HP MA and EMA use an HSG80 controller.

#### **HP MA and EMA definitions**

The following terms are used in the IBM and HP documentation and have different meanings.

| IBM term  | IBM definition                                        | HP term   | HP definition                                                                                                    |
|-----------|-------------------------------------------------------|-----------|----------------------------------------------------------------------------------------------------|
| container | A visual user-interface component that holds objects. | container | (1) Any entity that is capable of storing data, whether it is a physical device or a group of physical devices. (2) A virtual, internal controller structure representing either a single disk or a group of disk drives that are linked as a storageset. Stripesets and mirrorsets are examples of storageset containers that the controller uses to create units. |

| IBM term                        | IBM definition                                                                                                    | HP term                         | HP definition                                                                                                    |
|---------------------------------|----------------------------------------------------------------------------------------------------|---------------------------------|----------------------------------------------------------------------------------------------------|
| device                          | A piece of equipment that is used with the computer. A device does not generally interact directly with the system, but is controlled by a controller.                   | device                          | In its physical form, a magnetic disk that can be attached to a SCSI bus. The term is also used to indicate a physical device that has been made part of a controller configuration; that is, a physical device that is known to the controller. Units (volumes) can be created from devices, after the devices have been made known to the controller.                                 |
| just a bunch of<br>disks (JBOD) | See non-RAID.                                                                                                    | just a bunch of<br>disks (JBOD) | A group of single-device logical units not configured into any other container type.                                                                                                    |
| mirrorset                       | See RAID 1.                                                                                                    | mirrorset                       | A RAID storageset of two or more physical disks that maintains a complete and independent copy of all data on the volume. This type of storageset has the advantage of being highly reliable and extremely tolerant of device failure. Raid level 1 storagesets are called mirrorsets.                                                                                                  |
| non-RAID                        | Disks that are not in a redundant array of independent disks (RAID).                                                                                                    | non-RAID                        | See just a bunch of disks.                                                                                                    |
| RAID 0                          | RAID 0 allows a number of disk drives to be combined and presented as one large disk. RAID 0 does not provide any data redundancy. If one drive fails, all data is lost. | RAID 0                          | A RAID storageset that stripes data across an array of disk drives. A single logical disk spans multiple physical disks, allowing parallel data processing for increased I/O performance. While the performance characteristics of RAID level 0 is excellent, this RAID level is the only one that does not provide redundancy. Raid level 0 storagesets are referred to as stripesets. |
| RAID 1                          | A form of storage array<br>in which two or more<br>identical copies of data<br>are maintained on<br>separate media. Also<br>known as mirrorset.                          | RAID 1                          | See mirrorset.                                                                                                    |

| IBM term  | IBM definition                                                                                                    | HP term   | HP definition                                                                                                    |
|-----------|----------------------------------------------------------------------------------------------------|-----------|----------------------------------------------------------------------------------------------------|
| RAID 5    | A form of parity RAID in which the disks operate independently, the data strip size is no smaller than the exported block size, and parity check data is distributed across the disks in the array. | RAID 5    | See RAIDset.                                                                                                    |
| RAIDset   | See RAID 5.                                                                                                    | RAIDset   | A specially developed RAID storageset that stripes data and parity across three or more members in a disk array. A RAIDset combines the best characteristics of RAID level 3 and RAID level 5. A RAIDset is the best choice for most applications with small to medium I/O requests, unless the application is write intensive. A RAIDset is sometimes called parity RAID. RAID level 3/5 storagesets are referred to as RAIDsets. |
| partition | A logical division of storage on a fixed disk.                                                                                                    | partition | A logical division of a container represented to the host as a logical unit.                                                                                                    |
| stripeset | See RAID 0.                                                                                                    | stripeset | See RAID 0.                                                                                                    |

## **Configuring HP MA and EMA systems**

The HP MA and EMA systems provide functions that are compatible with the SAN Volume Controller.

This task assumes that the system is not in use.

**Note:** When you configure a SAN Volume Controller clustered system to work with an HP MA or EMA, you must not exceed the limit of 96 process logins.

Perform the following procedure to enable support of an HP, MA, or EMA system.

- 1. Verify that the front panel of the SAN Volume Controller is clear of errors.
- 2. Ensure that the HP StorageWorks Operator Control Panel (OCP) on each system is clear of errors. The Operator Control Panel consists of seven green LEDs at the rear of each HSG80 controller.
- 3. Ensure that you can use an HP StorageWorks command-line interface (CLI) to configure the HSG80 controllers.
- 4. Issue the **SHOW THIS** command and **SHOW OTHER** command to verify the following:
  - a. Ensure that the system firmware is at a supported level. See the following website for the latest firmware support:
    - Support for SAN Volume Controller (2145) website at www.ibm.com/storage/support/2145.

- b. Ensure that the controllers are configured for MULTIBUS FAILOVER with
- c. Ensure that the controllers are running in SCSI-3 mode.
- d. Ensure that MIRRORED CACHE is enabled.
- **e**. Ensure that the Host Connection Table is *not* locked.
- 5. Issue the SHOW DEVICES FULL command to verify the following:
  - a. Ensure that none of the LUNs are TRANSPORTABLE.
  - b. Ensure that all LUNs are configured. For example, the LUNs report their serial numbers and TRANSFER\_RATE\_REQUESTED correctly.
- 6. Issue the SHOW FAILEDSET command to verify that there are no failing disks.

Note: To verify, there should be no orange lights on any disks in the system.

- 7. Issue the SHOW UNITS FULL command to verify the following:
  - a. Ensure that all LUNs are set to RUN and NOWRITEPROTECT.
  - b. Ensure that all LUNs are ONLINE to either THIS or OTHER controller.
  - c. Ensure that all LUNs that are to be made available to the SAN Volume Controller have ALL access.
  - d. Ensure that all LUNs do not specify Host Based Logging.
- 8. Issue the SHOW CONNECTIONS FULL command to verify that you have enough spare entries for all combinations of SAN Volume Controller ports and HP MA or EMA ports.
- 9. Connect up to four Fibre Channel cables between the Fibre Channel switches and the HP MA or EMA system.
- 10. Ensure that the Fibre Channel switches are zoned so that the SAN Volume Controller and the HP MA or EMA system are in a zone.
- 11. Issue the SHOW THIS command and SHOW OTHER command to verify that each connected port is running. The following is an example of the output that is displayed: PORT\_1\_TOPOLOGY=FABRIC.
- 12. Issue the SHOW CONNECTIONS FULL command to verify that the new connections have been created for each SAN Volume Controller port and HP MA or EMA port combination.
- 13. Verify that No rejected hosts is displayed at the end of the SHOW CONNECTIONS output.
- 14. Perform the following steps from the SAN Volume Controller command-line interface (CLI):
  - a. Issue the **detectmdisk** CLI command to discover the storage system.
  - b. Issue the **1scontroller** CLI command to verify that the two serial numbers of each HSG80 controller in the storage system appear under the ctrl\_s/n (controller serial number) column in the output. The serial numbers appear as a single concatenated string.
  - c. Issue the lsmdisk CLI command to verify that the additional MDisks that correspond to the UNITS shown in the HP MA or EMA system.

You can now use the SAN Volume Controller CLI commands to create a storage pool. You can also create and map volumes from these storage pools. Check the front panel of the SAN Volume Controller to ensure that there are no errors. After the host has reloaded the Fibre Channel driver, you can perform I/O to the volumes. For more details, see the host attachment information.

### Partitioning LUNs on HP MA and EMA systems

For SAN Volume Controller software version 4.2.1 and later, you cannot partition HSG80 LUNs. To check if any HSG80 LUNs are partitioned, use the SHOW UNITS command in the HSG80 CLI. Partition is displayed in the Used By column for the LUNs that are partitioned.

## Supported models of HP MA and EMA systems

The SAN Volume Controller supports models of the HP MA and EMA systems.

See the following website for the latest supported models:

Support for SAN Volume Controller (2145) website at www.ibm.com/storage/support/2145

**Attention:** The SAN Volume Controller only supports configurations in which the HSG80 cache is enabled in writeback mode. Running with only a single controller results in a single point of data loss.

## Supported firmware levels for HP MA and EMA systems

The HP MA and EMA systems must use a firmware level that is supported by the SAN Volume Controller.

See the following website for specific firmware levels and the latest supported hardware:

Support for SAN Volume Controller (2145) website at www.ibm.com/storage/support/2145

**Note:** Concurrent upgrade of the system firmware is not supported with the SAN Volume Controller.

## Concurrent maintenance on HP MA and EMA systems

Concurrent maintenance is the capability to perform I/O operations to an HP MA or EMA system while simultaneously performing maintenance operations on it.

**Note:** HP MA and EMA maintenance documentation uses the phrase *rolling upgrade* in place of *concurrent maintenance*. See this documentation because in some instances you must reduce the level of I/O before you can perform the maintenance procedure.

The HP MA and EMA systems allow concurrent replacement of the following components:

- Drive
- EMU
- Blower
- Dual power supply (One unit can be removed and replaced. The fan speed increases when only one power supply unit is present.)

The controller component is hot-pluggable, but concurrent maintenance of SAN Volume Controller I/O is not supported.

The HP MA and EMA systems do not allow concurrent replacement of the following components:

- Single power supply (in a single power-supply configuration, the enclosure is disabled when the power supply fails.)
- SCSI bus cables
- I/O module
- Cache

## Configuration interface for HP MA and EMA systems

The Command Console configuration and service utility is the configuration interface for the HP MA and EMA systems.

The configuration and service utility can connect to the system in the following ways:

- RS232 interface
- · In-band over Fibre Channel
- Over TCP/IP to a proxy agent, which then communicates with the system in-band over Fibre Channel.

For the Command Console to communicate with the HSG80 controllers, the host that runs the service utility must be able to access the HSG80 ports over the SAN. This host can therefore also access LUs that are visible to SAN Volume Controller nodes and cause data corruption. To avoid this, set the UNIT\_OFFSET option to 199 for all connections to this host. This ensures that the host is able to recognize only the CCL.

## Sharing the HP MA or EMA between a host and a SAN Volume Controller

There are restrictions for sharing HP MA and EMA storage systems between a host and a SAN Volume Controller clustered system.

An HP MA or EMA can be shared between a host and a SAN Volume Controller system under the following conditions:

- A host cannot be connected to both a SAN Volume Controller system and an HP MA or EMA storage system at the same time.
- Target ports cannot be shared between a host and a SAN Volume Controller system. Specifically, if an HSG80 port is in use by a SAN Volume Controller system, it cannot be present in a switch zone that enables a host to access the
- · LUs and arrays cannot be shared between a host and a SAN Volume Controller system.

## Switch zoning limitations for HP MA and EMA systems

There are limitations in switch zoning for the SAN Volume Controller and the HP MA and EMA systems.

**Attention:** The HP MA and EMA systems are supported with a single HSG80 controller or dual HSG80 controllers. Because the SAN Volume Controller only supports configurations in which the HSG80 cache is enabled in write-back mode, running with a single HSG80 controller results in a single point of data loss.

### Switch zoning

For SAN Volume Controller clustered systems that have installed software version 1.1.1, a single Fibre Channel port that is attached to the system can be present in a switch zone that contains SAN Volume Controller Fibre Channel ports, whether the HP MA or EMA system uses one or two HSG80 controllers. This guarantees that the nodes in the system can access at most one port on the HSG80 controller.

For SAN Volume Controller systems that have software version 1.2.0 or later installed, switches can be zoned so that HSG80 controller ports are in the switch zone that contains all of the ports for each SAN Volume Controller node.

## Connecting to the SAN

Multiple ports from an HSG80 controller must be physically connected to the Fibre Channel SAN to enable servicing of the HP MA or EMA system. However, switch zoning must be used as described in this topic.

**Note:** If the HP Command Console is not able to access a Fibre Channel port on each of the HSG80 controllers in a two-controller system, there is a risk of an undetected single point of failure.

## Quorum disks on HP MA and EMA systems

Managed disks (MDisks) that are presented by the HP MA or EMA are chosen by the SAN Volume Controller as quorum disks.

The SAN Volume Controller uses a logical unit (LU) that is presented by an HSG80 controller as a quorum disk. The quorum disk is used even if the connection is by a single port, although this is not recommended. If you are connecting the HP MA or EMA system with a single Fibre Channel port, ensure that you have another system on which to put your quorum disk. You can use the **chquorum** command-line interface (CLI) command to move quorum disks to another system.

SAN Volume Controller clustered systems that are attached only to the HSG80 controllers are supported.

#### Advanced functions for HP MA and EMA

Some advanced functions of the HP MA and EMA are not supported by the SAN Volume Controller.

## **Advanced copy functions**

Advanced copy functions for HP MA and EMA systems (for example, SnapShot and RemoteCopy) are not supported for disks that are managed by the SAN Volume Controller because the copy function does not extend to the SAN Volume Controller cache.

## **Partitioning**

HP MA and EMA support partitioning. A partition is a logical division of a container that is represented to the host as a logical unit (LU). A container can be an array or a JBOD (just a bunch of disks). All container types are candidates for partitions. Any nontransportable disk or storage set can be divided into a maximum of eight partitions.

The following restrictions apply to partitioning:

- Partitioned containers are fully supported if the HSG80 controller is connected to the SAN by a single port.
- · Partitioned containers are not configured by the SAN Volume Controller if the HSG80 controller is connected to the SAN by multiple ports.
- Partitioned containers are removed from the configuration if a single port connection becomes a multiport connection.
- Partitioned containers are configured if a multiport connection becomes a single port connection.

You must partition containers such that no spare capacity exists because there is no way to detect unused partitions. With a multiport connection, subsequent attempts to use this capacity removes all partitions on the container from the configuration.

### Dynamic array expansion (LU expansion)

HP MA and EMA systems do not provide dynamic array expansion.

### Write protection of LUNs

Write protection of LUNs is not supported for use with the SAN Volume Controller.

#### SAN Volume Controller advanced functions

Volumes that are created from managed disks (MDisks) that are presented by an HSG80 controller can be used in SAN Volume Controller FlashCopy mappings, SAN Volume Controller Metro Mirror relationships, and SAN Volume Controller Global Mirror relationships.

### LU creation and deletion on the HP MA and EMA

Ensure you are familiar with the HSG80 controller container types for logical unit (LU) configuration.

Table 63 lists the valid container types.

Table 63. HSG80 controller container types for LU configuration

| Container                                                                                                    | Number of Members | Maximum Size             |
|----------------------------------------------------------------------------------------------------|-------------------|--------------------------|
| JBOD - non transportable  Attention: A JBOD provides no redundancy at the physical disk-drive level. A single disk failure can result in the loss of an entire storage pool and its associated volumes. | 1                 | disk size minus metadata |
| Mirrorset                                                                                                    | 2 - 6             | smallest member          |
| RAIDset                                                                                                    | 3 - 14            | 1.024 terabytes          |
| Stripeset                                                                                                    | 2 - 24            | 1.024 terabytes          |
| Striped Mirrorset                                                                                                    | 2 - 48            | 1.024 terabytes          |

**Note:** LUs can be created and deleted on an HSG80 controller while I/O operations are performed to other LUs. You do not need to restart the HP MA or EMA subsystem.

## Configuring settings for the HP MA and EMA

The HP StorageWorks configuration interface provides configuration settings and options that are supported with the SAN Volume Controller.

The settings and options can have a scope of the following:

- Subsystem (global)
- Controller
- Port
- · Logical unit
- Connection

### Global settings for HP MA and EMA systems

Global settings apply across HP MA and EMA systems.

The following table lists the global settings for HP MA and EMA systems:

Table 64. HP MA and EMA global settings supported by the SAN Volume Controller

| Option                | HSG80 controller default setting | SAN Volume Controller required setting |
|-----------------------|----------------------------------|----------------------------------------|
| DRIVE_ERROR_THRESHOLD | 800                              | Default                                |
| FAILEDSET             | Not defined                      | n/a                                    |

## Controller settings for HP MA and EMA

Controller settings apply across one HSG80 controller.

Table 65 describes the options that can be set by HSG80 controller command-line interface (CLI) commands for each HSG80 controller.

Table 65. HSG80 controller settings that are supported by the SAN Volume Controller

| Option               | HSG80 controller default setting | SAN Volume Controller required setting |
|----------------------|----------------------------------|----------------------------------------|
| ALLOCATION_CLASS     | 0                                | Any value                              |
| CACHE_FLUSH_TIME     | 10                               | Any value                              |
| COMMMAND_CONSOLE_LUN | Not defined                      | Any value                              |
| CONNECTIONS_UNLOCKED | CONNECTIONS_<br>UNLOCKED         | CONNECTIONS_<br>UNLOCKED               |
| NOIDENTIFIER         | Not defined                      | No identifier                          |
| MIRRORED_CACHE       | Not defined                      | Mirrored                               |
| MULTIBUS_FAILOVER    | Not defined                      | MULTIBUS_FAILOVER                      |
| NODE_ID              | Worldwide name as on the label   | Default                                |
| PROMPT               | None                             | Any value                              |
| REMOTE_COPY          | Not defined                      | Any value                              |
| SCSI_VERSION         | SCSI-2                           | SCSI-3                                 |
| SMART_ERROR_EJECT    | Disabled                         | Any value                              |

Table 65. HSG80 controller settings that are supported by the SAN Volume Controller (continued)

| Option          | HSG80 controller default setting | SAN Volume Controller required setting |
|-----------------|----------------------------------|----------------------------------------|
| TERMINAL_PARITY | None                             | Any value                              |
| TERMINAL_SPEED  | 9600                             | Any value                              |
| TIME            | Not defined                      | Any value                              |
| UPS             | Not defined                      | Any value                              |

### Port settings for HP MA and EMA systems

Port settings are configurable at the port level.

**Restriction:** Only one port per HSG80 pair can be used with the SAN Volume Controller.

The port settings are set using the following commands:

- SET THIS PORT\_1\_TOPOLOGY=FABRIC
- SET THIS PORT\_2\_TOPOLOGY=FABRIC
- SET OTHER PORT\_1\_TOPOLOGY=FABRIC
- SET OTHER PORT\_2\_TOPOLOGY=FABRIC

These values can be checked using the following commands:

- SHOW THIS
- SHOW OTHER

Table 66 lists the HSG80 controller port settings that the SAN Volume Controller supports:

Table 66. HSG80 controller port settings supported by the SAN Volume Controller

| Option            |             | SAN Volume Controller required setting |
|-------------------|-------------|----------------------------------------|
| PORT_1/2-AL-PA    | 71 or 72    | Not applicable                         |
| PORT_1/2_TOPOLOGY | Not defined | FABRIC                                 |

**Note:** The HP MA and EMA systems support LUN masking that is configured with the **SET** *unit number* **ENABLE\_ACCESS\_PATH** command. When used with a SAN Volume Controller, the access path must be set to all ("SET *unit number* ENABLE\_ACCESS\_PATH=ALL") and all LUN masking must be handled exclusively by the SAN Volume Controller. You can use the **SHOW CONNECTIONS FULL** command to check access rights.

#### LU settings for HP MA and EMA systems

Logical unit (LU) settings are configurable at the LU level.

Table 67 on page 261 describes the options that must be set for each LU that is accessed by the SAN Volume Controller. LUs that are accessed by hosts can be configured differently.

Table 67. HSG80 controller LU settings supported by the SAN Volume Controller

| Option                                | HSG80 controller default setting | SAN Volume<br>Controller required<br>setting |
|---------------------------------------|----------------------------------|----------------------------------------------|
| TRANSFER_RATE_REQUESTED               | 20MHZ                            | Not applicable                               |
| TRANSPORTABLE/<br>NOTRANSPORTABLE     | NOTRANSPORTABLE                  | NOTRANSPORTABLE                              |
| ENABLE_ACCESS_PATH                    | ENABLE_ACCESS_<br>PATH=ALL       | ENABLE_ACCESS_<br>PATH=ALL                   |
| DISABLE_ACCESS_PATH (See Note.)       | NO DEFAULT                       | NO DEFAULT                                   |
| IDENTIFIER/ NOIDENTIFIER              | NOIDENTIFIER                     | Not applicable                               |
| MAX_READ_CACHE_SIZE                   | 32                               | Not applicable                               |
| MAX_WRITE_CACHE_SIZE                  | 32                               | 64 or higher                                 |
| MAX_CACHED_TRANSFER_SIZE              | 32                               | Not applicable                               |
| PREFERRED_PATH/<br>NOPREFERRED_PATH   | NOPREFERRED_PATH is set          | Not applicable                               |
| READ_CACHE/ NOREAD_CACHE              | READ_CACHE                       | Not applicable                               |
| READAHEAD_CACHE/<br>NOREADAHEAD_CACHE | READAHEAD_CACHE                  | Not applicable                               |
| RUN/ NORUN                            | RUN                              | RUN                                          |
| WRITE_LOG/NOWRITE_LOG                 | NOWRITE_LOG                      | NOWRITE_LOG                                  |
| WRITE_PROTECT/<br>NOWRITE_PROTECT     | NOWRITE_PROTECT                  | NOWRITE_PROTECT                              |
| WRITEBACK_CACHE/<br>NOWRITEBACK_CACHE | WRITEBACK_CACHE                  | WRITEBACK_CACHE                              |
|                                       |                                  |                                              |

Note: DISABLE\_ACCESS\_PATH can be used to disable access from specific hosts. It must always be overridden by using ENABLE\_ACCESS\_PATH=ALL on all connections to the SAN Volume Controller nodes.

#### Connection settings for HP MA and EMA systems

The HP MA and EMA systems provide options that are configurable at the connection level.

Table 68 lists the default and required HSG80 controller connection settings:

Table 68. HSG80 connection default and required settings

| Option            | HSG80 controller default setting | HSG80 controller required setting |
|-------------------|----------------------------------|-----------------------------------|
| OPERATING_SYSTEM  | Not defined                      | WINNT                             |
| RESERVATION_STYLE | CONNECTION_BASED                 | Not applicable                    |
| UNIT_OFFSET       | 0                                | 0 or 199                          |

#### Mapping and virtualization settings for HP MA and EMA

There are LUN mapping or masking and virtualization restrictions for HP MA and EMA subsystems that are in a SAN Volume Controller environment.

The HP StorageWorks configuration interface requires that you assign a unit number to each logical unit (LU) when it is defined. By default, the LUN is the unit number. It is possible for gaps to exist in the LUN range if the unit numbers that are used in the configuration commands are not contiguous. By default, each LUN is visible on all controller ports on both controllers.

#### LUN masking

The HP MA and EMA subsystems support the concept of connection names. A maximum of 96 connection names that contain the following parameters are supported:

- HOST\_ID
- ADAPTER\_ID
- CONTROLLER
- PORT
- REJECTED\_HOST

Note: The SAN Volume Controller ports must not be in the REJECTED\_HOSTS list. This list can be seen with the SHOW CONNECTIONS FULL command.

You cannot use LUN masking to restrict the initiator ports or the target ports that the SAN Volume Controller uses to access LUs. Configurations that use LUN masking in this way are not supported. LUN masking can be used to prevent other initiators on the SAN from accessing LUs that the SAN Volume Controller uses, but the preferred method for this is to use SAN zoning.

#### LU virtualization

The HP MA and EMA subsystems also provide LU virtualization by the port and by the initiator. This is achieved by specifying a UNIT\_OFFSET for the connection. The use of LU virtualization for connections between the HSG80 controller target ports and SAN Volume Controller initiator ports is not supported.

## Configuring HP StorageWorks EVA systems

This section provides information about configuring the HP StorageWorks Enterprise Virtual Array (EVA) system for attachment to a SAN Volume Controller.

## Supported models of the HP EVA

The SAN Volume Controller supports models of the HP EVA.

See the following website for the latest supported models:

Support for SAN Volume Controller (2145) website at www.ibm.com/storage/ support/2145

## Supported firmware levels for HP EVA

The SAN Volume Controller supports HP EVA.

See the following website for specific HP EVA firmware levels and the latest supported hardware:

Support for SAN Volume Controller (2145) website at www.ibm.com/storage/ support/2145

### Concurrent maintenance on the HP EVA

Concurrent maintenance is the capability to perform I/O operations to an HP EVA while simultaneously performing maintenance operations on it.

**Important:** All maintenance operations must be performed by an HP Field Engineer.

The SAN Volume Controller and HP EVA support concurrent hardware maintenance and firmware upgrade.

## User interface on the HP EVA system

Ensure that you are familiar with the user interface that supports the HP EVA system.

## **Storage Management Appliance**

HP EVA systems are configured, managed, and monitored through a Storage Management Appliance. The Storage Management Appliance is a PC server that runs a software agent called Command View EVA. The software agent is accessed using a user interface that is provided by a standard web browser.

Command View EVA communicates in-band with the HSV controllers.

# Sharing the HP EVA controller between a host and the SAN Volume Controller

The HP EVA controller can be shared between a host and a SAN Volume Controller.

- A host must not be connected to both a SAN Volume Controller and an HP EVA system at the same time.
- LUs and arrays must not be shared between a host and a SAN Volume Controller.

## Switch zoning limitations for the HP EVA system

Consider the following limitations when planning switch zoning and connection to the SAN.

## Fabric zoning

The SAN Volume Controller switch zone must include at least one target port from each HSV controller in order to have no single point of failure.

## Quorum disks on HP StorageWorks EVA systems

The SAN Volume Controller clustered system selects managed disks (MDisks) that are presented by HP StorageWorks EVA systems as quorum disks.

## Copy functions for HP StorageWorks EVA systems

Advanced copy functions for HP StorageWorks EVA systems (for example, VSnap and SnapClone) cannot be used with disks that are managed by the SAN Volume Controller clustered system because the copy function does not extend to the SAN Volume Controller cache.

## Logical unit configuration on the HP EVA

An EVA logical unit is referred to as a virtual disk (VDisk). An EVA system can support up to 512 VDisks. VDisks are created within a set of physical disk drives, referred to as a disk group. A VDisk is striped across all the drives in the group.

The minimum size of a disk group is eight physical drives. The maximum size of a disk group is all available disk drives.

EVA VDisks are created and deleted using the Command View EVA utility.

**Note:** A VDisk is formatted during the creation process; therefore, the capacity of the VDisk will determine the length of time it takes to be created and formatted. Ensure that you wait until the VDisk is created before you present it to the SAN Volume Controller.

A single VDisk can consume the entire disk group capacity or the disk group can be used for multiple VDisks. The amount of disk group capacity consumed by a VDisk depends on the VDisk capacity and the selected redundancy level. There are three redundancy levels:

- Vraid 1 High redundancy (mirroring)
- Vraid 5 Moderate redundancy (parity striping)
- Vraid 0 No redundancy (striping)

### Logical unit creation and deletion on the HP EVA

EVA volumes are created and deleted using the Command View EVA utility.

Volumes are formatted during creation. The time it takes to format the volumes depends on the capacity.

**Note:** Selecting a host for presentation at creation time is not recommended. Ensure that you wait until the volume has been created before presenting it to the SAN Volume Controller.

## Logical unit presentation

A volume must be explicitly presented to a host before it can be used for I/O operations.

The SAN Volume Controller supports LUN masking on an HP EVA controller. When presenting a volume, the LUN can be specified or allowed to default to the next available value.

The SAN Volume Controller supports LUN virtualization on an HP EVA controller. The LUN-host relationship is set on a per-host basis.

Note: All nodes and ports in the SAN Volume Controller clustered system must be represented as one host to the HP EVA.

### Special LUs

The Console LU is a special volume that represents the SCSI target device. It is presented to all hosts as LUN 0.

## Configuration interface for the HP EVA

The HP EVA is configured, managed, and monitored through a Storage Management Appliance. The Storage Management Appliance is a server that runs a software agent called Command View EVA. The Command View EVA is accessed using a graphical user interface that is provided by a standard web browser.

#### In-band communication

The Command View EVA system communicates in-band with the HSV controllers.

## Configuration settings for HP StorageWorks EVA systems

The HP StorageWorks EVA configuration interface provides configuration settings and options that can be used with SAN Volume Controller clustered systems.

The settings and options can have a scope of the following:

- System (global)
- Logical unit (LU)
- Host

## Global settings for HP StorageWorks EVA systems

Global settings apply across an HP StorageWorks EVA system.

Table 69 lists the system options that you can access using the Command View EVA.

Table 69. HP StorageWorks EVA global options and required settings

| Option                 | HP EVA default setting | SAN Volume Controller required setting |
|------------------------|------------------------|----------------------------------------|
| Console LUN ID         | 0                      | Any                                    |
| Disk replacement delay | 1                      | Any                                    |

## Logical unit options and settings for HP StorageWorks EVA systems

Logical unit (LU) settings are configurable at the LU level.

Table 70 describes the options that must be set for each LU that is accessed by other hosts. LUs that are accessed by hosts can be configured differently.

Table 70. HP StorageWorks EVA LU options and required settings

| Option         | HP EVA Default<br>Setting      | SAN Volume<br>Controller Required<br>Setting |
|----------------|--------------------------------|----------------------------------------------|
| Capacity       | None                           | Any                                          |
| Write cache    | Write-through or<br>Write-back | Write-back                                   |
| Read cache     | On                             | On                                           |
| Redundancy     | Vraid0                         | Any                                          |
| Preferred path | No preference                  | No preference                                |
| Write protect  | Off                            | Off                                          |

### Host options and settings for HP StorageWorks EVA systems

You must use specific settings to identify SAN Volume Controller clustered systems as hosts to HP StorageWorks EVA systems.

Table 71 lists the host options and settings that can be changed using the Command View EVA.

Table 71. HP EVA host options and required settings

| Option          | HP EVA Default<br>Setting | SAN Volume<br>Controller Required<br>Setting |
|-----------------|---------------------------|----------------------------------------------|
| OS type         | -                         | Windows                                      |
| Direct eventing | Disabled                  | Disabled                                     |

## Configuring HP StorageWorks MSA1000 and MSA1500 systems

This section provides information about configuring HP StorageWorks Modular Smart Array (MSA) 1000 and 1500 (MSA1000 and MSA1500) systems for attachment to a SAN Volume Controller.

## Supported models of the HP MSA1000 and MSA1500 system

The SAN Volume Controller supports models of the HP MSA series of systems.

See the following website for the latest supported models:

Support for SAN Volume Controller (2145) website at www.ibm.com/storage/support/2145

## Supported firmware levels for the HP MSA1000 and MSA1500

The HP MSA system must use a firmware level that is supported by the SAN Volume Controller.

See the following web site for specific firmware levels and the latest supported hardware:

Support for SAN Volume Controller (2145) website at www.ibm.com/storage/support/2145

## User interfaces on the HP MSA1000 and MSA1500

Ensure that you are familiar with the user interface applications that are used by the HP MSA1000 and MSA1500 systems.

You can use the following configuration utilities with HP MSA1000 or MSA1500 systems in a SAN Volume Controller environment:

- The CLI through an out-of-band configuration that is accessed through a host that is connected to the serial port of the HP MSA1000 or MSA1500.
- The GUI through an in-band configuration that uses the HP Array Configuration Utility (ACU).

#### Notes:

1. If the HP ACU is installed in a configuration that HP does not support, some of its functionality might not be available.

2. If you use an in-band configuration, you must ensure that LUs that are used by the SAN Volume Controller cannot be accessed by a direct-attached host.

# Logical unit creation, deletion, and migration for HP StorageWorks MSA systems

Before you create, delete, or migrate logical units, you must read the storage configuration guidelines that are specified in the HP StorageWorks MSA1000 or MSA1500 documentation that is provided for this system.

## **Creating arrays**

An array is a collection of physical disks. Use the storage configuration guidelines for SAN Volume Controller clustered systems to create arrays on the HP StorageWorks MSA.

## **Creating logical drives**

The following types of Redundant Array of Independent Disks (RAID) are supported:

- RAID 1+0
- RAID 1
- RAID 5
- RAID 6 (ADG)

RAID 0 is not supported because it does not provide failure protection.

All stripe sizes are supported; however, use a consistent stripe size for the HP StorageWorks MSA.

Use the following settings for logical drives:

- Set Max Boot to disabled.
- Set Array Accelerator to enabled.

Note: If you are using the CLI, use the cache=enabled setting.

## Presenting logical units to hosts

Set the Selective Storage Presentation (SSP), also known as ACL to enabled.

Use the following host profile settings:

```
Mode 0 = Peripheral Device LUN Addressing
Mode 1 = Asymmetric Failover
Mode 2 = Logical volumes connect as available on Backup Controller
Mode 3 = Product ID of 'MSA1000 Volume'
Mode 4 = Normal bad block handling
Mode 5 = Logout all initiators on TPRLO
Mode 6 = Fault management events not reported through Unit Attention
Mode 7 = Send FCP response info with SCSI status
Mode 8 = Do not send Unit Attention on failover
Mode 9 = SCSI inquiry revision field contains the actual version
Mode 10 = SCSI inquiry vendor field contains Compaq
Mode 11 = Power On Reset Unit Attention generated on FC Login or Logout
Mode 12 = Enforce Force Unit Access on Write
```

You can use the built-in Linux profile or Default profile to set the host profile settings. If you use the Default profile, you must issue the following Serial port CLI command to change the host profile settings:

change mode Default mode number

where *mode number* is the numeric value for the mode that you want to change.

See the documentation that is provided for your HP StorageWorks MSA for additional information.

Important: You must use the Serial port CLI or the SSP to recheck the connection objects after the configuration is complete.

### Migrating logical units

You can use the standard migration procedure to migrate logical units from the HP StorageWorks MSA to the SAN Volume Controller system with the following restrictions:

- You cannot share the HP StorageWorks MSA between a host and the SAN Volume Controller system. You must migrate all hosts at the same time.
- The subsystem device driver (SDD) and securepath cannot coexist because they have different QLogic driver requirements.
- The QLogic driver that is supplied by HP must be removed and the driver that is supported by IBM must be installed.

## Sharing the HP MSA1000 and MSA1500 between a host and the SAN Volume Controller

You must configure your environment so that only the SAN Volume Controller can access all logical units on the HP MSA1000 and MSA1500. You can zone other hosts to communicate with the HP MSA1000 and MSA1500 for in-band configuration, but nothing else.

#### Concurrent maintenance on the HP MSA1000 and MSA1500

Concurrent maintenance is the capability to perform I/O operations to an HP MSA1000 and MSA1500 while simultaneously performing maintenance operations on it.

You can perform nondisruptive maintenance procedures concurrently on the following components:

- HP MSA1000 or MSA1500 controller
- HP MSA1000 or MSA1500 controller cache
- Cache battery pack
- Variable speed blower
- Power supply
- Disk drive
- SFP transceivers

#### Quorum disks on the HP MSA

The SAN Volume Controller cannot use logical units (LUs) that are exported by the HP MSA1000 and MSA1500 as quorum disks.

## Advanced functions for the HP MSA

The SAN Volume Controller Copy Service functions and RAID migration utilities are not supported for logical units (LUs) that are presented by the HP MSA.

## Global settings for HP MSA systems

Global settings apply across an HP MSA system.

The following table lists the global settings for an HP MSA system:

| Option                 | Required setting                                                               |
|------------------------|--------------------------------------------------------------------------------|
| Expand Priority        | All supported Note: Performance impact of high priority                        |
| Rebuild Priority       | All supported Note: Performance impact of high priority                        |
| Array Accelerator      | On Note: Set on all logical drives that are used by the SAN Volume Controller. |
| Read-Write cache ratio | All supported                                                                  |
| Name of controller     | Not important                                                                  |

## Configuring HP StorageWorks MSA2000 storage systems

This section provides information about configuring Hewlett Packard (HP) 2000 family Modular Smart Array (MSA2000) systems for attachment to a SAN Volume Controller.

# **HP MSA2000 supported models**

SAN Volume Controller clustered systems can be used with MSA2000 storage systems.

See the following website for the latest supported models:

Support for SAN Volume Controller (2145) website at www.ibm.com/storage/support/2145

For SAN Volume Controller version 4.3.1.7, this is only the MSA2000fc dual controller model that is configured with each controller module attached to both fabrics. For details, refer to the *HP StorageWorks Modular Model User Guide* section on connecting two data hosts through two switches where all four ports must be used and cross-connected to both SAN fabrics.

# Supported HP MSA2000 firmware levels

You must ensure that the MSA2000 firmware level can be used with the SAN Volume Controller clustered system.

For the supported firmware levels and hardware, see the following website:

Support for SAN Volume Controller (2145) website at www.ibm.com/storage/support/2145

## **HP MSA2000 user interfaces**

You can configure an MSA2000 system through the Storage Management Utility (SMU), which is a web server on each controller, or with the command-line interface (CLI).

To access the MSA2000 system initially you can go through either a serial interface or Dynamic Host Configuration Protocol (DHCP). You can also configure user access and privileges.

## MSA2000 web graphical user interface (GUI)

The SMU is a web-based GUI that runs on each controller that is accessible through the IP address of each controller. All management and monitoring tasks can be completed on each controller.

## MSA2000 command-line interface (CLI)

The CLI is accessible through Secure Shell (SSH), Telnet, and serial port. The CLI includes all functionality that is available in the GUI.

## **Concurrent maintenance on MSA2000 systems**

Concurrent maintenance is the capability to perform I/O operations while you simultaneously perform maintenance operations on the MSA2000 system.

Apply firmware upgrades to an MSA2000 system during a maintenance window because the MSA2000 system takes both controllers offline simultaneously multiple times during an upgrade.

# Logical units and target ports on MSA2000 systems

Partitions (volumes) on MSA2000 systems are exported as logical units with a logical unit number that is assigned to that partition.

## LUNs on MSA2000 systems

The controller calls an array a virtual disk (VDisk). SAS and SATA disks cannot be mixed within a VDisk, and the maximum number of VDisks per controller is 16. VDisks can be divided into volumes, which are then presented to the host. There can be up to 128 volumes per controller. The capacity of a volume is between 1 MB and 16 TB.

SAN Volume Controller has an individual 1 PB managed-disk size limit.

#### **LUN IDs**

LUNs exported by MSA2000 systems report identification descriptors 0, 3, 4, 5 in the VPD page 0x83. The LUN IDs are based on the controller MAC addresses. For example:

| # show volumes    |                |                         |                                                    |          |
|-------------------|----------------|-------------------------|----------------------------------------------------|----------|
| Vdisk Volume Name | Size WR Policy | Class Volume Serial Num | mber Cache Opt Type                                |          |
| VD0               | VDO V1         | 750.1GB writeback       | standard 00c0ffd76a330000a0fa124a01000000 standard | standard |
| VD2               | VD2 V1         | 750.1GB writeback       | standard 00c0ffd76a33000048fb124a01000000 standard | standard |
| VD_HC             | VD_CAP_V1      | 37.5GB writeback        | standard 00c0ffd76a3300005efc124a01000000 standard | standard |
| VD_1              | VD_1_V1        | 750.1GB writeback       | standard 00c0ffd7648f000064851d4a01000000 standard | standard |
| VD_3              | VD_3_V1        | 750.1GB writeback       | standard 00c0ffd7648f0000a6851d4a01000000 standard | standard |
| VD-R              | VD-R_V1        | 250.0GB writeback       | standard 00c0ffd7648f0000aa08234a01000000 standard | standard |
| VD-R              | VD-R_V2        | 250.0GB writeback       | standard 00c0ffd7648f0000ab08234a01000000 standard | standard |
| VD-R              | VD-R_V3        | 250.0GB writeback       | standard 00c0ffd7648f0000ab08234a02000000 standard | standard |

# show network-parameters

#### LUN creation and deletion

MSA2000 LUNs can be created, modified, or deleted either by the Storage Management Utility (SMU) or the command-line interface (CLI). LUNs can be used immediately with format to zeros as default background task.

**Note:** Disks appear as critical while this process is taking place.

To create a logical unit (volume from a VDisk), complete these steps:

- 1. In the Storage Management Utility SMU interface, go to Manage > Virtual Disk Config > Create a VDisk. The SMU provides a wizard to create the virtual disks.
- 2. You have the following options:
  - Manual
  - Virtual Disk Name
  - RAID Type

Note: SAN Volume Controller does not support RAID 0.

- Number of volumes
- Expose to all hosts

**Note:** The Expose to all hosts option can cause confusion in multisystem environments.

LUN assignments

You can also modify, expand, or delete a volume or VDisk using either the SMU or the CLI.

**Note:** Before you delete the LUN on the MSA2000 system, use the **rmdisk** command to delete the MDisk on the SAN Volume Controller clustered system.

#### LUN presentation

You can also use the SMU or the CLI to map and unmap MSA2000 LUNs.

To map a logical unit (volume from a VDisk), from the SMU complete these steps:

- 1. In the Storage Management Utility SMU interface, go to Manage > Volume Management > VDisk or Volume > Volume Mapping.
- 2. Under the section Assign Host Access Privileges, select **Map Host to Volume**.
- 3. For each SAN Volume Controller WWPN, select **SVC WWPN** in the HOST WWN-Name menu.
- 4. Enter the LUN number to present to the SAN Volume Controller. For example, use 0 for the first volume, then use 1 for the second, until all volumes are assigned.

- 5. Select read-write for the Port 0 Access and Port 1 Access.
- 6. Click Map it. The resulting mapping is displayed in the Current Host-Volume Relationships section.

Important: Use this section to verify that the LUN ID is consistent and all SAN Volume Controller WWPNs have been mapped.

Because there are 8 nodes in the following example, 32 WWPNs show in the show volume-maps output (four ports per node).

```
example shown for an 8-node cluster, that is, 32 WWPNs;
# show volume-maps
Volume [SN 00c0ffd76a330000a0fa124a01000000, Name (VD0 V1)] mapping view:
      ID LUN Access Host-Port-Identifier
                                                        Nickname
0,1 0 0 rw 50050768012FFFFF
0,1 0 0 rw 5005076801105CEE
0,1 0 0 rw 500507680110008A
        0 0 rw 50050768011FFFFF
0,1
        0 0 rw 50050768013FFFFF
0.1
       0 0 rw 50050768014FFFFF
0,1
0,1
       0 0 rw 500507680140008A
        0 0 rw 500507680130008A
0,1
        0 0 rw
0 0 rw
                    500507680120008A
0,1
                     5005076801405CEE
0,1
        0 0 rw
0,1
                     5005076801205CEE
        0 0 rw
0,1
                     5005076801305CEE
       0 0 rw
                     500507680110596B
0,1
0.1
       0 0 rw
                    5005076801305FB8
0,1
       0 0 rw
                    5005076801205FB8
       0 0 rw
0,1
                  5005076801405FB8
       0 0 rw
0,1
                    5005076801105FB8
        0 0 rw
                     500507680120596B
0,1
0,1
         0
            0 rw
                     500507680140596B
         0 0 rw
0,1
                     500507680130596B
        0 0 rw
                     5005076801400009
0,1
        0 0 rw
                     5005076801300009
0,1
0,1
       0 0 rw
                     5005076801100009
       0 0 rw
0,1
                     5005076801200009
0,1
       0 0 rw
                  50050768014FFFFE
       0 0 rw 50050768013FFFFE
0,1
0,1
       0 0 rw 50050768012FFFFE
0,1
        0
            0 rw
                     50050768011FFFFE
            0 rw
        0
                     5005076801200001
0,1
        0 0 rw
0,1
                     5005076801400001
        0 0 rw
0.1
                     5005076801300001
```

Note: LUNs from controller module A and controller module B can have the same LUN IDs (0). Controller module A and Controller module B appear on the SAN Volume Controller system as separate controllers. Managed disks (MDisks) on the system should be in separate storage pools so that each controller module has its own separate storage pool for its presented MDisks.

5005076801100001

#### Special LUNs

0

0.1

0 rw

Volumes can have a LUN ID from 0 to 126 on each controller. LUN 0 on the MSA2000 is visible from both controllers, but can only be used to access storage from the preferred controller. LUN 0 on the other controller does not present storage.

## Target ports on MSA2000 systems

The MSA2000 system has two dual-active controllers with two ports each. You must set these as point-to-point using the SMU interface.

In the Storage Management Utility SMU interface, go to **Manage** > **General Config** > **Host Port Configuration**. Select Advanced Options and specify point to point for Change Host Topology.

Each WWPN is identified with the pattern 2P:7N:CC:CC:CC:MM:MM:MM where *P* is the port number on the controller and *N* is the address of the controller port (0 or 8), *CC:CC:CC* represents the Organizationally Unique Identifier (OUI), and *MM:MM:MM* is unique for the particular controller.

example;
# show port-wwn
CTRL CH WWPN

A 0 207000C0FFD75198 A 1 217000C0FFD75198 B 0 207800C0FFD75198 B 1 217800C0FFD75198

#### LU access model

The MSA2000 is a dual-active system. Each LUN has an owning controller, and I/O is serviced only by ports on that controller. Failover automatically takes place when one controller fails (shuts down). There is no way for SAN Volume Controller to force failover.

## LU grouping

The MSA2000 system does not support LU grouping.

#### LU preferred access port

The MSA system has two ports per controller. The I/O is through port 0, and port 1 is linked to port 0 of the other controller during a failure or a code upgrade.

#### **Detecting ownership**

The LUN is reported only by the target ports of the owning controller.

#### **Failover**

The only way to cause failover of LUs from one controller to the other is to shut down one of the controllers. The MSA2000 system cannot normally present all the system LUNs through both controllers. Therefore, it requires a four-port connection to two SAN fabrics. Failover for MS2000 systems involves the surviving controller taking its ports offline, then returning with one of its ports, emulating the WWPNs of the failed controller.

**Note:** This behavior also means that half of the operational paths from the surviving controller are taken away when failover takes place, which allows the port from the controller that is shutting down to be emulated.

## Switch zoning for MSA2000 storage systems

Switch zoning configurations for the MSA2000 system include considerations for fabric zoning, target port sharing, host splitting, and controller splitting.

## Fabric zoning

Each SAN Volume Controller switch zone must include at least one target port from each controller to have no single point of failure. This means, for example, that the zone on the first fabric has Port 0 MSA Controller A with Port 1 of MSA Controller B and the SAN Volume Controller ports. The zone on the second fabric has Port 0 MSA Controller B and Port 1 MSA Controller A and the SAN Volume Controller ports. For more information about the Fibre Channel dual-fabric setup, see the relevant MSA documentation.

## Target port sharing

Target ports may not be shared between SAN Volume Controller and other hosts.

## Host splitting

A single host must not be connected to SAN Volume Controller and an MSA2000 system simultaneously.

## Controller splitting

MSA2000 system LUNs must be mapped only to the SAN Volume Controller clustered system. The four target ports are all required for dual SAN-fabric connections and cannot be shared.

# Configuration settings for MSA2000 systems

The MSA2000 System Storage Management Utility (SMU) provides configuration settings and options that can be used with SAN Volume Controller clustered systems.

## Target port options

Table 72 describes the port settings that are supported by the SAN Volume Controller.

Table 72. MSA2000 system port settings for use with the SAN Volume Controller

| Option                             | Values (any limits on the possible values) | Description                                                            |
|------------------------------------|--------------------------------------------|------------------------------------------------------------------------|
| Host Port Configuration            | 2 Gbps or 4 Gbps                           | Set according to the fabric speed.                                     |
| Internal Host Port<br>Interconnect | Straight-through                           | Set to Straight-through for a point-to-point Fibre Channel connection. |
| Host Port Configuration            | Point-to-Point                             | Set to Point-to-point for use with SAN Volume Controller.              |

## LU options and settings

The MSA volumes can be created after you create a volume (RAID 0 is not supported), or they can be added later to the volume. LUNs can be configured in 16K, 32K, and 64K (default) chunks by using the advanced option. Table 73 describes the preferred options available when you create a logical unit (LU).

Table 73. Preferred options for logical units (LU)

| Option                       | Value      | Description                                                                                                    |
|------------------------------|------------|----------------------------------------------------------------------------------------------------|
| Expose to All Hosts          | Yes        | After the mapping of the volume to the SAN Volume Controller completes, this is modified to All other hosts (none no access). This can be done under the Assign Host Access Privileges frame. |
| Automatically assign<br>LUNs | Yes        | This forces option expose to all hosts and is necessary for consistent LUN numbering.                                                                                                    |
| write-policy                 | write-back |                                                                                                    |
| optimization                 | any        |                                                                                                    |
| read-ahead-size              | default    |                                                                                                    |
| independent                  | disable    | This setting controls cache mirroring. Because SAN Volume Controller requires mirroring, the independent=disable option must be used.                                                         |

## Host options and settings for MSA2000 systems

There is no specific host option to present the MSA2000 systems to SAN Volume Controller systems. Use Microsoft Windows 2003 (Microsoft Windows 2003) as the host setting for SAN Volume Controller.

## Quorum disks on MSA2000 systems

The SAN Volume Controller clustered system requires managed disks (MDisks) that are quorum disks for system metadata storage. The MSA2000 system failover method is not compatible with the requirements for these disks. Quorum disks must be on another separate and suitable managed controller.

# Copy functions for MSA2000 systems

The MSA2000 system provides optional copy and replicate features, called *clone* and *snapshot*. However, these functions must not be used with SAN Volume Controller.

# **Configuring NEC iStorage systems**

This section provides information about configuring NEC iStorage systems for attachment to a SAN Volume Controller.

# Supported firmware levels for the NEC iStorage

The NEC iStorage system must use a firmware level that is supported by the SAN Volume Controller.

See the following website for specific firmware levels and the latest supported hardware:

Support for SAN Volume Controller (2145) website at www.ibm.com/storage/support/2145

## Logical unit creation and deletion for NEC iStorage systems

You can create or delete logical units for NEC iStorage systems. See the storage configuration guidelines that are specified in the NEC iStorage documentation that is provided for this system.

## Platform type for NEC iStorage

You must set all logical units that the SAN Volume Controller accesses to platform type AX (AIX).

## Access control methods for NEC iStorage

You can use access control to restrict access from hosts and SAN Volume Controller clustered systems. You do not need to use access control to allow a SAN Volume Controller system to use all of the defined logical units on the system.

The following table lists the access control methods that are available:

| Method    | Description                                                                                                    |
|-----------|----------------------------------------------------------------------------------------------------|
| Port Mode | Allows access to logical units that you want to define on a per-storage-controller port basis. SAN Volume Controller visibility (such as through switch zoning or physical cabling) must allow the SAN Volume Controller system to have the same access from all nodes. The accessible controller ports must also be assigned the same set of logical units with the same logical unit number. This method of access control is not recommended for a SAN Volume Controller connection. |
| WWN Mode  | Allows access to logical units using the WWPN of each of the ports of an accessing host device. All WWPNs of all the SAN Volume Controller nodes in the same system must be added to the list of linked paths in the controller configuration. This becomes the list of host (SAN Volume Controller) ports for an LD Set or group of logical units. This method of access control allows sharing because different logical units can be accessed by other hosts.                        |

# Setting cache allocations for NEC iStorage

Cache allocations can be set manually; however, changes to the default settings can adversely effect performance and cause you to lose access to the system.

# Snapshot Volume and Link Volume for NEC iStorage

You cannot use Copy Services logical volumes with logical units that are assigned to the SAN Volume Controller.

# **Configuring NetApp FAS systems**

This section provides information about configuring the Network Appliance (NetApp) Fibre-attached Storage (FAS) systems for attachment to a SAN Volume Controller. Models of the NetApp FAS system are equivalent to the IBM System Storage N5000 series and the IBM System Storage N7000 series; therefore, the SAN Volume Controller also supports models of the IBM N5000 series and the IBM N7000 series.

**Attention:** You must configure NetApp FAS systems in single-image mode. SAN Volume Controller does not support NetApp FAS systems that are in multiple-image mode.

The information in this section also applies to the supported models of the IBM N5000 series and the IBM N7000 series.

## Supported models of the NetApp FAS system

The SAN Volume Controller supports models of the NetApp FAS200, FAS900, FAS3000 and FAS6000 series of systems.

See the following website for the latest supported models:

Support for SAN Volume Controller (2145) website at www.ibm.com/storage/support/2145

# Supported firmware levels for the NetApp FAS

The NetApp FAS must use a firmware level that is supported by the SAN Volume Controller.

See the following website for specific firmware levels and the latest supported hardware:

Support for SAN Volume Controller (2145) website at www.ibm.com/storage/support/2145

# User interfaces on the NetApp FAS

Ensure that you are familiar with the user interface applications that support the NetApp FAS.

See the documentation that is provided with your NetApp FAS system for more information about the web server and CLI.

#### Web server

You can manage, configure, and monitor the NetApp FAS through the FileView GUI.

#### CLI

You can access the command-line interface through a direct connection to the filer serial console port or by using the filer IP address to establish a telnet session.

# Logical units and target ports on NetApp FAS systems

For the NetApp FAS systems, a logical unit (LU) is a subdirectory in an internal file system.

LUs that are exported by the NetApp FAS system report identification descriptors in the vital product data (VPD). The SAN Volume Controller clustered system uses the LUN-associated binary type-3 IEEE Registered Extended descriptor to identify the LU. For a NetApp LUN that is mapped to the SAN Volume Controller system, set the LUN Protocol Type to Linux.

The NetApp FAS system does not use LU groups so that all LUs are independent. The LU access model is active-active. Each LU has a preferred filer, but can be accessed from either filer. The preferred filer contains the preferred access ports for the LU. The SAN Volume Controller system detects and uses this preference.

The NetApp FAS reports a different worldwide port name (WWPN) for each port and a single worldwide node name (WWNN).

## Creating logical units on the NetApp FAS

To create logical units, you must identify a volume from which to create the logical unit and specify the amount of space to use.

Perform the following steps to create logical units:

- 1. Log on to the NetApp FAS.
- 2. Go to Filer View and authenticate.
- 3. Click Volumes and identify a volume to use to create an LU. A list of volumes is displayed.
- 4. Identify a volume that has sufficient free space for the LUN size that you want
- 5. Click **LUNs** on the left panel.
- 6. Click **Add** in the list.
- 7. Enter the following:
  - a. In the **Path** field, enter /vol/volx/lun\_name where volx is the name of the volume identified above and *lun\_name* is a generic name.
  - b. In the LUN Protocol Type field, enter Linux.
  - c. Leave the **Description** field blank.
  - d. In the **Size** field, enter a LUN size.
  - e. In the Units field, enter the LUN size in units.
  - f. Select the **Space Reserved** box.

Note: If the Space Reserved box is not selected and the file system is full, the LUN goes offline. The storage pool also goes offline and you cannot access the volumes.

g. Click Add.

Note: To check the LUN settings, go to the Manage LUNs section and click the LUN you want to view. Ensure that the Space Reserved setting is set.

# Deleting logical units on the NetApp FAS

You can delete logical units.

Perform the following steps to delete logical units:

- 1. Log on to the NetApp FAS.
- 2. Go to Filer View and authenticate.
- 3. Click **LUNs** on the left panel.
- 4. Click Manage. A list of LUNs is displayed.
- 5. Click the LUN that you want to delete.
- 6. Click Delete.
- 7. Confirm the LUN that you want to delete.

# Creating host objects for the NetApp FAS

You can create host objects.

Perform the following steps to create host objects:

- 1. Log on to the NetApp FAS.
- 2. Go to Filer View and authenticate.
- 3. Click LUNs on the left panel.
- 4. Click **Initiator Groups**.
- 5. Click **Add** in the list.
- 6. Enter the following:
  - a. In the **Group Name** field, enter the name of the initiator group or host.
  - b. In the **Type** list, select FCP.
  - c. In the **Operating System** field, select Linux.
  - d. In the **Initiators** field, enter the list of WWPNs of all the ports of the nodes in the cluster that are associated with the host.

**Note:** Delete the WWPNs that are displayed in the list and manually enter the list of SAN Volume Controller node ports. You must enter the ports of all nodes in the SAN Volume Controller clustered system.

7. Click Add.

## Presenting LUNs to hosts for NetApp FAS

You can present LUNs to hosts.

Perform the following steps to present LUNs to hosts:

- 1. Log on to the NetApp FAS.
- 2. Go to Filer View and authenticate.
- 3. Click **LUNs** on the left panel.
- 4. Click Manage. A list of LUNs is displayed.
- 5. Click the LUN that you want to map.
- 6. Click Map LUN.
- 7. Click Add Groups to Map.
- 8. Select the name of the host or initiator group from the list and click Add.

#### **Notes:**

- a. You can leave the LUN ID section blank. A LUN ID is assigned based on the information the controllers are currently presenting.
- b. If you are re-mapping the LUN from one host to another, you can also select the **Unmap** box.
- 9. Click Apply.

# Switch zoning limitations for NetApp FAS systems

There are limitations in switch zoning for SAN Volume Controller clustered systems and NetApp FAS systems.

## Fabric zoning

The SAN Volume Controller switch zone must include at least one target port from each filer to avoid a single point of failure.

## Target port sharing

Target ports can be shared between the SAN Volume Controller system and other hosts. However, you must define separate initiator groups (igroups) for the SAN Volume Controller initiator ports and the host ports.

## Host splitting

A single host cannot be connected to both the SAN Volume Controller system and the NetApp FAS to avoid the possibility of an interaction between multipathing drivers.

## Controller splitting

You can connect other hosts directly to both the NetApp FAS and the SAN Volume Controller system under the following conditions:

- Target ports are dedicated to each host or are in a different igroup than the SAN Volume Controller system
- LUNs that are in the SAN Volume Controller system igroup are not included in any other igroup

## Concurrent maintenance on the NetApp FAS

Concurrent maintenance is the capability to perform I/O operations to a NetApp FAS while simultaneously performing maintenance operations on it.

The SAN Volume Controller supports concurrent maintenance on the NetApp FAS.

## Quorum disks on the NetApp FAS

The SAN Volume Controller can use logical units (LUs) that are exported by the NetApp FAS as quorum disks.

# Advanced functions for the NetApp FAS

The SAN Volume Controller copy and migration functions are supported for logical units (LUs) that are presented by the NetApp FAS.

# **Configuring Nexsan SATABeast systems**

This section provides information about configuring Nexsan SATABeast systems for attachment to a SAN Volume Controller.

# Supported models of the Nexsan SATABeast system

The SAN Volume Controller supports models of the Nexsan SATABeast series of systems.

See the following website for the latest supported models:

Support for SAN Volume Controller (2145) website at www.ibm.com/storage/support/2145

# Supported firmware levels for the Nexsan SATABeast

The Nexsan SATABeast system must use a firmware level that is supported by the SAN Volume Controller. The current level is Nt66E.

See the following website for specific firmware levels and the latest supported hardware:

Support for SAN Volume Controller (2145) website at www.ibm.com/storage/support/2145

The minimum supported SAN Volume Controller level for the attachment of Nexsan SATABeast is 5.1.0.3.

## Concurrent maintenance on Nexsan SATABeast systems

Concurrent maintenance is the ability to perform I/O operations on a Nexsan SATABeast while simultaneously performing maintenance on it.

You can perform nondisruptive maintenance procedures concurrently on the following components:

- · Nexsan SATABeast controller
- · Disk drive

## User interfaces on the Nexsan SATABeast

NexScan is the Nexsan's web-enabled GUI. NexScan provides access to your SATABeast system from any standard internet browser or host computer, either directly connected or connected through a LAN or WAN.

NexScan is platform-independent and no software or patches are required. Additional access is available through the RS232 serial interface DB9 (one per controller). NexScan supports VT100 and is compatible with terminal emulation software such as HyperTerminal and Kermit.

# Logical unit creation, deletion, and migration for Nexsan SATABeast systems

Before you create, delete, and migrate logical units for the Nexsan SATABeast, read the storage configuration guidelines specified in the Nexsan SATABeast documentation that is provided for this system.

## **Creating arrays**

The following arrays are supported:

- RAID 0
- RAID 1
- RAID 4
- RAID 5
- RAID 6

## Creating volumes

You create and configure volumes in the Configure Volumes section of the GUI.

## Presenting logical units to hosts

Table 74 lists the host profile settings:

Table 74. Nexsan SATABeast host profile settings

| Controller 0        | Fibre Host 0    |           | Fibre Host 1    |           |  |
|---------------------|-----------------|-----------|-----------------|-----------|--|
|                     | Current Status  | New State | Current Status  | New State |  |
| Topology            | P2P Full Fabric | Auto      | P2P Full Fabric | Auto      |  |
| Loop ID             | (NA)            | Auto      | (NA)            | Auto      |  |
| Link Speed          | 4Gbit           | Auto      | 4Gbit           | Auto      |  |
| Auto Port<br>Logout | Yes             | Yes       | Yes             | Yes       |  |
| Controller 0        | Fibre Host 0    |           | Fibre Host 1    |           |  |
|                     | Current Status  | New State | Current Status  | New State |  |
| Topology            | P2P Full Fabric | Auto      | P2P Full Fabric | Auto      |  |
| Loop ID             | (NA)            | Auto      | (NA)            | Auto      |  |
| Link Speed          | 4Gbit           | Auto      | 4Gbit           | Auto      |  |
| Auto Port<br>Logout | Yes             | Yes       | Yes             | Yes       |  |

## Migrating logical units

You can use the standard migration procedure to migrate logical units from the Nexsan SATABeast to the SAN Volume Controller clustered system.

## Sharing the Nexsan SATABeast between a host and the SAN **Volume Controller**

You must configure your environment so that only the SAN Volume Controller can access all logical units on the Nexsan SATABeast. You can zone other hosts to communicate with the Nexsan SATABeast for in-band configuration, but nothing else.

#### **Quorum disks on the Nexsan SATABeast**

The SAN Volume Controller can use logical units (LUs) that are exported by the Nexsan SATABeast as quorum disks.

#### Advanced functions for the Nexsan SATABeast

Nexsan advanced functions are not supported with SAN Volume Controller.

# **Configuring Pillar Axiom systems**

This section provides information about configuring Pillar Axiom systems for attachment to a SAN Volume Controller clustered system.

# Supported models of Pillar Axiom systems

SAN Volume Controller clustered systems can be used with some models of the Pillar Axiom series of systems.

See the following website for the latest models that can be used with SAN Volume Controller systems:

Support for SAN Volume Controller (2145) website at www.ibm.com/storage/support/2145

## Supported firmware levels of Pillar Axiom systems

You must ensure that the firmware level of the Pillar Axiom system can be used with the SAN Volume Controller clustered system.

See the following website for specific firmware levels and the latest supported hardware:

Support for SAN Volume Controller (2145) website at www.ibm.com/storage/support/2145

## **Concurrent maintenance on Pillar Axiom systems**

Concurrent maintenance is the capability to perform I/O operations to a Pillar Axiom system while simultaneously performing maintenance operations on it.

Because some maintenance operations restart the Pillar Axiom system, you cannot perform hardware maintenance or firmware upgrades while the system is attached to a SAN Volume Controller clustered system.

#### Pillar Axiom user interfaces

Ensure that you are familiar with the user interface applications that Pillar Axiom systems use. For more information, see the documentation that is included with the Pillar Axiom system.

## **AxiomONE Storage Services Manager**

The AxiomONE Storage Services Manager is a browser-based GUI that allows you to configure, manage, and troubleshoot Pillar Axiom systems.

## Pillar Data Systems CLI

The Pillar Data Systems command-line interface (CLI) communicates with the system through an XML-based application programming interface (API) over a TCP/IP network. The Pillar Data Systems CLI is installed through the AxiomOne Storage Service Manager. You can use the Pillar Data Systems CLI to issue all commands, run scripts, request input files to run commands, and run commands through a command prompt. The Pillar Data Systems CLI can run on all operating systems that can be used with Pillar Axiom systems.

#### AxiomONE CLI

The AxiomONE CLI is installed through the AxiomONE Storage Service Manager. You can use the AxiomONE CLI to perform administrative tasks. The AxiomONE CLI can run on a subset of operating systems that can be used with Pillar Axiom systems.

# Logical units and target ports on Pillar Axiom systems

For Pillar Axiom systems, logical units are enumerated devices that have the same characteristics as LUNs.

## **LUNs**

You can use the AxiomONE Storage Services Manager to create and delete LUNs.

#### Important:

- 1. When you create a LUN, it is not formatted and therefore can still contain sensitive data from previous usage.
- 2. You cannot map more than 256 Pillar Axiom LUNs to a SAN Volume Controller clustered system.

You can create LUNs in a specific volume group or in a generic volume group. A single LUN can use the entire capacity of a disk group. However, for SAN Volume Controller systems, LUNs cannot exceed 1 PB. When LUNs are exactly 1 PB, a warning is issued in the SAN Volume Controller system event log.

The amount of capacity that the LUN uses is determined by the capacity of the LUN and the level of redundancy. You can define one of three levels of redundancy:

- Standard, which stores only the original data
- Double, which stores the original data and one copy
- Triple, which stores the original data and two copies

For all levels of redundancy, data is striped across multiple RAID-5 groups.

LUNs that are exported by the Pillar Axiom system report identification descriptors in the vital product data (VPD). The SAN Volume Controller system uses the LUN-associated binary type-2 IEEE Registered Extended descriptor to identify the LUN. The following format is used:

#### CCCCCLLLLMMMMMM

where CCCCCC is the IEEE company ID (0x00b08), LLLL is a number that increments each time a LUN is created (0000-0xFFFD) and MMMMMM is the system serial number.

You can find the identifier in the AxiomONE Storage Services Manager. From the AxiomONE Storage Services Manager, click **Storage** > **LUNs** > **Identity**. The identifier is listed in the LUID column. To verify that the identifier matches the UID that the SAN Volume Controller system lists, issue the lsmdisk mdisk\_id or mdisk\_name from the command-line interface and check the value in the UID column.

#### Moving LUNs

If you want to migrate more than 256 LUNs on an existing Pillar Axiom system to the SAN Volume Controller clustered system, you must use the SAN Volume Controller clustered-system migration function. The Pillar Axiom system allows up to 256 LUNs per host and the SAN Volume Controller system must be configured as a single host. Because the SAN Volume Controller system is not limited to 256 volumes, you can migrate your existing Pillar Axiom system setup to the SAN Volume Controller system. You must then virtualize groups of LUNs and then migrate the group to larger managed mode disks.

## **Target ports**

Pillar Axiom systems with one pair of controllers report a different worldwide port name (WWPN) for each port and a single worldwide node name (WWNN). Systems with more than one pair of controllers report a unique WWNN for each controller pair.

LUN groups are not used so that all LUNs are independent. The LUN access model is active-active/asymmetric with one controller having ownership of the LUN. All I/O operations to the LUN on this controller is optimized for performance. You can use the **lsmdisk** *mdisk\_id or mdisk\_name* CLI command to determine the assigned controller for a LUN.

To balance I/O load across the controllers, I/O operations can be performed through any port. However, performance is higher on the ports of the controller that own the LUNs. By default, the LUNs that are mapped to the SAN Volume Controller system are accessed through the ports of the controller that owns the LUNs.

## Switch zoning limitations for Pillar Axiom systems

There are limitations in switch zoning for SAN Volume Controller clustered systems and Pillar Axiom systems.

## **Fabric zoning**

The SAN Volume Controller switch zone must include at least one target port from each Pillar Axiom controller to avoid a single point of failure.

## Target port sharing

Target ports can be shared between the SAN Volume Controller system and other hosts.

## **Host splitting**

A single host cannot be connected to both the SAN Volume Controller system and the Pillar Axiom system to avoid the possibility of an interaction between multipathing drivers.

## Controller splitting

Pillar Axiom system LUNs that are mapped to the SAN Volume Controller system cannot be mapped to other hosts. Pillar Axiom system LUNs that are *not* mapped to the SAN Volume Controller system can be mapped to other hosts.

# **Configuration settings for Pillar Axiom systems**

The AxiomONE Storage Services Manager provides configuration settings and options that can be used with SAN Volume Controller clustered systems.

The settings and options can have a scope of the following:

- System (global)
- Logical unit (LU)
- Host

## Global settings for Pillar Axiom systems

Global settings apply across a Pillar Axiom system.

Table 75 lists the system options that you can access using the AxiomONE Storage Services Manager.

Table 75. Pillar Axiom global options and required settings

| Option                                            | Pillar Axiom default setting | SAN Volume Controller required setting |
|---------------------------------------------------|------------------------------|----------------------------------------|
| Enable Automatic Failback of<br>NAS Control Units | Y                            | N/A                                    |
| Link Aggregation                                  | N                            | N/A                                    |
| DHCP/Static                                       | -                            | Any                                    |
| Call-home                                         | -                            | Any                                    |

## Logical unit options and settings for Pillar Axiom systems

Logical unit (LU) settings are configurable at the LU level.

Table 76 lists the options that must be set for each LU that is accessed by other hosts. LUs that are accessed by hosts can be configured differently. You can use the AxiomONE Storage Services Manager to change these settings.

Table 76. Pillar Axiom LU options and required settings

| Option             | Pillar Axiom Default<br>Setting | SAN Volume<br>Controller Required<br>Setting                                                                              |
|--------------------|---------------------------------|----------------------------------------------------------------------------------------------------|
| LUN Access         | All hosts                       | Select hosts                                                                                                    |
| Protocol           | FC                              | FC                                                                                                    |
| LUN Assignment     | Auto                            | Any  Attention: Do not change the LUN assignment after the LUNs are mapped to the SAN Volume Controller clustered system. |
| Select Port Mask   | All On                          | All On                                                                                                    |
| Quality of Service | Various                         | No preference. See the note below.                                                                                        |

Note: If you do not know the Quality of Service setting, you can use the following:

- Priority vs other Volumes = Medium
- Data is typically accessed = Mixed
- I/O Bias = Mixed

#### Host options and settings for Pillar Axiom systems

You must use specific settings to identify SAN Volume Controller clustered systems as hosts to Pillar Axiom systems.

Table 77 on page 287 lists the host options and settings that can be changed using the AxiomONE Storage Services Manager.

Table 77. Pillar Axiom host options and required settings

| Option         |        | SAN Volume Controller required setting |
|----------------|--------|----------------------------------------|
| Load balancing | Static | Static                                 |
| HP-UX          | N      | N                                      |

## **Quorum disks on Pillar Axiom systems**

The SAN Volume Controller clustered system selects managed disks (MDisks) that are presented by Pillar Axiom systems as quorum disks.

## **Copy functions for Pillar Axiom systems**

Advanced copy functions for Pillar Axiom systems (for example, Snap FS, Snap LUN, Volume Backup, Volume Copy, and Remote Copy) cannot be used with disks that are managed by the SAN Volume Controller clustered system.

# Configuring Texas Memory Systems RamSan Solid State Storage systems

This section provides information about configuring Texas Memory Systems (TMS) RamSan systems for attachment to a SAN Volume Controller.

## TMS RamSan Solid State Storage supported models

SAN Volume Controller clustered systems can be used with the RamSan Solid<sup>®</sup> State Storage systems.

For the latest RamSan models that can be used with SAN Volume Controller systems, see the following website:

Support for SAN Volume Controller (2145) website at www.ibm.com/storage/support/2145

# Supported TMS RamSan firmware levels

You must ensure that the RamSan firmware level can be used with the SAN Volume Controller clustered system.

For the supported firmware levels and hardware, see the following website:

Support for SAN Volume Controller (2145) website at www.ibm.com/storage/support/2145

# Concurrent maintenance on RamSan systems

Concurrent maintenance is the capability to perform I/O operations while you simultaneously perform maintenance operations on the RamSan system.

Apply firmware upgrades to a RamSan system during a maintenance window. A power cycle of the RamSan system is required for the upgraded firmware to take effect.

## RamSan user interfaces

You can configure a RamSan system through a web GUI based on Java or a command-line interface (CLI). You can also perform some system-critical operations by using the front panel on the RamSan system.

#### RamSan web GUI

The web GUI is an applet based on Java that is accessible through the IP address of the RamSan system. All configuration and monitoring steps are available through this interface. Be default, the web GUI uses SSL encryption to communicate with the RamSan system.

#### RamSan CLI

The command-line interface (CLI) is accessible through SSH, Telnet, and RS-232 port. The CLI includes all functionality that is available in the GUI with the exception of statistics monitoring. The CLI includes a diagnostics interface, however, for internal hardware checks.

## Logical units and target ports on RamSan systems

Partitions on RamSan systems are exported as logical units (LUs) with a logical unit number (LUN) that is assigned to the partition.

## LUNs on RamSan systems

RamSan systems are shipped with a particular capacity of user space, which depends on the model. Capacities on one model can range from 1 TB - 1 PB. A partition with this capacity is known as a *logical unit*.

RamSan systems can export up to 1024 LUNs to the SAN Volume Controller through various exported FC ports. The maximum logical-unit size is the full, usable capacity of the RamSan system.

#### **LUN IDs**

RamSan systems identify exported LUs through identification descriptors 0, 1, and 2. The EUI-64 identifier for the LU is in the CCCCCCLLLLMMMMM notation where CCCCCC is the Texas Memory Systems IEEE Company ID of 0020C2h, LLLL is the logical unit handle, and MMMMMM is the serial number of the chassis. The EUI-64 identifier is available on the detailed view of each logical unit in the GUI.

#### LUN creation and deletion

RamSan LUNs are created, modified, or deleted either by using a wizard tutorial in the GUI or by entering a CLI command. LUNs are not formatted to all zeros upon creation.

To create a logical unit, highlight **Logical Units** and select **Create toolbar**. To modify, resize, or delete an LU, select the appropriate toolbar button when the specific logical unit is highlighted in the navigation tree.

**Note:** Delete the MDisk on the SAN Volume Controller clustered system before you delete the LUN on the RamSan system.

## **LUN presentation**

LUNs are exported through the available FC ports of RamSan systems by access policies. Access policies are associations of the logical unit, port, and host. A RamSan system requires that one of the three items is unique across all available access policies. LUNs that are to be presented to SAN Volume Controller must be presented to all node ports in the system through at least two ports on the RamSan system. Present each LU to the SAN Volume Controller on the same LUN through all target ports.

To apply access policies to a logical unit, highlight the specific logical unit in the GUI and click the **Access** toolbar button.

## **Special LUNs**

The RamSan system has no special considerations for logical unit numbering. LUN 0 can be exported where necessary. In one RamSan model, a licensed Turbo feature is available to create a logical unit up to half the size of the cache to keep locked in the DRAM cache for the highest performance. No identification difference exists with a Turbo or locked LUN as opposed to any other LUN ID.

## Target ports on RamSan systems

A RamSan system is capable of housing 4 dual-ported FC cards. Each worldwide port name (WWPN) is identified with the pattern 2P:0N:00:20:C2:MM:MM:MM where P is the port number on the controller and N is the address of the controller. The MMMMMM represents the chassis serial number.

The controller address is as follows:

04: FC77-1 08: FC77-2 0C: FC77-3 10: FC77-4

Port 2B has a WWPN of 21:08:00:20:C2:07:83:32 for a system with serial number G-8332. The same system has a worldwide node name (WWNN) of 10:00:00:20:C2:07:83:32 for all ports.

#### LU access model

On a RamSan system, all controllers are Active/Active on a nonblocking crossbar. To avoid an outage from controller failure, configure multipathing across FC controller cards in all conditions. Because all RamSan systems are equal in priority, there is no benefit to using an exclusive set for a specific LU.

#### LU grouping

The RamSan system does not use LU grouping.

#### LU preferred access port

There are no preferred access ports for the RamSan system because all ports are Active/Active across all controllers.

## **Detecting ownership**

Ownership is not relevant to the RamSan system.

## Switch zoning for RamSan storage systems

Switch zoning configurations for the RamSan system include considerations for fabric zoning, target port sharing, host splitting, and controller splitting.

## **Fabric zoning**

To enable multipathing, ensure that you have multiple zones or multiple RamSan and SAN Volume Controller ports for each zone when you are zoning a RamSan system to the SAN Volume Controller back-end ports.

## Target port sharing

The RamSan system can support LUN masking to enable multiple servers to access separate LUNs through a common controller port. There are no issues with mixing workloads or server types in this setup. LUN Masking is a licensed feature of the RamSan system.

## **Host splitting**

There are no issues with host splitting on a RamSan system.

## **Controller splitting**

RamSan system LUNs that are mapped to the SAN Volume Controller clustered system cannot be mapped to other hosts. LUNs that are not presented to the SAN Volume Controller can be mapped to other hosts.

# Configuration settings for RamSan systems

The RamSan GUI provides configuration settings and options that can be used with SAN Volume Controller clustered systems.

# LU options and settings

When you create a logical unit (LU), the options in Table 78 are available on RamSan systems.

Table 78. RamSan LU options

| Option | Data type | Range                             | Default                | SAN Volume<br>Controller<br>setting | Comments                               |
|--------|-----------|-----------------------------------|------------------------|-------------------------------------|----------------------------------------|
| Name   | String    | 1<br>character - 32<br>characters | Logical unit<br>number | Any                                 | This is only for management reference. |

Table 78. RamSan LU options (continued)

| Option                                | Data type   | Range                                              | Default                          | SAN Volume<br>Controller<br>setting | Comments                                                                                                    |
|---------------------------------------|-------------|----------------------------------------------------|----------------------------------|-------------------------------------|----------------------------------------------------------------------------------------------------|
| Number                                | Integer     | 0 - 1023                                           | Next available<br>LUN            | 0 - 254                             | Some hosts have known limitations of 254 as their highest LUN ability. One logical unit can appear at multiple LUNs. For example, the same data could appear at LUN 1, LUN 7, and LUN 124. |
| Size                                  | Integer     | 1 MB -<br>maximum<br>capacity                      | Maximum<br>available<br>capacity | Any                                 | MB and GB are BASE2 offerings.                                                                                                    |
| Backup mode                           | Option list | Writeback<br>caching or<br>writethrough<br>caching | Writeback<br>caching             | Writeback<br>caching                | Use writeback caching in production. Use writethrough caching strictly for diagnostics.                                                                                                    |
| Device ID                             | Integer     | Blank,<br>0 - 32768                                | Blank                            | Blank                               | Specific only to OpenVMS.                                                                                                    |
| Report<br>corrected<br>media errors   | Checkbox    | Checked or<br>Unchecked                            | Checked                          | Checked                             | Notifies the host if ECC was used to correct the requested data.                                                                                                    |
| Report<br>uncorrected<br>media errors | Checkbox    | Checked or<br>Unchecked                            | Checked                          | Checked                             | Always report uncorrected media errors.                                                                                                    |

## Host options and settings for RamSan systems

No host options are required to present the RamSan systems to SAN Volume Controller systems.

# Quorum disks on RamSan systems

The SAN Volume Controller clustered system selects managed disks (MDisks) that are presented by RamSan systems as quorum disks. To maintain availability with the clustered system, ensure that each quorum disk resides on a separate disk system.

## Clearing SCSI reservations and registrations

You must not use the RamSan CLI to clear SCSI reservations and registrations on volumes that are managed by the SAN Volume Controller. This option is not available on the GUI.

## Copy functions for RamSan systems

The RamSan system does not provide copy, replicate, or SnapShot features. The RamSan system also does not provide thin provisioning.

# **Configuring Xiotech Emprise systems**

This section provides information about configuring Xiotech Emprise systems for attachment to a SAN Volume Controller clustered system.

# Supported Xiotech Emprise models

SAN Volume Controller clustered systems can be used with the Xiotech Emprise storage system.

See the SAN Volume Controller (2145) website for the latest Xiotech Emprise models that can be used with SAN Volume Controller systems:

Support for SAN Volume Controller (2145) website at www.ibm.com/storage/ support/2145

## Supported Xiotech Emprise firmware levels

You must ensure that the Xiotech Emprise firmware level can be used with the SAN Volume Controller clustered system.

See the SAN Volume Controller (2145) website for the supported firmware levels and hardware:

Support for SAN Volume Controller (2145) website at www.ibm.com/storage/ support/2145

# Concurrent maintenance on Xiotech Emprise systems

Concurrent maintenance is the capability to perform I/O operations on a Xiotech Emprise system while simultaneously performing maintenance operations on the system.

Concurrent maintenance cannot be supported during I/O operations. Because some maintenance operations, such as firmware updates, restart Xiotech Emprise systems, consult the appropriate maintenance manual at the Xiotech web site before you perform maintenance:

www.xiotech.com

# Xiotech Emprise user interfaces

Ensure that you are familiar with the Xiotech Emprise user interface applications. For more information about the user interface applications, see the documentation that is included with the Xiotech Emprise system.

## Xiotech Emprise Storage Management GUI

The Xiotech Emprise Storage Management GUI is a Java-based interface that you can use to configure, manage, and troubleshoot Xiotech Emprise storage systems. The Xiotech Emprise Storage Management GUI is designed and supported on Microsoft Windows systems and has the following minimum requirements:

Internet Explorer v6.02800.1106, SP1, Q903235 or higher (JavaScript enabled; XML/XSL rendering enabled)

## Xiotech Emprise CLI

The Xiotech Emprise command-line interface (CLI) communicates with the system through a serial port that is connected to a computer that runs a terminal emulation program, such as Microsoft HyperTerminal or PuTTY. The Xiotech Emprise CLI is primarily used to configure the network adapter TCP/IP settings.

A null modem cable is required. Configure the serial port on the computer as follows:

- · 115200 baud
- 8 data bits
- No parity
- 1-stop bit
- · No flow control

## Logical units and target ports on Xiotech Emprise systems

On Xiotech Emprise systems, logical units (LUs) are enumerated devices that have the same characteristics as logical unit numbers (LUNs).

#### **LUNs**

An Xiotech Emprise logical unit is referred to as a volume.

A single Xiotech Emprise volume can potentially consume the entire capacity that is allocated for SAN Volume Controller storage pools, but it cannot exceed the SAN Volume Controller 1 PB LUN size limit. Any LUN that is 1 PB or larger is truncated to 1 PB, and a warning message is generated for each path to the LUN.

#### **LUN IDs**

LUNs that are exported by Xiotech Emprise systems are guaranteed to be unique. They are created with a combination of serial numbers and counters along with a standard IEEE registered extended format.

#### LUN creation and deletion

Xiotech Emprise LUNs are created and deleted by using either the Xiotech Emprise Storage Management GUI or CLI. LUNs are formatted to all zeros at creation.

When a new LUN is created, the Xiotech Emprise system begins a background zeroing process. If a read operation comes in to an area that has not been processed yet, the system returns zeros as a read response. This is the normal procedure. If a previous LUN with data was in that storage area, it is zeroed out. If a non-zeroed-out area gets read, the system returns zeros if it has not been written to yet.

## LUN presentation on Xiotech Emprise systems

Xiotech Emprise LUNs are presented to the SAN Volume Controller interface using the following rules:

- LUNs can be presented to one or more selected hosts.
- Configuration is easier if you create one host name for the SAN Volume Controller.
- No individual LUN volume on the Xiotech Emprise system can exceed 1 PB in size.
- For the managed reliability features to be effective on the Xiotech Emprise system, use either RAID 1 or RAID 5 when you create volumes.
- The write-back and write-through cache options are available depending on the performance requirements on each individual LUN. Generally, write-back caching provides the best performance.
- · Although either Linux or Windows can be used, Linux is recommended for volumes that are intended for use on the SAN Volume Controller.

To present Xiotech Emprise LUNs to the SAN Volume Controller, follow these steps:

1. On the Xiotech Emprise system, create a single host name for the SAN Volume Controller and assign all SAN Volume Controller host bus adapter (HBA) ports to that host name as shown in Table 79.

| Table 79. Host information for Xiotech Emprise | Table 79. | Host | information | for | Xiotech | Emprise |
|------------------------------------------------|-----------|------|-------------|-----|---------|---------|
|------------------------------------------------|-----------|------|-------------|-----|---------|---------|

| Name        | Operating system type | HBA ports                                                                    | Mapping                              |
|-------------|-----------------------|------------------------------------------------------------------------------|--------------------------------------|
| SVC_Cluster | Linux                 | 500507680130535F<br>5005076801305555<br>500507680140535F<br>5005076801405555 | Volume01 (lun:1)<br>Volume02 (lun:2) |

2. When you create new volumes that are intended for use on the SAN Volume Controller, assign them to the host name that is used to represent the SAN Volume Controller.

## Special LUNs

The Xiotech Emprise storage system does not use a special LUN. Storage can be presented by using any valid LUN, including 0.

#### Target ports on Xiotech Emprise systems

Each Xiotech Emprise system has two physical Fibre Channel ports. They are, by default, intended to provide failover or multipath capability. The worldwide node name (WWNN) and worldwide port name (WWPN) are typically similar, such as in the following example:

WWNN 20:00:00:14:c3:67:3f:c4 WWPN 20:00:00:14:c3:67:3f:c4 WWPN 20:00:00:14:c3:67:3f:c5

#### LU access model

The Xiotech Emprise system has no specific ownership of any LUN by any module. Because data is striped over all disks in a DataPac, performance is generally unaffected by the choice of a target port.

## LU grouping

The Xiotech Emprise system does not use LU grouping; all LUNs are independent entities.

## LU preferred access port

There are no preferred access ports for the Xiotech Emprise system.

## **Detecting ownership**

Ownership is not relevant to the Xiotech Emprise system.

# Switch zoning limitations for Xiotech Emprise storage systems

Limitations exist in switch zoning for SAN Volume Controller clustered systems and the Xiotech Emprise storage system.

## **Fabric zoning**

To avoid a single point of failure, the SAN Volume Controller switch zone must include both target ports from each Xiotech Emprise controller.

## Target port sharing

Target ports can be shared between the SAN Volume Controller system and other hosts.

## **Host splitting**

To avoid the possibility of an interaction between multipathing drivers, a single host cannot be connected to both the SAN Volume Controller system and the Xiotech Emprise system.

## **Controller splitting**

Xiotech Emprise system logical unit numbers (LUNs) that are mapped to the SAN Volume Controller system cannot be mapped to other hosts. Xiotech Emprise system LUNs that are *not* mapped to the SAN Volume Controller system can be mapped to other hosts.

# **Configuration settings for Xiotech Emprise systems**

The Xiotech Emprise Storage Management GUI provides configuration settings and options that can be used with SAN Volume Controller clustered systems.

The only specific setting is the host operating system type: Windows or Linux. For SAN Volume Controller systems, use Linux.

#### LU options and settings

Logical unit (LU) settings for the Xiotech Emprise system are configurable at the LU level.

Table 80 lists the options that must be set for each LU that is accessed by other hosts. LUs that are accessed by hosts can be configured differently. You can use the Xiotech Emprise Storage Management GUI or CLI to change these settings.

Table 80. Xiotech Emprise LU settings

| Option   | Data type | Range        | Default | SAN Volume<br>Controller<br>setting | Comments                                            |
|----------|-----------|--------------|---------|-------------------------------------|-----------------------------------------------------|
| Capacity | Int       | 1 GB to 1 PB | No      | Any                                 | SAN Volume<br>Controller<br>supports up<br>to 1 PB. |

## Host options and settings for Xiotech Emprise

You must use specific settings to identify SAN Volume Controller systems as hosts to the Xiotech Emprise storage system.

A Xiotech Emprise host is a single WWPN; however, multiple WWPNs can be included in a single host definition on the Xiotech Emprise system.

A Xiotech Emprise host also can consist of more than one WWPN. The recommended method is to make each SAN Volume Controller node a Xiotech Emprise host and to make a Xiotech Emprise cluster that corresponds to all the nodes in the SAN Volume Controller system. To do this, include all of the SAN Volume Controller WWPNs under the same Xiotech Emprise host name.

## Quorum disks on Xiotech Emprise systems

The SAN Volume Controller clustered system selects managed disks (MDisks) that are presented by Xiotech Emprise systems as quorum disks. The clearing of Small Computer System Interface (SCSI) reservations and registrations is not supported by the Xiotech Emprise system.

# Copy functions for Xiotech Emprise systems

Advanced copy functions for Xiotech Emprise systems such as SnapShot and remote mirroring cannot be used with disks that are managed by the SAN Volume Controller clustered system. Thin provisioning is not supported for use with SAN Volume Controller.

# Configuring IBM XIV Storage System models

This section provides information about configuring IBM XIV® Storage System models for attachment to a SAN Volume Controller clustered system.

# Supported IBM XIV Storage System models

SAN Volume Controller support for IBM XIV Storage System systems is specific to certain models.

The supported IBM XIV Storage System models are:

• IBM XIV Storage System Model A14

**Note:** For Model A14, partially populated racks are supported.

See the following website for the latest IBM XIV Storage System models that can be used with SAN Volume Controller clustered systems:

Support for SAN Volume Controller (2145) website at www.ibm.com/storage/support/2145

## Supported IBM XIV firmware levels

You must ensure that SAN Volume Controller supports your IBM XIV Storage System firmware level.

See the following website for the supported firmware levels and hardware:

Support for SAN Volume Controller (2145) website at www.ibm.com/storage/support/2145

# Concurrent maintenance on IBM XIV Storage System models

Concurrent maintenance is the capability to perform I/O operations on an IBM XIV Storage System models while simultaneously performing maintenance operations on the system.

Some maintenance operations might require a complete restart of IBM XIV Storage System systems. Such procedures are not supported when the system is attached to the SAN Volume Controller.

Other concurrent maintenance procedures are supported.

Further information is available at the IBM XIV customer support site:

www.ibm.com/systems/support/storage/XIV

## IBM XIV user interfaces

1

I

Ensure that you are familiar with the IBM XIV Storage System user interface applications. For more information, see the documentation that is included with your IBM XIV Storage System system.

## **IBM XIV Storage Management GUI**

The IBM XIV Storage System Storage Management GUI is a Java-based GUI that you can use to configure, manage, and troubleshoot IBM XIV Storage System systems. The IBM XIV Storage System Storage Management GUI can run on all operating systems that can be used with IBM XIV Storage System systems.

#### **IBM XIV CLI**

The IBM XIV Storage System command-line interface (XCLI) communicates with the systems through an XML-based API over a TCP/IP network. You can use the XCLI to issue all commands, run scripts, request input files to run commands, and run commands through a command prompt. The XCLI can run on all operating systems that can be used with IBM XIV Storage System systems.

# Logical units and target ports on IBM XIV Storage System models

On IBM XIV Storage System, logical units (LUs) are enumerated devices that have the same characteristics as LUNs.

#### **LUNs**

An IBM XIV Storage System Logical Unit is referred to as a *volume*. IBM XIV Storage System and volumes are enumerated devices that all share identical characteristics.

A single IBM XIV Storage System volume can potentially consume the entire capacity that is allocated for SAN Volume Controller managed disk (MDisk) groups, and it can also exceed the SAN Volume Controller 1 PB LUN size limit. Any LUN that is 1 PB or larger is truncated to 1 PB, and a warning message is generated for each path to the LUN.

IBM XIV Storage System volumes consume chunks of 17,179,869,184 bytes (17 GB), although you can create volumes with an arbitrary block count.

#### **LUN IDs**

LUNs that are exported by IBM XIV Storage System models report Identification Descriptors 0, 1, and 2 in VPD page 0x83. SAN Volume Controller uses the EUI-64 compliant type 2 descriptor *CCCCCMMMMMMLLLL*, where *CCCCCC* is the IEEE company ID, *MMMMMM* is the System Serial Number transcribed to hexadecimal (10142->0x010142, for example) and *LLLL* is 0000-0xFFFF, which increments each time a LUN is created. You can identify the *LLLL* value by using the IBM XIV Storage System GUI or CLI to display the volume serial number.

#### LUN creation and deletion

IBM XIV Storage System LUNs are created and deleted using the IBM XIV Storage System GUI or CLI. LUNs are formatted to all zeros upon creation, but to avoid a significant formatting delay, zeros are not written.

#### Special LUNs

IBM XIV Storage System systems do not use a special LUN; storage can be presented using any valid LUN, including **0**.

#### LU access model

IBM XIV Storage System systems have no specific ownership of any LUN by any module. Because data is striped over all disks in the system, performance is generally unaffected by the choice of a target port.

## LU grouping

IBM XIV Storage System models do not use LU grouping; all LUNs are independent entities. To protect a single IBM XIV Storage System volume from accidental deletion, you can create a consistency group containing all LUNs that are mapped to a single SAN Volume Controller clustered system.

#### LU preferred access port

There are no preferred access ports for IBM XIV Storage System models.

## **Detecting ownership**

Ownership is not relevant to IBM XIV Storage System models.

## LUN presentation on XIV Nextra<sup>™</sup> systems

XIV Nextra LUNs are presented to the SAN Volume Controller interface using the following rules:

- LUNs can be presented to one or more selected hosts.
- XIV Nextra maps consist of sets of LUN pairs and linked hosts.
- A volume can only appear once in a map.
- A LUN can only appear once in a map.
- A host can only be linked to one map.

To present XIV Nextra LUNs to the SAN Volume Controller, perform the following steps:

- Create a map with all of the volumes that you intend to manage with the SAN Volume Controller system.
- 2. Link the WWPN for all node ports in the SAN Volume Controller system into the map. Each SAN Volume Controller node port WWPN is recognized as a separate host by XIV Nextra systems.

## LUN presentation on IBM XIV Type Number 2810 systems

IBM XIV Storage System Type Number 2810 LUNs are presented to the SAN Volume Controller interface using the following rules:

- LUNs can be presented to one or more selected hosts or clusters.
- Clusters are collections of hosts.

To present IBM XIV Storage System Type Number 2810 LUNs to the SAN Volume Controller, perform the following steps:

- 1. Use the IBM XIV Storage System GUI to create an IBM XIV Storage System cluster for the SAN Volume Controller system.
- 2. Create a host for each node in the SAN Volume Controller.
- 3. Add a port to each host that you created in step 2. You must add a port for each port on the corresponding node.
- 4. Map volumes to the cluster that you created in step 1.

## Target ports on XIV Nextra systems

XIV Nextra systems are single-rack systems. All XIV Nextra WWNNs include zeros as the last two hexadecimal digits. In the following example, WWNN 2000001738279E00 is IEEE extended; the WWNNs that start with the number 1 are IEEE 48 bit:

WWNN 2000001738279E00 WWPN 1000001738279E13 WWPN 1000001738279E10 WWPN 1000001738279E11 WWPN 1000001738279E12

#### Target ports on IBM XIV Type Number 2810 systems

IBM XIV Storage System Type Number 2810 systems are multi-rack systems, but only single racks are supported. All IBM XIV Storage System Type Number 2810 WWNNs include zeros as the last four hexadecimal digits. For example:

## Switch zoning limitations for IBM XIV systems

There are limitations in switch zoning for SAN Volume Controller clustered systems and IBM XIV Storage System systems.

## Fabric zoning

To avoid a single point of failure, the SAN Volume Controller switch zone must include at least one target port from each IBM XIV Storage System controller.

## Target port sharing

Target ports can be shared between the SAN Volume Controller system and other hosts.

## **Host splitting**

To avoid the possibility of an interaction between multipathing drivers, a single host cannot be connected to both the SAN Volume Controller system and the IBM XIV Storage System system.

## Controller splitting

IBM XIV Storage System system LUNs that are mapped to the SAN Volume Controller system cannot be mapped to other hosts. IBM XIV Storage System system LUNs that are *not* mapped to the SAN Volume Controller system can be mapped to other hosts.

# Configuration settings for IBM XIV systems

The IBM XIV Storage System Storage Management GUI provides configuration settings and options that can be used with SAN Volume Controller clustered systems.

## Logical unit options and settings for IBM XIV systems

Logical unit (LU) settings for IBM XIV Storage System systems are configurable at the LU level.

Table 81 on page 301 lists the options that must be set for each LU that is accessed by other hosts. LUs that are accessed by hosts can be configured differently. You can use the IBM XIV Storage System and XIV Nextra Storage Management GUI or CLI to change these settings.

Table 81. IBM XIV options and required settings

| Option   | Data Type | Range                                                                                   | IBM XIV<br>Storage<br>System and<br>XIV Nextra<br>default<br>setting | SAN<br>Volume<br>Controller<br>setting |
|----------|-----------|-----------------------------------------------------------------------------------------|----------------------------------------------------------------------|----------------------------------------|
| Capacity | int       | 17,179,869,184 bytes<br>(17 GB), up to the<br>total system<br>capacity<br>ORBlock count | None                                                                 | Any                                    |

#### Notes:

- SAN Volume Controller supports up to 1 PB.
- LUNs are allocated in 17-GB chunks.
- Using a block count results in LUNs that are arbitrarily sized, but that still consume multiples of 17 GB.

## Host options and settings for IBM XIV systems

You must use specific settings to identify SAN Volume Controller clustered systems as hosts to IBM XIV Storage System systems.

An XIV Nextra host is a single WWPN, so one XIV Nextra host must be defined for each SAN Volume Controller node port in the clustered system. An XIV Nextra host is considered to be a single SCSI initiator. Up to 256 XIV Nextra hosts can be presented to each port. Each SAN Volume Controller host object that is associated with the XIV Nextra system must be associated with the same XIV Nextra LUN map because each LU can only be in a single map.

An IBM XIV Storage System Type Number 2810 host can consist of more than one WWPN. Configure each SAN Volume Controller node as an IBM XIV Storage System Type Number 2810 host and create a cluster of IBM XIV Storage System systems that corresponds to each of the SAN Volume Controller nodes in the SAN Volume Controller system.

Table 82 lists the host options and settings that can be changed using the IBM XIV Storage System and XIV Nextra Storage Management GUI.

Table 82. IBM XIV Type Number 2810 and XIV Nextra host options and required settings

| Option | Data type | Range    | IBM XIV<br>Storage System<br>Type Number<br>2810 and XIV<br>Nextra default<br>setting | SAN Volume<br>Controller<br>required<br>setting | Notes                                          |
|--------|-----------|----------|---------------------------------------------------------------------------------------|-------------------------------------------------|------------------------------------------------|
| Туре   | Enum      | FC/iSCSI | Not applicable                                                                        | FC                                              | The Type must be FC for SAN Volume Controller. |

Table 82. IBM XIV Type Number 2810 and XIV Nextra host options and required settings (continued)

| Option                                                                                                    | Data type | Range        | IBM XIV<br>Storage System<br>Type Number<br>2810 and XIV<br>Nextra default<br>setting | SAN Volume<br>Controller<br>required<br>setting | Notes                                                                                                    |
|----------------------------------------------------------------------------------------------------|-----------|--------------|---------------------------------------------------------------------------------------|-------------------------------------------------|----------------------------------------------------------------------------------------------------|
| XIV Nextra<br>map_set_special_type CLI<br>command or IBM XIV<br>Storage System Type<br>Number 2810<br>special_type_set CLI<br>command | Enum      | default/hpux | default                                                                               | default                                         | This command is used<br>by hpux hosts only.<br>Do not use the<br>command for SAN<br>Volume Controller<br>LUNs.                                                                                                    |
| WWPN                                                                                                    | int64     | Any          | Not applicable                                                                        | Node port                                       | For XIV Nextra, one host for each node port WWPN in the clustered system must be defined. For IBM XIV Storage System, Type Number 2810 one host port for each node port WWPN in the clustered system must be defined. |
| LUN Map                                                                                                    | String    | Any          | Not applicable                                                                        | Any                                             | For XIV Nextra, each SAN Volume Controller host in the XIV Nextra system must be associated with the same LUN map because each LU can be only in a single map.                                                        |

# Quorum disks on IBM XIV systems

The SAN Volume Controller clustered system selects managed disks (MDisks) that are presented by IBM XIV Storage System systems as quorum disks.

## Clearing SCSI reservations and registrations

You must not use the vol clear keys command to clear SCSI reservations and registrations on volumes that are managed by SAN Volume Controller.

# Copy functions for IBM XIV Storage System models

Advanced copy functions for IBM XIV Storage System models such as taking a snapshot and remote mirroring cannot be used with disks that are managed by the SAN Volume Controller clustered system. Thin provisioning is not supported for use with SAN Volume Controller.

# **Chapter 8. IBM System Storage support for Microsoft Volume Shadow Copy Service and Virtual Disk Service for Windows**

The SAN Volume Controller provides support for the Microsoft Volume Shadow Copy Service and Virtual Disk Service. The Microsoft Volume Shadow Copy Service can provide a point-in-time (shadow) copy of a Windows host volume while the volume is mounted and files are in use. The Microsoft Virtual Disk Service provides a single vendor and technology-neutral interface for managing block storage virtualization, whether done by operating system software, RAID storage hardware, or other storage virtualization engines.

The following components are used to provide support for the service:

- · SAN Volume Controller
- The cluster CIM server
- IBM System Storage hardware provider, known as the IBM System Storage Support for Microsoft Volume Shadow Copy Service and Virtual Disk Service software
- Microsoft Volume Shadow Copy Service
- The vSphere Web Services when it is in a VMware virtual platform

The IBM System Storage hardware provider is installed on the Windows host.

To provide the point-in-time shadow copy, the components complete the following process:

- 1. A backup application on the Windows host initiates a snapshot backup.
- 2. The Volume Shadow Copy Service notifies the IBM System Storage hardware provider that a copy is needed.
- 3. The SAN Volume Controller prepares the volumes for a snapshot.
- 4. The Volume Shadow Copy Service quiesces the software applications that are writing data on the host and flushes file system buffers to prepare for the copy.
- 5. The SAN Volume Controller creates the shadow copy using the FlashCopy Copy Service.
- 6. The Volume Shadow Copy Service notifies the writing applications that I/O operations can resume, and notifies the backup application that the backup was successful.

The Volume Shadow Copy Service maintains a free pool of volumes for use as a FlashCopy target and a reserved pool of volumes. These pools are implemented as virtual host systems on the SAN Volume Controller.

#### Installation overview

The steps for implementing the IBM System Storage Support for Microsoft Volume Shadow Copy Service and Virtual Disk Service software must be completed in the correct sequence.

Before you begin, you must have experience with or knowledge of administering a Windows Server operating system.

You must also have experience with or knowledge of administering a SAN Volume Controller.

Complete the following tasks:

- 1. Verify that the system requirements are met.
- 2. Install the IBM System Storage Support for Microsoft Volume Shadow Copy Service and Virtual Disk Service software.
- 3. Verify the installation.
- 4. Create a free pool of volumes and a reserved pool of volumes on the SAN Volume Controller.
- 5. Optionally, you reconfigure the services to change the configuration that you established during the installation.

# System requirements for the IBM System Storage Support for Microsoft Volume Shadow Copy Service and Virtual Disk Service software

Ensure that your system satisfies the following requirements before you install the IBM System Storage Support for Microsoft Volume Shadow Copy Service and Virtual Disk Service software on a Microsoft Windows Server 2003 or 2008 operating system.

The following software is required:

- SAN Volume Controller must have licenses for FlashCopy enabled.
- IBM System Storage Support for Microsoft Volume Shadow Copy Service and Virtual Disk Service software version 4.0 or later.
- Windows Server 2003 R2 or later or Windows Server 2008 operating system. The following editions of Windows Server 2003 and Windows Server 2008 are supported:
  - Standard Server Edition 32-bit version
  - Enterprise Edition, 32-bit version
  - Standard Server Edition 64-bit version
  - Enterprise Edition, 64-bit version

## Installing the IBM System Storage Support for Microsoft Volume Shadow Copy Service and Virtual Disk Service software

This section includes the steps to install the IBM System Storage Support for Microsoft Volume Shadow Copy Service and Virtual Disk Service software on a Windows server.

You must satisfy all of the prerequisites that are listed in the system requirements section before starting the installation.

Perform the following steps to install the IBM System Storage Support for Microsoft Volume Shadow Copy Service and Virtual Disk Service software on the Windows server:

- 1. Log on to Windows as an administrator.
- 2. Download the IBM VSS Host Installation Package file from the following website:

- Support for SAN Volume Controller (2145) website at www.ibm.com/storage/support/2145
- 3. Double click on the name of the file that you downloaded in step 2 on page 304 to start the installation process. The Welcome panel is displayed.
- 4. Click **Next** to continue. The License Agreement panel is displayed. You can click **Cancel** at any time to exit the installation. To move back to previous screens while using the wizard, click **Back**.
- Read the license agreement information. Select whether you accept the terms
  of the license agreement, and click Next. If you do not accept, you cannot
  continue with the installation. The Choose Destination Location panel is
  displayed.
- 6. Click **Next** to accept the default directory where the setup program will install the files, or click **Change** to select a different directory. Click **Next**. The Ready to Install the Program panel is displayed.
- 7. Click **Install** to begin the installation. To exit the wizard and end the installation, click **Cancel**. The Setup Status panel is displayed.
  - The program setup verifies your configuration.
  - The Select CIM Server panel is displayed.
- 8. Select the required CIM server, or select **Enter the CIM Server address manually**, and click **Next**. The Enter CIM Server Details panel is displayed.
- 9. Enter the following information in the fields:
  - In the CIM Server Address field, type the name of the IP address of the SAN Volume Controller cluster. For example, enter cluster\_ip\_address:5989 where cluster\_ip\_address is the SAN Volume Controller cluster IP address.
  - In the CIM User field, type the user name for the SAN Volume Controller that the IBM System Storage Support for Microsoft Volume Shadow Copy Service and Virtual Disk Service software will use to gain access to the CIM server.
  - In the CIM Password field, type the password for the user name that the IBM System Storage Support for Microsoft Volume Shadow Copy Service and Virtual Disk Service software will use to gain access to the CIM server and click Next.

#### Notes:

- a. If these settings change after installation, you can use the **ibmvcfg.exe** tool to update Microsoft Volume Shadow Copy and Virtual Disk Services software with the new settings.
- b. If you do not have the IP address or user information, contact your SAN Volume Controller administrator.

The InstallShield Wizard Complete panel is displayed.

- 10. Click **Finish**. If necessary, the InstallShield Wizard prompts you to restart the system.
- 11. Make the IBM Hardware Provider for VSS-VDS aware of the SAN Volume Controller, as follows:
  - a. Open a command prompt.
  - b. Change directories to the hardware provider directory; the default directory is C:\Program Files\IBM\Hardware Provider for VSS-VDS\.
  - **c.** Use the **ibmvcfg** command to set the cluster ID for the SAN Volume Controller cluster, as follows:
    - ibmvcfg set targetSVC cluster id

The *cluster\_id* value must be the SAN Volume Controller cluster ID. To find the cluster ID in the management GUI, click **Home** > **System Status**. The ID is listed under Info.

#### Configuring the VMware Web Service connection

The IBM System Storage Support for Microsoft Volume Shadow Copy Service and Virtual Disk Service software provides support for VMware virtual platform since version 4.2, enabling the Shadow Copy Service in the virtual hosts with RDM disks.

**Note:** Only Shadow Copy Service for the RDM disks, acting as raw disks, and presented to the virtual host in physical mode is supported.

To manipulate RDM disks in the virtual host, the IBM System Storage Support for Microsoft Volume Shadow Copy Service and Virtual Disk Service software must interact with the VMware ESX Server. This is accomplished through the VMware Web Service exposed by the ESX Server, which holds the virtual host.

VMware tools, which collect host information such as IP address, hostname, and so on, must be installed so that the virtual host can communicate with the vSphere Web Service.

There are four parameters available only in the VMware virtual platform:

- vmhost
- vmuser
- · vmpassword
- vmcredential

Table 83 describes the parameters.

Table 83. VMware parameters

| Parameter    | Description                                                                                                    |
|--------------|----------------------------------------------------------------------------------------------------|
| vmhost       | Specifies the vSphere Web Service location on the ESX Server, which holds the virtual host.                                         |
| vmuser       | Specifies the user that can log in to the ESX Server and has the privileges to manipulate the RDM disks.                            |
| vmpassword   | Specifies the password for the vmuser to log in.                                                                                    |
| vmcredential | Specifies the session credential store path for the vSphere Web Service. The credential store can be generated by the Java keytool. |

Using the **ibmvcfg** command, perform the following steps to configure each parameter:

- To configure vmhost, issue the following command: ibmvcfg set vmhost https://ESX\_Server\_IP/sdk
- 2. To configure vmuser, issue the following command: ibmvcfg set vmuser username
- 3. To configure vmpassword, issue the following command: ibmvcfg set vmpassword password
- 4. To generate the credential store path for the vSphere Web Service and set vmcredential, do the following:

- a. Create a directory named VMware-Certs (at the root level) for the certificates, such as: C:\VMware-Certs
- b. Install the vSphere Client on the virtual host.
- **c.** Launch the vSphere Client and then navigate to the ESX Server. A security warning message is displayed.
- d. Click View Certificate to display the Certificate Properties page.
- e. Click the **Details** tab.
- f. Click **Copy to File** to launch the Certificate Export wizard.
- g. Select DER encoded binary X.509 (the default), and click Next.
- h. Click **Browse** and navigate to this subdirectory: C:\VMware-Certs subdirectory.
- i. Enter a name for the certificate that identifies the server to which it belongs: C:\VMware-Certs\<servername>.cer
- j. Import the certificate using the Java keytool utility: keytool -import -file C:\VMware-Certs\<servername>.cer -keystore C:\VMware-Certs\ vmware.keystore

**Note:** The key tool is located in C:\Program Files\IBM\Hardware Provider for VSS-VDS\jre\bin\keytool.exe.

- k. At the Enter keystore password: prompt, type a password for the keystore.
- I. At the **Trust this certificate? [no]:** prompt, type yes and press **Enter**. The message, Certificate was added to keystore, is displayed.
- m. Set vmcredential to be the vmware.keystore.path: ibmvcfg set vmcredential "C:\VMware-Certs\vmware.keystore"

### Creating the free and reserved pools of volumes

The IBM System Storage Support for Microsoft Volume Shadow Copy Service and Virtual Disk Service software maintains a free and a reserved pool of volumes. Because these objects do not exist on the SAN Volume Controller, the free and reserved pool of volumes are implemented as virtual host systems. You must define these two virtual host systems on the SAN Volume Controller.

When a shadow copy is created, the IBM System Storage Support for Microsoft Volume Shadow Copy Service and Virtual Disk Service software selects a volume in the free pool, assigns it to the reserved pool, and then removes it from the free pool. This protects the volume from being overwritten by other Volume Shadow Copy Service users.

To successfully perform a Volume Shadow Copy Service operation, there must be enough volumes mapped to the free pool. The volumes must be the same size as the source volumes.

Use the management GUI or the SAN Volume Controller command-line interface (CLI) to perform the following steps:

- 1. Create a host for the free pool of volumes.
  - You can use the default name VSS\_FREE or specify a different name.
  - Associate the host with the worldwide port name (WWPN) 5000000000000000 (15 zeroes).
- 2. Create a virtual host for the reserved pool of volumes.
  - You can use the default name VSS\_RESERVED or specify a different name.
  - Associate the host with the WWPN 50000000000001 (14 zeroes).

3. Map the logical units (VDisks) to the free pool of volumes.

**Restriction:** The volumes cannot be mapped to any other hosts.

- If you already have volumes created for the free pool of volumes, you must assign the volumes to the free pool.
- 4. Create host mappings between the volumes selected in step 3 and the VSS\_FREE host to add the volumes to the free pool. Alternatively, you can use the ibmvcfg add command to add volumes to the free pool.
- 5. Verify that the volumes have been mapped.

If you do not use the default WWPNs 50000000000000 and 50000000000001, you must configure the IBM System Storage Support for Microsoft Volume Shadow Copy Service and Virtual Disk Service software with the WWPNs.

### Verifying the installation

This task verifies that the IBM System Storage Support for Microsoft Volume Shadow Copy Service and Virtual Disk Service software is correctly installed on the Windows server.

To verify the installation, follow these steps:

- 1. Click **Start** > **All Programs** > **Administrative Tools** > **Services** from the Windows server task bar. The **Services** panel is displayed.
- 2. Ensure that the service named IBM System Storage Support for Microsoft Volume Shadow Copy Service and Virtual Disk Service software appears and that **Status** is set to Started and **Startup Type** is set to Automatic.
- 3. Open a command prompt window and issue the following command: vssadmin list providers
- 4. Ensure that the service named IBM System Storage Support for Microsoft Volume Shadow Copy Service and Virtual Disk Service software is listed as a provider.
- 5. If pertinent, use the **ibmvcfg list all** command to test the connection to the IBM System Storage Productivity Center.

If you are able to successfully perform all of these verification tasks, the IBM System Storage Support for Microsoft Volume Shadow Copy Service and Virtual Disk Service software was successfully installed on the Windows server.

## Changing the configuration parameters

You can change the parameters that you defined when you installed the IBM System Storage Support for Microsoft Volume Shadow Copy Service and Virtual Disk Service software. You must use the ibmvcfg.exe utility to change the parameters.

Table 84 describes the configuration commands that are provided by the ibmvcfg.exe utility.

Table 84. Configuration commands

| Command                                    | Description                                  | Example             |
|--------------------------------------------|----------------------------------------------|---------------------|
| ibmvcfg showcfg                            | Lists the current settings.                  | showcfg             |
| ibmvcfg set username <username></username> | Sets the user name to access the CIM server. | set username johnny |

Table 84. Configuration commands (continued)

|

| Command                                           | Description                                                                                                    | Example                                                |
|---------------------------------------------------|----------------------------------------------------------------------------------------------------|--------------------------------------------------------|
| ibmvcfg set password <password></password>        | Sets the password of the user name that will access the CIM server.                                                                                                    | set password mypassword                                |
| ibmvcfg set targetSVC <cluster id=""></cluster>   | Specifies the cluster ID of the SAN Volume Controller. It can be found by using the <b>lssystem</b> command.                                                                   | set targetSVC 0000020060600772                         |
| ibmvcfg set backgroundCopy                        | Sets the background copy rate for FlashCopy.                                                                                                    | set backgroundCopy 80                                  |
| ibmvcfg set timeout                               | Set the timeout of CIM Agent's idle time that provider can wait when it has no responding.                                                                                     | set timeout 5                                          |
|                                                   | The time setting is in second. 0 is for infinite time.                                                                                                    |                                                        |
| ibmvcfg set storageProtocol                       | This setting is to support iSCSI for SVC 5.1 or later.                                                                                                    | set storageProtocol auto                               |
|                                                   | There are three settings: auto, FC, or                                                                                                    | set storageProtocol FC                                 |
|                                                   | iSCSI.                                                                                                    | set storageProtocol iSCSI                              |
|                                                   | Auto can be either FC or iSCSI if both protocols have been connected and defined. FC protocol will be applied.                                                                 |                                                        |
| ibmvcfg set incrementalFC                         | Specifies if incremental FlashCopy has to be used on SAN Volume Controller for the shadow copy.                                                                                | ibmvcfg set incrementalFC yes                          |
| ibmvcfg set usingSSL                              | Specifying the Secure Sockets Layer (SSL) protocol is required to use a CIM server.                                                                                            | ibmvcfg set usingSSL yes                               |
| ibmvcfg set cimomHost <server ip=""></server>     | Sets the CIM server for the cluster.                                                                                                    | ibmvcfg set cimomHost 9.123.234.8                      |
| or <server name=""></server>                      |                                                                                                    | ibmvcfg set cimomHost myCimhost.com.domain.controller. |
| ibmvcfg set namespace <namespace></namespace>     | Specifies the namespace value that master console is using.                                                                                                    | ibmvcfg set namespace \root\ibm                        |
| ibmvcfg set vssFreeInitiator<br><wwpn></wwpn>     | Specifies the WWPN of the host. The default value is 5000000000000000. Modify this value only if there is a host already in your environment with a WWPN of 50000000000000000. | ibmvcfg set vssFreeInitiator<br>500000000000000000     |
| ibmvcfg set vssReservedInitiator<br><wwpn></wwpn> | Specifies the WWPN of the host. The default value is 5000000000000001. Modify this value only if there is a host already in your environment with a WWPN of 50000000000000001. | ibmvcfg set vssFreeInitiator<br>500000000000000001     |
| ibmvcfg set vmhost<br>https://ESX_Server_IP/sdk   | Specifies the vSphere Web Service location on the ESX Server, which holds the virtual host.                                                                                    | ibmvcfg set vmhost<br>https://9.11.110.90/sdk          |
| ibmvcfg set vmuser username                       | Specifies the user that can log in to the ESX Server and has the privileges to manipulate the RDM disks.                                                                       | ibmvcfg set vmuser root                                |

Table 84. Configuration commands (continued)

| Command                                   | Description                                                                                                    | Example                                                               |
|-------------------------------------------|----------------------------------------------------------------------------------------------------|-----------------------------------------------------------------------|
| ibmvcfg set vmpassword password           | Sets the password for the vmuser to log in.                                                                                                    | ibmvcfg set vmpassword pwd                                            |
| ibmvcfg set vmcredential credential_store | Specifies the session credential store path for the vSphere Web Service. The credential store can be generated by the Java keytool located in C:\Prorgam Files\IBM\Hardware Provider for VSS-VDS\jre\bin\keytool.exe. | <pre>ibmvcfg set vmcredential "C:\VMware-Certs\vmware.keystore"</pre> |

## Adding, removing, or listing volumes and FlashCopy relationships

You can use the ibmvcfg.exe. utility to perform the pool management tasks of adding, removing, or listing volumes and FlashCopy relationships.

The IBM System Storage Support for Microsoft Volume Shadow Copy Service and Virtual Disk Service software maintains a free pool of volumes and a reserved pool of volumes. These pools are implemented as virtual host systems on the SAN Volume Controller.

Table 85 describes the ibmvcfg.exe commands for adding or removing volumes from the free pool of volumes and listing or deleting FlashCopy relationships.

Table 85. Pool management commands

| Command                    | Description                                                                                                    | Example                                            |
|----------------------------|----------------------------------------------------------------------------------------------------|----------------------------------------------------|
| ibmvcfg list all -l        | Lists all volumes, including information about volume ID, UUID, volume name, size, operational state, health status, type of volume, volumes to host mappings, and host name. Use the 1 parameter for output in verbose-list column format. | ibmvcfg list all ibmvcfg list all -l               |
| ibmvcfg list free -l       | Lists the volumes that are currently in the free pool. Use the 1 parameter for output in verbose-list column format.                                                                                                    | ibmvcfg list free<br>ibmvcfg list free -l          |
| ibmvcfg list reserved -l   | Lists the volumes that are currently in the reserved pool. Use the 1 parameter for output in verbose-list column format.                                                                                                    | ibmvcfg list reserved -l                           |
| ibmvcfg list assigned -l   | Lists the volumes that are currently in the assigned pool or host. Use the 1 parameter for output in verbose-list column format.                                                                                                    | ibmvcfg list assigned ibmvcfg list assigned -1     |
| ibmvcfg list unassigned -l | Lists the volumes that are currently in the unassigned pool or host. Use the 1 parameter for output in verbose-list column format.                                                                                                    | ibmvcfg list unassigned ibmvcfg list unassigned -l |

Table 85. Pool management commands (continued)

| Command              | Description                                                                                                    | Example                                                                |
|----------------------|----------------------------------------------------------------------------------------------------|------------------------------------------------------------------------|
| ibmvcfg list infc -l | Lists all the FlashCopy relationships<br>on the SAN Volume Controller. This<br>command lists both incremental and<br>nonincremental FlashCopy<br>relationships. | ibmvcfg list infc<br>ibmvcfg list infc -l                              |
| ibmvcfg add          | Adds one or more volumes to the free pool of volumes.                                                                                                    | ibmvcfg add<br>600507680181801DC800000000000000<br>ibmvcfg add vdisk17 |
| ibmvcfg rem          | Removes one or more volumes from the free pool of volumes.                                                                                                    | ibmvcfg rem<br>600507680181801DC800000000000001<br>ibmvcfg rem vdisk18 |
| ibmvcfg del          | Deletes one or more FlashCopy relationships. Use the serial number of the FlashCopy target to delete the relationship.                                          | ibmvcfg del<br>600507680181801DC800000000000002<br>ibmvcfg del vdisk19 |

# **Error codes for IBM System Storage Support for Microsoft Volume Shadow Copy Service and Virtual Disk Service software**

The IBM System Storage Support for Microsoft Volume Shadow Copy Service and Virtual Disk Service software logs error messages in the Windows Event Viewer and in private log files.

You can view error messages by going to the following locations on the Windows server where the IBM System Storage Support for Microsoft Volume Shadow Copy Service and Virtual Disk Service software is installed:

- The Windows Event Viewer in Application Events. Check this log first.
- The log file ibmVSS.log, which is located in the directory where the IBM System Storage Support for Microsoft Volume Shadow Copy Service and Virtual Disk Service software is installed.

Table 86 lists the errors messages that are reported by the IBM System Storage Support for Microsoft Volume Shadow Copy Service and Virtual Disk Service software.

Table 86. Error messages for the IBM System Storage Support for Microsoft Volume Shadow Copy Service and Virtual Disk Service software

| Code | Message                                                                                   | Symbolic name        |
|------|-------------------------------------------------------------------------------------------|----------------------|
| 1000 | JVM Creation failed.                                                                      | ERR_JVM              |
| 1001 | Class not found: %1.                                                                      | ERR_CLASS_NOT_FOUND  |
| 1002 | Some required parameters are missing.                                                     | ERR_MISSING_PARAMS   |
| 1003 | Method not found: %1.                                                                     | ERR_METHOD_NOT_FOUND |
| 1004 | A missing parameter is required. Use the configuration utility to set this parameter: %1. | ERR_REQUIRED_PARAM   |
| 1600 | The recovery file could not be created.                                                   | ERR_RECOVERY_FILE_   |
|      |                                                                                           | CREATION_FAILED      |

Table 86. Error messages for the IBM System Storage Support for Microsoft Volume Shadow Copy Service and Virtual Disk Service software (continued)

| Code | Message                                                                       | Symbolic name                       |
|------|-------------------------------------------------------------------------------|-------------------------------------|
| 1700 | ibmGetLunInfo failed in<br>AreLunsSupported.                                  | ERR_ARELUNSSUPPORTED_ IBMGETLUNINFO |
| 1800 | ibmGetLunInfo failed in FillLunInfo.                                          | ERR_FILLLUNINFO_IBMGETLUNINFO       |
| 1900 | Failed to delete the following temp files: %1                                 | ERR_GET_TGT_CLEANUP                 |
| 2500 | Error initializing log.                                                       | ERR_LOG_SETUP                       |
| 2501 | Unable to search for incomplete Shadow Copies. Windows Error: %1.             | ERR_CLEANUP_LOCATE                  |
| 2502 | Unable to read incomplete Shadow Copy<br>Set information from file: %1.       | ERR_CLEANUP_READ                    |
| 2503 | Unable to cleanup snapshot stored in file: %1.                                | ERR_CLEANUP_SNAPSHOT                |
| 2504 | Cleanup call failed with error: %1.                                           | ERR_CLEANUP_FAILED                  |
| 2505 | Unable to open file: %1.                                                      | ERR_CLEANUP_OPEN                    |
| 2506 | Unable to create file: %1.                                                    | ERR_CLEANUP_CREATE                  |
| 2507 | HBA: Error loading hba library: %1.                                           | ERR_HBAAPI_LOAD                     |
| 3000 | An exception occurred. Check the ESSService log.                              | ERR_ESSSERVICE_EXCEPTION            |
| 3001 | Unable to initialize logging.                                                 | ERR_ESSSERVICE_LOGGING              |
| 3002 | Unable to connect to the CIM agent.<br>Check your configuration.              | ERR_ESSSERVICE_CONNECT              |
| 3003 | Unable to get the Storage Configuration Service. Check your configuration.    | ERR_ESSSERVICE_SCS                  |
| 3004 | An internal error occurred with the following information: %1.                | ERR_ESSSERVICE_INTERNAL             |
| 3005 | Unable to find the VSS_FREE controller.                                       | ERR_ESSSERVICE_FREE_CONTROLLER      |
| 3006 | Unable to find the VSS_RESERVED controller. Check your configuration.         | ERR_ESSSERVICE_RESERVED_ CONTROLLER |
| 3007 | Unable to find suitable targets for all volumes.                              | ERR_ESSERVICE_INSUFFICIENT_ TARGETS |
| 3008 | The assign operation failed. Check the CIM agent log for details.             | ERR_ESSSERVICE_ASSIGN_FAILED        |
| 3009 | The withdraw FlashCopy operation failed. Check the CIM agent log for details. | ERR_ESSSERVICE_WITHDRAW_            |
|      | check the chiri agent log for details.                                        | FAILED                              |

## Uninstalling the IBM System Storage Support for Microsoft Volume Shadow Copy Service and Virtual Disk Service software

You must use Windows to uninstall the IBM System Storage Support for Microsoft Volume Shadow Copy Service and Virtual Disk Service software from the Windows server.

Perform the following steps to uninstall the software:

- 1. Log on to the Windows server as the local administrator.
- 2. Click **Start** > **Control Panel** from the task bar. The Control Panel window is displayed.
- **3**. Double-click **Add or Remove Programs**. The Add or Remove Programs window is displayed.
- 4. Select IBM System Storage Support for Microsoft Volume Shadow Copy Service and Volume Service software and click Remove.
- 5. Click **Yes** when you are prompted to verify that you want to completely remove the program and all of its components.
- 6. Click Finish.

The IBM System Storage Support for Microsoft Volume Shadow Copy Service and Virtual Disk Service software is no longer installed on the Windows server.

## **Appendix. Accessibility**

Accessibility features help a user who has a physical disability, such as restricted mobility or limited vision, to use software products successfully.

#### **Features**

This list includes the major accessibility features in the management GUI:

- You can use screen-reader software and a digital speech synthesizer to hear what is displayed on the screen. The following screen reader has been tested: JAWS 11
- Most of the GUI features are accessible by using the keyboard. For those features that are not accessible, equivalent function is available by using the command-line interface (CLI).
- When setting or changing an IP address on the SAN Volume Controller front panel, you can disable the fast increase function to reduce the address scrolling speed of the up and down buttons to two seconds. This feature is documented in the topic that discusses initiating cluster (system) creation from the front panel, which is located in the IBM System Storage SAN Volume Controller Information Center and the IBM System Storage SAN Volume Controller Software Installation and Configuration Guide.

#### Navigating by keyboard

You can use keys or key combinations to perform operations and initiate many menu actions that can also be done through mouse actions. You can navigate the management GUI and help system from the keyboard by using the following key combinations:

- To navigate between different GUI panels, select the Low-graphics mode option on the GUI login panel. You can use this option to navigate to all the panels without manually typing the web addresses.
- To go to the next frame, press Ctrl+Tab.
- To move to the previous frame, press Shift+Ctrl+Tab.
- To navigate to the next link, button, or topic within a panel, press Tab inside a frame (page).
- To move to the previous link, button, or topic within a panel, press Shift+Tab.
- To select GUI objects, press Enter.
- To print the current page or active frame, press Ctrl+P.
- To expand a tree node, press the Right Arrow key. To collapse a tree node, press the Left Arrow key.
- To scroll all the way up, press Home; to scroll all the way down, press End.
- To go back, press Alt+Left Arrow key.
- To go forward, press Alt+Right Arrow key.
- For actions menus:
  - Press Tab to navigate to the grid header.
  - Press the Left or Right Arrow keys to reach the drop-down field.
  - Press Enter to open the drop-down menu.
  - Press the Up or Down Arrow keys to select the menu items.

- Press Enter to launch the action.
- For filter panes:
  - Press Tab to navigate to the filter panes.
  - Press the Up or Down Arrow keys to change the filter or navigation for nonselection.
  - Press Tab to navigate to the magnifying glass icon in the filter pane and press Enter.
  - Type the filter text.
  - Press Tab to navigate to the red X icon and press Enter to reset the filter.
- For information areas:
  - Press Tab to navigate to information areas.
  - Press Tab to navigate to the fields that are available for editing.
  - Type your edit and press Enter to issue the change command.

#### Accessing the publications

You can find the HTML version of the IBM System Storage SAN Volume Controller information at the following website:

publib.boulder.ibm.com/infocenter/svc/ic/index.jsp

You can access this information using screen-reader software and a digital speech synthesizer to hear what is displayed on the screen. The information was tested using the following screen reader: JAWS Version 10 or later.

#### **Notices**

This information was developed for products and services offered in the U.S.A.

IBM may not offer the products, services, or features discussed in this document in other countries. Consult your local IBM representative for information on the products and services currently available in your area. Any reference to an IBM product, program, or service is not intended to state or imply that only that IBM product, program, or service may be used. Any functionally equivalent product, program, or service that does not infringe any IBM intellectual property right may be used instead. However, it is the user's responsibility to evaluate and verify the operation of any non-IBM product, program, or service.

IBM may have patents or pending patent applications covering subject matter described in this document. The furnishing of this document does not give you any license to these patents. You can send license inquiries, in writing, to:

IBM Director of Licensing IBM Corporation North Castle Drive Armonk, NY 10504-1785 U.S.A.

For license inquiries regarding double-byte (DBCS) information, contact the IBM Intellectual Property Department in your country or send inquiries, in writing, to:

Intellectual Property Licensing Legal and Intellectual Property Law IBM Japan, Ltd. 1623-14, Shimotsuruma, Yamato-shi Kanagawa 242-8502 Japan

The following paragraph does not apply to the United Kingdom or any other country where such provisions are inconsistent with local law: INTERNATIONAL BUSINESS MACHINES CORPORATION PROVIDES THIS PUBLICATION "AS IS" WITHOUT WARRANTY OF ANY KIND, EITHER EXPRESS OR IMPLIED, INCLUDING, BUT NOT LIMITED TO, THE IMPLIED WARRANTIES OF NON-INFRINGEMENT, MERCHANTABILITY OR FITNESS FOR A PARTICULAR PURPOSE. Some states do not allow disclaimer of express or implied warranties in certain transactions, therefore, this statement may not apply to you.

This information could include technical inaccuracies or typographical errors. Changes are periodically made to the information herein; these changes will be incorporated in new editions of the publication. IBM may make improvements and/or changes in the product(s) and/or the program(s) described in this publication at any time without notice.

Any references in this information to non-IBM websites are provided for convenience only and do not in any manner serve as an endorsement of those websites. The materials at those websites are not part of the materials for this IBM product and use of those websites is at your own risk.

IBM may use or distribute any of the information you supply in any way it believes appropriate without incurring any obligation to you.

Licensees of this program who wish to have information about it for the purpose of enabling: (i) the exchange of information between independently created programs and other programs (including this one) and (ii) the mutual use of the information which has been exchanged, should contact:

IBM Corporation Almaden Research 650 Harry Road Bldg 80, D3-304, Department 277 San Jose, CA 95120-6099 U.S.A.

Such information may be available, subject to appropriate terms and conditions, including in some cases, payment of a fee.

The licensed program described in this document and all licensed material available for it are provided by IBM under terms of the IBM Customer Agreement, IBM International Program License Agreement or any equivalent agreement between us.

Any performance data contained herein was determined in a controlled environment. Therefore, the results obtained in other operating environments may vary significantly. Some measurements may have been made on development-level systems and there is no guarantee that these measurements will be the same on generally available systems. Furthermore, some measurement may have been estimated through extrapolation. Actual results may vary. Users of this document should verify the applicable data for their specific environment.

Information concerning non-IBM products was obtained from the suppliers of those products, their published announcements or other publicly available sources. IBM has not tested those products and cannot confirm the accuracy of performance, compatibility or any other claims related to non-IBM products. Questions on the capabilities of non-IBM products may be addressed to the suppliers of those products.

All statements regarding IBM's future direction or intent are subject to change or withdrawal without notice, and represent goals and objectives only.

This information is for planning purposes only. The information herein is subject to change before the products described become available.

This information contains examples of data and reports used in daily business operations. To illustrate them as completely as possible, the examples include the names of individuals, companies, brands, and products. All of these names are fictitious and any similarity to the names and addresses used by an actual business enterprise is entirely coincidental.

#### COPYRIGHT LICENSE:

This information contains sample application programs in source language, which illustrate programming techniques on various operating platforms. You may copy, modify, and distribute these sample programs in any form without payment to IBM, for the purposes of developing, using, marketing or distributing application

programs conforming to the application programming interface for the operating platform for which the sample programs are written. These examples have not been thoroughly tested under all conditions. IBM, therefore, cannot guarantee or imply reliability, serviceability, or function of these programs. The sample programs are provided "AS IS", without warranty of any kind. IBM shall not be liable for any damages arising out of your use of the sample programs.

If you are viewing this information softcopy, the photographs and color illustrations may not appear.

#### **Trademarks**

IBM, the IBM logo, and ibm.com are trademarks or registered trademarks of International Business Machines Corp., registered in many jurisdictions worldwide. Other product and service names might be trademarks of IBM or other companies. A current list of IBM trademarks is available on the web at Copyright and trademark information at www.ibm.com/legal/copytrade.shtml.

Adobe and the Adobe logo are either registered trademarks or trademarks of Adobe Systems Incorporated in the United States, and/or other countries.

Intel, Intel logo, Intel Xeon, and Pentium are trademarks or registered trademarks of Intel Corporation or its subsidiaries in the United States and other countries.

Linux is a registered trademark of Linus Torvalds in the United States, other countries, or both.

Microsoft, Windows, Windows NT, and the Windows logo are trademarks of Microsoft Corporation in the United States, other countries, or both.

UNIX is a registered trademark of The Open Group in the United States and other countries.

Java and all Java-based trademarks and logos are trademarks or registered trademarks of Oracle and/or its affiliates.

Other product and service names might be trademarks of IBM or other companies.

## Index

| Numerics                                     | capacity                                             | compatibility models (continued)                      |
|----------------------------------------------|------------------------------------------------------|-------------------------------------------------------|
| 2145 UPS-1U                                  | real 44                                              | RamSan 287                                            |
| operation 22                                 | virtual 44                                           | Xiotech Emprise 292                                   |
| operation 22                                 | changes in guide                                     | Compellent                                            |
|                                              | summary xiii, xiv                                    | configuration 181                                     |
| A                                            | changes summary xiii                                 | creating servers 181                                  |
|                                              | CLI commands                                         | creating storage pools 181                            |
| about this document                          | detectmdisk 173                                      | creating volumes 181                                  |
| sending comments xix                         | rmmdisk 173                                          | mapping volumes to servers 181 concurrent maintenance |
| about this guide xiii                        | upgrading software 141<br>clustered system           | EMC CLARiiON 187                                      |
| access control                               | copy methods 124                                     | HP EVA 263                                            |
| Bull FDA 180                                 | clustered systems                                    | IBM XIV storage system 297                            |
| NEC iStorage 276                             | adding nodes 156                                     | Nexsan SATABeast 281                                  |
| Access Logix 184 accessibility               | backing up configuration file 18                     | Pillar Axiom 283                                      |
| keyboard 315                                 | Call Home email 53, 56                               | RamSan systems 287                                    |
| •                                            | configuration backup overview 18                     | Xiotech Emprise systems 292                           |
| repeat rate                                  | creating 135                                         | configuration                                         |
| up and down buttons 315<br>shortcut keys 315 | high availability 50                                 | balanced storage system 164                           |
| accessing                                    | IP failover 15                                       | Compellent 181                                        |
| publications 315                             | management 15                                        | DS3000 series Storage Manager 213                     |
| administrator user role 57                   | operation 16                                         | DS4000 series Storage Manager 213                     |
| advanced copy                                | operation over long distances 121                    | DS5000 series Storage Manager 213                     |
| Pillar Axiom systems 287                     | overview 14                                          | Enterprise Storage Server                             |
| advisor tool                                 | powering on and off 18                               | balanced 164                                          |
| Storage Tier 36                              | quorum disks 119                                     | general 209                                           |
| Assist On-site remote service 52             | replacing or adding nodes 151                        | Fujitsu ETERNUS 205                                   |
| audience xiii                                | state 17                                             | IBM DS6000 219                                        |
| automatic data placement                     | commands                                             | IBM DS8000 222                                        |
| Easy Tier 37                                 | detectmdisk 171                                      | IBM ESS systems 209                                   |
| overview 35                                  | ibmvcfg add 310                                      | IBM Storwize V7000 storage                            |
| AxiomONE CLI 283                             | ibmvcfg listvols 310                                 | systems 178                                           |
| AxiomONE Storage Services                    | ibmvcfg rem 310                                      | IBM System Storage DS5000, IBM                        |
| Manager 283                                  | ibmvcfg set cimomHost 308                            | DS4000, and IBM DS3000 212                            |
| _                                            | ibmvcfg set cimomPort 308                            | maximum sizes 50                                      |
| _                                            | ibmvcfg set namespace 308                            | node details 109                                      |
| В                                            | ibmvcfg set password 308                             | node failover 15                                      |
|                                              | ibmvcfg set storageProtocol 308                      | Pillar Axiom 282                                      |
| bitmap space 122<br>Brocade                  | ibmvcfg set timeout 308                              | restoring 18                                          |
| switch ports 114                             | ibmvcfg set trustpassword 308                        | rules                                                 |
| browsers                                     | ibmvcfg set username 308                             | SAN 98                                                |
| See web browsers                             | ibmvcfg set usingSSL 308                             | SAN details 97                                        |
| Bull FDA systems                             | ibmvcfg set vmcredential 308                         | storage systems                                       |
| access control methods 180                   | ibmvcfg set vmhost 308                               | array guidelines 161                                  |
| cache allocations 181                        | ibmvcfg set vmpassword 308<br>ibmvcfg set vmuser 308 | data migration guidelines 163<br>FlashCopy mapping    |
| configuring 180                              | ibmvcfg set vssFreeInitiator 308                     | guidelines 162                                        |
| logical units 180                            | ibmvcfg set vssReservedInitiator 308                 | image mode volumes 163                                |
| platform type 180                            | ibmvcfg showcfg 308                                  | introduction 159                                      |
| snapshot volume and link                     | upgrading software 141                               | logical disk guidelines 161                           |
| volume 181                                   | comments                                             | storage pools 162                                     |
| supported firmware 180                       | sending xix                                          | switches 113                                          |
| target ports 180                             | compatibility                                        | term descriptions 98                                  |
|                                              | IBM System Storage DS4000                            | user authentication 58                                |
|                                              | models 214                                           | web browsers                                          |
| C                                            | compatibility models                                 | settings 5                                            |
| cache allocations                            | IBM System Storage DS3000 214                        | configuration examples                                |
| Bull FDA 181                                 | IBM System Storage DS4000 214                        | SAN Volume Controller 115                             |
| NEC iStorage 276                             | IBM System Storage DS5000 214                        | configuration node                                    |
| Call Home 53, 56                             | IBM XIV storage system models 296                    | upgrading 148                                         |
| Can 110111C 00, 00                           | Pillar Axiom models 283                              | 10 0                                                  |

| configuration rules                   | drives                           | F                                                   |
|---------------------------------------|----------------------------------|-----------------------------------------------------|
| summary 98                            | firmware upgrade 145             | -                                                   |
| configuration settings                | DS3000                           | fabric                                              |
| HP MSA2000 systems 274                | configuring 212                  | SAN overview 97                                     |
| IBM DS5000, IBM DS4000, and IBM       | DS4000                           | Fibre Channel connections                           |
| DS3000 218                            | configuring 212                  | nodes 110<br>Fibre Channel switches                 |
| connection settings                   | DS5000                           | details 113                                         |
| HP MA and EMA systems 261             | configuring 212                  | firmware                                            |
| consistency groups                    |                                  | IBM DS5000, IBM DS4000, and IBM                     |
| FlashCopy 69                          | _                                | DS3000 214                                          |
| Metro Mirror 86                       | E                                | IBM XIV 297                                         |
| controllers                           | Easy Tier                        | Pillar Axiom 283                                    |
| See also storage systems              | automatic data placement 35, 37  | TMS RamSan 287                                      |
| switch zoning HP StorageWorks EMA 256 | evaluation mode 34               | upgrading drives 145                                |
| HP StorageWorks MA 256                | modes 33                         | Xiotech Emprise 292                                 |
| copy functions                        | overview 33                      | FlashCopy                                           |
| MSA2000 system 275                    | Storage Tier Advisor Tool 36     | applications 60                                     |
| copy methods                          | emails                           | bitmap 72                                           |
| comparison 124                        | Call Home                        | consistency groups 69                               |
| Copy Services                         | event notifications 55           | consistent image creation 91                        |
| bitmap space                          | inventory information 56         | copy rate 72                                        |
| total 122                             | inventory information 56         | Global Mirror                                       |
| configuration                         | EMC CLARiiON                     | valid combinations 95                               |
| space allocations 122                 | updating 187                     | host considerations 60                              |
| FlashCopy                             | user interface 188               | incremental 61                                      |
| incremental 61                        | zoning 189                       | mapping events 67                                   |
| mappings 61                           | EMC Symmetrix                    | mappings                                            |
| multiple target 61                    | port setting 196<br>sharing 194  | overview 61                                         |
| overview 59                           | Volume Logix 198                 | volumes 69                                          |
| states 61                             | EMC Symmetrix DMX                | Metro Mirror                                        |
| Global Mirror                         | configuring 192                  | valid combinations 95                               |
| overview 74                           | initiator settings 198           | multiple target 61                                  |
| Metro Mirror                          | logical unit settings 197        | overview 59<br>states 61                            |
| overview 74                           | port settings 196                |                                                     |
| overview 59                           | sharing 194                      | storage system requirements 168 thin-provisioned 69 |
| zoning                                | Volume Logix 198                 | Virtual Disk Shadow Copy                            |
| Metro Mirror and Global               | EMC VMAX                         | service 303                                         |
| Mirror 132                            | configuration 198                | Fujitsu ETERNUS                                     |
| copying volumes 41                    | fibre-specific flag settings 204 | configuration 205                                   |
| creation clustered systems 135        | logical unit settings 203        | logical units 208                                   |
| logical unit                          | port setting 203                 | zoning 208                                          |
| HP StorageWorks MSA 267               | sharing 200                      | · ·                                                 |
| systems 135                           | error messages                   |                                                     |
| systems 100                           | IBM System Storage Support for   | G                                                   |
|                                       | Microsoft Volume Shadow Copy     | Global Mirror                                       |
| D                                     | Service and Virtual Disk Service | bandwidth 89                                        |
| _                                     | software 311                     | configuration requirements 82                       |
| data migration                        | Ethernet                         | consistency groups 86                               |
| IBM DS5000                            | link failures 15                 | gmlinktolerance feature 93                          |
| partitioned 215                       | Ethernet connections             | intersystem link 85                                 |
| deletion logical units                | nodes 110<br>evaluation modes    | migrating relationship 90                           |
| HP StorageWorks MSA 267               | Easy tier 34                     | monitoring performance 92                           |
| dependent write operations            | event notifications              | overview 74                                         |
| overview 71                           | inventory information email 56   | partnerships 77, 83                                 |
| description 48                        | overview 53                      | relationships 75                                    |
| details                               | examples                         | relationships between systems 77                    |
| zoning 125                            | clusters in SAN fabric 97        | requirements 167                                    |
| determining storage system name       | SAN environments 128             | restarting relationships 91                         |
| CLI 173                               | SAN Volume Controller            | upgrading system software 141                       |
| discovery                             | configuration 115                | zoning considerations 132                           |
| logical units 169                     | expansion                        | global settings                                     |
| disk controllers                      | logical units 170                | HP MA and EMA systems 259                           |
| See storage systems                   | external storage systems         | HP StorageWorks EVA 265                             |
| documentation                         | overview 23                      | IBM DS5000, IBM DS4000, and IBM                     |
| improvement xix                       |                                  | DS3000 218                                          |

| global settings (continued)           | HP MA (continued)                      | IBM System Storage DS5000 (continued) |
|---------------------------------------|----------------------------------------|---------------------------------------|
| Pillar Axiom 286                      | global settings 259                    | global settings 218                   |
| governing                             | HP MSA systems                         | logical unit settings 218             |
| I/O overview 46                       | global settings 269                    | settings 219                          |
| grains                                | HP MSA1000 systems                     | system settings 218                   |
| FlashCopy bitmap 72                   | sharing 268                            | IBM System Storage DS6000             |
|                                       | HP MSA1500 systems                     | configuration 219                     |
|                                       | sharing 268                            | quorum disks 222                      |
| Н                                     | HP MSA2000 systems                     | sharing 221                           |
| hard disk drives                      | configuration 269                      | IBM System Storage DS8000             |
| Easy Tier 33                          | configuration settings 274             | configuration 222                     |
| HBAs                                  | firmware levels 269                    | quorum disks 223                      |
| See host bus adapters                 | logical units 270                      | sharing 223                           |
| HDDs                                  | quorum disks 275                       | IBM System Storage hardware provider  |
| See hard disk drives                  | supported models 269                   | installation procedure 303            |
| HDS Lightning                         | switch zoning 274                      | system requirements 304               |
| logical units 227                     | target ports 270                       | IBM System Storage N5000              |
| HDS TagmaStore WMS                    | user interface 270                     | logical units 277                     |
| mapping and virtualization            | HP StorageWorks EVA                    | target ports 277                      |
| settings 237                          | configuration settings 265             | zoning 279                            |
| quorum disks 231                      | copy functions 264                     | IBM System Storage Support for        |
| support 229                           | global settings 265                    | Microsoft Volume Shadow Copy Service  |
| HDS Thunder                           | host settings 266                      | and Virtual Disk Service software     |
| mapping and virtualization            | logical unit options 265               | configuring VMware Web Service        |
| settings 237                          | quorum disk 263                        | connection 306                        |
| quorum disks 231                      | SnapClone 264                          | creating pools of volumes 307         |
| support 229                           | system settings 265                    | error messages 311                    |
| supported topologies 231              | VSnap 264                              | ibmvcfg.exe 308, 310                  |
| high availability 50                  | HP StorageWorks MSA                    | installation overview 303             |
| split-site system 117                 | logical unit configuration 267         | installation procedure 304            |
| Hitachi AMS 200, AMS 500, and AMS     |                                        | overview 303                          |
| 1000                                  |                                        | system requirements 304               |
| mapping and virtualization            |                                        | uninstalling 313                      |
| settings 237                          | I/O governing 46                       | verifying the installation 308        |
| quorum disks 231                      | I/O groups                             | IBM XIV storage systems               |
| support 229                           | overview 20                            | CLI 297                               |
| Hitachi TagmaStore AMS 2000 family of | uninterruptible power supply 20        | concurrent maintenance 297            |
| systems                               | IBM ESS systems                        | configuration settings 300            |
| quorum disks 245                      | configuring 209                        | configuring 296                       |
| settings 250                          | IBM System Storage DS3000              | copy functions 303                    |
| support 243                           | advanced functions 215                 | firmware 297                          |
| supported topologies 245              | configuration settings 218             | host settings 301                     |
| host bus adapters                     | configuring 212                        | logical unit options (LU) 300         |
| configuration 106                     | data migration 215                     | logical units 298                     |
| host mappings                         | global settings 218                    | models 296                            |
| description 48                        | interface 217                          | Storage Management GUI 297            |
| host objects                          | logical unit 216                       | target ports 298                      |
| NetApp FAS 279                        | logical unit settings 218              | user interface 297                    |
| host settings                         | models 214                             | zoning 300                            |
| HP StorageWorks EVA 266               | settings 219                           | ibmvcfg.exe                           |
| Pillar Axiom 286                      | system settings 218                    | changing configuration                |
| XIV 301                               | IBM System Storage DS4000              | parameters 308                        |
| hosts                                 | advanced functions 215                 | volumes and FlashCopy                 |
| FlashCopy 60                          | configuration settings 217, 218        | relationships 310                     |
| flushing data 61                      | configuring 212                        | icons                                 |
| overview 46                           | data migration 215                     | See also presets                      |
| traffic 85                            | global settings 218                    | consistency group states              |
| zoning 125                            | logical unit creation and deletion 216 | FlashCopy 69                          |
| HP EMA                                | logical unit settings 218              | Metro Mirror and Global               |
| connection settings 261               | models 214                             | Mirror 86                             |
| definitions 251                       | settings 219                           | identifications                       |
| global settings 259                   | system settings 218                    | storage systems 159                   |
| HP EVA                                | IBM System Storage DS5000              | image mode volumes                    |
| concurrent maintenance 263            | advanced functions 215                 | overview 42                           |
| HP MA                                 | configuration settings 218             | thin-provisioned 45                   |
| connection settings 261               | configuring 212                        | image-mode volumes                    |
| definitions 251                       | data migration 215                     | migrating 43                          |

| information                      | managed disks                                                                                                    | NetApp FAS3000                      |
|----------------------------------|----------------------------------------------------------------------------------------------------|-------------------------------------|
| center xv                        | deleting 173                                                                                                    | logical units 277                   |
| installation                     | discovering 177                                                                                                    | target ports 277                    |
| CD image files 144               | expanding 170                                                                                                    | Nexsan SATABeast                    |
| installations                    | overview 24                                                                                                    | updating 281                        |
| IBM System Storage Support for   | rebalancing access 177                                                                                                    | user interface 281                  |
| Microsoft Volume Shadow Copy     | removing unconfigured 176                                                                                                    | node canisters                      |
| Service and Virtual Disk Service | management GUI                                                                                                    | configuration 19                    |
| software 304                     | introduction 5                                                                                                    | node verification                   |
|                                  |                                                                                                    |                                     |
| interswitch links                | management nodes 51                                                                                                    | upgrading 149                       |
| congestion 115                   | mapping events                                                                                                    | nodes                               |
| maximum hop count 114            | FlashCopy 67                                                                                                    | adding 156                          |
| oversubscription 115             | mappings                                                                                                    | configuration 19, 109               |
| inventory information            | FlashCopy                                                                                                    | failover 15                         |
| emails 56                        | copy rate 72                                                                                                    | host bus adapters 109               |
| event notifications 53           | events 67                                                                                                    | overview 18                         |
| iSCSI                            | maximum configurations 50                                                                                                    | replacing 157                       |
| configuration 107                | MDisks                                                                                                    | replacing nondisruptively 151       |
| ISLs                             | See managed disks                                                                                                    | replacing or adding to system 151   |
| See also interswitch link        | memory settings 122                                                                                                    | upgrading individually 147          |
| See interswitch links            | Metro Mirror                                                                                                    | volumes 109                         |
| ott interswiter miks             | bandwidth 89                                                                                                    | notifications                       |
|                                  |                                                                                                    | Call Home information 56            |
| V                                | consistency groups 86                                                                                                    |                                     |
| K                                | intersystem link 85                                                                                                    | inventory information 56            |
| keyboard                         | migrating relationship 90                                                                                                    | sending 53                          |
| accessibility 315                | overview 74                                                                                                    |                                     |
| accessionity 515                 | partnerships 77, 83                                                                                                    |                                     |
|                                  | relationships 75                                                                                                    | 0                                   |
| 1                                | relationships between systems 77                                                                                                    | abject descriptions 12              |
| L                                | upgrading system software 141                                                                                                    | object descriptions 12              |
| LAN                              | zoning considerations 132                                                                                                    | object naming                       |
| configuration 97                 | migration                                                                                                    | overview 14                         |
| legal notices                    | data                                                                                                    | obtaining software 144              |
| Notices 317                      | partitioned IBM DS5000, IBM                                                                                                    | operating over long distances 133   |
| trademarks 319                   | DS4000, and IBM DS3000 215                                                                                                    | optical connections                 |
|                                  |                                                                                                    | nodes 110                           |
| link volume                      | logical units                                                                                                    | optical fiber connections 121       |
| Bull FDA 181                     | HP StorageWorks MSA 267                                                                                                    | options                             |
| NEC iStorage 276                 | volumes                                                                                                    | hosts                               |
| logical unit configuration       | image mode 43                                                                                                    | HP StorageWorks EVA 266             |
| HP StorageWorks MSA 267          | mirrored volumes 41                                                                                                    | Pillar Axiom 286                    |
| logical unit numbers             | modes                                                                                                    | XIV 301                             |
| NetApp FAS 279                   | operation                                                                                                    |                                     |
| logical units                    | Easy Tier 33                                                                                                    | overview                            |
| adding 173                       | modification                                                                                                    | Copy Services features 59           |
| discovering 169                  | logical unit mapping 170                                                                                                    | Easy Tier function 33               |
| expanding 170                    | monitoring                                                                                                    | object naming 14                    |
| Fujitsu ETERNUS 208              | software upgrades                                                                                                    | objects in environment 12           |
| HDS Lightning 227                | automatically 144                                                                                                    | product 1                           |
| 9 9                              | and the second second s | SAN fabric 97                       |
| HP MSA2000 systems 270           | manually 146                                                                                                    | standard and persistent reserves 49 |
| HP StorageWorks EVA 265          | MSA2000 system                                                                                                    | System Storage Productivity         |
| IBM DS5000, IBM DS4000, and IBM  | copy functions 275                                                                                                    | Center 51                           |
| DS3000 216, 218                  |                                                                                                    | zoning 128                          |
| IBM XIV 300                      |                                                                                                    | 2011116 120                         |
| mapping                          | N                                                                                                    |                                     |
| modifying 170                    |                                                                                                    | D                                   |
| NEC iStorage 276                 | NEC iStorage                                                                                                    | Р                                   |
| NetApp FAS 278                   | access control 276                                                                                                    | packages                            |
| Pillar Axiom 286                 | cache allocations 276                                                                                                    | software, obtaining 144             |
| unconfigured 176                 | platform type 276                                                                                                    | software, revised 144               |
| LUs                              | snapshot volume and link                                                                                                    | partnerships                        |
|                                  | volume 276                                                                                                    | Global Mirror 83                    |
| See logical units                | NetApp FAS                                                                                                    |                                     |
|                                  | creating host objects 279                                                                                                    | Metro Mirror 83                     |
| B.A                              | creating logical units 278                                                                                                    | performance                         |
| M                                | deleting logical units 278                                                                                                    | statistics 57                       |
| maintenance                      | presenting LUNs to hosts 279                                                                                                    | storage systems 168                 |
| EMC CLARiiON 187                 | zoning 279                                                                                                    | persistent reserves                 |
| Nexsan SATABeast 281             | Zormig Zi /                                                                                                    | overview 49                         |
| TACABUL DATABLES AUT             |                                                                                                    |                                     |

| physical location                 | RamSan                                                                       | service                              |  |  |
|-----------------------------------|------------------------------------------------------------------------------|--------------------------------------|--|--|
| nodes 110                         | concurrent maintenance 287                                                   | actions, uninterruptible power       |  |  |
| Pillar Axiom                      | configuration settings 290                                                   | supply 22                            |  |  |
| CLI 283                           | configuring 287                                                              | remote through Assist On-site 52     |  |  |
| concurrent maintenance 283        | copy functions 292                                                           | user role 57                         |  |  |
| configuration settings 285        | firmware 287                                                                 | settings                             |  |  |
| configuring 282                   | logical units 288                                                            | configuration                        |  |  |
| copy functions 287                | models 287                                                                   | HP StorageWorks EVA 265              |  |  |
| global settings 286               | target ports 288                                                             | IBM DS5000, IBM DS4000, and          |  |  |
| host settings 286                 | user interface                                                               | IBM DS3000 218                       |  |  |
| logical unit options 286          | CLI 288                                                                      | Pillar Axiom 285                     |  |  |
| logical units 284                 | web gui 288                                                                  | HDS TagmaStore WMS 237               |  |  |
| models 283                        | zoning 290                                                                   | HDS Thunder 237                      |  |  |
| quorum disk 287                   | reader feedback                                                              | Hitachi AMS 200, AMS 500, and        |  |  |
| Remote Copy 287                   | sending xix                                                                  | AMS1000 237                          |  |  |
| Snap FS 287                       | real-time performance 57                                                     | Hitachi TagmaStore AMS 2000          |  |  |
| Snap LUN 287                      | rebalancing                                                                  | family 250                           |  |  |
| system settings 286               | managed disk access 177                                                      | hosts                                |  |  |
| target ports 284                  | related information xv                                                       | HP StorageWorks EVA 266              |  |  |
| user interface 283                | relationships                                                                | Pillar Axiom 286                     |  |  |
| Volume Backup 287                 | Global Mirror                                                                | XIV 301                              |  |  |
| Volume Copy 287                   | overview 75                                                                  | HP MSA systems 269                   |  |  |
| zoning 285                        | Metro Mirror                                                                 | IBM DS5000, DS4000, and              |  |  |
| port speeds                       | overview 75                                                                  | DS3000 219                           |  |  |
| node configuration 111            | remote service 52                                                            | logical unit creation and deletion   |  |  |
| ports                             | renaming                                                                     | IBM DS5000, IBM DS4000, and          |  |  |
| iSCSI 107                         | storage systems 173                                                          | IBM DS3000 216                       |  |  |
| powering on and off 18            | replacing                                                                    | logical units                        |  |  |
| presets                           | operating system 144                                                         | HP StorageWorks EVA 265              |  |  |
| description 6                     | software 144                                                                 | IBM DS5000, IBM DS4000, and          |  |  |
| management GUI                    | replacing nodes                                                              | IBM DS3000 218                       |  |  |
| icons 6                           | nondisruptively 151                                                          | Pillar Axiom 286                     |  |  |
| presets 6                         | when faulty 157                                                              | sharing                              |  |  |
| publications 215                  | requirements                                                                 | HP MSA1000 and MSA1500 268           |  |  |
| accessing 315                     | 2145 UPS-1U 22                                                               | shortcut keys                        |  |  |
|                                   | reserved pool volumes 307                                                    | accessibility 315                    |  |  |
|                                   | restoring                                                                    | keyboard 315                         |  |  |
| Q                                 | configuration 18                                                             | Snap FS  Piller Axiom existence 287  |  |  |
| quorum disk                       |                                                                              | Pillar Axiom systems 287<br>Snap LUN |  |  |
| overview 119                      | S                                                                            | Pillar Axiom systems 287             |  |  |
| quorum disks                      | 3                                                                            | SnapClone Systems 207                |  |  |
| creating 176                      | SAN (storage area network)                                                   | HP StorageWorks EVA systems 264      |  |  |
| HDS TagmaStore WMS 231            | configuring 97                                                               | snapshot volume                      |  |  |
| HDS Thunder 231                   | fabric overview 97                                                           | Bull FDA 181                         |  |  |
| Hitachi TagmaStore AMS 2000       | SAN fabric                                                                   | NEC iStorage 276                     |  |  |
| family 245                        | configuration 97                                                             | SNMP traps 53                        |  |  |
| HP MSA2000 systems 275            | SAN Volume Controller                                                        | software                             |  |  |
| HP StorageWorks EVA 263           | example configurations 115                                                   | full package 144                     |  |  |
| IBM DS5000, IBM DS4000, and IBM   | hardware 1                                                                   | overview 1                           |  |  |
| DS3000 215                        | overview 1                                                                   | package                              |  |  |
| IBM DS6000 222                    | software                                                                     | obtaining 144                        |  |  |
| IBM DS8000 223                    | overview 1                                                                   | revised 144                          |  |  |
| IBM XIV 302                       | SAN Volume Controller library                                                | upgrade package 144                  |  |  |
| Pillar Axiom 287                  | related publications xv                                                      | upgrading automatically 144          |  |  |
| RamSan systems 292                | SAN Volume Controller nodes                                                  | software upgrades                    |  |  |
| system operation 16               | adding to clustered systems 156                                              | using the CLI (command-line          |  |  |
| Xiotech Emprise systems 296       | scanning                                                                     | interface) 141                       |  |  |
|                                   | Fibre Channel network 177                                                    | solid-state drives                   |  |  |
| D                                 | rebalancing MDisk access 177                                                 | configuration rules 111              |  |  |
| R                                 | SCSI  See small computer systems interface                                   | Easy Tier 33                         |  |  |
| RAID                              | See small computer systems interface SCSI (small computer systems interface) | split-site system                    |  |  |
| configuring space allocations 122 | back-end support 159                                                         | configuration 117                    |  |  |
| levels 26                         | sending                                                                      | SSDs                                 |  |  |
| properties 26                     | comments xix                                                                 | See solid-state drives               |  |  |
| total bitmap space 122            |                                                                              |                                      |  |  |
|                                   |                                                                              |                                      |  |  |

| SSPC                                    | storage systems (continued)     | storage systems (continued)              |
|-----------------------------------------|---------------------------------|------------------------------------------|
| See System Storage Productivity         | cabling                         | configuration (continued)                |
| Center                                  | Compellent 181                  | IBM DS5000, IBM DS4000, and              |
| standard reserves                       | Compellent                      | IBM DS3000 212                           |
| overview 49                             | configuration 181               | IBM DS6000 219                           |
| states                                  | concurrent maintenance          | IBM DS8000 222                           |
| consistency groups 69, 86               | Compellent 181                  | IBM N5000 277                            |
| statistics                              | DS4000 series 215               | IBM N7000 277                            |
| real-time performance 57                | DS5000 series 215               | IBM System Storage DS3000,               |
| status 17                               | EMC CLARiiON 187                | DS4000, and DS5000 212                   |
| node 18                                 | EMC Symmetrix 193               | IBM XIV storage system 296               |
| storage                                 | EMC Symmetrix DMX 193           | NEC iStorage 275                         |
| external 22                             | EMC VMAX 199                    | NetApp FAS 277                           |
| internal 22                             | Enterprise Storage Server 210   | Nexsan SATABeast 280                     |
| storage area network (SAN)              | Fujitsu ETERNUS 208             | Pillar Axiom 282                         |
| configuring 97                          | HDS Lightning 224               | RamSan Solid 287                         |
| fabric overview 97                      | HDS NSC 240                     | Sun StorEdge 223, 238                    |
| storage controllers                     | HDS TagmaStore WMS 229          | Xiotech Emprise systems 292              |
| adding                                  | HDS Thunder 229                 | configuration details                    |
| using the CLI (command-line             | HDS USP 240                     | general 102                              |
| interface) 174                          | Hitachi TagmaStore AMS 2000     | configuration guidelines                 |
| removing                                | family 243                      | general 160                              |
| using the CLI (command-line             | HP MSA1000 268                  | configuration settings                   |
| interface) 175                          | HP MSA1500 268                  | HP StorageWorks EVA 265                  |
| storage pools                           | HP MSA2000 systems 270          | IBM DS5000, IBM DS4000, and              |
| definition 29                           | HP StorageWorks EMA 255         | IBM DS3000 217, 218                      |
| overview 29                             | HP StorageWorks MA 255          | IBM XIV 300                              |
| storage systems                         | HP XP 240                       | Pillar Axiom 285                         |
| addition                                | IBM DS8000 221                  | RamSan systems 290                       |
| using the CLI 174 advanced functions    | IBM DS8000 223<br>IBM N5000 280 | Xiotech Emprise systems 295              |
| Compellent 181                          | IBM XIV Storage System 297      | configuring<br>IBM Storwize V7000 or IBM |
| EMC CLARiiON 189                        | NetApp FAS 280                  | Storwize V7000 Unified                   |
| EMC Symmetrix 195                       | Nexsan SATABeast 281            | external 178                             |
| EMC Symmetrix 193 EMC Symmetrix DMX 195 | Pillar Axiom 283                | introduction 159                         |
| EMC VMAX 201                            | RamSan systems 287              | logical disk 161                         |
| Fujitsu ETERNUS 209                     | Sun StorEdge 240                | controlling access 159                   |
| HDS Lightning 225                       | Xiotech Emprise systems 292     | copy functions                           |
| HDS NSC 242                             | configuration                   | HP StorageWorks EVA 264                  |
| HDS TagmaStore WMS 232                  | EMC CLARiiON introduction 183   | IBM XIV 303                              |
| HDS Thunder 232                         | EMC CLARiiON settings 190       | Pillar Axiom 287                         |
| HDS USP 242                             | EMC CLARiiON storage            | RamSan systems 292                       |
| Hitachi TagmaStore AMS 2000             | groups 186                      | Xiotech Emprise 296                      |
| family 245                              | EMC CLARiiON with Access        | determining name                         |
| HP MSA 269                              | Logix 184                       | CLI 173                                  |
| HP StorageWorks EMA 257, 258            | EMC CLARiiON without Access     | external                                 |
| HP StorageWorks MA 257, 258             | Logix 187                       | configuration details 102                |
| HP XP 242                               | EMC Symmetrix 192               | overview 23                              |
| IBM DS5000, IBM DS4000, and             | EMC Symmetrix DMX 196           | fibre-specific flag settings             |
| IBM DS3000 215                          | EMC Symmetrix settings 196      | EMC VMAX 204                             |
| IBM Enterprise Storage                  | EMC VMAX 198, 202               | firmware                                 |
| Server 211                              | Enterprise Storage Server 209   | Compellent 181                           |
| IBM N5000 280                           | Fujitsu ETERNUS 205             | EMC CLARiiON 187                         |
| NetApp FAS 280                          | HDS Lightning 223               | EMC Symmetrix 193                        |
| Nexsan SATABeast 282                    | HDS NSC 238                     | EMC Symmetrix DMX 193                    |
| Sun StorEdge 242                        | HDS SANrise 1200 229            | EMC VMAX 199                             |
| Bull FDA                                | HDS TagmaStore WMS 229          | Fujitsu ETERNUS 205                      |
| access control methods 180              | HDS Thunder 229                 | HDS Lightning 224                        |
| cache allocations 181                   | HDS USP 238                     | HDS NSC 238                              |
| configuration 180                       | Hitachi TagmaStore AMS 2000     | HDS TagmaStore WMS 229                   |
| firmware 180                            | family 243                      | HDS Thunder 229                          |
| logical units 180                       | HP EVA 262                      | HDS USP 238                              |
| platform type 180                       | HP MSA1000 and MSA1500 266      | Hitachi TagmaStore AMS 2000              |
| snapshot volume and link                | HP MSA2000 systems 269          | family 243                               |
| volume 181                              | HP StorageWorks EMA 251         | HP EVA 262                               |
| target ports 180                        | HP StorageWorks MA 251          | HP MSA1000 266                           |
|                                         | HP XP 223, 238                  | HP MSA1500 266                           |

| storage systems (continued)        | storage systems (continued)        | storage systems (continued)   |
|------------------------------------|------------------------------------|-------------------------------|
| firmware (continued)               | logical unit creation and deletion | models (continued)            |
| HP MSA2000 systems 269             | (continued)                        | HP MSA1000 266                |
| HP StorageWorks EMA 255            | HP EVA 264                         | HP MSA1500 266                |
| HP StorageWorks MA 255             | HP StorageWorks EMA 258            | HP MSA2000 systems 269        |
| HP XP 238                          | HP StorageWorks MA 258             | HP StorageWorks EMA 255       |
| IBM DS5000, IBM DS4000, and        | IBM Enterprise Storage             | HP StorageWorks MA 255        |
| IBM DS3000 214                     | Server 211                         | HP XP 224, 238                |
| IBM DS6000 221                     | Nexsan SATABeast 281               | IBM DS5000, IBM DS4000, and   |
| IBM DS8000 222                     | logical unit options and settings  | IBM DS3000 214                |
| IBM Enterprise Storage             | HP StorageWorks EVA 265            | IBM DS6000 221                |
| Server 210                         | IBM XIV 300                        | IBM DS8000 223                |
|                                    |                                    |                               |
| IBM N5000 277                      | Pillar Axiom 286                   | IBM Enterprise Storage        |
| IBM XIV 297                        | logical unit presentation          | Server 210                    |
| NEC iStorage 275                   | HP EVA 264                         | IBM N5000 277                 |
| NetApp FAS 277                     | logical unit settings              | IBM N7000 277                 |
| Nexsan SATABeast 281               | EMC CLARiiON 191                   | IBM XIV 296                   |
| Pillar Axiom 283                   | EMC Symmetrix 197                  | NetApp FAS 277                |
| Sun StorEdge 238                   | EMC VMAX 203                       | Nexsan SATABeast 280          |
| TMS RamSan 287                     | HDS TagmaStore WMS 236             | Pillar Axiom 283              |
| Xiotech Emprise 292                | HDS Thunder 236                    | Sun StorEdge 224, 238         |
| global settings                    | Hitachi TagmaStore AMS 2000        | TMS RamSan Solid State        |
| EMC CLARiiON 190                   | family 249                         | Storage 287                   |
| EMC Symmetrix 196                  | HP StorageWorks EMA 260            | Xiotech Emprise 292           |
| EMC Symmetrix DMX 196              | HP StorageWorks MA 260             | port selection 171            |
| EMC VMAX 202                       | IBM DS5000, IBM DS4000, and        | port settings                 |
| HDS Lightning 227                  | IBM D5000 218                      | EMC CLARiiON 191              |
| HDS TagmaStore WMS 233             | Lightning 228                      | EMC Symmetrix 196             |
| HDS Thunder 233                    | logical units                      | EMC Symmetrix DMX 196         |
| Hitachi TagmaStore AMS 2000        | Compellent 181                     | EMC VMAX 203                  |
| family 247                         | HDS Lightning 226                  | HDS Lightning 228             |
| HP StorageWorks EVA 265            | HDS NSC 239                        | HDS TagmaStore WMS 235        |
|                                    | HDS USP 239                        |                               |
| IBM DS5000, IBM DS4000, and        |                                    | HDS Thunder 235               |
| IBM DS3000 218                     | HP StorageWorks MSA 267            | Hitachi AMS 200, AMS 500, AMS |
| Pillar Axiom 286                   | HP XP 239                          | 1000 235                      |
| host settings                      | IBM DS5000, IBM DS4000, and        | Hitachi TagmaStore AMS 2000   |
| HP StorageWorks EVA 266            | IBM DS3000 216                     | family 248                    |
| IBM XIV 301                        | NEC iStorage 276                   | HP StorageWorks EMA 260       |
| Pillar Axiom 286                   | Sun StorEdge 239                   | HP StorageWorks MA 260        |
| host types                         | logical units and target ports     | quorum disks                  |
| HDS NSC 242                        | IBM XIV 293, 298                   | Compellent 181                |
| HDS TagmaStore WMS 231             | NetApp FAS3000 277                 | EMC CLARiiON 189              |
| HDS Thunder 231                    | Pillar Axiom 284                   | EMC Symmetrix 195             |
| HDS USP 242                        | RamSan 288                         | EMC VMAX 201                  |
| Hitachi TagmaStore AMS 2000        | mapping settings                   | HDS Lightning 225             |
| family 245                         | EMC Symmetrix 198                  | HDS NSC 240                   |
| HP XP 242                          | EMC Symmetrix DMX 198              | HDS Thunder, Hitachi AMS 200, |
| Sun StorEdge 242                   | EMC VMAX 204                       | and HDS TagmaStore WMS 231    |
| HP MSA2000 systems                 | migrating volumes                  | HDS USP 240                   |
| concurrent maintenance 270         | Compellent 181                     | Hitachi TagmaStore AMS 2000   |
| identifying 159                    | models                             | family 245                    |
| Initiator settings                 | EMC CLARiiON 187                   | HP MSA1000 269                |
| EMC Symmetrix 198                  | EMC Symmetrix 192                  | HP StorageWorks EMA 257       |
| interfaces                         | EMC Symmetrix DMX 192              | HP StorageWorks EVA 263       |
| HP StorageWorks 265                | EMC VMAX 199                       | HP StorageWorks MA 257        |
| HP StorageWorks EMA 256            | Fujitsu ETERNUS 205                | HP XP 240                     |
|                                    | HDS Lightning 224                  |                               |
| HP StorageWorks MA 256             |                                    | IBM Enterprise Storage        |
| IBM DS5000, IBM DS4000, and        | HDS NSC 238                        | Server 211                    |
| IBM DS3000 217                     | HDS TagmaStore WMS 229             | IBM N5000 280                 |
| logical unit creation and deletion | HDS Thunder 229                    | IBM XIV 302                   |
| EMC CLARION 189                    | HDS Thunder, Hitachi AMS 200,      | NetApp FAS 280                |
| EMC Symmetrix 195                  | AMS 500, and AMS 1000, and         | Nexsan SATABeast 282          |
| EMC VMAX 201                       | HDS TagmaStore WMS 229             | Pillar Axiom 287              |
| HDS TagmaStore WMS 232             | HDS USP 238                        | RamSan 292                    |
| HDS Thunder 232                    | Hitachi TagmaStore AMS 2000        | Sun StorEdge 240              |
| Hitachi TagmaStore AMS 2000        | family 243                         | Xiotech Emprise 296           |
| family 246                         | HP EVA 262                         |                               |

| store as arratores (soutineed) | stances existence (soutineed) | gratish ganing                     |
|--------------------------------|-------------------------------|------------------------------------|
| storage systems (continued)    | storage systems (continued)   | switch zoning                      |
| registering                    | switch zoning (continued)     | EMC CLARIION 189                   |
| EMC CLARiiON 184               | RamSan 290                    | HP MSA2000 systems 274             |
| removing                       | Sun StorEdge 239              | IBM XIV 300                        |
| CLI 175                        | Xiotech Emprise 295           | NetApp FAS 279                     |
| renaming                       | target port groups            | Pillar Axiom 285                   |
| CLI 173                        | Enterprise Storage Server 221 | RamSan 290                         |
| requirements                   | target ports                  | Xiotech Emprise 295                |
| FlashCopy, volume mirroring,   | HDS NSC 239                   | switches                           |
| thin-provisioned volumes 168   | HDS USP 239                   | Brocade 114                        |
| servicing 177                  | HP StorageWorks MSA 267       | Cisco 114                          |
|                                | HP XP 239                     | configuring 113                    |
| settings                       |                               | 0 0                                |
| AMS 200, AMS 500, AMS          | IBM XIV 298                   | director class 115                 |
| 1000 233                       | NEC iStorage 276              | Fibre Channel 113                  |
| configuring Hitachi TagmaStore | NetApp FAS3000 277            | McData 114                         |
| AMS 2000 247                   | Pillar Axiom 284              | mixing 114                         |
| EMC CLARiiON 191               | RamSan 288                    | operating over long distances 133  |
| HDS TagmaStore WMS 233, 235    | Sun StorEdge 239              | zoning 128                         |
| HDS Thunder 233, 235           | Xiotech Emprise 293           | syslog messages 53                 |
| Hitachi TagmaStore AMS 2000    | updating configuration        | system                             |
| family 248                     | existing system using CLI 173 | concurrent maintenance             |
| HP StorageWorks EMA 259        | user interfaces               | EMC CLARiiON 187                   |
| HP StorageWorks MA 259, 261    | Compellent 181                | Nexsan SATABeast 281               |
| 9                              | EMC CLARiiON 188              |                                    |
| HP StorageWorks MA EMA 261     |                               | copy functions                     |
| Lightning 227, 228             | EMC Symmetrix 193             | HP StorageWorks EVA 264            |
| sharing                        | EMC Symmetrix DMX 193         | global settings                    |
| Compellent 181                 | EMC VMAX 200                  | HP StorageWorks EVA 265            |
| EMC CLARiiON 188               | Fujitsu ETERNUS 205           | host type                          |
| EMC Symmetrix 194              | HDS Lightning 224             | HDS TagmaStore WMS 231             |
| EMC Symmetrix DMX 194          | HDS NSC 239                   | HDS Thunder 231                    |
| EMC VMAX 200                   | HDS TagmaStore WMS 230        | HDS USP 242                        |
| HDS Lightning 224              | HDS Thunder 230               | HP XP 242                          |
| HDS TagmaStore WMS 230         | HDS USP 239                   | Sun StorEdge 242                   |
| HDS Thunder 230, 231           | Hitachi TagmaStore AMS 2000   | host types                         |
| Hitachi TagmaStore AMS 2000    | family 243                    | HDS NSC 242                        |
| 9                              | HP EVA 263                    |                                    |
| family 244, 245                |                               | logical units                      |
| HP EVA 263                     | HP MSA1000 266                | NetApp FAS3000 277                 |
| HP StorageWorks EMA 256        | HP MSA1500 266                | management 15                      |
| HP StorageWorks MA 256         | HP MSA2000 systems 270        | powering on and off 18             |
| IBM DS6000 221                 | HP XP 239                     | sharing                            |
| IBM DS8000 223                 | IBM DS6000 221                | StorageTek D 215                   |
| IBM Enterprise Storage         | IBM DS8000 223                | StorageTek FlexLine 215            |
| Server 210                     | IBM Enterprise Storage        | switch zoning                      |
| Nexsan SATABeast 282           | Server 210                    | NetApp FAS 279                     |
| StorageTek D 215               | IBM N5000 277                 | target ports                       |
| StorageTek FlexLine 215        | IBM XIV 297                   | NetApp FAS3000 277                 |
| storage                        | NetApp FAS 277                | system requirements                |
| external 23                    | Nexsan SATABeast 281          | IBM System Storage Support for     |
|                                |                               |                                    |
| switch zoning                  | Pillar Axiom 283              | Microsoft Volume Shadow Copy       |
| EMC CLARiiON 189               | RamSan 288                    | Service and Volume Service         |
| EMC Symmetrix 194              | Sun StorEdge 239              | software 304                       |
| EMC Symmetrix DMX 194          | Xiotech Emprise 293           | system settings                    |
| EMC VMAX 200                   | Volume Logix and masking      | HP StorageWorks EVA 265            |
| HDS Lightning 225              | EMC VMAX 204                  | IBM DS5000, IBM DS4000, and IBM    |
| HDS NSC 239                    | zoning                        | DS3000 218                         |
| HDS TagmaStore WMS 231         | HP MSA2000 systems 274        | Pillar Axiom 286                   |
| HDS Thunder 231                | zoning details 125            | System Storage Productivity Center |
| HDS USP 239                    | Storage Tier Advisor Tool     | See SSPC                           |
| Hitachi TagmaStore AMS 2000    | performance data 36           | systems                            |
|                                | -                             | advanced functions                 |
| family 244                     | strategy                      |                                    |
| HP EVA 263                     | software upgrade              | IBM DS5000, IBM DS4000, and        |
| HP XP 239                      | using the CLI (command-line   | IBM DS3000 215                     |
| IBM Enterprise Storage         | interface) 141                | Bull FDA                           |
| Server 211                     | summary                       | access control methods 180         |
| IBM XIV 300                    | changes in guide xiii, xiv    | cache allocations 181              |
| NetApp FAS 279                 | summary of changes xiii       | configuration 180                  |
| Pillar Axiom 285               | =                             | firmware 180                       |

| systems (continued)                | upgrading                         | who should read this guide xiii |
|------------------------------------|-----------------------------------|---------------------------------|
| logical units 180                  | configuration node 148            | write operations                |
| platform type 180                  | firmware 145                      | dependent 71                    |
| snapshot volume and link           | individual nodes 146              | •                               |
| volume 181                         | preparation steps 147             |                                 |
| target ports 180                   | node verification 149             | X                               |
| configuration                      | nodes                             | ^                               |
| IBM DS5000, IBM DS4000, and        | except configuration node 147     | Xiotech Emprise                 |
|                                    |                                   | CLI 293                         |
| IBM DS3000 212                     | software automatically 144        | concurrent maintenance 292      |
| firmware                           | upgrading software                | configuration settings 295      |
| IBM DS5000, IBM DS4000, and        | strategy                          | configuring 292                 |
| IBM DS3000 214                     | using the CLI (command-line       | copy functions 296              |
| global settings                    | interface) 141                    | firmware 292                    |
| IBM DS5000, IBM DS4000, and        | user authentication               |                                 |
| IBM DS3000 218                     | configuration 58                  | logical units 293               |
| host type                          | user roles                        | models 292                      |
| Hitachi TagmaStore AMS 2000        | service 57                        | Storage Management GUI 293      |
| family 245                         | types 57                          | target ports 293                |
| interfaces                         | 7,700                             | user interface 293              |
| IBM DS5000, IBM DS4000, and        |                                   | zoning 295                      |
|                                    | V                                 | XIV storage systems             |
| IBM DS3000 217                     | V                                 | See IBM XIV storage systems     |
| logical unit creation and deletion | virtualization                    |                                 |
| IBM DS5000, DS4000, and            | overview 9                        |                                 |
| DS3000 216                         | symmetric 11                      | Z                               |
| logical unit settings              | VMware Web Service connection     | _                               |
| IBM DS5000, IBM DS4000, and        | configuring 306                   | zoning                          |
| IBM DS3000 218                     |                                   | details 125                     |
| models                             | Volume Backup                     | EMC CLARiiON 189                |
| IBM DS5000, DS4000, and            | Pillar Axiom 287                  | Fujitsu ETERNUS 208             |
| DS3000 214                         | Volume Copy                       | Global Mirror 132               |
| sharing                            | Pillar Axiom 287                  | guidelines 125                  |
| IBM DS6000 221                     | Volume Logix                      | hosts 125                       |
| IBM DS8000 223                     | EMC Symmetrix and Symmetrix       | IBM XIV 300                     |
|                                    | DMX 198                           | Metro Mirror 132                |
| storage system settings            | volumes                           |                                 |
| IBM DS5000, IBM DS4000, and        | bitmap space                      | NetApp FAS 279                  |
| IBM DS3000 217                     | total 122                         | overview 128                    |
|                                    | cache modes 41                    | Pillar Axiom 285                |
| _                                  | configuring space allocations 122 | RamSan 290                      |
| T                                  | converting fully allocated to     | storage systems 125             |
| target ports                       | thin-provisioned 46               | Xiotech Emprise 295             |
| MSA2000 systems 270                | definition 29                     |                                 |
| thin-provisioned volumes           |                                   |                                 |
|                                    | FlashCopy 69                      |                                 |
| converting fully allocated 46      | free and reserved pools           |                                 |
| converting to fully allocated      | creating 307                      |                                 |
| volumes 46                         | image mode 45                     |                                 |
| FlashCopy 69                       | overview 42                       |                                 |
| image mode 45                      | migrating 43                      |                                 |
| overview 44                        | mirroring 41                      |                                 |
| Tier 0                             | storage system requirements 168   |                                 |
| Easy Tier 33                       | nodes                             |                                 |
| Tier 1                             | configuration details 109         |                                 |
| Easy Tier 33                       | overview 39                       |                                 |
| trademarks 319                     | states 40                         |                                 |
| troubleshooting                    | thin-provisioned                  |                                 |
|                                    | ±                                 |                                 |
| event notification email 53, 56    | converting to fully allocated 46  |                                 |
| using Assist On-site 52            | image mode 45                     |                                 |
|                                    | overview 44                       |                                 |
|                                    | storage system requirements 168   |                                 |
| U                                  | VSnap                             |                                 |
| uninterruptible power supply       | HP StorageWorks EVA systems 264   |                                 |
| 2145 UPS-1U                        |                                   |                                 |
|                                    |                                   |                                 |
| operation 22                       | W                                 |                                 |
| overview 22                        |                                   |                                 |
| I/O groups 20                      | web browsers                      |                                 |
| operation 22                       | configuring 5                     |                                 |
|                                    | requirements 5                    |                                 |

## IBM.

Printed in USA

GC27-2286-02

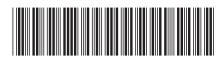